Cuaderno de Trabajo v. 2.0 Recursos Informativos para la Traducción e Interpretación

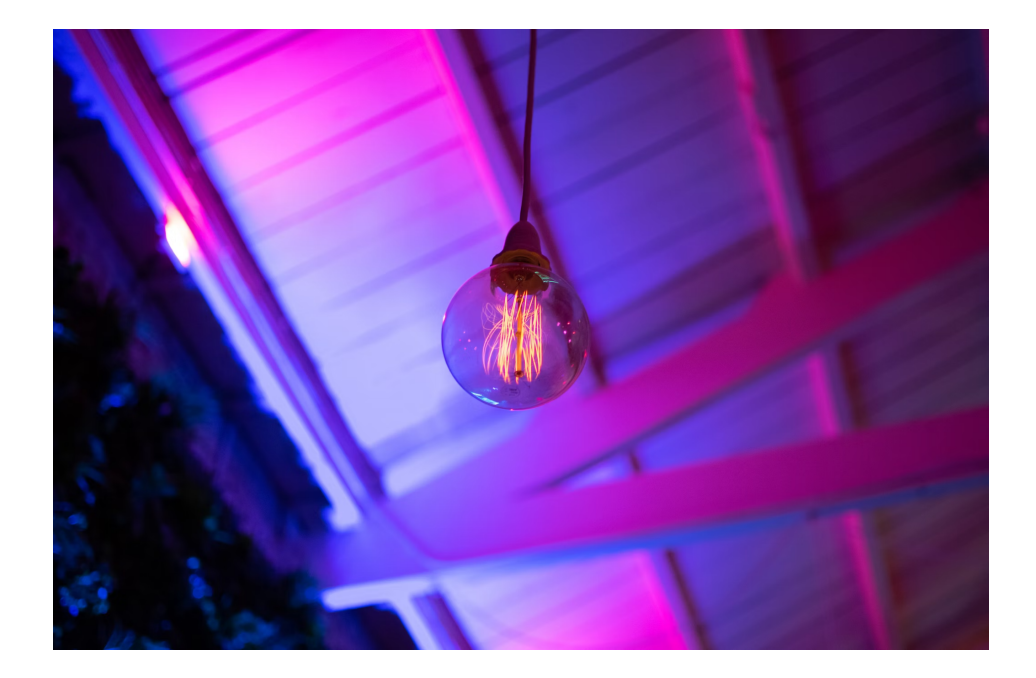

[GradoenTraduccióne](http://www.ugr.es/estudiantes/grados/grado-traduccion-interpretacion) [Interpretación](http://www.ugr.es/estudiantes/grados/grado-traduccion-interpretacion) **Universidad de Granada** 

**Curso 2023-2024 Daniel Torres Salinas** 

# **ÍNDICE**

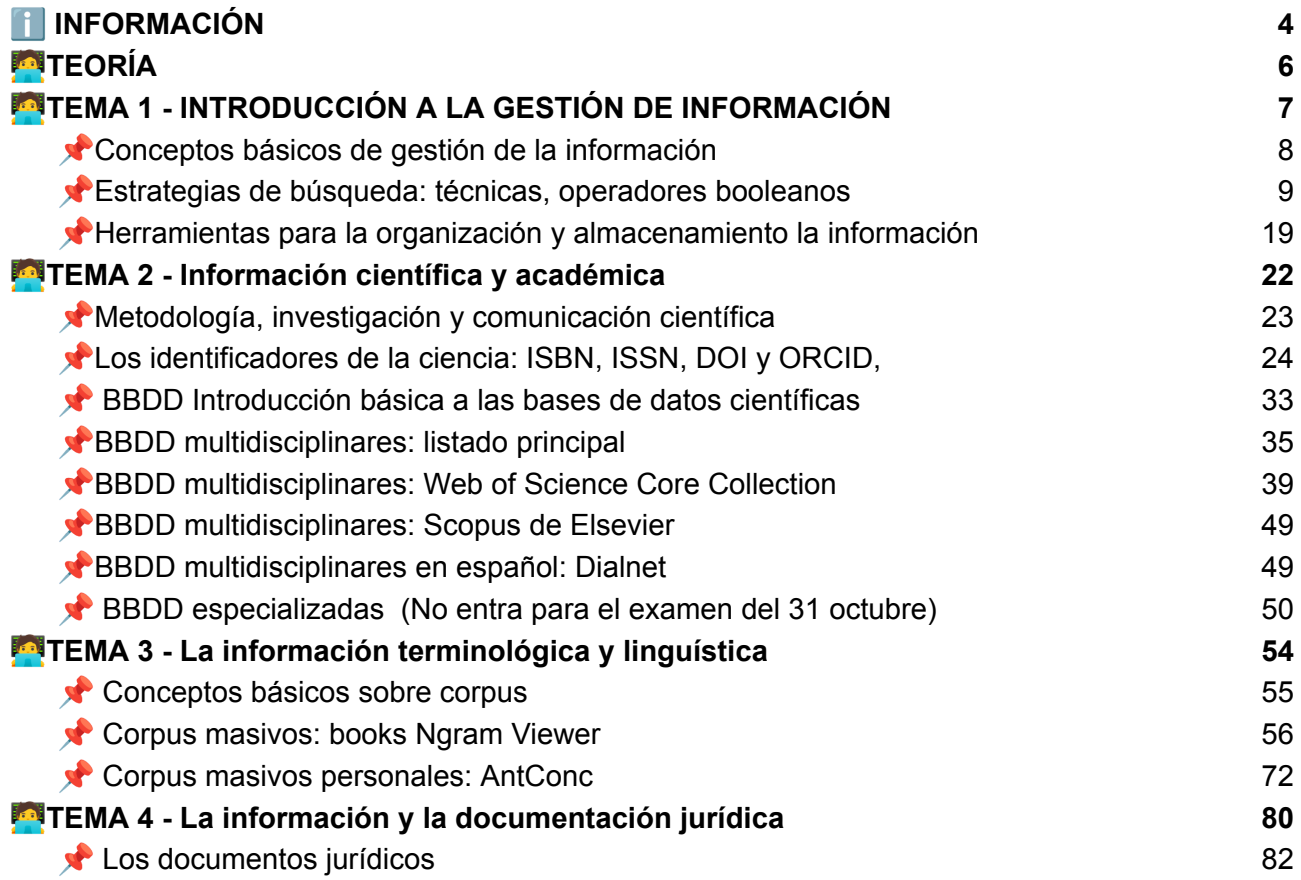

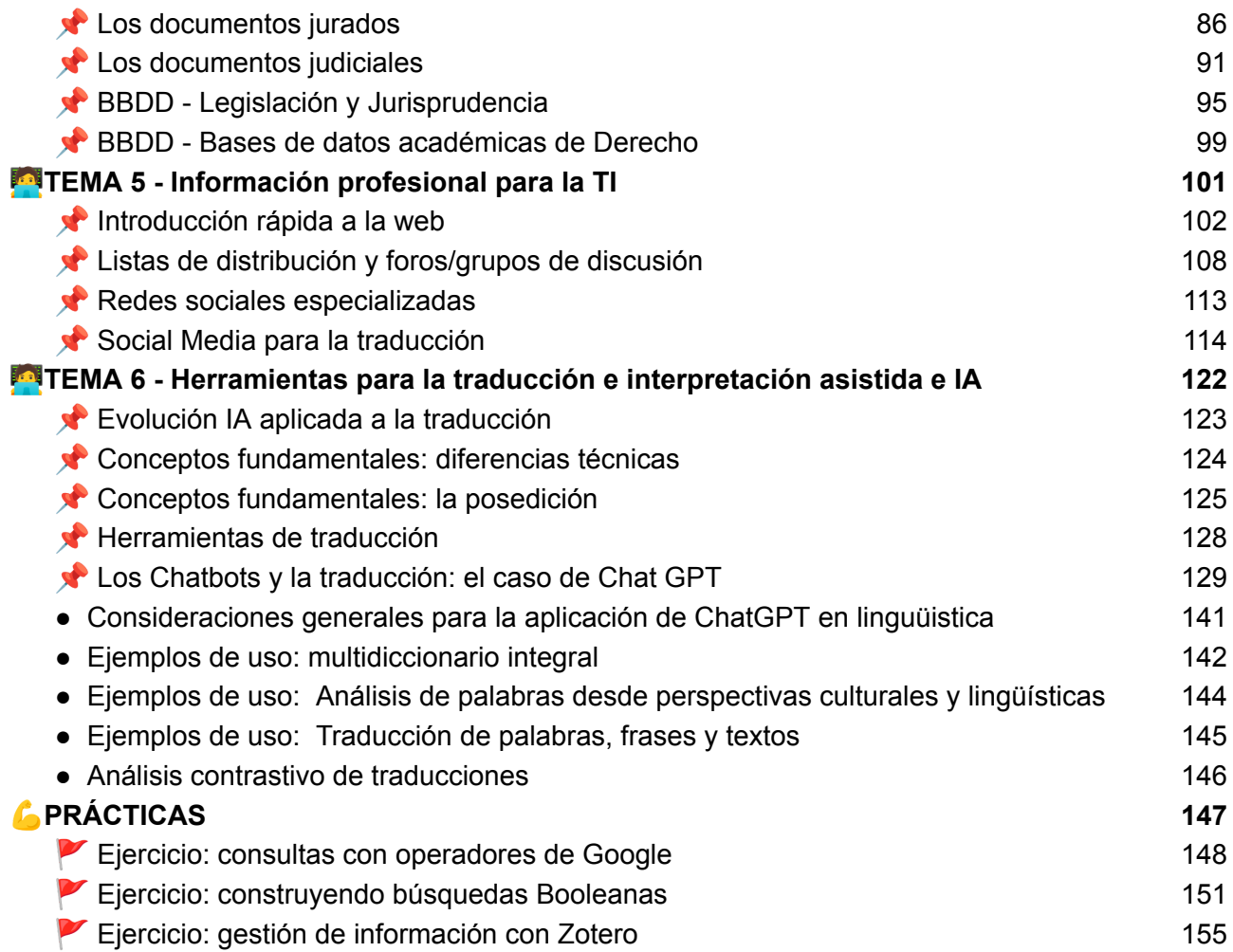

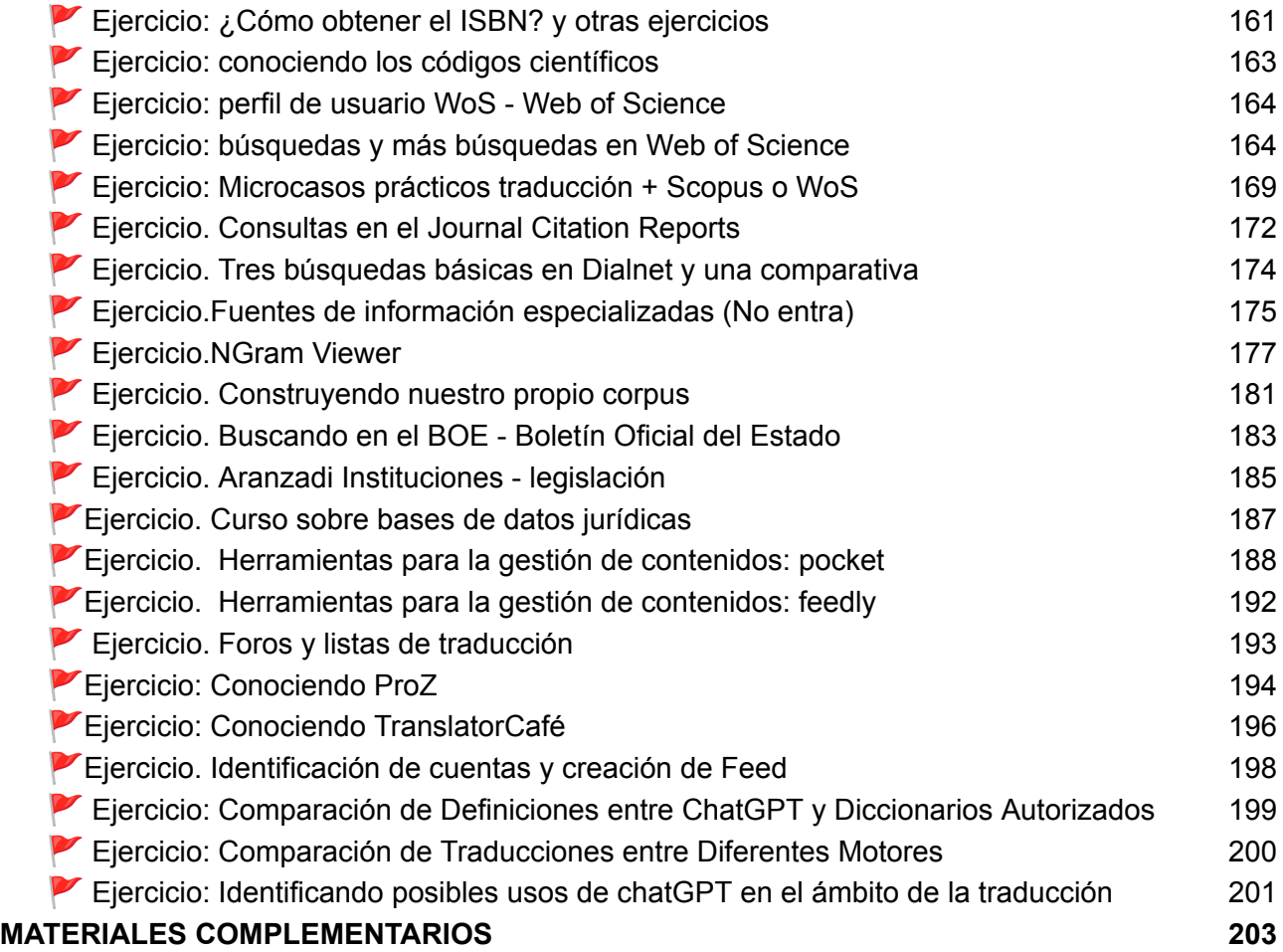

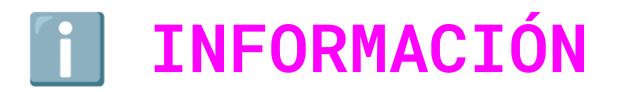

Guía docente de la [asignatura](https://www.ugr.es/estudiantes/grados/grado-traduccion-interpretacion/recursos-informativos-traducc-interp/guia-docente) Prado de la [Asignatura](https://pradogrado2324.ugr.es/course/view.php?id=8189)

<span id="page-4-0"></span>Nota importante. el **presente cuaderno es la herramienta básica que te ayudará a superar toda la asignatura** ya que incluirá **todos los contenidos** de la misma, tanto prácticos como teóricos. Es un **cuaderno vivo en permanente actualización** y mejora por parte del profesor, solo **una vez** concluido e impartido un tema (teoría + ejercicios) lo daremos por cerrado. concluido y consolidado.

- ¿Qué tenemos en prado?
	- Foro de noticias y novedades
	- Registro de asistencia
	- Sección para las entregas

#### ● Tutorías

- Lunes de 11:00 a 14:00 (Despacho 12- Media Lab Ugr- Espacio V Centenario)
- Miércoles de 11:00 a 14:00 (Despacho 12- Media Lab Ugr- Espacio V Centenario)
- En todas las clases, al final, dejaremos un espacio para atención individual
- Tutorías virtuales (excepcionalmente y con solicitud previa)

### ● Calendario docente y convocatorias

- 11.09.2023 Inicio del periodo docente y de evaluación del primer semestre
- 22.12.2023 Finalización del periodo docente del primer semestre
- 10.01.2024 a 24.01.2024 Evaluación en convocatoria ordinaria del primer semestre
- 06.02.2024 a 17.02.2024 Evaluación en convocatoria extraordinaria del primer semestre
- Fiestas que nos afectan
	- 12 de Octubre Día de la Hispanidad
	- 6-8 de Diciembre Puente de la Constitución

#### ● Exámenes

- Primer parcial (evaluación continua) 31 de Octubre
- Segundo parcial (evaluación continua) 19 de Diciembre
- Ordinaria: 23 de Enero de 9:00 a 11:00
- Extraordinaria: 9 de Febrero de 9:00 a 11:00

#### ● Planificación

- Circa 14 semanas / 30 sesiones
- 2 Semanas por tema
- **○ Septiembre - Octubre**
	- Septiembre Temas 1-2
	- Octubre Temas 3-4
- **Noviembre - Diciembre**
	- Noviembre Temas 5-6
	- Diciembre Tema 7 y Seminarios

<span id="page-6-0"></span>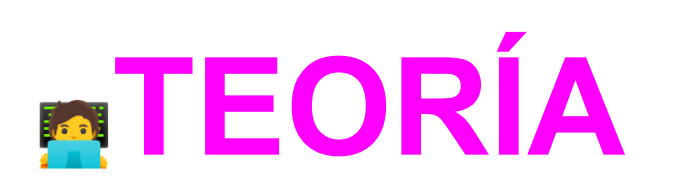

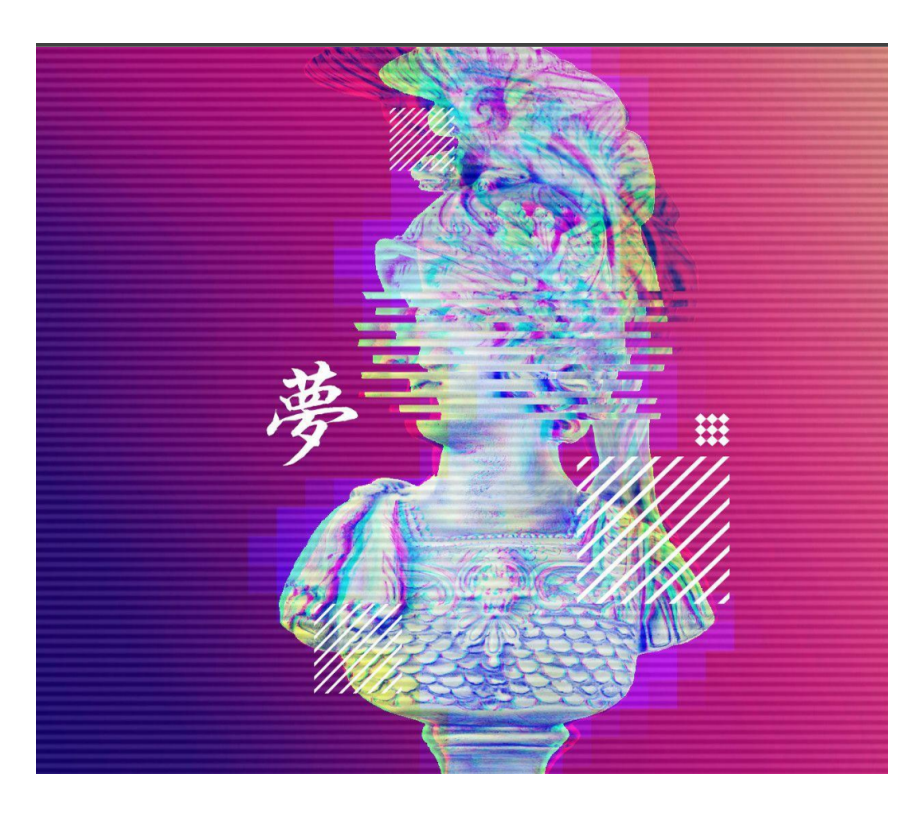

# <span id="page-7-0"></span>TEMA 1 - **INTRODUCCIÓN A LA GESTIÓN DE INFORMACIÓN**

- Conceptos básicos de gestión de la información
- Estrategias de búsqueda de información: técnicas, operadores booleanos
- Herramientas y técnicas para la organización y almacenamiento la información (Zotero)

## <span id="page-8-0"></span>Conceptos básicos de gestión de la información

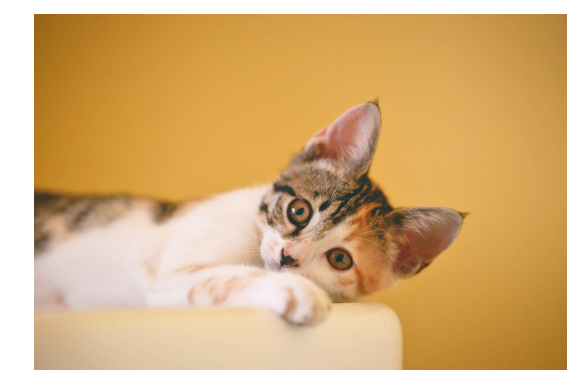

# Empezamos el curso…

El material básico de este epígrafe lo podéis encontrar en la siguiente presentación que nos ayudará a adquirir los conceptos básicos relacionados con el mundo de la Documentación

### ⬇️⬇️⬇️⬇️⬇️⬇️⬇️⬇️⬇️⬇️⬇️

□ Tema 1. Conceptos básicos de gestión de la [información](https://docs.google.com/presentation/u/0/d/114jIDqpJ9QioSXn4HbZtWuSXUKPwBB_U93H0MV1x4zY/edit)

# Contenidos de la presentación

- Las competencias del traductor en Documentación
- Primeros conceptos sobre gestión de información
- El proceso de recuperación de información
- El proceso de análisis documental
- Las bibliotecas como proveedoras de información
- Características de la información en internet
- Las Fuentes de Información

## <span id="page-9-0"></span>Estrategias de búsqueda: técnicas, operadores booleanos

#### ★ **Estrategias de búsqueda de información: técnicas, operadores booleanos**

Introducción: En el vasto océano de información que existe en el mundo digital, encontrar información precisa y relevante puede parecer una tarea titánica. Sin embargo, gracias a técnicas y herramientas específicas, este proceso puede ser mucho más manejable y efectivo. Aquí exploraremos las estrategias de búsqueda y cómo utilizar operadores booleanos para afinar nuestros resultados.

★ **Comprendiendo la Necesidad de Búsqueda**:

**Definir el objetivo**: En un mundo con una sobrecarga de información, es fácil perderse entre datos irrelevantes, fuentes poco confiables y contenido repetitivo. Sin un objetivo claro, podemos pasar horas navegando por resultados de búsqueda que no satisfacen nuestras necesidades. **Estrategias**:

**Pregunta Directriz:** Antes de introducir cualquier término en un motor de búsqueda, hazte la pregunta: "¿Qué quiero lograr con esta búsqueda?". Podría ser desde encontrar la definición de un término hasta comprender una teoría compleja.

**Claridad**: Se específico en tu objetivo. En lugar de "Quiero aprender sobre historia", sería más efectivo definirlo como "Quiero aprender sobre la Revolución Francesa y sus principales acontecimientos".

**Documenta el Proceso**: A medida que avanzas en tu búsqueda, mantén un registro de lo que encuentras y cómo se alinea con tu objetivo inicial. Esto te permite ajustar y refinar tu búsqueda si es necesario.

○ **Identificar palabras clave**: Determina términos o frases esenciales para tu búsqueda. Las palabras clave actúan como señales para los motores de búsqueda, indicándoles el tipo de información que deseas encontrar. **Elegir las palabras clave adecuadas puede ser la diferencia entre obtener resultados relevantes** o pasar horas filtrando información no deseada.**Estrategias**:

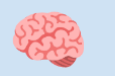

### **Brainstorming:** Antes de

comenzar, haz una lista de términos relacionados con tu objetivo. Por ejemplo, si tu objetivo es aprender sobre las causas de la Revolución Francesa, algunas palabras clave podrían ser "causas", "Revolución Francesa", "antecedentes", "factores", etc.

# AB<br>CD

#### **Sinónimos y Términos**

**Relacionados:** No todos los recursos usarán los mismos términos para describir un concepto. Piensa en otras palabras o frases que podrían ser utilizadas en lugar de tus términos originales.

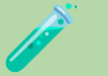

#### **Evita términos demasiado**

**generales:** Palabras como "cosas", "lugares" o "personas" rara vez son útiles en búsquedas a menos que se combinen con otros términos más específicos. Usa herramientas bases de datos académicas o enciclopedias para identificar términos comunes o populares en el área de interés.

# **Recuerda que todas las fuentes tiene filtros!**

- ★ **Técnicas Básicas de Búsqueda** : La navegación eficiente a través de la web implica más que simplemente escribir una consulta en un motor de búsqueda. Existen técnicas que pueden **ayudarte a refinar tus resultados y llegar exactamente a lo que estás buscando**. Aquí, exploramos algunas de estas técnicas con un enfoque especial en Google
	- **Uso de Comillas**. ("") son útiles cuando deseas buscar una frase o secuencia exacta de palabras. Esto elimina las búsquedas que contienen solo una parte de tu consulta.
		- Sin comillas: John Lennon
			- Resultados: Cualquier página que mencione "John" o "Lennon".
		- Con comillas: "John Lennon"
			- Resultados: Solo páginas que mencionen la frase exacta "John Lennon".
	- **Truncamiento**. El truncamiento implica usar un símbolo para buscar todas las variaciones de una palabra. Si bien el asterisco (\*) es comúnmente usado en algunas bases de datos y plataformas, Google automáticamente realiza un truncamiento sin requerir un símbolo específico.
		- Búsqueda: "Color\*"
			- Resultados: "Colored", "Coloring", "Colorful", etc.
	- **Wildcards**: Descripción: Los comodines son símbolos que sustituyen a caracteres individuales en una palabra. En Google, el asterisco (\*) actúa como comodín.
- Búsqueda: "The \* of the story"
	- Resultados: "The moral of the story", "The end of the story", "The beginning of the story", etc.
- **Otros Operadores en Google**: El motor de búsqueda de Google es una herramienta poderosa que va más allá de la simple búsqueda de palabras clave. Al utilizar operadores especializados, puedes refinar tu búsqueda y obtener resultados más específicos y relevantes. A continuación, se detallan algunos de los operadores más útiles:
	- Operador de Minus (-). Este operador te permite excluir palabras específicas de tu búsqueda. Es especialmente útil cuando una palabra tiene múltiples significados y deseas eliminar resultados irrelevantes. **Ejemplo**: Jaguar -car. **Resultados**: Páginas que mencionan "Jaguar", pero excluirá aquellos relacionados con el automóvil Jaguar.
	- Operador de Sitio (site:). Permite restringir la búsqueda a un dominio específico o sitio web. Es ideal para buscar información dentro de sitios web específicos o dominios particulares. **Ejemplo**: Climate change site:nytimes.com. **Resultados**: Artículos sobre cambio climático exclusivamente en el sitio web del New York Times.
	- Operador de Intitle (intitle:): Busca palabras específicas dentro de los títulos de las páginas web. **Ejemplo**: intitle:chocolate. **Resultados**: Páginas que tienen la palabra "chocolate" en su título.
	- Operador de Filetype (filetype:) Función: Busca archivos de un tipo específico. Es útil si estás buscando documentos específicos, como

PDFs o PPTs. **Ejemplo**: solar energy filetype:pdf. **Resultados**: Documentos PDF relacionados con la energía solar.

- Operador de Info (info:) Proporciona información sobre una URL específica, incluyendo versiones en caché, páginas similares y páginas que enlazan a ese sitio. **Ejemplo**: info:ugr.es. **Resultados**: Información sobre la URL "ugr.es".
- Solo hemos puesto algunos ejemplos básicos de los operadores de Google, pero hay más de cuarenta. En esta entrada de Xataka puedes conocer hasta 39 [operadores](https://www.xataka.com/basics/operadores-busqueda-para-google) de búsqueda para Google

# Ejercicio: consultas con [operadores](#page-148-0) de Google

- ★ **Operadores Booleanos: Herramientas Claves**: Los operadores booleanos son palabras (o símbolos) que **conectan palabras clave** para definir la relación entre ellas.La búsqueda booleana es una herramienta esencial en el ámbito de la recuperación de información y la investigación en la era digital. **Los operadores booleanos, como AND, OR y NOT, permiten a los usuarios refinar sus búsquedas de manera precisa y eficiente**. Mediante el uso de estos operadores, los buscadores pueden combinar palabras clave y restricciones para obtener resultados más relevantes.
- ★ Por ejemplo, el operador "AND" ayuda a encontrar información que contiene todas las palabras clave especificadas, lo que mejora la precisión de la búsqueda. El operador "OR" amplía el alcance de la búsqueda al encontrar resultados que

incluyen cualquiera de las palabras clave, lo que es especialmente útil cuando se buscan sinónimos o alternativas. El operador "NOT" permite excluir ciertas palabras o temas no deseados de los resultados. Un aspecto para la construcción de conceptos son los paréntesis. Además como visto existen otros elementos dentro del lenguaje comunes como son las comillas. Todos ellos suman 5 [Boolean](http://loxo.co/blog/boolean-operators/) [Operators](http://loxo.co/blog/boolean-operators/) You Need to Know, al que yo añadiría además el \* para el truncamiento

- ★ Vamos a ver a continuación ejemplos
	- **AND.** El parámetro booleano "AND" se utiliza en búsquedas y operaciones lógicas para obtener resultados que cumplan con dos o más condiciones simultáneamente. Cuando se aplica el operador "AND" en una búsqueda, el sistema solo mostrará resultados que satisfagan todas las condiciones especificadas. En otras palabras, la búsqueda solo arrojará resultados en los que todas las palabras clave o criterios de búsqueda estén presentes.Por ejemplo, si estás buscando información sobre gatos y perros, puedes utilizar el operador "AND" para obtener resultados que incluyan ambas palabras. Esto significa que solo verás resultados que traten sobre gatos y perros, excluyendo aquellos que se refieran solo a uno de los dos animales.El operador "AND" es útil para refinar búsquedas y obtener resultados más específicos y relevantes cuando deseas encontrar información que cumpla con múltiples criterios al mismo tiempo.
		- Enunciado de la pregunta: Quiero encontrar libros de ciencia ficción de Isaac Asimov. Formalización de la búsqueda: "Libros AND Ciencia Ficción AND Asimov"
- Enunciado de la pregunta: Necesito información sobre turismo en Europa. Formalización de la búsqueda: "Turismo AND Europa"
- Enunciado de la pregunta: Estoy buscando recetas vegetarianas de platos italianos. Formalización de la búsqueda: "Recetas AND Vegetarianas AND Italianos"
- **OR**. El parámetro booleano "OR" se utiliza en búsquedas y operaciones lógicas para obtener resultados que cumplan con al menos una de las condiciones especificadas. Cuando se aplica el operador "OR" en una búsqueda, el sistema mostrará resultados que satisfagan cualquiera de las condiciones o palabras clave indicadas. Esto amplía el alcance de la búsqueda al permitir que múltiples términos o criterios de búsqueda estén presentes en los resultados.En resumen, el operador "OR" se utiliza para buscar información de manera inclusiva, ya que muestra resultados que cumplen con al menos una de las condiciones especificadas. Esto es especialmente útil cuando se buscan sinónimos, alternativas o información que pueda estar relacionada con cualquiera de las palabras clave utilizadas en la búsqueda. El operador "OR" ayuda a ampliar la búsqueda y a encontrar una gama más amplia de resultados relevantes.
	- Enunciado de la pregunta: Estoy buscando información sobre deportes de invierno, como el esquí o el snowboard.Formalización de la búsqueda: "Deportes de Invierno OR Esquí OR Snowboard"
	- Enunciado de la pregunta: Necesito conocer más sobre la música clásica de compositores como Beethoven o Mozart. Formalización de la búsqueda: "Música Clásica OR Beethoven OR Mozart"

 $\circ$ 

- Enunciado de la pregunta: Busco información sobre la industria tecnológica, incluyendo empresas como Apple o Microsoft. Formalización de la búsqueda: "Industria Tecnológica OR Empresas OR Apple OR Microsoft"
- **NOT.** El parámetro booleano "NOT" se utiliza en búsquedas y operaciones lógicas para excluir resultados que contienen un término o condición específica. Cuando se aplica el operador "NOT" en una búsqueda, el sistema mostrará resultados que cumplan con la primera condición pero que no incluyan la segunda condición especificada.En resumen, el operador "NOT" se utiliza para filtrar **o eliminar resultados no deseados** de una búsqueda al excluir términos o categorías específicas. Esto permite refinar la búsqueda y obtener información más precisa y relevante al eliminar elementos no deseados.
- $\circ$ ■ Enunciado de la pregunta: Estoy buscando información sobre la Revolución Francesa, pero no quiero resultados que incluyan la novela "Los Miserables". Formalización de la búsqueda: "Revolución Francesa NOT Los Miserables"
	- Enunciado de la pregunta: Busco recetas de postres, pero no quiero incluir resultados que contengan chocolate. Formalización de la búsqueda: "Recetas de Postres NOT Chocolate"
	- Enunciado de la pregunta: Necesito información sobre energía solar, pero no quiero resultados que traten sobre energía nuclear.Formalización de la búsqueda: "Energía Solar NOT Energía Nuclear"
- Paréntesis. Los paréntesis en las búsquedas booleanas se utilizan para controlar el **orden de las operaciones y agrupar términos relacionados** de manera que la búsqueda sea más precisa y efectiva. Los paréntesis **permiten establecer la jerarquía en la que se deben evaluar los operadores booleanos** (AND, OR, NOT) en una búsqueda.
	- Sin paréntesis: Supongamos que quieres buscar información sobre perros o gatos y también sobre pájaros o peces. Tu búsqueda podría verse así: "Perros OR Gatos AND Pájaros OR Peces". Sin paréntesis, esto puede llevar a resultados inesperados, ya que la búsqueda se interpreta como "Perros OR (Gatos AND Pájaros) OR Peces". Esto podría incluir resultados que no deseas.
	- Con paréntesis: Para hacer la búsqueda más clara y precisa, puedes utilizar paréntesis para agrupar términos relacionados. Por ejemplo, "Perros OR Gatos AND (Pájaros OR Peces)" establece claramente que estás interesado en perros o gatos y también en pájaros o peces, sin importar si es uno u otro. Esto evita confusiones y garantiza que obtengas resultados más relevantes.
- En resumen, los paréntesis se utilizan **para controlar el orden de evaluación de los operadores booleanos y para agrupar términos relacionados en una búsqueda**.
	- Enunciado de la pregunta: Quiero encontrar información sobre enfermedades cardiovasculares o diabetes y su efecto en la dieta. Formalización de la búsqueda con paréntesis: "(Enfermedades Cardiovasculares OR Diabetes) AND Dieta"
- Enunciado de la pregunta: Estoy investigando sobre el arte renacentista o el barroco en Italia, pero quiero excluir resultados sobre la moda. Formalización de la búsqueda con paréntesis: (Arte Renacentista OR Barroco) AND Italia NOT Moda Contemporánea
- Enunciado de la pregunta: Estoy buscando información sobre viajes a destinos de playa o montaña, pero no quiero incluir resorts de lujo.Formalización de la búsqueda con paréntesis: "(Playa OR Montaña) NOT Resorts de Lujo"

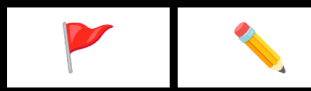

Ejercicio: [construyendo](#page-151-0) búsqueda Booleanas

# <span id="page-19-0"></span>Herramientas para la organización y almacenamiento la información

#### ★ **Software de Gestión Bibliográfica**

- Los programas de gestión bibliográfica son plataformas especializadas y avanzadas diseñadas para **simplificar y potenciar el proceso de recolección, clasificación**, citación y distribución de referencias bibliográficas.
- Estas herramientas, **esenciales en el ámbito académico y de investigación**, no solo permiten a los usuarios construir y **mantener bases de datos personales de literatura** relevante, sino que también ofrecen la capacidad de **generar automáticamente citas y bibliografías** conforme a una variedad de estilos estandarizados.
- Además, facilitan la colaboración entre pares, permitiendo el **intercambio y la compartición de referencias** y, en muchos casos, se integran con software de procesamiento de texto para ofrecer una experiencia de redacción cohesiva y eficiente.
- Estas características hacen que los softwares de gestión bibliográfica sean herramientas **indispensables para investigadores, docentes y estudiantes** que buscan manejar de forma eficaz su repertorio de fuentes y referencias.

#### ★ **Por tanto, algunas de sus principales funciones incluyen:**

- Importar referencias desde bases de datos online.
- Organizar y categorizar referencias.
- Generar citas y bibliografías en múltiples estilos (APA, MLA, Chicago, etc.).
- Integrarse con software de procesamiento de texto para citación automática.
- Compartir referencias con otros usuarios.

#### ★ **Introducción a Zotero**

- ★ Zotero es un software gratuito y de código abierto para gestionar referencias bibliográficas. Es ampliamente utilizado en la comunidad académica por su facilidad de uso y versatilidad.
- ★ Funcionalidades: Al igual que otros gestores bibliográficos, Zotero permite importar referencias, organizarlas en colecciones, generar citas y bibliografías, y sincronizar datos entre dispositivos.
- ★ Interfaz y Uso: Zotero tiene una interfaz intuitiva que facilita su aprendizaje. Puede detectar automáticamente el contenido en tu navegador web y agregarlo a tu biblioteca con un solo clic.
- ★ Compatibilidad: Se integra perfectamente con Microsoft Word, Google Docs y otros procesadores de texto, facilitando la inserción de citas y la creación de bibliografías.
- ★ Comunidad: Al ser de código abierto, tiene una gran comunidad que contribuye constantemente con mejoras, plugins y estilos de citación adicionales.

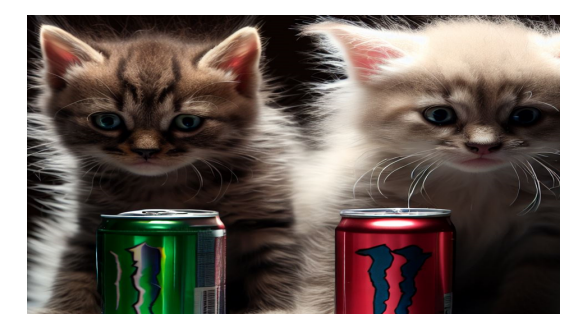

# Zotero

El material básico de este epígrafe lo podéis encontrar en la siguiente presentación que nos ayudará a adquirir los conceptos básicos para manejar un software de referencias bibliográficas

### ⬇️⬇️⬇️⬇️⬇️⬇️⬇️⬇️⬇️⬇️⬇️

□ Tema 1. [Herramientas](https://docs.google.com/presentation/d/1hukD9qrDpADUsxDyes_oMW2VsoJAahJQhs-zLB0Vjxo/edit#slide=id.g1e82d6e1796_0_499) de gestión: Zotero

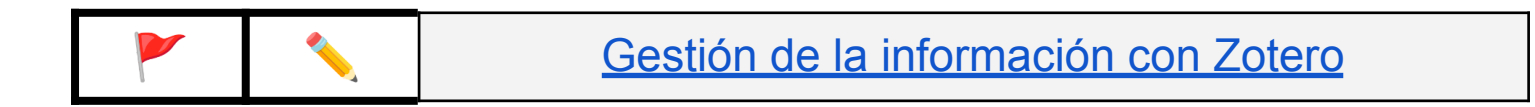

# <span id="page-22-0"></span>TEMA 2 - **Información científica y académica**

- Metodología, investigación y comunicación científica
- Los identificadores de la ciencia: DOI, ORCID, ISBN, ISSN
- Bases de datos multidisciplinares nacionales e internacionales.
- Bases de datos especializadas en diferentes campos

## <span id="page-23-0"></span>Metodología, investigación y comunicación científica

★ Vamos a comenzar viendo algunos aspectos básicos, en primer lugar como se comunica la ciencia y, en segundo lugar, nos centraremos en las revistas científicas que son el medio por excelencia de comunicación científica y los principales resultados que se incluyen en las bases de datos.

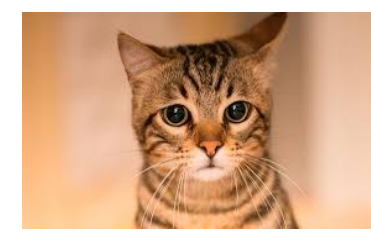

# Introducción al método y la comunicación

### ⬇️⬇️⬇️⬇️⬇️⬇️⬇️⬇️⬇️⬇️⬇️

Introducción al Método y la [Comunicación](https://docs.google.com/presentation/d/199Zgk7MN1dlN7Kzn8U2DJiQesEij01bJ8PapocXmUHA/edit#slide=id.g6de3262a6c_0_204) Científica

- ★ Hemos visto que la ciencia se produce principalmente a través de artículos científicos, pero no solo, se puede comunicar a través de otros canales (tesis doctorales, blogs científicos, etc…)
	- En esta entrada hay un gráfico que se llama [Scientific](https://libguides.humboldt.edu/scientificliterature) [Research/Publication](https://libguides.humboldt.edu/scientificliterature) Cycle que presenta un modelo de comunicación muy bueno y además incluye ejemplos. Se basa en las fuentes primarias y secundarias
	- Por otro lado en esta entrada aparecen las diferentes tipologías Entrada en The [Undergraduate](https://undergraduatesciencelibrarian.org/a-very-brief-introduction-to-the-scientific-literature/types-of-scientific-literature/) SL

#### ○ [Características](https://www2.uned.es/maltrato/inves/APA/Estilo%20cientifico1_caracteristicas%20lenguaje%20cientificoOK.pdf) del lenguaje científico

## <span id="page-24-0"></span>Los identificadores de la ciencia: ISBN, ISSN, DOI y ORCID,

- ★ La ciencia es, por naturaleza, un ámbito en constante evolución y expansión. Con el aluvión de publicaciones el mundo académico ha desarrollado una serie de indicadores y herramientas de identificación que desempeñan un papel crucial en la organización, difusión y reconocimiento de los trabajos científicos. Estos indicadores, como el ISBN, DOI, ORCID y otros, no solo establecen un sistema de clasificación y control bibliográfico sino que también mejoran la comunicación y transparencia en la comunidad científica. Dos características básicas, como decimos, son su persistencia y contribución al control:
	- Los indicadores proporcionan un identificador exclusivo y constante tanto para las publicaciones como para los investigadores. A diferencia de otros identificadores que pueden cambiar con el tiempo, estos se mantienen estables.
	- Ayudan a un sistema Eficaz de Control Bibliográfico: Los indicadores facilitan el seguimiento, catalogación y gestión de publicaciones y bases de datos. Aseguran que cada entrada sea única y fácilmente rastreable.
- ★ Identificadores científicos de documentos
	- EL International Standar Book Number ISBN
		- **Definición**: El ISBN es un número de identificación único para libros. Fue creado para facilitar la distribución y venta de libros en todo el mundo.
- **Historia**: El ISBN se introdujo en 1967 en el Reino Unido y en 1970 a nivel internacional.
- **Estructura del ISBN**:
	- Antes del 2007, el ISBN tenía 10 dígitos. A partir de enero de 2007, se adoptó el formato de 13 dígitos debido a la necesidad de más números.
	- El ISBN-13 se divide en 5 partes: Prefijo, Registro de grupo, Registrador, Título y Dígito de control.El ISBN-10 se divide en 4 partes: Registro de grupo, Registrador, Título y Dígito de control.

## ISBN-13: Dígitos y significado

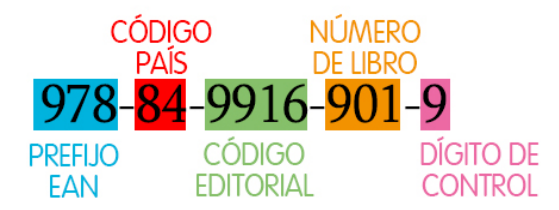

- **Uso y propósito**:
	- Facilita la identificación, orden y distribución de libros.
	- Permite una clasificación más efectiva y rápida en librerías y bibliotecas.
	- Cada edición y variación de un libro (por ejemplo, tapa dura y tapa blanda) tiene un ISBN diferente.
- **Cómo obtener un ISBN**: En la mayoría de los países, hay una a**gencia nacional designada para asignar números ISBN** a los

libros publicados en ese país. Las editoriales y autores independientes pueden solicitar un ISBN a través de estas agencias.

- Agencias [Española](https://agenciaisbn.es/web/index.php) del ISBN
- **No es obligatorio, pero es recomendable**: No todos los libros necesitan un ISBN. Pero para aquellos que buscan una distribución amplia, especialmente en librerías y bibliotecas, es altamente recomendable.
- Barra de código: L**os ISBN a menudo están acompañados de códigos de barras** en la contraportada de los libros, facilitando así su escaneo y venta en puntos de distribución.
- **Mitos y malentendidos**: Algunas personas creen erróneamente que tener un ISBN significa que el libro está registrado oficialmente o que tiene algún tipo de aprobación o endoso. Simplemente es un número identificador.
- **■ Conceptos documentales.** Si no vamos a la web de la [agencia](https://agenciaisbn.es/web/info_editoriales.php#themaibic), veremos dos cuestiones dos muy interesantes, que para los libros que publique nuestra editorial nos pedirán los metadatos. En la web de DILVE tenéis un explicación clara y detallada de qué [metadatos](https://web.dilve.es/calidad-de-metadatos-2/metadatos/) y para qué. además veréis, que obligan a clasificar los libros con la clasificación Thema (antes IBIC)
- **■ Más información**
	- **En España el [Ministerio](https://www.culturaydeporte.gob.es/webISBN/tituloSimpleDispatch.do) de Cultura y Deporte mantiene una Web**
	- Qué es el [ISBN](https://www.todoereaders.com/isbn.html) y What is an ISSN [\(International](https://predatory-publishing.com/what-is-an-issn-international-standard-serial-number/) Standard Serial Number)?
- Identifiquemos ISBN en las siguientes plataformas: granatensis y worldcat

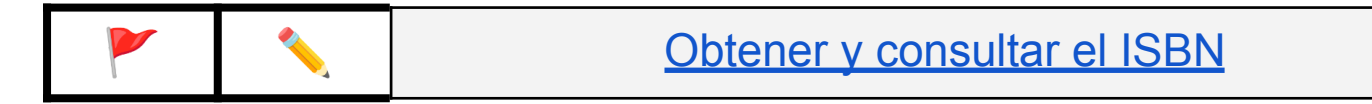

- EL International Standard Serial Number
	- **Definición**: ISSN (International Standard Serial Number) es un identificador único para publicaciones seriadas, como revistas y periódicos.
	- **Estructura**: El ISSN consta de ocho dígitos divididos por un guion en el medio (ejemplo: XXXX-XXXX).

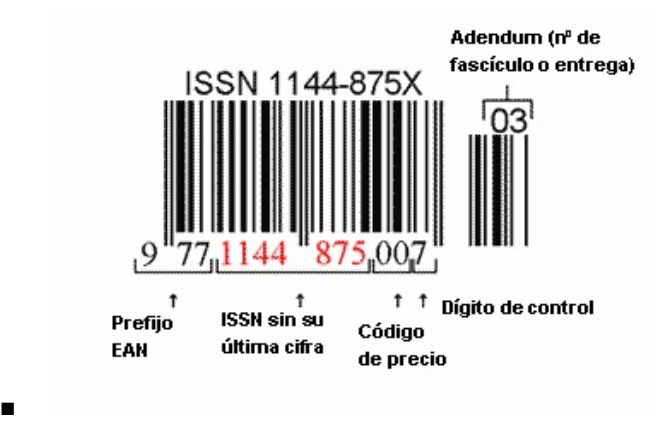

- **■ Uso y propósito:**
	- Facilita la identificación y gestión de publicaciones seriadas en bibliotecas y bases de datos.
	- Es útil para la clasificación y búsqueda de publicaciones.
- **Identifiquemos** en ISSN en diferentes bases de datos científicas y catálogos de biblioteca

#### ○ El Rey: El DOI

■ El DOI, o "Digital Object Identifier", es un identificador alfanumérico estándar que se utiliza para **identificar de forma única y proporcionar un enlace persistente a contenidos en línea**, tales como documentos, artículos, datos y otros recursos electrónicos. A diferencia de las URL comunes que pueden cambiar con el tiempo (por ejemplo, si un artículo se traslada a una ubicación diferente en un sitio web), **un DOI siempre permanece constante y, por lo tanto, es una manera más confiable de referenciar y acceder a contenidos digitales**. Estos identificadores son especialmente populares en el mundo académico y de la investigación, donde la capacidad de citar y acceder a información de manera confiable es fundamental.

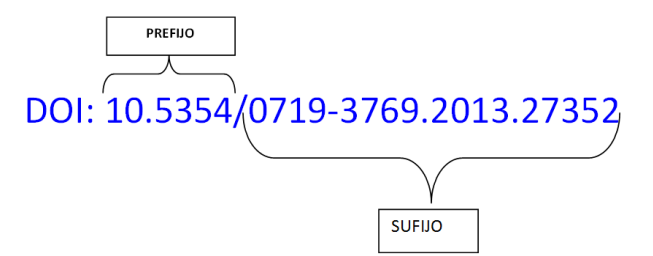

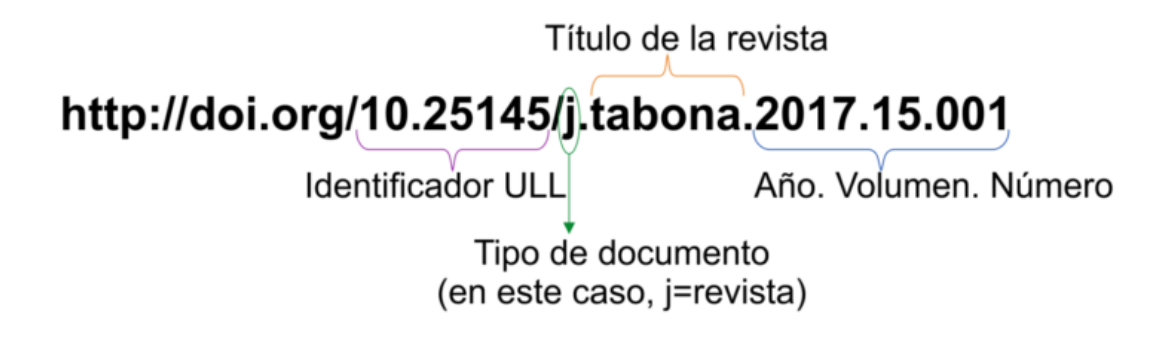

#### **Vemos aquí como aparece el código DOI en la revista Sendetar**

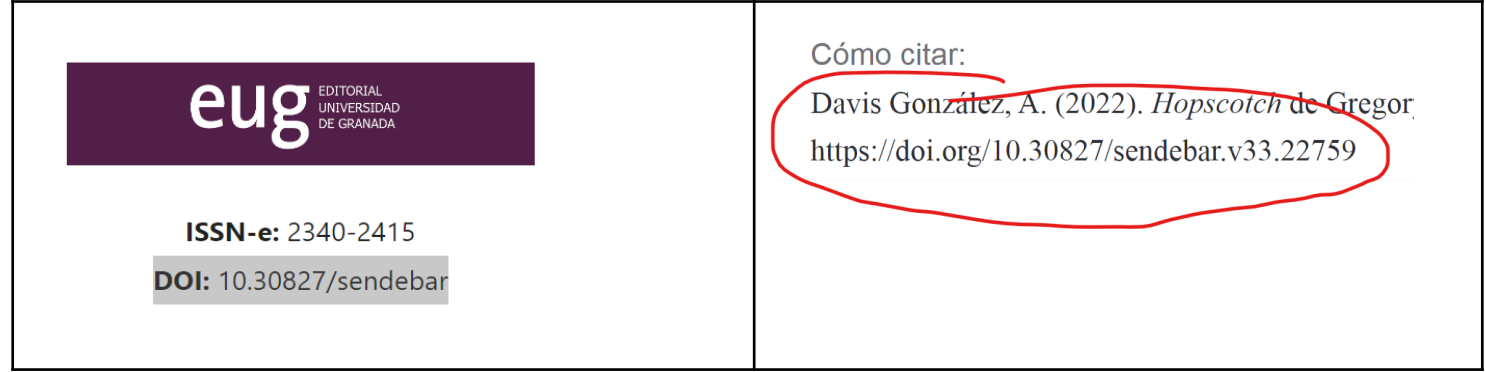

- El sistema DOI es **administrado por la International DOI Foundation (IDF).** Para garantizar que los DOIs siempre apunten al recurso correcto, la IDF colabora con agencias de registro que asignan DOIs a contenido y **mantienen la infraestructura técnica necesaria para redirigir a los usuarios al recurso apropiado**. Cuando alguien utiliza un DOI en un navegador o en un sistema de búsqueda, e**ste sistema de redirección se activa** y lleva al usuario directamente al contenido asociado, independientemente de dónde esté alojado
- La adopción del DOI ha tenido varios beneficios para la comunidad académica y de investigación. **Proporciona una referencia estable en el tiempo, facilita la citación precisa y mejora la confiabilidad y la eficiencia en la gestión de referencia**s. Además, al ofrecer un identificador persistente, los DOIs ayudan a garantizar que las investigaciones y los datos permanezcan accesibles y citables a lo largo del tiempo, a pesar de los cambios en las plataformas o las direcciones web. Por ello, **muchos editores, instituciones y bases de datos han adoptado el DOI** como un estándar clave para identificar y acceder a contenidos digitales.
- Más información: Digital Object [Identifier](https://www.udc.es/es/biblioteca/servizos/apoio_investigacion/servizos_apoio/editar_revistas/publicar/doi/)
- Ejemplos: Ver ejemplo [Sendebar](https://revistaseug.ugr.es/index.php/sendebar/article/view/13509) y Ver [ejemplo](https://zenodo.org/record/7117305#.YzSMo3ZBw2w) en zenodo

#### ★ Identificadores científicos de autores

- ORCID, que significa "Open Researcher and Contributor ID", es un i**dentificador digital único y persistente que distingue a un investigador** de cualquier otro, independientemente de similitudes en nombres o afiliaciones. Funciona como una especie de **"número de identificación" para individuos en la comunidad académica y científica, garantizando que las contribuciones** y logros de un individuo, como publicaciones, conjuntos de datos y patentes, **se atribuyan correctamente**. A diferencia de los identificadores tradicionales que pueden cambiar a lo largo de una carrera (como direcciones de correo electrónico o nombres de usuario), u**n ORCID es permanente** y pertenece a un individuo durante toda su vida profesional.
- **La plataforma ORCID** no solo proporciona identificadores: también **permite a los investigadores crear y mantener un perfil** que incluye su historial profesional y académico. **Estos registros ORCID son interoperables**, lo que significa que pueden integrarse con muchos sistemas, bases de datos y plataformas utilizadas en la publicación académica y en la administración de la investigación. Al hacerlo, **simplifica el proceso de envío de manuscritos**, solicitudes de subvenciones y otros procesos administrativos, al mismo tiempo que asegura que el crédito por el trabajo realizado se atribuya correctamente.
- La implementación de ORCID ha tenido un impacto significativo en la comunidad de investigación global. **Ha abordado el problema recurrente**

**de la ambigüedad en la atribución de trabajos** y ha facilitado la gestión y verificación de las contribuciones de un investigador a lo largo de su carrera. **Las editoriales, las instituciones de investigación y las agencias de financiación apoyan activamente su uso**, alentando o, en algunos casos, requiriendo a los investigadores que proporcionen su ORCID al enviar trabajos o solicitar financiamiento. Con ORCID, la comunidad académica ha avanzado hacia una mayor claridad y transparencia en la atribución y el reconocimiento del trabajo de investigación.

- Aprende
	- Añadir registros con DOI
	- Añadir registros manualmente
	- Exportación Bibtext Orcid

#### **Más información**

- *i* Qué es un código [ORCID?](https://biblioguias.unex.es/orcid)
- Un paseo por la página web de [ORCID](https://orcid.org/)

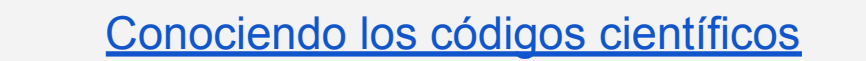

## <span id="page-33-0"></span>BBDD Introducción básica a las bases de datos científicas

 $\star$  Conceptos generales sobre bases de datos

- Recordando el modelo de comunicación Ver la [Figura](https://www.researchgate.net/figure/Scientific-communication-model-in-the-age-of-the-Internet-and-open-access_fig4_260282598) 2
- Podemos distinguir entre **bases de datos referenciales** y **bases de datos a texto completo**. Las bases de datos referenciales y las bases de texto completo son dos **pilares fundamentales en el ecosistema de la información científica y académica**. Mientras que las **bases de datos referenciales se centran en la compilación de metadatos, resúmenes y citaciones** para ofrecer una visión general de la literatura existente, **las bases de texto completo van más allá, al proveer el contenido completo de los documentos**. .
- Las **bases de datos multidisciplinarias** y **las especializadas** representan otros dos tipos fundamentales en la taxonomía de las fuentes de información. **Las multidisciplinares abarcan una amplia gama de disciplinas**, ofreciendo un espectro más completo pero menos focalizado. **Las bases de datos especializadas, por otro lado, se centran en áreas temáticas específicas**, proporcionando una cobertura más profunda en esos ámbitos. Estas diferencias son especialmente relevantes para las necesidades de investigadores y académicos, quienes pueden requerir un enfoque más general o especializado dependiendo del contexto.
- En la siguiente guía tienes algunas definiciones complementarias: [Guía](https://biblioguias.unex.es/c.php?g=572073&p=3944474)
- Algunos ejemplo de diferentes bases de datos
	- Pubmed Base de datos referencial ([Ejemplo\)](https://pubmed.ncbi.nlm.nih.gov/31761807/)
	- Science Direct Base de datos full text texto completo ([Ejemplo\)](https://www.sciencedirect.com/search?qs=informetrics)
	- Dialnet Base de datos en Español ([Ejemplo\)](https://dialnet.unirioja.es/buscar/documentos?querysDismax.DOCUMENTAL_TODO=traduccion)
	- Proquest One Literature Base de datos especializada ([Ejemplo\)](https://bibliotecaugr.libguides.com/one_literature)
	- Google Scholar Base de datos en abierto
- Por tanto, es importante que cuando usemos una BBDD tengamos en cuenta muy claramente al menos las siguientes cuestiones
	- 1) ¿Qué temas cubre la base de datos?
	- 2) ¿Qué tipo de información de información recopila (artículos, libros, magazines, bios, ?=)?
	- 3) ¿Qué cobertura tiene de los documentos?
		- Por ejemplo cuando se inicia la base de datos
		- Si cubre libros, preguntarse por las editoriales
		- Igualmente si son de revistas, cuáles son esas revistas
		- Qué idiomas cubre
		- Ejemplo de [cobertura](https://www.proquest.com/education/socialsciences/fromDatabasesLayer?accountid=14542) de una base de datos
	- 4) ¿Cómo indexa sus documentos?
		- Indexación Parcial o "Cover to Cover"
	- Recordamos de nuevo como identificamos las bases de datos en la UGR
		- Listado [alfabético](https://bibliotecaugr.libguides.com/az.php?t=27017) de bases de datos (nos da toda la información)
		- Bases de datos por [materias](https://bibliotecaugr.libguides.com/Materias)

## <span id="page-35-0"></span>BBDD multidisciplinares: listado principal

- **Web of Science**:Esta es una base de datos referencial de alcance global que cuenta con más de 90 millones de documentos. Su cobertura disciplinaria es amplia, abarcando desde las ciencias hasta las humanidades. El idioma predominante es el inglés. Entre las tipologías documentales, se incluyen revistas académicas, actas de congresos y patentes.
- **Scopus**:Similar a Web of Science pero con algunas diferencias clave, Scopus ofrece más de 75 millones de documentos y se centra principalmente en ciencias, tecnología, medicina y ciencias sociales. Los idiomas de los documentos son variados, aunque el inglés es el principal. Su colección incluye revistas y actas de congresos de cobertura global.
- **Dialnet**: es una base de datos de origen español con un enfoque en humanidades y ciencias sociales. Cuenta con varios millones de documentos, y su principal idioma es el español. Su cobertura es más fuerte en el ámbito ibérico y latinoamericano, y las tipologías documentales son predominantemente revistas académicas y tesis.
- **Redalyc**: Esta base de datos tiene su origen en América Latina y se concentra principalmente en las ciencias sociales y humanidades. Cuenta con más de 600,000 documentos, principalmente en español y portugués. La cobertura es fuertemente latinoamericana, e incluye principalmente artículos de revistas académicas.
- **SciELO**:Con un enfoque en publicaciones científicas de América Latina, el Caribe, España y Portugal, SciELO ofrece alrededor de 700,000 documentos. Las disciplinas cubiertas son variadas, desde la medicina hasta las ciencias sociales. La tipología documental es principalmente artículos de revista.
- **Dimensions**:Con más de 100 millones de documentos, Dimensions es una base de datos multidisciplinaria y global. Ofrece un enfoque moderno en la presentación de métricas, además de incluir una amplia gama de tipologías documentales como artículos, patentes y datasets.
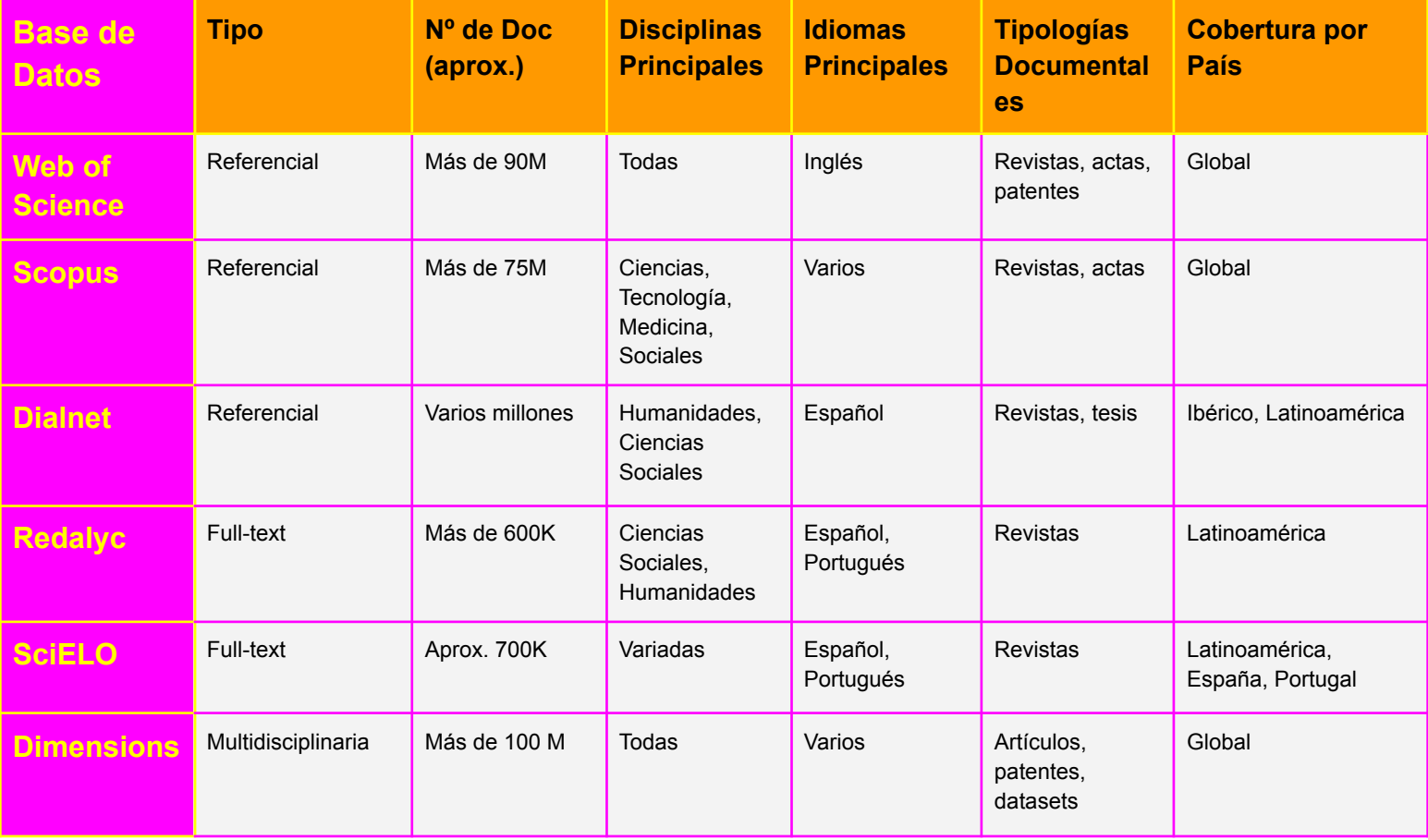

# Algunas de las aplicaciones para la traducción de las bases de datos multidisciplinares

## **1. Búsqueda de Terminología Especializada**

- Aplicación: Mejorar la precisión y calidad de la traducción en campos especializados.
- Ejemplo: Un traductor trabajando en un artículo sobre "oncología pediátrica" podría utilizar Scopus para buscar artículos relacionados y confirmar la terminología actual, como el uso correcto de "blastoma" en un contexto médico.

#### **2. Contextualización Cultural y Disciplinaria**

- Aplicación: Ajustar la traducción a las particularidades culturales y disciplinarias del público objetivo.
- Ejemplo: Utilizando Web of Science, un traductor podría investigar estudios sobre "gestión de recursos humanos" en España para asegurarse de que los términos y conceptos son pertinentes para ese contexto geográfico y cultural.

## **3. Verificación de Citas y Referencias** ❓

- Aplicación: Asegurar la fidelidad y precisión en la traducción de citas y referencias académicas.
- Ejemplo: Al traducir un artículo que cita un modelo estadístico específico, como "regresión logística", el traductor podría verificar la cita original a través de Scopus para entender su contexto y aplicabilidad.

#### **4. Investigación del Autor Original**

- Aplicación: Entender el enfoque y estilo del autor del encargo original.
- Ejemplo: Antes de traducir un artículo de un autor prominentemente citado en "neuropsicología", el traductor podría usar Web of Science para revisar otras obras del autor y captar su tono y estilo.

# **5. Actualización <sup>y</sup> Seguimiento de Temas**

- Aplicación: Mantenerse informado sobre los desarrollos más recientes en un campo específico de traducción.
- Ejemplo: Un traductor especializado en "derecho ambiental" podría configurar alertas en Scopus para recibir notificaciones sobre nuevos artículos y legislaciones, manteniendo su conocimiento al día.

# **RBBDD multidisciplinares: Web of Science Core Collection**

Nos vamos a detener en esta base de datos ya que es la principal base de datos científico, si sabemos *manejarla bien sabremos manejar el resto de bases de datos, ya que copian su modelo. Asimismo repasaremos diversos conceptos y operaciones generales (búsquedas, filtrados, exportaciones, ….) comunes al resto de base de datos científicas*

- $\star$  Características generales de la base de datos
	- Característica e historia
		- Un **índice de citas** es una base de datos especializada diseñada con el propósito de facilitar la identificación y recuperación de citas que se han realizado a documentos académicos o científicos. Este tipo de bases de datos se centra en proporcionar información bibliográfica que permite a los usuarios rastrear la influencia y el impacto de un artículo, autor, revista o institución en el ámbito de la investigación.
		- Web of Science es una de las bases de datos más utilizadas y respetadas en el ámbito académico y profesional. Fundada en 1964 y gestionada actualmente por Clarivate Analytics fue el primer indice de citas de la historia de la ciencia
		- Su principal fortaleza radica en su sistema de indexación, que permite búsquedas avanzadas mediante la utilización de operadores booleanos, filtros y otros parámetros de búsqueda específicos.
		- Asimismo, el sistema de citación integrado de Web of Science posibilita el seguimiento de las redes de citación entre los documentos, lo que es una herramienta clave para evaluar el impacto y relevancia de un trabajo particular.
- Ver [cronología](https://clarivate.com/the-institute-for-scientific-information/history-of-isi/) de la Web of Science. Como se observa es un producto con una larga tradición
- ISI Presents Putting Scientific [Information](https://www.youtube.com/watch?v=YwPRI9ug6BY) to Work Part 1
- **Producto actual: Web of Science Core Collection**

○ Web of Science y Web of Science Core Collection (<sup>+</sup> Journal Citation Reports - JCR)

# **Web of Science (WoS)**

Este es el nombre de la plataforma global que alberga múltiples bases de datos, incluyendo la Web of Science Core Collection, así como otras bases de datos especializadas como Medline, BIOSIS Previews, y Derwent Innovations Index, entre otros. Web of Science sirve como un portal general para acceder a una variedad de recursos relacionados con la investigación académica.

# **Web of Science Core Collection**

Esta es una base de datos específica dentro de la plataforma global de WoS que incluye una selección cuidadosamente curada de revistas académicas de alta calidad, actas de conferencias y libros. La Core Collection es lo que generalmente se utiliza para las evaluaciones bibliométricas y académicas, dado que tiene criterios de inclusión rigurosos que aseguran la calidad y el impacto de los materiales indexados.

# **De aquí se deriva el Journal Citation Reports (ranking de revistas)**

[Coverage](https://clarivate.libguides.com/librarianresources/coverage) Details de los dos productos ver sobre todo el **asunto de la Databases covered**

## ★ **Buscando literatura científica en la Web of Science Core Collection**

- Aterrizando en Web of Science Core Collection
	- *i*. Cómo acceder a Web of Science a través BUG?
		- [Enlace](https://biblioteca.ugr.es/investigacion/herramientas-apoyo/evaluacion-publicaciones/web-of-science) a la base de datos
	- Elementos básicos de un interfaz científico
		- Descripción de la **pantalla de entrada**
			- Cajones de búsqueda (Search In:\* y editions)
			- Selección de las bases de datos
			- Tipos de búsquedas rápida (Documents, Cited References y Structures)
			- Menú general zona izquierda
		- Zona de resultados (realizar una búsqueda rápida), elementos:
			- En la zona superior en negrita tenemos la ecuación de búsqueda
			- En el menú de la izquierda tenemos los elementos de refinamiento
			- En el menú de la izquierda tenemos los elementos de filtrado
				- Ver detalladamente estos elementos (authors, years, ...)
			- Presentación de los documentos encontrados
			- Ordenación (sort by) de los resultados
		- El registro / ficha documental
			- Metadatos / Campos
			- Citation Network / Referencias
		- Guía de [referencia](http://wokinfo.com/media/pdf/wos-corecoll_qrc_es.pdf) rápida (**versión 2020**) / [Reference](https://clarivate.com/webofsciencegroup/wp-content/uploads/sites/2/2021/04/2021_04-New-WoSCC-QRG.pdf) guide (versión 2022)
		- **Perfil de usuario WoS - Web of Science**

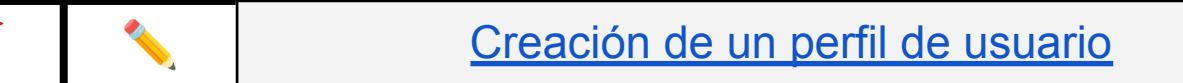

- Búsqueda sencilla por cajones
	- Búsqueda por cajones **(1 Campo/Cajón)**
		- Listado de campos Web of Science [Completos](https://images.webofknowledge.com/images/help/WOS/hs_wos_fieldtags.html)
		- Campos disponibles en los cajones
			- Búsqueda de Temas
				- Por ejemplo en Topics
					- Translation
					- "History of translation" *[Limit: Arts & Humanities Citation Index]*
				- Por ejemplo en Title
					- Nabokov *[Limit: Arts & Humanities Citation Index]*
					- "Vladimir Nabokov"
				- Por ejemplo en Keywords y Abstract
					- Repetir alguna de los términos anteriores
			- Búsqueda por categorías ([listado\)](https://incites.help.clarivate.com/Content/Research-Areas/wos-research-areas.htm) Web of Science Categories
				- Todo lo publicado en "LANGUAGE & LINGUISTICS"
			- Búsqueda de autores
				- Búsqueda por campo Author
					- Buscar por nombre : "Andre Lefevere"
					- Buscar el código ORCID a "Lawrence venuti" y buscar en WoS
				- Búsqueda por pestaña "Researchers"
					- Buscar a "Kaindl, Klaus" de la University of Vienna
					- Buscar a "Hayes, Julie Candler" del MIT
			- Búsqueda de revistas "Publication titles"
				- Buscar la revista "Estudios de Traduccion"
				- Buscar la revista "Comparative Literature Studies"
- Búsqueda por códigos a nivel de trabajo
	- Buscar por DOI:
		- <https://onlinelibrary.wiley.com/doi/full/10.1111/ijmr.12092>
	- Buscar por UTE: WOS:000216094000014
- Búsqueda por fechas add date range
	- Limitando la búsqueda al "publication date" (all years, five,
		- …)
- Buscar en Topics sobre el "El padrino", todos los años y los últimos cinco años
- Limitar la búsqueda a la fecha de indexación
	- Buscar en Topics los documentos sobre "artificial intelligence", indexados en el último año
- Búsqueda por cajones **(2+ Campos/Cajones)**
	- Añadir el cajón "Year Published"
		- Buscar el, topic "History of translation" entre 2010-2020
	- Añadir el cajón "Affiliation"
		- Bucar el topic "Translation" en "University of Granada"
	- Búsquedas booleanas (AND, OR y NOT) de Topic
		- translation (Topic) and "spanish literature" (Topic)
		- quevedo (Title) and gongora (Title)
		- quevedo (Title) OR gongora (Title)
		- quevedo (Title) NOT gongora (Title)
		- translation (Title) and Audiology & Speech-Language Pathology (Web of Science Categories)
- Búsqueda avanzada (no importante nivel avanzado)
	- **[Advanced](https://images.webofknowledge.com/WOKRS523_2R2/help/WOS/hp_advanced_examples.html) Search Examples**
	- Cómo se construyen las ecuaciones booleanas
- Ejemplo con: AU=(TORRES-SALINAS) AND AU=(robinson-garcia)
- Ordenación y filtrado de resultados
	- Ordenar resultados Por citas y por fecha
	- Filtros de búsqueda y su utilidad
		- Los filtros son interesantes ya que nos ayudan a comprender la búsqueda y nos ofrece una visión cuantitativa de los registros; también nos permite mejorar nuestras búsquedas sin necesidad de realizar ecuaciones demasiado complejas
		- La opción "See all" nos expande los resultados de búsqueda
		- Los Filtros se van reflejando en la ecuación de búsqueda y podemos trabajar con ellos eliminándolos
		- Ver campos relevantes e información que nos ofrecen a partir de la búsqueda por topics de "James Joyce"
			- Características de los documentos
				- Quick filters: interesante la opción open Access
				- Document Types
				- Language
			- Para ver los temas miramos:
				- Citation Topics
				- Web of Science Categories
				- Research Areas
			- Para ver productores:
				- Countries: ¿Qué países producen más?
				- Affilations: ¿Que instituciones producen más'
				- Authors: ¿Qué autores producen más?
				- Publication Titles: ¿Qué revisas son las que más publican?
		- Resultados recomendados
- "you also like" (opción pequeña en zona resultados"
- También a nivel de registro viendo los "Related [Records"](https://images.webofknowledge.com/images/help/WOS/hp_related_records.html)

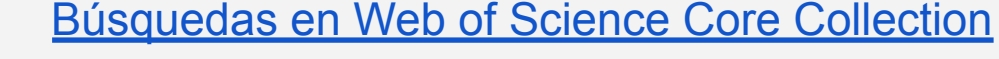

## ★ **Análisis bibliométricos de los resultados**

La bibliometría es una subdisciplina de la ciencia de la información que se ocupa de aplicar métodos matemáticos y estadísticos para analizar y describir patrones en la producción, diseminación y uso de documentos científicos, especialmente artículos de revistas. Esta área ofrece herramientas y métricas, como el Factor de Impacto, el Índice h y otros indicadores, que son vitales para evaluar la relevancia y el impacto de publicaciones académicas, investigadores y también instituciones. El análisis bibliométrico es, por tanto, fundamental para la gestión de la ciencia, la política de investigación y la toma de decisiones en el entorno académico.

- **II** Opción analizar "Analyze Results"
	- Vamos a seguir con la búsqueda de "James Joyce" (Topics)
	- Nos permite Operaciones similares a los filtros pero ahora tenemos opciones de gráficos, está opción nos permite realizar informes rápidos y análisis
	- Podemos refinar y excluir de los resultados
	- Podemos visualizar en formato tabla y gráficos los diferentes campos
- Nos permite exportar la información
- **II** Opción "Citation Report"
	- Nos permite obtener rápidamente un perfil bibliométrico
	- Nos permite exportar resultados, ver los siguientes ejemplos
		- Ejemplo: Buscar la revista "PROFESIONAL INFORMACIÓN"
		- Ejemplo: Buscar el tema "cognitive translatology" (meter truncamiento")
		- Ejemplo: Buscar persona Evaristo Jiménez-Contreras

## ★ ⏏️**Creación de listas y exportación de resultados**

- ⏏️ Marcar documentos y creación de listas
	- Mientras hacemos búsquedas podemos ir creando listas de los trabajos que nos van interesando, éstas quedan almacenadas en el menú de la izquierda "Marked List".
- ⏏️ Exportación de los resultados desde WoS
	- Opciones de exportación variadas
	- Opciones más interesantes
		- Excel
		- Mail
		- Html Print
- ⏏️ Exportación de los resultados desde WoS a Zotero
	- Mediante el Plug In de Zotero que instalamos en el navegador podemos ir seleccionando e incorporar directamente
	- Mediante la descarga e importación en formato **BIBTEX**
	- Vamos a probar a generar una bibliografía seria de un tema en cuestión de minutos sobre **translation\* and comic\*** (Topic) (A&HCI y SSCI)

## ★ **El historial de búsqueda y las alertas**

- Me permite mantenerme al día de las últimas publicaciones que se hecho sobre un tema, sobre un autor, sobre una revista… Difusión selectiva
- Configuración de alertas
	- Mediante el botón que aparece en la parte superior derecha en la pantalla de resultados
	- Mediante la creación de alertas de revistas

[Microcasos](#page-169-0) prácticos

# **IL Dentro de la plataforma Web of Science - Journal Citation Reports**

El Journal Citation Reports (JCR) es una base de datos anual que provee diversas métricas bibliométricas para evaluar y comparar la influencia de revistas académicas en un campo científico determinado. Administrada por Clarivate Analytics, el JCR se alimenta de las citas contenidas en la Web of Science y se convierte en una herramienta esencial para los académicos, bibliotecarios y evaluadores de políticas de investigación. Ofrece indicadores como el Factor de Impacto (IF), que es la métrica más conocida y a menudo utilizada para medir la relevancia de una revista en su campo. También incluye otros indicadores como el Índice de Inmediatez, la Vida Media de Citas, entre otros. El JCR permite comparar el rendimiento de revistas dentro de una misma disciplina y contribuye a la toma de decisiones respecto a dónde publicar, qué revistas suscribir o cómo asignar fondos de investigación.

## **¿Qué es el Factor de Impacto?**

#### **JIF - Journal Impact Factor**

El Factor de Impacto mide la frecuencia con la cual ha sido citado el artículo promedio de una revista en un año en particular. Es el índice bibliométrico más utilizado. Sirve para comparar revistas y evaluar la importancia relativa de una revista concreta dentro de un mismo campo científico

## Introducción general al **Factor de Impacto** y los indicadores bibliométricos, el *Journal Citation Reports*:

- ★ En esta presentación encontramos una primera parte dedicada a analizar el indicador del Factor de Impacto así como una descripción detallada del contenido del JCR, la presentación es la siguiente: "Journal Impact [Measures:](https://zenodo.org/record/7104874#.Y2o9UnbMJnJ) a [general](https://zenodo.org/record/7104874#.Y2o9UnbMJnJ) View" (ver solo parte I para el examen)
- ★ Journal Citation Report Acceso y [descripción](https://biblioteca.ugr.es/investigacion/herramientas-apoyo/evaluacion-publicaciones/journal-citation-report) (estudia esos datos)
- **★ Lectura obligatoria** 
	- El Impact Factor / Factor de [Impacto](http://www.scielo.org.co/pdf/rcg/v21n1/v21n1a09.pdf)
- $\star$  Material complementario
	- [Biblioguia](https://biblioguias.uam.es/tutoriales/JCR/Factor_Impacto) del JCR

Secciones a estudiar: Journal Information, Journal Impact Factor y Rank by Journal Impact Factor

# BBDD multidisciplinares: Scopus de Elsevier

- **★ Cobertura y contenidos de Scopus** 
	- Content [Coverage](https://www.elsevier.com/solutions/scopus/how-scopus-works/content) Guide
- ★ Características del interfaz de usuario
	- How do I work with [document](https://service.elsevier.com/app/answers/detail/a_id/11423/supporthub/scopus/related/1/) search results?
- **★ Búsqueda básica, avanzada y filtros** 
	- How do I search in [Scopus?](https://service.elsevier.com/app/answers/detail/a_id/34325/)
	- How can I best use the [Advanced](https://service.elsevier.com/app/answers/detail/a_id/11365/supporthub/scopus/related/1/) search?
- ★ Exportaciones y opciones de usuario
	- How do I use [Scopus](https://service.elsevier.com/app/answers/detail/a_id/15074/supporthub/scopus/kw/lists/) Lists?
	- How do I [manage](https://service.elsevier.com/app/answers/detail/a_id/11227/supporthub/scopus/related/1/) my saved lists?

BBDD multidisciplinares en español: Dialnet

★ Dialnet - [Introducción](https://biblioguias.ulpgc.es/dialnet) por la UPCG

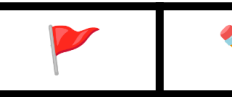

Tres búsquedas básicas en Dialnet y una [comparativa](#page-174-0)

[Consultas](#page-172-0) en el Journal Citation Reports

## BBDD especializadas (No entra para el examen del 31 octubre)

- $\star$  En apartados anteriores hemos visto sobre todo fuentes de información secundarias que centran su contenido en las publicaciones periódicas y en el vaciado de artículos científicos. Si bien, algunas de estas fuentes multidisciplinares también indexa otras tipologías; por ejemplo, ocurría con Dialnet (tesis, libros, capítulos) o Google Scholar (preprints, informes, TFM, TFM, etc…).
- ★ Sin embargo, a la hora buscar información quizás **necesitamos información más detallada, precisa y exhaustiva**. Por ello a veces es necesario que consultemos fuentes de información, es decir aquellas fuentes, en este caso base de datos cuyo **contenido se centra en exclusividad en un campo científico o especialidad concreta.** Las fuentes especializadas no solo tratan de abarca los mejores trabajos, si no la mayor parte de los trabajos. Si estamos trabajando como traductores en un concreta, si queremos comenzar una tesis doctoral, **si queremos tener un visión global de la investigación global sobre un tema tendremos que consultar estás fuentes.** Existen cientos de bases de datos pero nos detendremos en algunos ejemplos.
- ★ Vamos a recordar dónde podemos encontrar bases de datos especializadas. Normalmente un buen punto es acudir a la biblioteca electrónica de nuestra universidad o centro de investigación.

#### Biblioteca [Electrónica](https://biblioteca.ugr.es/biblioteca-electronica/bases-datos) de la UGR - Bases de datos

- Aquí encontraremos acceso a través de dos puertas de entrada, por un lado **el índice alfabético**, que es solamente útil si conocemos el nombre de la base, si bien cuando accedemos al listado encontramos diferentes filtros que no permiten identificar recursos concretos. En total hay 256 productos etiquetados como base de datos. Veamos como funciona rápidamente.
- Por otra la segunda opción que tenemos es **acceso a través de plataformas**. Encontramos tres plataformas de grandes compañias de la información: [EBSCOhost,](https://www.ebsco.com/es) OVISDP (Wolter Kluwers) y [Proquest](https://es.wikipedia.org/wiki/ProQuest). Aquí hablamos de proveedores de la información que intentan integrar en un solo punto el acceso a diferentes bases de datos especializadas así como diferentes tipologías documentales (tesis, congresos, etc..). Su objetivo ofrecer un producto integral con acceso al full text de los documentos.
- El último acceso y quizás el más recomendable y que ya conocemos es acceso es **acceso [mediante](https://biblioteca.ugr.es/biblioteca-electronica/guias-tematicas) las guías [temáticas](https://biblioteca.ugr.es/biblioteca-electronica/guias-tematicas)**
- $\star$  Bases de datos especializadas de lingüística y literatura. De especial utilidad cuando afrontamos traducciones literarias y humanísticas
	- MLA International Bibliography with Full Text.
		- [Enlace](https://bibliotecaugr.libguides.com/MLA_international_bibliography) a la base de datos
		- Productor: Modern Language Association of America
		- Distribuidor: EBSCO Host
		- Contenido: acceso al texto completo de más de 1000 revistas sobre literatura, lenguas modernas, lingüística y ciencias afines, de numerosos países del mundo y en distintas lenguas.
		- Más información
			- Vídeo [Informativo](https://www.mla.org/Publications/MLA-International-Bibliography)
			- *i*.Cómo Buscar en MLA?
				- Similar al anterior, pero… interesante, si buscamos autores podemos encontrar su obra (AU Autor) o bien lo que han escrito sobre él, vamos a probar con el poeta "William Carlos Williams". Hay una opción específica de buscar por autor
				- La Smart Search 3
				- o Limite sus resultados **:** Quizás me resulte interesante límites de idioma, género y períodos, con esto podemos observar que la cobertura es muy notable
					- Libros publicados sobre Rafael Alberti
					- Libros publicados sobre Rafael Alberti en Inglés
			- **MLA Directory of [Periodicals](https://www.mla.org/Publications/MLA-International-Bibliography/About-the-MLA-International-Bibliography/MLA-Directory-of-Periodicals) (25.000 Fuentes)** 
				- Ejemplo búsqueda en traducción / Translation
				- o Muy limitado el directorio en las opciones de filtrado
			- MLA [Thesaurus](https://www.mla.org/Publications/MLA-International-Bibliography/About-the-MLA-International-Bibliography/MLA-Thesaurus)
- Bibliografía de la Literatura Española (Proquest).
	- [Enlace](https://bibliotecaugr.libguides.com/Bibliografia_literatura_espanola) a la base de datos
	- Esta base de datos es la más completa bibliografía sobre la Literatura Española actual. Pone a su disposición referencias bibliográficas de obras, ediciones, traducciones de originales y estudios sobre los mismos, aparecidos a partir de 1980 en libros o en publicaciones periódicas, homenajes, actas de congresos, misceláneas, etc., editadas en España o en el extranjero.Se da noticia de cuanto se publica sobre Literatura Española y sus autores desde la Edad Media a la actualidad.
	- La Bibliografía de la Literatura Española fue creada por la Dra. María del [Carmen](https://es.wikipedia.org/wiki/Mar%C3%ADa_del_Carmen_Sim%C3%B3n_Palmer) Simón [Palmer](https://es.wikipedia.org/wiki/Mar%C3%ADa_del_Carmen_Sim%C3%B3n_Palmer), una bibliógrafa literaria reconocida internacionalmente, y es distribuida en exclusividad por ProQuest desde su creación. A finales del año 2012 ProQuest adquirió todos los derechos sobre la base de datos, continuando el desarrollo de la misma con su propio equipo de indizadores temáticos especializados
	- Opciones de búsqueda similares al resto de base de datos
		- Algunas singularidades
			- Buscar trabajos publicados sobre Jaime Gil de Viedma en Rilce
			- Pocas opciones para limitar la búsqueda
				- Fuente, documento e idioma

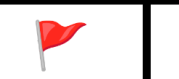

✏️ Fuentes de información [especializadas](#page-175-0)

# TEMA 3 - **La información terminológica y linguística**

- Corpus linguísticos
	- Corpus masivos online y Big Data: Books Ngram Viewer
- Herramientas terminológicas: Laurence Anthony's Website

# Conceptos básicos sobre corpus

- ★ Un corpus lingüístico es una **colección sistemática y estructurada de textos** (orales o escritos) que sirve como muestra representativa de un lenguaje o de una variedad lingüística. **Se utiliza principalmente para la investigación en lingüística** y es una herramienta esencial en áreas como la lexicografía, la gramática y la traducción.
- ★ Los corpus son herramientas fundamentales en la traducción ya que **ofrecen ejemplos reales de uso del lenguaje, permitiendo a los traductores comprender matices, contextos y equivalencias**. Además, facilitan el desarrollo de herramientas informáticas de traducción automática y asistida.
- ★ La creación de un corpus requiere una **metodología rigurosa, desde la selección de textos hasta su anotación y categorización**. Es esencial que se actualice y revise regularmente para asegurar su relevancia y precisión.
- **★** Sin embargo en los últimos está la tendencia de los Corpus masivos
	- Los corpus masivos son grandes conjuntos de datos lingüísticos, habitualmente **recopilados a partir de fuentes digitales**. Estos conjuntos pueden contener **billones de palabras y representan un vasto panorama del uso del lenguaje en diversos contextos y periodos**. Los corpus masivos han impulsado el desarrollo de nuevas metodologías y técnicas de análisis.
	- **La lingüística cuantitativa**, una subdisciplina de la lingüística que utiliza métodos matemáticos y estadísticos para analizar y modelar fenómenos lingüísticos ha ganado prominencia gracias a la posibilidad de analizar grandes cantidades de datos con precisión. Asimismo, han facilitado la emergencia de subdisciplinas como la l**ingüística de corpus y la sociolingüística computacional**.
	- Ejemplos de corpus online: Ngram y COCA

# **Corpus masivos: books Ngram Viewer**

- ★ Es una aplicación lanzada por Google en 2010, se Google mantiene **una base de datos multilingüe**. Es una herramienta de visualización en línea que permite a los **usuarios buscar y trazar frecuencias de palabras** y frases a lo largo del tiempo, basándose en el corpus de libros digitalizados por Google Books.
- ★ "*Al examinar los libros de forma colectiva, Google puede procesar el texto y proporcionar la repetición de la aparición de palabras basada en datos estadísticos. Con la herramienta de búsqueda Google Ngram Viewer, puede buscar a través de estos enormes datos estadísticos de manera rápida y efectiva. Al comparar la popularidad relativa de las palabras, puede establecer cómo cambia el idioma y la cultura a lo largo del tiempo. Ngram puede hacer mucho más que simplemente informar la frecuencia de las palabras*" [\(Fuente\)](https://www.dz-techs.com/es/searching-ngram-with-google-ngram-viewer)
- ★ [Google](https://books.google.es/) Books, **lanzado en 2004 bajo el nombre "Google Print"**, representa uno de los esfuerzos más significativos en la digitalización masiva de literatura. Hasta la fecha, se estima que **Google ha digitalizado más de 25 millones de libros**, muchos de los cuales provienen de acuerdos de colaboración con bibliotecas universitarias y públicas de renombre internacional. **Por ejemplo, en España, la Biblioteca Complutense de Madrid se unió al proyecto en 2009**, contribuyendo con miles de obras para su digitalización. Este tipo de colaboraciones resalta la misión de las bibliotecas universitarias de difundir y garantizar el acceso al patrimonio cultural e intelectual.

#### ★ **La unión de dos proyectos**

- **Google Books y su digitalización**: Cuando hablamos del proyecto Google Books en sí, nos referimos a la digitalización de libros. Esto implica tomar libros físicos y convertir sus páginas en imágenes digitales. Posteriormente, mediante tecnologías de *Reconocimiento Óptico de Caracteres (OCR)*, estas imágenes se transforman en texto digital, el cual puede ser buscado y consultado por los usuarios.
- **Ngramas y el Ngram Viewer**: El concepto de **"ngrama" hace referencia a una secuencia continua de 'n' ítems de un texto o discurso**. Estos ítems pueden ser sílabas, palabras, caracteres, entre otros. Google, a**provechando el vasto corpus de Google Books, desarrolló el "Google Ngram Viewer", una herramienta que permite analizar la frecuencia de aparición de secuencias de palabras (ngramas)** a lo largo del tiempo en su base de datos de libros digitalizados.

*En resumen, el proyecto Google Books digitaliza libros completos y los hace accesibles en línea, mientras que el Ngram Viewer es una aplicación específica que utiliza esos textos para realizar análisis basados en ngramas. Ambos están intrínsecamente relacionados pero sirven a propósitos distintos dentro del amplio espectro de las herramientas y servicios ofrecidos por Google*

## ★ **Pero qué es un Ngram**

- ★ Elementos de una muestra de texto. El N-Gram puede estar compuesto por grandes bloques de palabras o por una única palabra. La "n" en "ngrama" representa un número, por lo que, dependiendo de este valor, podemos tener:
	- Unigrama (1-grama): Una sola palabra. Ejemplo: "biblioteca".
	- Bigrama (2-grama): Dos palabras consecutivas. Ejemplo: "biblioteca universitaria".
	- Trigrama (3-grama): Tres palabras consecutivas. Ejemplo: "acceso a información".

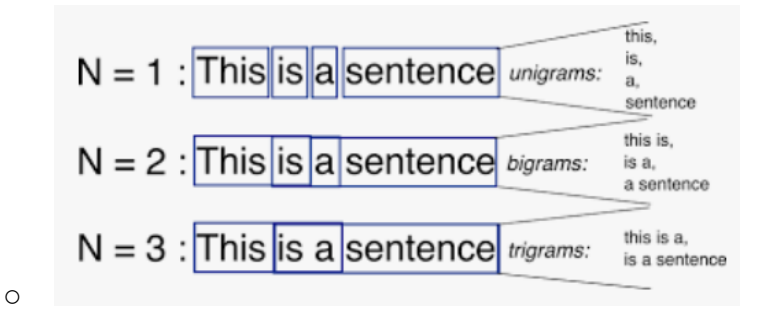

★ **El token**: Un token es una secuencia de caracteres en un texto que **representa una unidad semántica**. Usualmente, se refiere a una palabra, pero también puede representar puntuación o cualquier otro tipo de cadena de caracteres. Tokenización el proceso de dividir un texto en tokens. Es uno de los primeros pasos en muchos pipelines de procesamiento de lenguaje natural. Existen tokens palabras y no palabras, veamos algunos ejemplos:

- En la frase *La biblioteca está abierta.*, hay cinco tokens: "La", "biblioteca", "está", "abierta", y "."
- En la frase Juan, el bibliotecario, enseña: 'Documentación es esencial.', hay diez tokens: "Juan", ",", "el", "bibliotecario", ",", "enseña", ":", "'", "Documentación es esencial", "", v ".".
- ★ **Por tanto,** El Google Ngram Viewer es una herramienta desarrollada por Google que permite a los usuarios buscar y analizar la frecuencia de ngramas en el vasto corpus de libros digitalizados por Google Books. Aquí es cómo lo aplica:

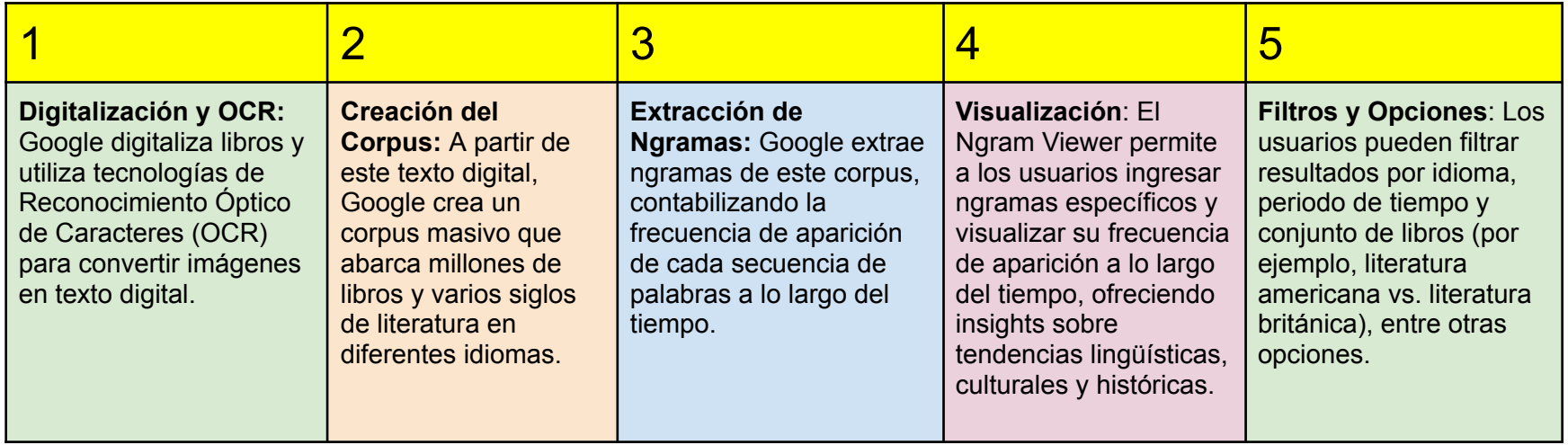

★ En el [siguiente](https://books.google.com/ngrams/info) Ejemplo en el siguiente gráfica vemos las frecuencia de tres términos concretos (Kindergarten, Child Care y Nursery School) durante un período de tiempo (1950 y 2015). Claramente se ve el uso de los tres términos. En este caso Kindergarten es un unigram y Child Care y Nursery School son Bigramas

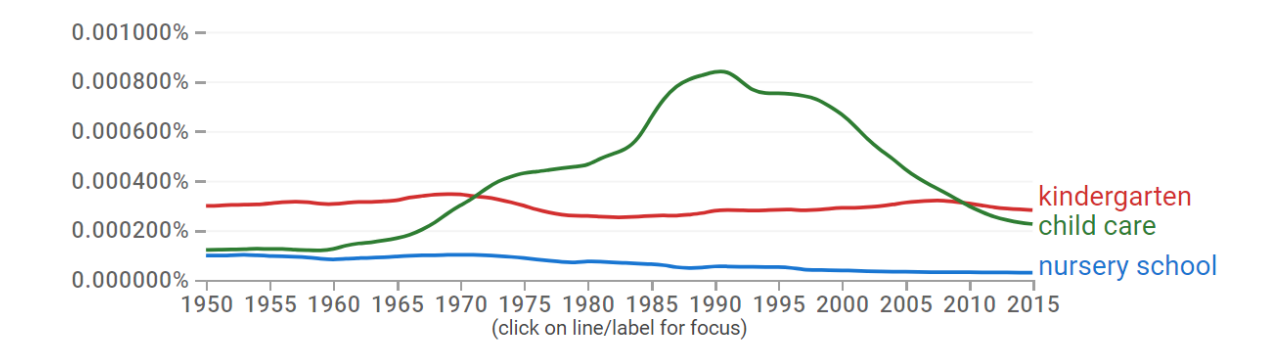

#### ★ **Cobertura de Ngram Viewer**

○ Tiempo: El Google Ngram Viewer ofrece un análisis diacrónico del lenguaje y las tendencias culturales, **abarcando desde el año 1500 hasta el 2019**, con datos en intervalos anuales. Aunque ha sido actualizado varias veces, incorporando más libros y mejorando las tecnologías de OCR, es esencial reconocer que **la representatividad de los datos puede fluctuar a lo largo del tiempo**. La base de datos, aunque extensa, p**uede mostrar sesgos, especialmente en épocas más antiguas**, y no necesariamente refleja el lenguaje oral o no publicado. Se muestran intervalos.Últimos datos de 2020

#### **○ Idiomas y Corpus:**

El Google Ngram Viewer cuenta con corpus en diversas lenguas, entre las que se incluyen el inglés, chino (simplificado), francés, alemán, hebreo, italiano, ruso y español. Además, **en el caso del inglés, se dispone de corpora especializados** que reflejan variaciones geográficas y contextuales, tales como el **inglés americano, inglés británico, inglés de ficción** y el corpus denominado **"inglés un millón", este último reducido a un millón de tokens para ofrecer una representación estandarizada**. Es relevante mencionar que todos los corpus se generaron en tres fechas clave: **julio de 2009, julio de 2012 y febrero de 2020**. Con el compromiso de reflejar la continua expansión de su biblioteca digital, Google tiene previsto actualizar estos corpus. Cada nueva versión contará con identificadores persistentes distintos para garantizar su rastreabilidad y distinción respecto a las anteriores.

#### ■ Los diferentes corpus y su abreviatura

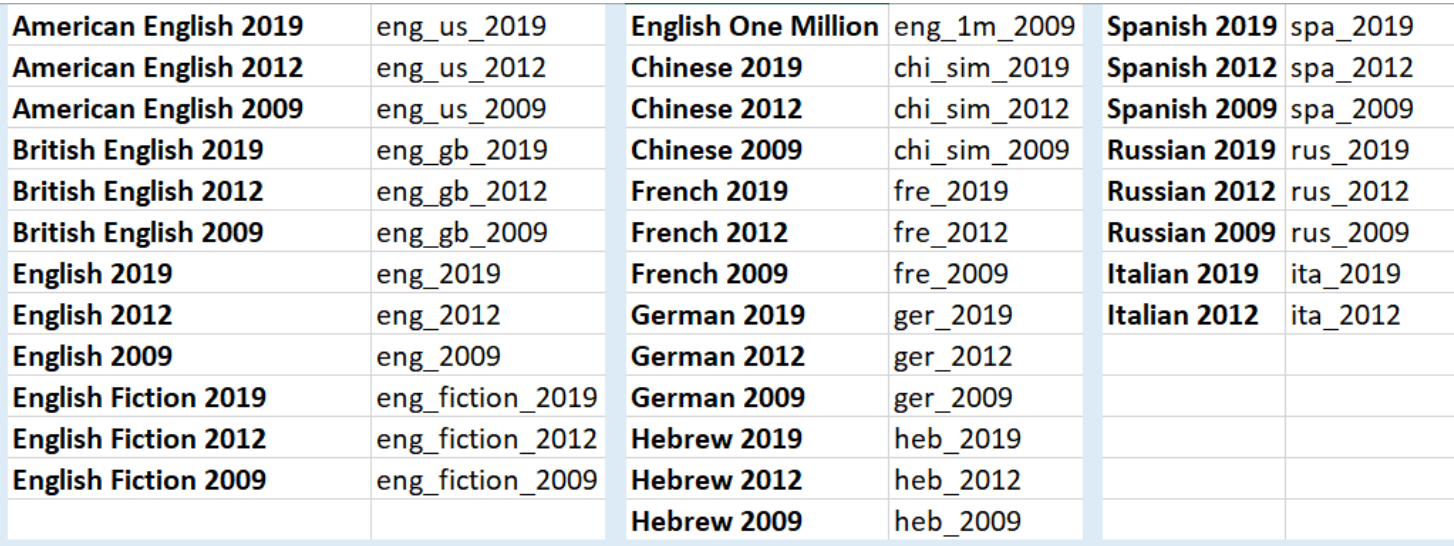

#### ★ **Análisis de los elementos del interfaz de [N-Gram](https://books.google.com/ngrams/)**

- **Caja de Búsqueda:** Aquí es donde se introducen las palabras o frases (n-gramas). Se pueden introducir múltiples términos separados por comas
- **Selección de Corpora**: elegir entre diferentes corpora lingüísticos. Esto incluye distintos idiomas como inglés, español, francés, entre otros, …
- **Intervalo Temporal**: Proporciona la capacidad de ajustar el rango de años que se desea analizar.
- **Opciones de Búsqueda**: Estas incluyen:
	- Case-insensitive: Ignora las diferencias entre mayúsculas y minúsculas.
		- Ver ejemplo de diferencias, con "La casa" y "la casa"
	- 2009, 2012, 2019 versions: Permite seleccionar entre las diferentes versiones de la base de datos.
- **Gráfico**: Una vez realizada la búsqueda, se muestra un gráfico que representa la frecuencia relativa de los términos buscados a lo largo del tiempo. Las líneas del gráfico reflejan la popularidad de cada término en relación con el total de palabras del corpus seleccionado para cada año.
	- Eje de Frecuencias y Eje Temporal: El eje Y representa la frecuencia relativa de los términos, mientras que el eje X muestra el rango temporal.
	- Smoothing: Ajusta la suavidad de la línea en el gráfico, lo que es útil para identificar tendencias generales al promediar variaciones anuales.
- **Links a Google Books**: Al hacer clic en puntos específicos del gráfico, se proporcionan enlaces a ejemplos de los libros donde aparece el n-grama, lo que facilita la exploración contextual de los términos.
- **○ Botón de interrogación con todos los comandos e instrucciones**

#### ★ **Opciones de búsqueda - Important >> Uso [avanzado](https://books.google.com/ngrams/info)**

- Con la opción de ortografía case-sensitive (que compara el uso exacto de las mayúsculas y minúsculas)
- Podemos buscar por ejemplo con la **Wildcard** en lugar de una palabra y te pone un ranking de la 10 repeticiones más comunes. Ojo no olvidar utilizar los paréntesis
	- Aquí por [ejemplo](https://books.google.com/ngrams/graph?content=%22Forest+*+%22&year_start=2000&year_end=2019&corpus=26&smoothing=3) con "Forest \*"
	- Aquí por ejemplo con "Iqualdad \*"
		- En la zona inferior tenemos enlaces al lugar exacto donde se ha extraído la palabra, veremos la palabra con un enlace a diferentes períodos temporales que nos remiten a Google Books, una vez que vemos los resultadas de un determinado N-Gram incluido podemos acceder al libro. Ver por ejemplo que ocurre si seleccionamos forest city
		- **C** Si nos situamos en sobre la lines de un N-Gram y pulsamos el botón derecho veremos solo ese Ngram
- **Una inflexión** es la modificación de una palabra para representar varias categorías gramaticales como aspecto, caso, género, modo, número, persona, tiempo y voz. Puede buscarlos agregando **INF** a un ngram. Si usted introduce "write INF" en Ngram Viewer, la herramienta buscará todas las inflexiones del verbo "write", tales como: write, writes, writing, written
- Por tanto esta función es especialmente útil para entender la **evolución del uso de las diferentes formas verbales** o de otros términos que presenten inflexiones en el lenguaje a lo largo del tiempo. Más ejemplos
	- Por ejemplo con ["Search\\_INF](https://books.google.com/ngrams/graph?content=%22Search_INF+for+information%22&year_start=1800&year_end=2019&corpus=26&smoothing=3) for Information" me busca search y searching
- Operadores partes de la oración. Sirven para categorizar y etiquetar palabras según su función gramatical o morfosintáctica en una oración. La identificación y etiquetado de partes del discurso es fundamental para muchas tareas de NLP, como la traducción automática, el análisis de sentimientos y la extracción de información. Por ejemplo algunos de los operadores en Ngram son:
	- NOUN (Sustantivo): Identifica nombres de personas, lugares, cosas o ideas.
	- VERB (Verbo): Señala acciones o estados de ser.
	- ADJ (Adjetivo): Describe o califica un sustantivo.
	- *ADV* (Adverbio): Modifica un verbo, un adjetivo u otro adverbio.
	- Veamos algunos ejemplo concreto
		- Play puede ser nombre [\(play\\_NOUN\)](https://books.google.com/ngrams/graph?content=Play_VERB%2CPlay_NOUN&year_start=1800&year_end=2019&case_insensitive=on&corpus=26&smoothing=6) y verbo (play\_VERB)
		- quickly ADV,fast ADJ,run\_VERB
		- dance VERB,dance NOUN
		- Análisis de welll:
			- Como adverbio (de manera satisfactoria): well\_ADV
			- Como sustantivo (un pozo de agua o aceite): well\_NOUN
			- Como adjetivo (en buen estado de salud): well\_ADJ
				- [well\\_ADV,well\\_NOUN,well\\_ADJ,](https://books.google.com/ngrams/graph?content=well_ADV%2Cwell_NOUN%2Cwell_ADJ%2Cwell_PRT&year_start=1800&year_end=2019&case_insensitive=on&corpus=en-2019&smoothing=6)

#### ■ Operadores Aritméticos

- Por ejemplo podemos "+" y "-" para sumar o restar resultados. Aquí vemos una [comparativa](https://books.google.com/ngrams/graph?content=walkman%2Cipod%2Cspotify%2C+walkman%2Bipod%2Bspotify&year_start=1980&year_end=2019&corpus=26&smoothing=3) entre walkman, ipod y spotify y sumamos además los diferentes resultados
- Dependencia. A veces ayuda pensar en las palabras en términos de dependencias en lugar de patrones. Digamos que quiere saber cuán sabroso a menudo modifica el postre. Es decir, desea contar las menciones de postre helado sabroso, postre sabroso y crujiente y todas las demás instancias en las que la palabra sabroso se aplica al postre. Para eso, Ngram Viewer proporciona relaciones de dependencia con el operador =>:
	- Por ejemplo todas las veces que aparece el término house con [charming](https://books.google.com/ngrams/graph?content=house%3D%3Echarming&year_start=1800&year_end=2019&corpus=26&smoothing=3)
	- Por ejemplo todas las veces que house aparece con [charming,](https://books.google.com/ngrams/graph?content=house%3D%3Echarming%2Chouse%3D%3Elovely%2C+house%3D%3E+enchanting&year_start=1800&year_end=2019&corpus=26&smoothing=3) lovely o [enchanting](https://books.google.com/ngrams/graph?content=house%3D%3Echarming%2Chouse%3D%3Elovely%2C+house%3D%3E+enchanting&year_start=1800&year_end=2019&corpus=26&smoothing=3)

#### ■ **Combinaciones**.

- Todo se puede combinar quiero buscar todos los [nombres](https://books.google.com/ngrams/graph?content=pay%3D%3E*_NOUN&year_start=1800&year_end=2019&corpus=26&smoothing=3) que aparecen [dependiendo](https://books.google.com/ngrams/graph?content=pay%3D%3E*_NOUN&year_start=1800&year_end=2019&corpus=26&smoothing=3) del término Pay, utilizamos tres de los operadores que hemos empleado
- Otros ejemplos combinación el tipo y la [dependencia](https://www.researchgate.net/figure/Ngram-Viewer-wildcard-search-output-Top-10-nouns-blue-and-beauty-red-modified-by_fig5_339260585)

★ Ahora podemos comprender mejor como se trabaja con la metodología Ngram. Cuando se coge una frase las frases se convierten en Ngrams que se anotan

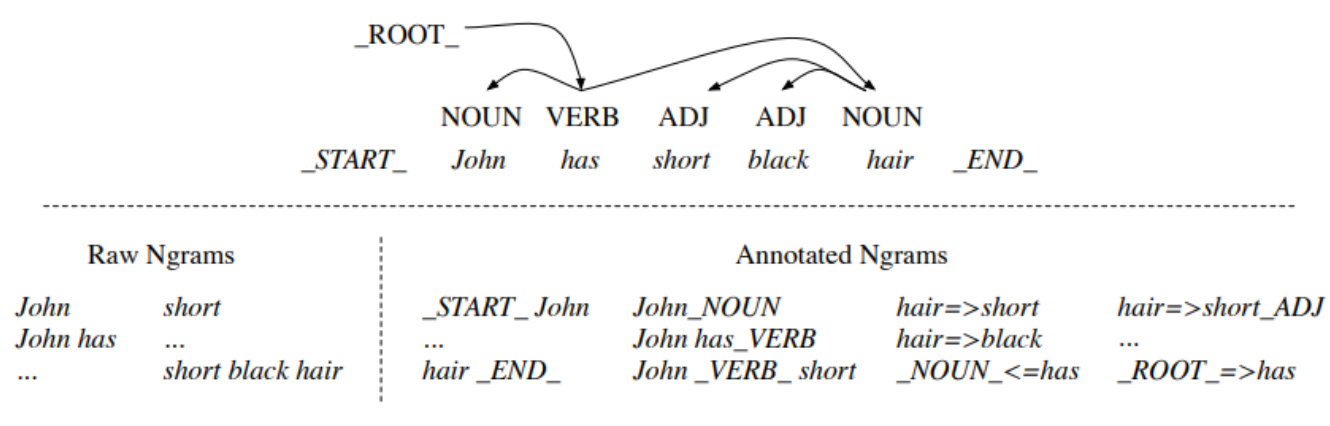

#### **[Fuente](https://aclanthology.org/P12-3029.pdf)**

- ★ Ahora ya podemos ver las aplicaciones, en un campo que se ha denominado como la **Culturomics**, en este paper publicado en Science "[Quantitative](https://sci-hub.hkvisa.net/10.1126/science.1199644) Analysis of Culture Using Millions of [Digitized](https://sci-hub.hkvisa.net/10.1126/science.1199644) Books" podemos conocer más en detalle su contenido y aplicaciones.
	- el artículo "Quantitative Analysis of Culture Using Millions of Digitized Books", comúnmente conocido como el estudio de la culturometría

impulsado por el proyecto Google Ngram Viewer, r**epresenta un hito significativo en la medición y análisis cuantitativo de la cultura**. Esta investigación, liderada por Jean-Baptiste Michel y Erez Lieberman Aiden, publicada en la revista 'Science' en 2011, i**ntroduce un enfoque innovador para entender las dinámicas culturales** a través del análisis de palabras y frases en libros digitalizados a lo largo de cinco siglos.

- Este trabajo es pionero en la utilización de grandes datos para la investigación cultural y **ha abierto puertas a numerosos estudios subsecuentes que han utilizado su metodología para explorar variadas facetas de la historia, la literatura, la lingüística** y otras áreas de las humanidades y ciencias sociales. A través de su enfoque, Michel y Aiden demostraron cómo **los cambios en el lenguaje reflejan cambios culturale**s, incluyendo tendencias históricas, la evolución de la fama, la censura y la adopción tecnológica.
- Sin embargo, como toda metodología, la culturometría tiene limitaciones que deben ser consideradas.
	- el análisis está r**estringido a la cultura escrita y publicada,** dejando fuera expresiones culturales que no están en formato de texto o que no han sido impresas.
	- hay críticas respecto a la interpretación de los datos, donde la **frecuencia de una palabra no necesariamente se traduce en importancia cultural.**
- También existe el **problema de la polisemia**, donde una palabra puede tener múltiples significados en diferentes contextos
- **El sesgo de selección**, ya que no todos los libros están disponibles o han sido digitalizados.
- Ojo con los datos es antiguo pero fijaros en 2011 tenían 5,195,769 libros escaneados con las siguientes palabras por idioma" The resulting corpus contains over 500 billion words, in English (361 billion), French (45 billion), Spanish (45 billion), German (37 billion), Chinese (13 billion), Russian (35 billion), and Hebrew (2 billion)
- A lo largo del trabajo podemos ver algunos ejemplos como la popularidad de algunos personajes históricos:

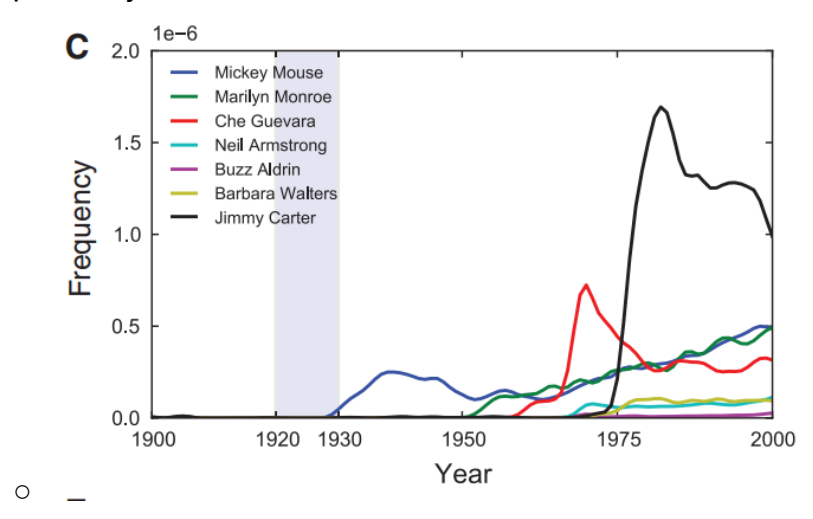

- También podemos ver tendencias en literatura y todo tipo de fenómenos culturales
	- Por ejemplo en la cultura popular [superhéroes](https://books.google.com/ngrams/graph?content=batman%2Csuperman%2Cspiderman%2Cwonderwoman&year_start=1800&year_end=2019&corpus=26&smoothing=3) famosos
	- El quijote Vs Harry Potter
		- Aquí en el [resultado](https://books.google.com/ngrams/graph?content=quijote%2Charry+potter&year_start=1997&year_end=2019&corpus=26&smoothing=3) en el Corpus Inglés
		- Aquí el [resultado](https://books.google.com/ngrams/graph?content=quijote%2Charry+potter&year_start=1997&year_end=2019&corpus=32&smoothing=3&case_insensitive=true) en el Corpus Español
	- En la [alimentación:](https://books.google.com/ngrams/graph?content=coke%2Cpepsi%2C+coca+cola&year_start=1800&year_end=2019&case_insensitive=on&corpus=en-2019&smoothing=3) lucha entre dos refrescos
	- En la censura, véase como cae en diferentes momentos el interés. La utilización de figuras con fines p los años 30 por los nazis [Marc](https://books.google.com/ngrams/graph?content=marc+chagall&year_start=1920&year_end=2019&corpus=26&smoothing=3) [Chagall](https://books.google.com/ngrams/graph?content=marc+chagall&year_start=1920&year_end=2019&corpus=26&smoothing=3) o [Herman](https://books.google.com/ngrams/graph?content=hesse&year_start=1920&year_end=2019&corpus=26&smoothing=3) Hesse, del que además propagandísticos, como Primo de Rivera en [España](https://books.google.com/ngrams/graph?content=primo+de+rivera&year_start=1920&year_end=2019&corpus=21&smoothing=5)
	- En este ejemplo vemos aplicado al mundo de la traducción, [¿Cuáles](https://twitter.com/navarrotradmed/status/1000475759365050374) son las tendencias actuales en [traducción?](https://twitter.com/navarrotradmed/status/1000475759365050374)
	- Aquí tenemos un tipo que analiza el [marxismo](https://carasycaretas.org.ar/2022/03/14/todos-los-caminos-conducen-a-marx/), otro que [analiza](https://twitter.com/JohnMu/status/1282969066236342273?ref_src=twsrc%5Etfw%7Ctwcamp%5Etweetembed%7Ctwterm%5E1282969066236342273%7Ctwgr%5E7ff60b23aa0291a543bc60564dca8c23dd247e0b%7Ctwcon%5Es1_&ref_url=https%3A%2F%2Fwww.seroundtable.com%2Fgoogle-books-ngram-viewer-gets-fresh-data-29768.html) cuatro medios de [comunicación](https://twitter.com/JohnMu/status/1282969066236342273?ref_src=twsrc%5Etfw%7Ctwcamp%5Etweetembed%7Ctwterm%5E1282969066236342273%7Ctwgr%5E7ff60b23aa0291a543bc60564dca8c23dd247e0b%7Ctwcon%5Es1_&ref_url=https%3A%2F%2Fwww.seroundtable.com%2Fgoogle-books-ngram-viewer-gets-fresh-data-29768.html), también para ver las [ciudades](https://www.diariodesevilla.es/cultura/Cordoba-Sevilla-Granada-ciudades-literarias_0_1510949013.html) más [literarias](https://www.diariodesevilla.es/cultura/Cordoba-Sevilla-Granada-ciudades-literarias_0_1510949013.html), o para ver el uso de un término en un [contexto](https://verne.elpais.com/verne/2018/05/22/articulo/1526979164_902667.html) político [social](https://verne.elpais.com/verne/2018/05/22/articulo/1526979164_902667.html)
	- Aquí podemos [encontrar](https://core.ac.uk/download/pdf/303927482.pdf) más ejemplos de todo lo que hemos visto
- Según los autores "*Culturomics has profound consequences for the study of language, lexicography, and grammar*" (Véase figura 2 del artículo)
	- Un ejemplo típico es el uso de **Burnt** or **[Burned](https://books.google.com/ngrams/graph?content=burned%2C+burnt&year_start=1800&year_end=2019&corpus=26&smoothing=3)** 
		- ¿Cuál se utiliza más?
		- ¿Desde cuando?
- Backwards [compatibility](https://mobile.twitter.com/E_Briannica/status/1088141956083929088) o backward compatibility
- video game o [computer](https://books.google.com/ngrams/graph?content=computer+game%2Cvideo+game&year_start=1980&year_end=2019&corpus=26&smoothing=3) game
- [Pitfalls](https://www.wired.com/2015/10/pitfalls-of-studying-language-with-google-ngram/)
- Otros experimentos y ejercicios similares
	- [GoogleWriting](https://writingcooperative.com/google-writing-tools-ngram-viewer-and-define-f80c2c1c177d) Tools: Ngram Viewer and Define
	- [Gallicagram](https://shiny.ens-paris-saclay.fr/app/gallicagram)
	- Una [cuenta](https://mobile.twitter.com/TheNgramViewer) de twitter

# **Podemos resumir las aplicaciones de NGram en el mundo de la traducción en las siguientes:**

- **Detección de Arcaísmos:** Identificar palabras y frases que están cayendo en desuso para evitar traducciones que suenen anticuadas.
- **Localización de Neologismos:** Rastrear la emergencia de términos nuevos para incorporarlos adecuadamente en traducciones actuales.
- **Evaluación de Frecuencia Léxica:** Determinar la frecuencia de términos específicos para usar vocabulario relevante y común en la traducción.
- **Comparativa de Variantes Regionales:** Analizar diferencias entre inglés británico y americano para traducciones localizadas.
- **Investigación de Colocaciones:** Estudiar qué palabras suelen aparecer juntas para mantener la coherencia en el uso de términos.
- **Análisis de Tendencias Culturales:** Observar cómo las palabras reflejan cambios culturales para mejorar la contextualización en traducción.
- **Revisión de Consistencia Histórica:** Asegurar que el uso de términos en traducciones históricas sea acorde con la época tratada.
- **Adaptación de Jerga y Coloquialismos:** Adaptar la jerga y las expresiones coloquiales actuales a equivalentes en la lengua meta.
- **Correlación de Conceptos Técnicos:** Corroborar el uso apropiado de terminología técnica en textos especializados.
- **Estudio de Convergencia Lingüística:** Examinar cómo las lenguas toman préstamos y se influyen mutuamente para traducciones bilingües o multilingües.
# Corpus masivos personales: AntConc

# **● Introducción y Fundamentos**

○ **Definición y Significado**: El análisis de corpus implica el estudio sistemático de colecciones de textos (corpus) utilizando métodos computacionales y estadísticos. Este enfoque permite una exploración detallada y cuantitativa del lenguaje.

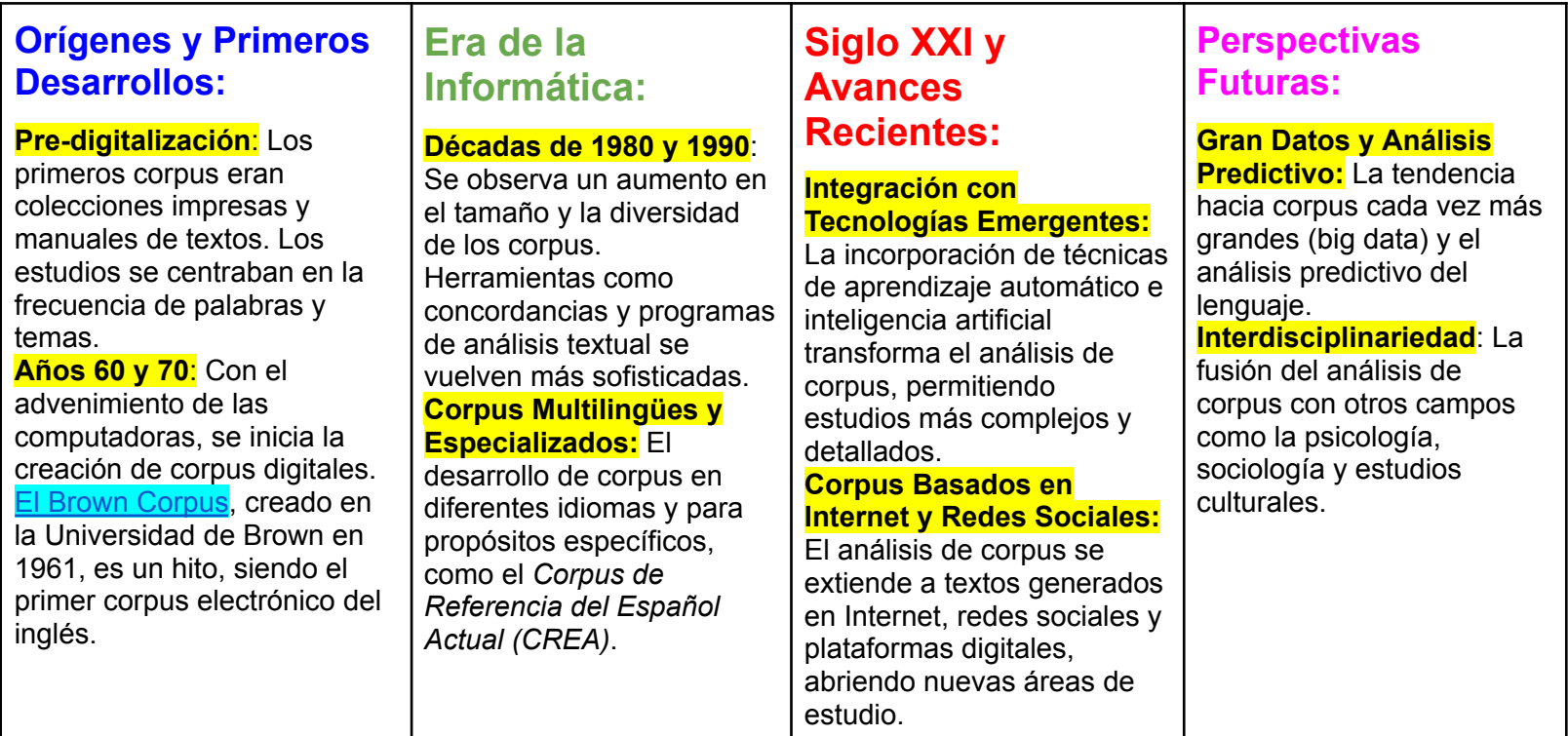

#### **● AntConc**

○ AntConc es una herramienta de **software de concordancia y análisis de texto, diseñada por Laurence Anthony.** Es conocida por su interfaz de usuario intuitiva y su amplia gama de funcionalidades, lo que la hace accesible tanto para principiantes como para expertos en lingüística. **AntConc permite a los usuarios realizar búsquedas de palabras y frases dentro de grandes conjuntos de datos, generando listas de frecuencia, concordancias y datos sobre colocaciones y patrones lingüísticos.** Además, es capaz de procesar múltiples archivos a la vez, lo que lo hace particularmente útil para el análisis comparativo de textos. Su flexibilidad, combinada con el hecho de ser un software gratuito y disponible para múltiples plataformas, lo convierte en una herramienta popular en la enseñanza de la lingüística, la traducción, y en investigaciones relacionadas con el procesamiento de lenguaje natural.

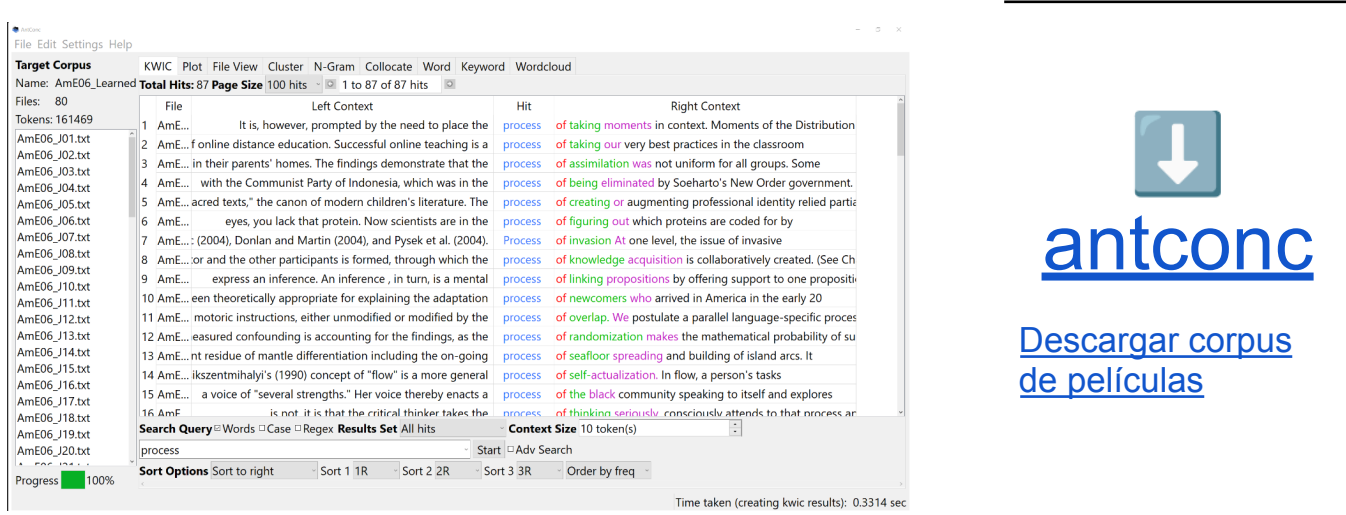

### **● Interfaz y Configuración Básica**

- Descripción General:
	- Pantalla Principal: Presentación de las pestañas principales como Concordance, File View, Word List, entre otras.
	- Menú de Configuración: Ubicación y funciones básicas del menú, como la selección de idioma y opciones de visualización.

## **● Funcionalidades Principales (solo vamos a ver tres funciones básicas)**

- **KWIC > La opción KWIC** (Key Word in Context) en AntConc permite a los usuarios visualizar cómo una palabra o frase específica es utilizada en diferentes contextos dentro de un corpus. Esta herramienta muestra la palabra clave en el centro, rodeada por una cantidad específica de palabras antes y después, proporcionando una vista clara de su uso y significado en distintos entornos. Esta funcionalidad es especialmente valiosa para analizar tendencias léxicas y patrones de uso en diversos campos de estudio, siendo una herramienta esencial para la investigación lingüística y bibliométrica.
- **○ Analisis de colocaciones**
	- Las colocaciones en un corpus lingüístico **son combinaciones de palabras que ocurren juntas con mayor frecuencia** de lo que se esperaría por casualidad. Estas combinaciones pueden ser muy informativas en varios campos del análisis del lenguaje y la documentación científica. Permítame explicarle con mayor detalle:
	- Una colocación es un par o grupo de palabras que se utilizan habitualmente juntas de manera consistente. Por ejemplo, en inglés, "high frequency", "strong coffee", o "make a decision" son colocaciones comunes.
- Las colocaciones son cruciales para entender cómo se estructura el lenguaje en uso. En un corpus, identificar colocaciones ayuda a comprender **patrones de lenguaje específicos de un campo, una cultura, o un período de** tiempo.
- Pueden ser de varios tipos, como adjetivo + sustantivo (e.g., "severe consequences"), verbo + sustantivo (e.g., "conduct research"), o adverbio + adjetivo (e.g., "highly efficient").
- El "Range"
	- El "Range" en AntConc se refiere al número de textos o archivos dentro de un corpus en los que aparece una colocación específica. Por ejemplo, si está analizando un corpus de 100 artículos y una colocación particular aparece en 20 de esos artículos, su "Range" sería 20.
	- Esta medida es crucial porque una colocación que aparece en muchos textos diferentes es a menudo más significativa desde el punto de vista lingüístico o temático que una que aparece muchas veces, pero solo en unos pocos textos.
- Likehood Ratio (Lkhd):
	- El "Likelihood Ratio" es una medida estadística utilizada para evaluar si la ocurrencia conjunta de dos palabras es estadísticamente significativa.
	- En términos sencillos, el LR compara la probabilidad de que la frecuencia de co-ocurrencia de dos palabras sea casual con la probabilidad de que no lo sea. Un valor alto de LR sugiere que la co-ocurrencia de las palabras no es casual y que, por tanto, forman una colocación genuina.En AntConc, el LR ayuda a determinar si

una colocación es significativa dentro del corpus y no simplemente el resultado de una coincidencia.

- Effect
	- Al analizar colocaciones, el "Effect Size" puede ayudar a discernir qué tan central o integral es una combinación de palabras para un tema, contexto o estilo lingüístico particular.
	- Permite a los investigadores enfocarse en las colocaciones que no solo son frecuentes o estadísticamente significativas, sino también en aquellas que tienen un impacto notable en el texto o corpus.

#### **■ Ejemplo Hipotético en un Corpus de Investigación Científica:**

- **Contexto del Corpus**:Supongamos que estamos analizando un corpus compuesto por 100 artículos de investigación en el campo de la biotecnología.Colocación a Analizar: Estamos interesados en la colocación "genetic modification".
- **Range:** Después de ejecutar el análisis en AntConc, encontramos que la colocación "genetic modification" aparece en 40 de los 100 artículos del corpus. Esto nos indica un "Range" de 40, sugiriendo que la colocación es relevante en el ámbito de la biotecnología, ya que aparece en una proporción significativa de los textos.
- **Likelihood Ratio (LR)**: El LR calculado para la colocación "genetic modification" es alto, por ejemplo, 150. Un valor de LR elevado como este indica que la presencia conjunta de "genetic" y "modification" en estos artículos es estadísticamente significativa y no es probable que sea solo una coincidencia.
- **Effect Size:** Supongamos que el "Effect Size" calculado también es alto.Esto sugiere que la colocación "genetic modification" no solo

aparece frecuentemente y de manera significativa, sino que también tiene un gran impacto en los temas y discusiones dentro de los artículos de biotecnología. Es decir, la colocación es central en el discurso del campo.

● **Interpretación**: La combinación de un "Range" amplio, un LR alto y un gran "Effect Size" para la colocación "genetic modification" indicaría que esta frase no solo es común en la literatura de biotecnología, sino que también es central en las discusiones sobre la investigación en este campo.

#### **■ Corpus Target Vs Corpus de Referencia**

- El "corpus target" en AntConc se refiere al conjunto principal de textos o documentos que se están analizando. Esta selección representa el foco de su investigación o análisis. Los usuarios pueden cargar múltiples archivos de texto en esta sección, permitiendo a AntConc procesarlos como una sola entidad analítica. Esto es crucial para estudios comparativos o de frecuencia, donde se busca identificar patrones, tendencias, o características lingüísticas específicas dentro de un conjunto de datos definido
- Por otro lado, el "corpus de referencias" en AntConc actúa como un punto de comparación o control para el "corpus target". Los usuarios pueden cargar otro conjunto de textos que sirven como un estándar o benchmark. Este corpus puede consistir en textos de un género diferente, de otro período de tiempo, o de un campo de estudio distinto, dependiendo del objetivo del análisis. La comparación entre el "corpus target" y el "corpus de referencias" permite a los investigadores discernir características únicas o diferencias

significativas en el uso del lenguaje, patrones de palabras, o la frecuencia de términos específicos.

# **● Guía para la elaboración de corpus**

#### **1. Definición del Tema y Objetivos**

- Determinar el Propósito: Establezca claramente el objetivo del corpus. Puede ser para un análisis lingüístico, estudios culturales, investigación en ciencias sociales, entre otros.
- Especificar el Alcance: Defina los límites del corpus: temporal (una década específica), geográfico (un país o región), o temático (un tema particular).

#### **2. Selección de Fuentes**

- Diversidad de Fuentes: Incluya una variedad de fuentes (libros, artículos, blogs, transcripciones) para asegurar una cobertura amplia.
- Criterios de Inclusión y Exclusión: Establezca qué tipos de textos se incluirán (p.ej., académicos, periodísticos) y cuáles no (p.ej., textos publicitarios).

### **3. Recopilación de Datos**

- Herramientas de Recolección: Utilice métodos apropiados para recoger los textos, como la digitalización de documentos, descarga de bases de datos en línea, o el uso de software de scraping web.
- Formato Uniforme: Convierta los textos a un formato estándar (generalmente texto plano) para facilitar su procesamiento.

### **4. Anotación y Metadatos**

- Incluir Metadatos: Añada información relevante como el autor, fecha de publicación, fuente, entre otros.
- Estándar de Anotaciones: Mantenga un formato consistente en las anotaciones para asegurar la uniformidad en el análisis.

#### **5. Limpieza y Preprocesamiento**

- Revisión y Corrección: Elimine errores, contenido duplicado, o información irrelevante.
- Preprocesamiento Lingüístico: Aplique técnicas como la normalización de texto, eliminación de palabras de relleno, o tokenización, según sea necesario.

#### **6. Análisis y Uso**

- Formación en Herramientas de Análisis: Familiarícese con software específico (como AntConc) para el análisis de corpus.
- Aplicación Práctica: Utilice el corpus para el propósito de investigación establecido, como análisis de frecuencia, concordancia, collocations, etc.

# TEMA 4 - **La información y la documentación jurídica**

- Documentos legislativos, documentos judiciales y documentos doctrinales
- Fuentes de información jurídica a nivel nacional
- Fuentes de información jurídica a nivel internacional

Dentro del mundo de la información y la documentación jurídica podemos encontrarnos principales tres tipos de documentos diferentes

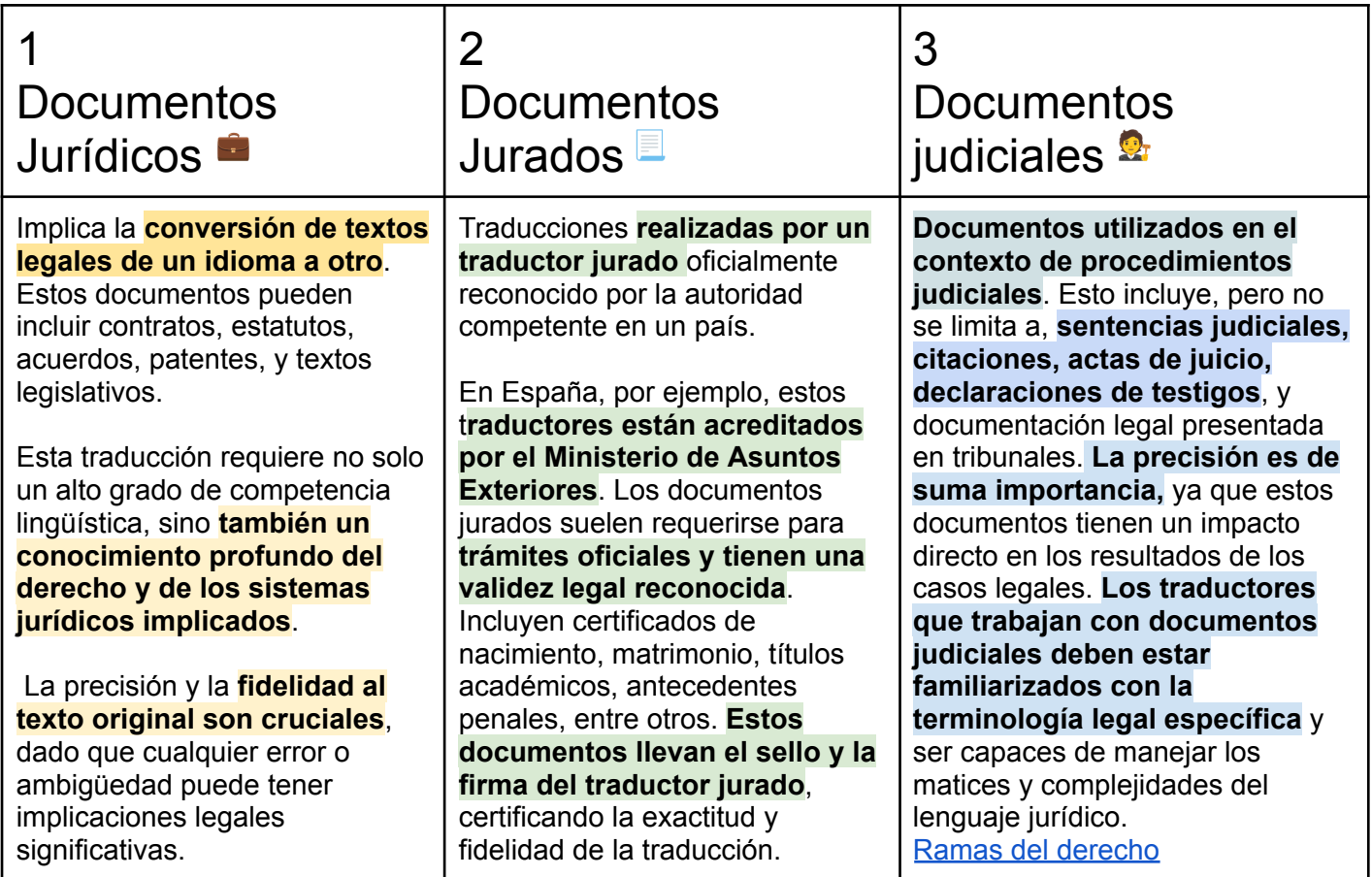

# **C** Los documentos jurídicos

## ★ **¿Que es una traducción jurídica?**

○ La traducción jurídica consiste en la traducción de todo tipo de documentos con contenido jurídico, es decir, documentos que **no necesariamente tienen carácter oficial** pero que su **terminología y fraseología conlleva un elevado contenido técnico** en las distintas ramas del derecho. Al menos podemos reseñar tres aspectos relevantes

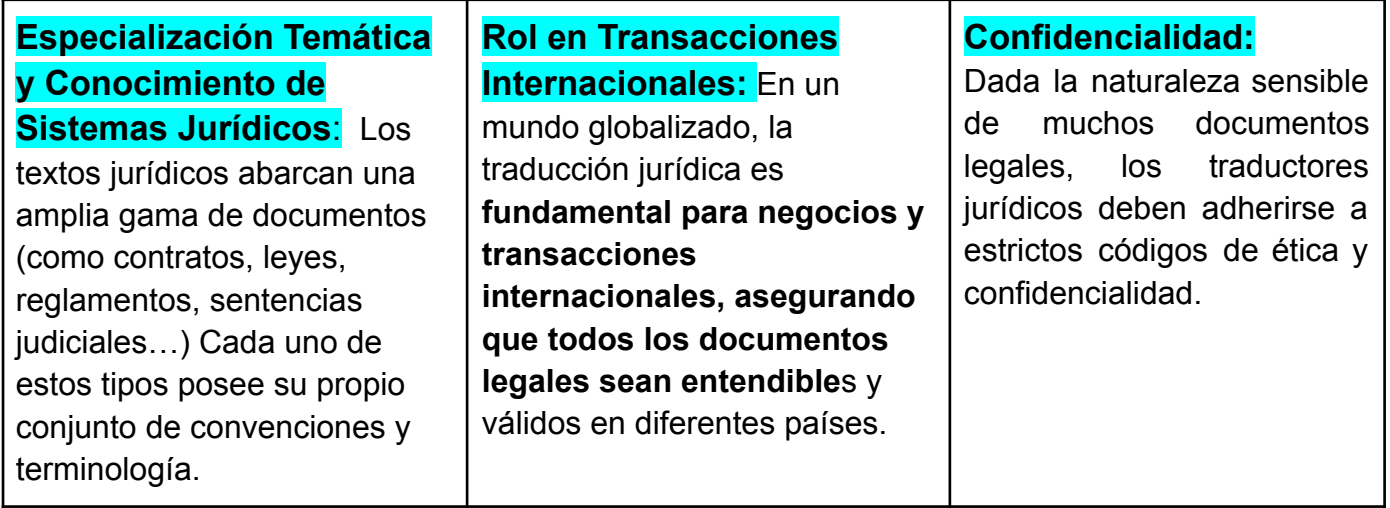

# **Comprende la traducción de los siguientes documentos**

# ★ **Documentos que abarcan el ámbito**

- **Textos Académicos y Científicos Legales**: Artículos de investigación, estudios de caso y tesis que abordan temas legales.
- **Documentación Financiera y de Negocios**: Informes anuales, balances financieros, auditorías y análisis de mercado.
- **Documentos de Propiedad Intelectual**: Patentes, marcas registradas y derechos de autor.
- **Políticas y Procedimientos Corporativos**: Manuales de empleados, códigos de conducta y políticas de privacidad.
- **Correspondencia Legal**: Comunicaciones entre abogados, notificaciones legales y correspondencia judicial.
- **Documentos de Seguros y Reclamaciones**: Pólizas de seguros, informes de siniestros y documentación relacionada con litigios de seguros.
- ★ El [BOE](https://www.boe.es/). El **Boletín Oficial del Estado (BOE) es el diario oficial del Gobierno de España** y una publicación fundamental en el marco jurídico y administrativo del país. La traducción de documentos como el BOE, cuando se requiere para su difusión o uso en contextos internacionales o multilingües.
	- **Contenido Oficial**: Es la fuente principal para la divulgación de nueva legislación y regulaciones en España.
- **Autoridad Legal**: Los documentos publicados en el BOE tienen autoridad legal y son vinculantes una vez publicados.
- **Diversidad de Textos**: Incluye una amplia gama de documentos legales y administrativos, desde legislación detallada hasta anuncios de contratación pública
- **Lenguaje Formal y Específico**: El lenguaje utilizado es formal y técnico, con una terminología jurídica y administrativa específica.
- ★ Diario Oficial de la Unión [Europea](https://eur-lex.europa.eu/oj/direct-access.html?locale=es). **El Diario Oficial de la Unión Europea (DOUE)** el marco legislativo y administrativo de la Unión Europea. Su traducción presenta características y desafíos únicos, dados su **alcance y la diversidad lingüística de la UE**. Véase en este [ejemplo](https://eur-lex.europa.eu/legal-content/DE/TXT/?uri=OJ:L:2022:298:TOC) traducido a todos los idiomas oficiales de la UE
	- Se publica en los **24 idiomas oficiales de la Unión Europea**, lo que refleja el compromiso de la UE con el multilingüismo y garantiza que sus ciudadanos puedan acceder a los documentos en su lengua materna.
- ★ **Normativas de la Unión Europea como Directivas del Parlamento Europeo.** La traducción de normativas de la Unión Europea, particularmente de directivas emitidas por el Parlamento Europeo, es un proceso crucial para garantizar la coherencia y aplicación uniforme de la legislación en todos los estados miembros. E**stos documentos, que establecen objetivos a ser alcanzados por cada país**, requieren una traducción precisa para reflejar con exactitud su contenido legal y su intención.

Estudio de Caso: Traducción de una Patente Internacional

Una empresa farmacéutica española, "FarmaInnova", ha desarrollado un **nuevo medicamento revolucionario**

para el tratamiento de una enfermedad

crónica.

Para proteger su invención, la empresa busca **obtener patentes en varios países, incluyendo Estados Unidos, Alemania y Japón.** La patente original está redactada en español.

**Para su presentación en otros países, necesita ser traducida de manera precisa y oficial**. Cada país tiene su propio conjunto de normas y terminología específica para la presentación de patentes, lo que complica la traducción.

# Proceso:

- 1. **Selección de Traductores**: FarmaInnova contrata a traductores especializados en propiedad intelectual para cada idioma requerido.
- 2. **Traducción y Localización**: Los traductores no solo traducen el contenido, sino que también adaptan la patente a las normativas legales y formatos específicos de cada país.
- 3. **Revisión Legal**: Una vez traducida, la documentación es revisada por expertos legales en propiedad intelectual en cada jurisdicción para asegurar su conformidad con las leyes locales.
- 4. **Certificación y Presentación**: Las traducciones son certificadas por los traductores y presentadas a las oficinas de patentes correspondientes.

# **C** Los documentos jurados

- ★ No está limitado por la naturaleza del texto original sino por la finalidad de la traducción: **dar fe de la autenticidad del documento traducido**.
- ★ Se requiere una **Traducción Jurada o Traducción Oficia**l para aquellos documentos redactados en otro idioma que deban **surtir efecto legal ante un organismo oficial (Administración Pública, Juzgado, etc..).**
- **★ Una Traducción Oficial siempre va sellada** y firmada por un Traductor Jurado y tienen un carácter oficial ante las autoridades. Por tanto: **Siempre que una persona tenga un documento en un idioma y deba presentarlo en un país cuyo idioma oficial sea diferente**, deberá realizar una Traducción Oficial Jurada.
- ★ Veamos los siguientes ejemplos extraídos de **[traductor-jurado.org](https://www.traductor-jurado.org/)**
	- **Ejemplo 1**: si eres americano, y quieres venir a estudiar a España, la Universidad te pedirá Traducción Jurada de Inglés a Español de tus títulos, diplomas, certificados de notas, etc.
	- **Ejemplo 2**: si eres español, y quieres ir a trabajar a Alemania, las autoridades te pedirán Traducción Jurada de Español a Alemán, de tus titulos, antecedentes penales, etc.
	- **Ejemplo 3**: si eres latinoamericano con ascendentes italianos y quieres obtener nacionalidad de Italia para ser ciudadano de la Unión Europea, deberás aportar Traducción Jurada de Español a Italiano de los documentos acreditativos oportunos.

★ La traducción jurada, independientemente del ámbito de aplicación, **compromete al traductor con el resultado de su traducción**. los ámbitos más frecuentes (aunque no específicos) de actuación del traductor jurado son los siguientes

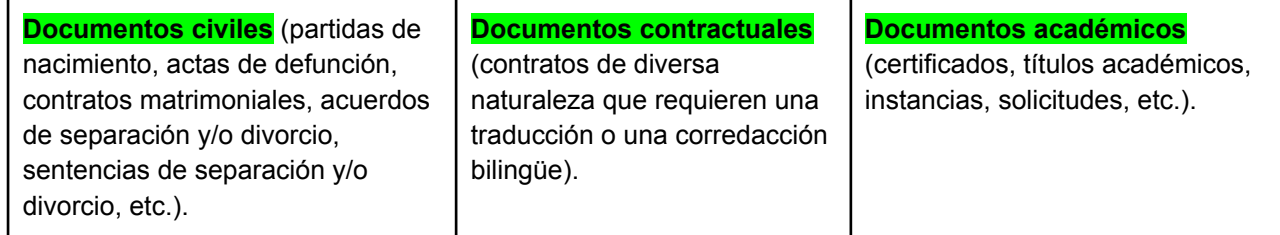

#### **Documentos más solicitados en la traducción jurada según la web cblingua**

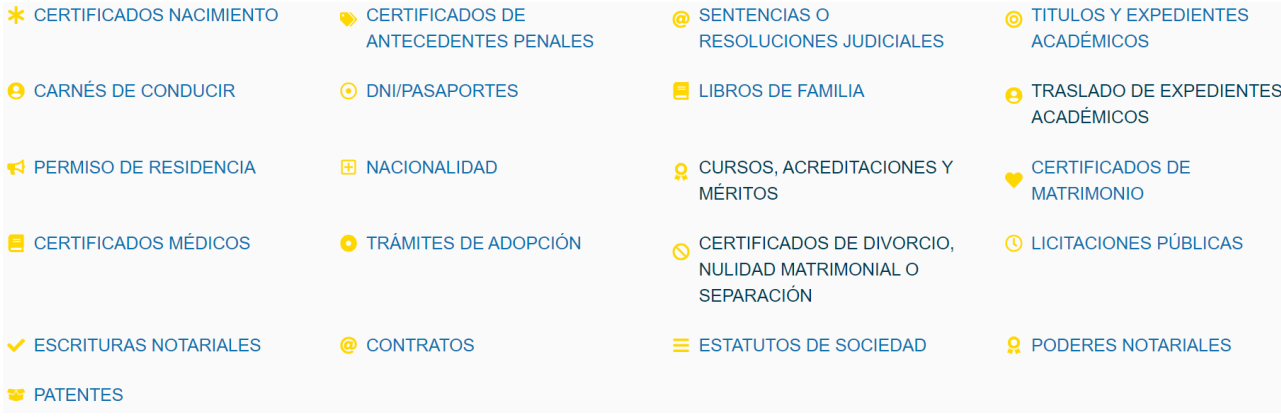

# *importante tener una biblioteca de modelos*

*A mis «pupilos» les insistí en su momento que era muy importante tener una biblioteca de modelos dado que existen traducciones juradas que son frecuentes y que se repiten, en todo o en parte. Lógicamente (y aunque haya todavía alguna agencia que insista) no resulta conveniente pasar documentos escaneados por el OCR y convertirlos a Word para traducirlos (en la mayoría de los casos nos darán demasiada guerra), por tanto, es útil tener una biblioteca de modelos o plantillas de traducciones juradas a la que poder acceder para ahorrar tiempo y también asegurarnos de una calidad y consistencia de las traducciones a lo largo del tiemp*o.

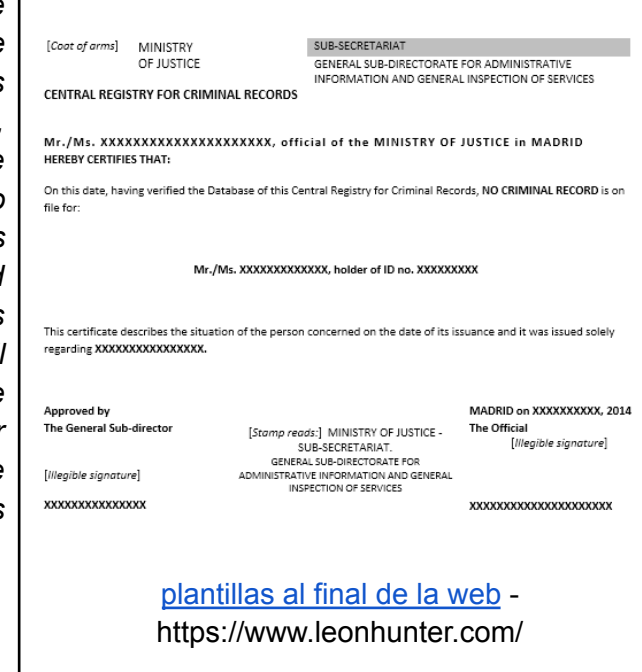

# **Traductores Jurados del Ministerio de Asuntos Exteriores (MAEC)**

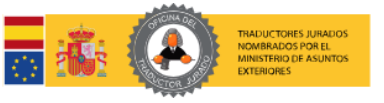

#### Enlace a la web del [ministerio](https://www.exteriores.gob.es/es/ServiciosAlCiudadano/Paginas/Traductores-Interpretes-Jurados.aspx)

# *5 aspectos fundamentales del traductor jurado en España*

**El Ministerio de Asuntos Exteriores, Unión Europea y Cooperación** es el órgano competente para otorgar los títulos de Traductor Jurado e Intérprete Jurado. Estos títulos no confieren la condición de funcionario público ni establecen un vínculo laboral con la común es ser Administración Públic

Principalmente se **obtiene el título mediante un examen convocado por el Ministerio.** Existe también el reconocimiento de **cualificaciones profesionales análogas obtenidas en otro Estado miembro de la UE** o del EEE. Un requisito ciudadano de un país miembro de la UE o del EEE.

El M**inisterio publica periódicamente un listado de todos los Traductores e Intérpretes Jurados nombrados**, con indicación de los idiomas habilitados.

Esto permite a los ciudadanos elegir al profesional adecuado para sus necesidades.

[Buscador](https://www.exteriores.gob.es/es/ServiciosAlCiudadano/Paginas/Buscador-STIJ.aspx) de [traductores](https://www.exteriores.gob.es/es/ServiciosAlCiudadano/Paginas/Buscador-STIJ.aspx)

# **[OPOSITA](https://www.boe.es/diario_boe/txt.php?id=BOE-A-2022-16772)**

La normativa que regula estas profesiones se encuentra en el Real Decreto 724/2020.

- Examen
- Estandares de certificación
- Firma

Además, se acepta la firma electrónica en las traducciones, cumpliendo con los requisitos de certificación y sello establecidos.

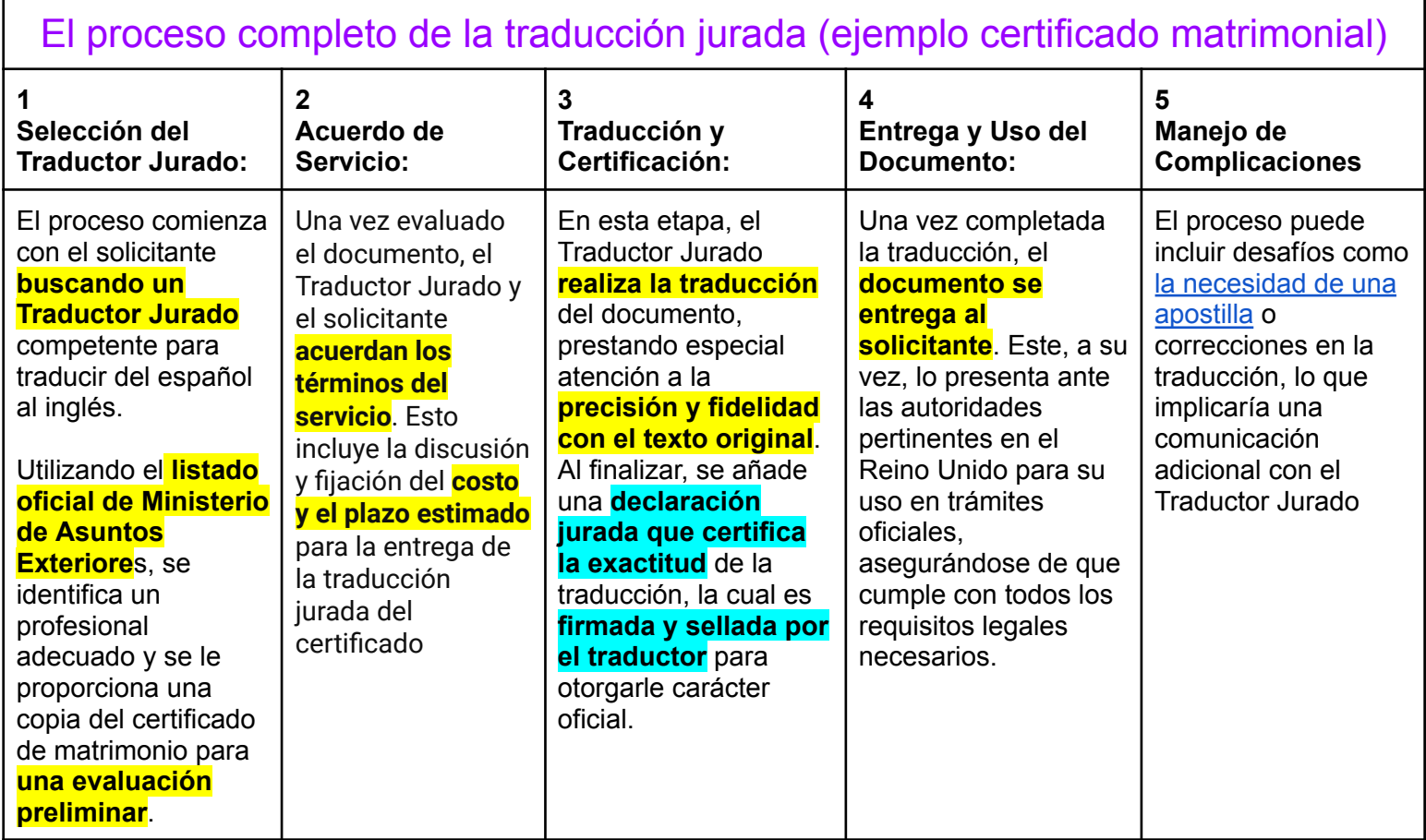

# Los documentos judiciales

- ★ Según el Real Decreto [937/2003,](https://www.boe.es/buscar/pdf/2003/BOE-A-2003-15237-consolidado.pdf) de 18 de julio **Se consideran documentos judiciales las actuaciones procesales**, abarcan una amplia gama de acciones realizadas tanto por los **órganos judiciales como por las partes involucradas en un proceso judicial**. Esto puede incluir:
	- Presentaciones de alegaciones
	- Emisión de resoluciones
	- Celebración de vistas
	- $\circ$  …

★ Se consideran documentos judiciales **aquellos que hayan sido aportados por las partes o por terceros al proceso por escrito o por medios electrónicos** o telemáticos, con independencia de cuál sea el soporte material en que se encuentren recogidos. Por tanto desde el punto de vista de un traductor abarcaría cualquier tipo de documento la que un juez admita en un sumario (personal, administrativo, jurídico, económico, científico, técnico, lingüístico, etc.). El ámbito de la traducción judicial **no puede ser acotado temáticamente**

- ★ Algunos ejemplos de documentos judiciales
	- Informes periciales psicológicos y psiquiátricos.
	- Informes periciales médico-legales.
	- Informes periciales científicos (informes de laboratorio, estudios genéticos, etc.).
	- Informes periciales técnicos (geológicos, arquitectónicos, grafológicos,..
	- Documentos acreditativos de una condición o estado (contratos diversos, documentos civiles de estado, residencia o situación personal, etc.).
- Documentos acreditativos de una situación (facturas diversas, documentos personales, cartas, etc.).
- Documentos resultados de la transcripción de una grabación previa (investigación telefónica, declaración grabada, etc.).

**La traducción judicial, esencial en el marco del sistema de justicia, puede ser realizada por diferentes tipos de profesionales, cada uno con características y funciones específicas:**

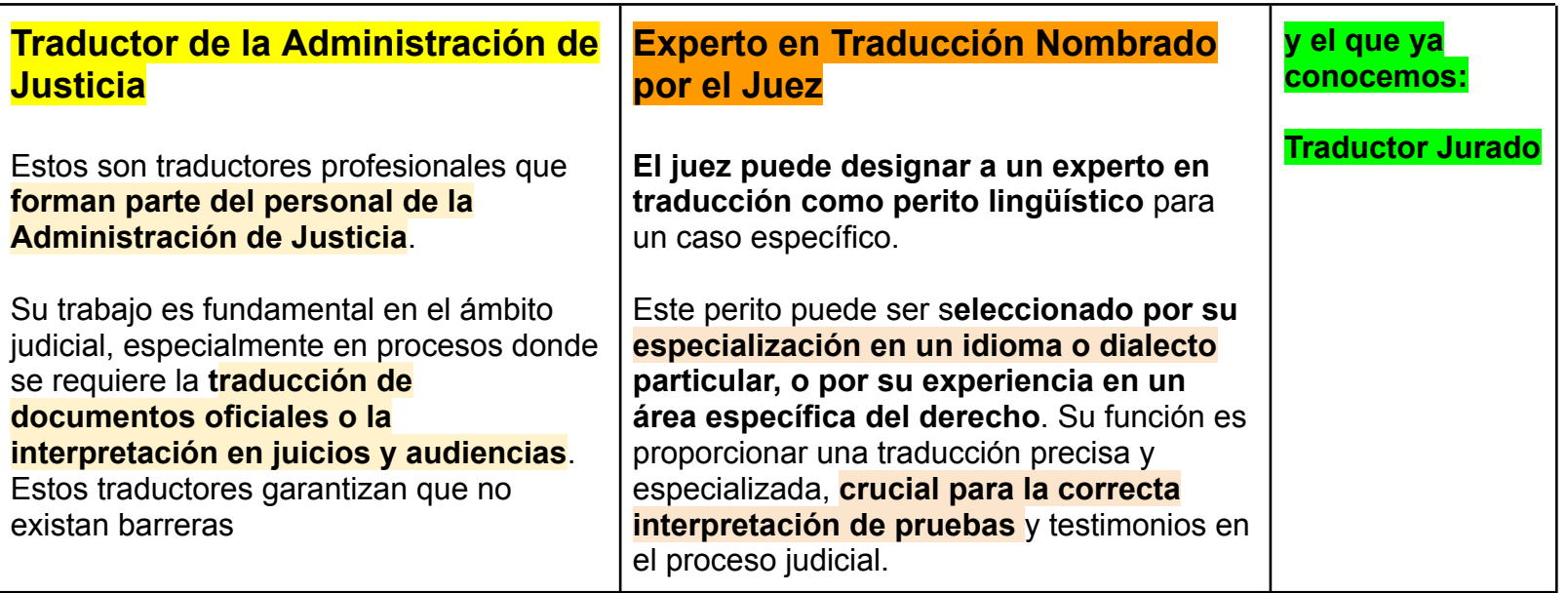

Recomendación: Un amor de Sara [Mesa](https://theobjective.com/further/cultura/2020-09-08/sara-mesa-asumimos-mucha-facilidad-los-mismos-valores-nos-oprimen/) / [Película](https://www.filmaffinity.com/es/film591367.html) de Isabel Coixet

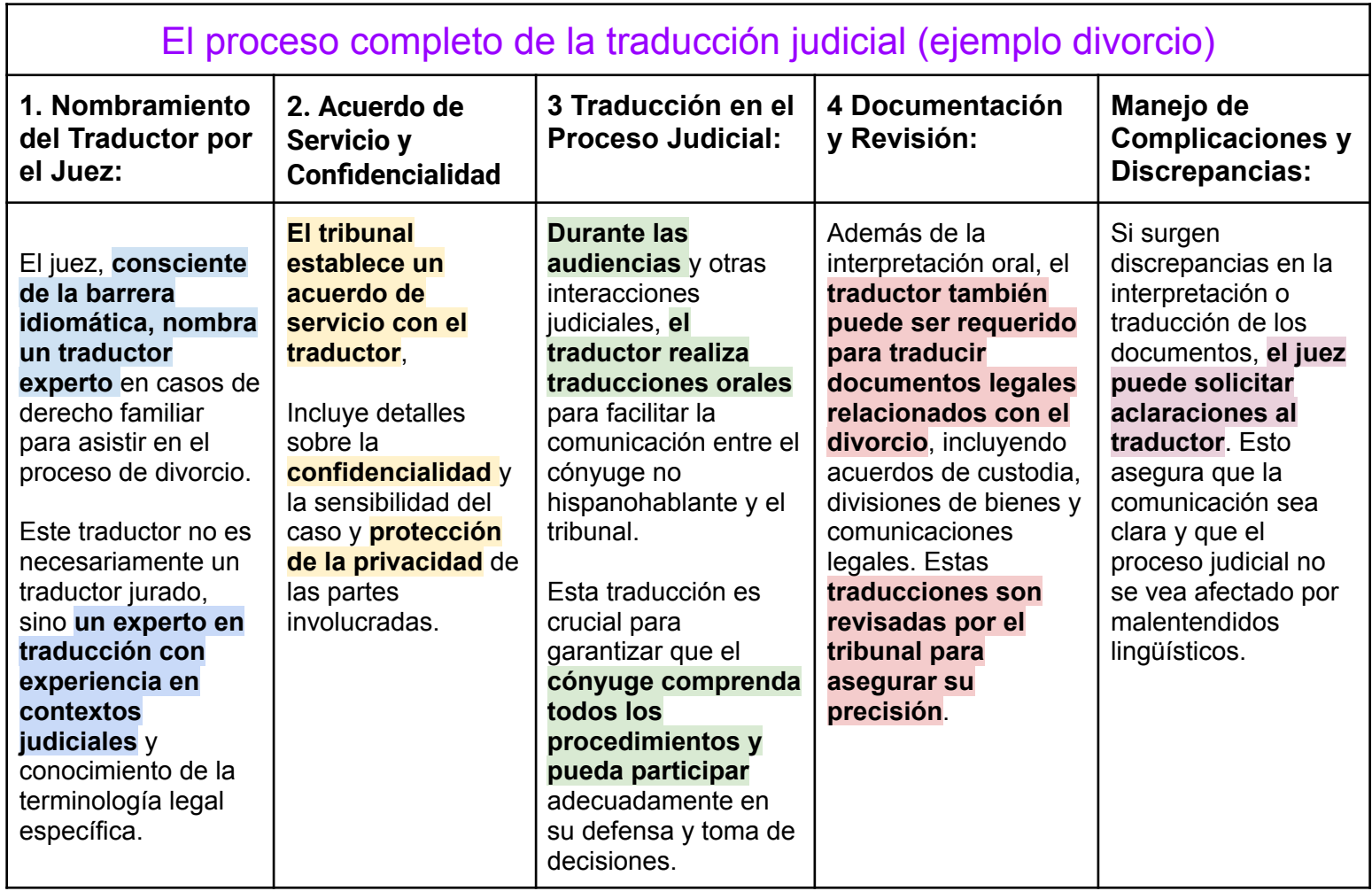

# RECORDEMOS ALGUNAS TIPOLOGÍAS DOCUMENTALES

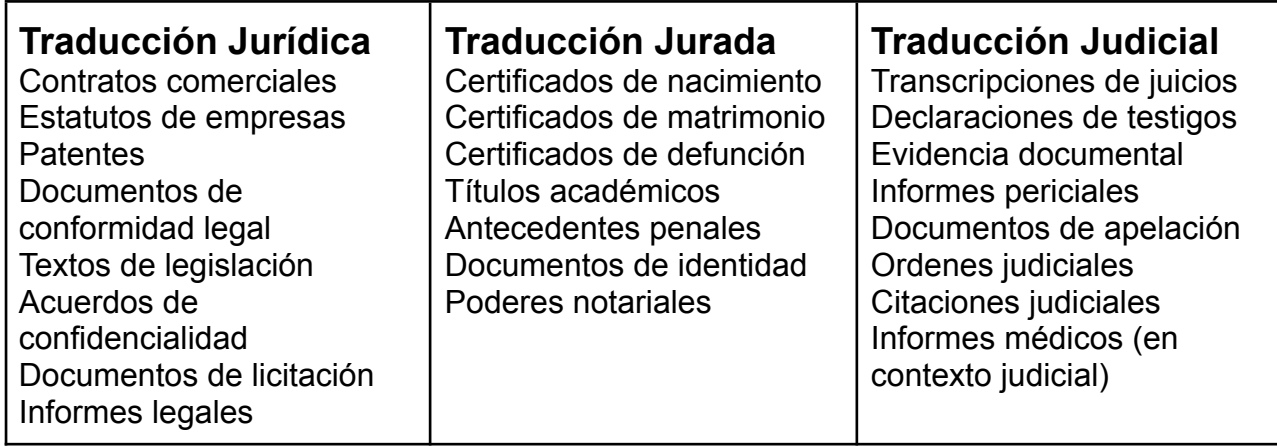

## … Y HAGAMOS TRES CONSIDERACIONES FINALES

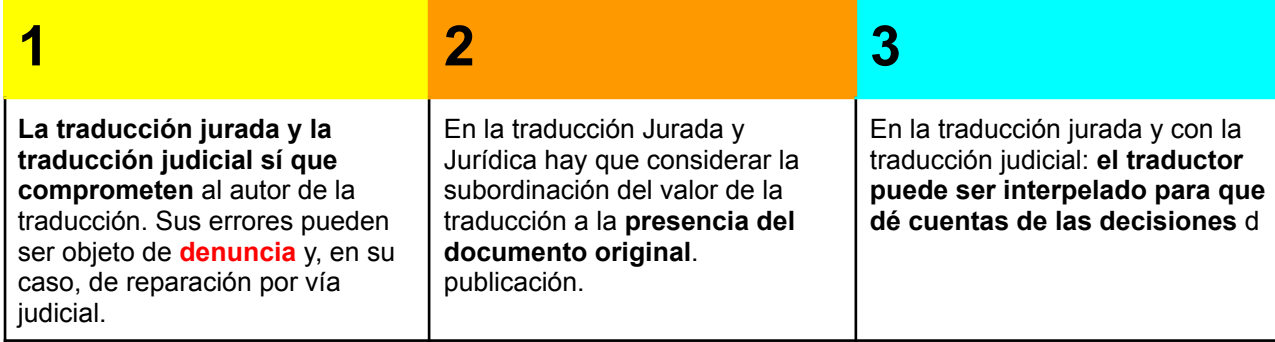

# BBDD - Legislación y Jurisprudencia

- $\star$  En primer lugar vamos a ver algunas características de la información jurídica básica según la guía de la Biblioteca [Universidad](https://biblioguias.unav.edu/comoencontrardocumentos/legislacionyjurisprudencia#s-lg-box-wrapper-17918942) de Navarra. Aquí nos indican qué **aspectos básicos** debemos considerar a la hora de buscar leyes y jurisprudencia. Básicamente son los siguientes parámetros
	- Para la ley Rango de la Ley, las principales son las siguientes:
		- **■ La Constitución Española y Los tratados internacionales**
			- La Ley: La ley ordinaria y La ley orgánica (ver [diferencias](https://administrativando.es/diferencia-entre-ley-organica-y-ley-ordinaria/#:~:text=As%C3%AD%2C%20las%20Leyes%20Org%C3%A1nicas%2C%20debido,%C3%BAnicamente%20requieren%20una%20mayor%C3%ADa%20simple.))
			- El Real Decreto-Ley y el Real Decreto Legislativo [\(ver](https://www.gokoan.com/blog/diferencia-decreto-ley-y-decreto-legislativo/) [diferencias\)](https://www.gokoan.com/blog/diferencia-decreto-ley-y-decreto-legislativo/). Un decreto es una norma jurídica con rango inferior a la ley, emitida por el poder ejecutivo (gobierno o presidente). Tiene la función de regular materias específicas dentro del ámbito de competencia del ejecutivo y se utiliza para la aplicación práctica y desarrollo de las leyes existentes. Los tipos principales de decretos son: Decreto Ley (Normativa de carácter urgente adoptada por el Gobierno en situaciones extraordinarias) y Decreto Legislativo (desarrolla y concreta aspectos específicos de una ley, sin alterar su espíritu, principio y norma)
			- Las leyes de las comunidades autónomas
			- Ámbito (Nacional, Autonómica, Europea, Internacional)
			- $\bullet$  ….
- Para Jurisprudencia (¿qué es [jurisprudencia?](https://guiasjuridicas.wolterskluwer.es/Content/Documento.aspx?params=H4sIAAAAAAAEAMtMSbF1jTAAAUNjQyMDtbLUouLM_DxbIwMDCwNzAwuQQGZapUt-ckhlQaptWmJOcSoA_YKx0TUAAAA=WKE))
	- La jurisprudencia se refiere al conjunto de sentencias y resoluciones emitidas por los tribunales de justicia. Es fundamentalmente el cuerpo de precedentes judiciales que se acumulan a lo largo del tiempo y que sirven como referencia para la resolución de casos futuros.
		- Organización territorial y Juzgado (Tribunal Supremo, Audiencia Nacional, Tribunal Superior de Justicia, Audiencia Provincial, Juzgados de Paz, …)
		- Estructura de las sentencias (Encabezamiento, Antecedentes de hecho, Fundamentos del Derecho, Fallo o sentencia)
			- [Estructura](https://d20ohkaloyme4g.cloudfront.net/img/document_thumbnails/114015dcc41882d7c85d99bbcd7ef3cf/thumb_1200_1697.png) de la sentencia
- Otro documentos
	- Los **documentos doctrinales** publicados en revistas
- Primera [clasificación](https://drive.google.com/file/d/19bAx3emNB9u2gDdZVOJZ3xld2OiOE_b-/view?usp=sharing) de las fuentes de información. Veamos a continuación las principales fuentes

# ★ **El portal del BOE** - Boletín Oficial del [Estado](https://www.boe.es/)

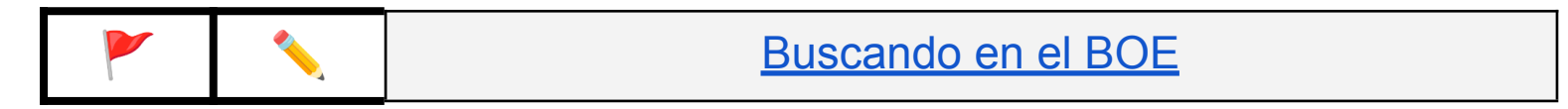

★ **Aranzadi [Instituciones](https://bibliotecaugr.libguides.com/aranzadi)** Servicio Jurídico Online **con completa información legislativa y jurisprudencial de todos los ámbitos nacionales**. Así mismo se puede acceder a **Formularios, Doctrina y Diccionario Jurídico**. Contiene expertos fiscal y social, tráfico, concursal, sociedades, administrativo, contrata. Incluye contenidos de urbanismo de las diferentes comunidades autónomas, contratación de administración local, sector público, sectores especiales, hacienda local, y otras materias del sector administrativo. Las características y contenidos de "Aranzadi Instituciones" son:

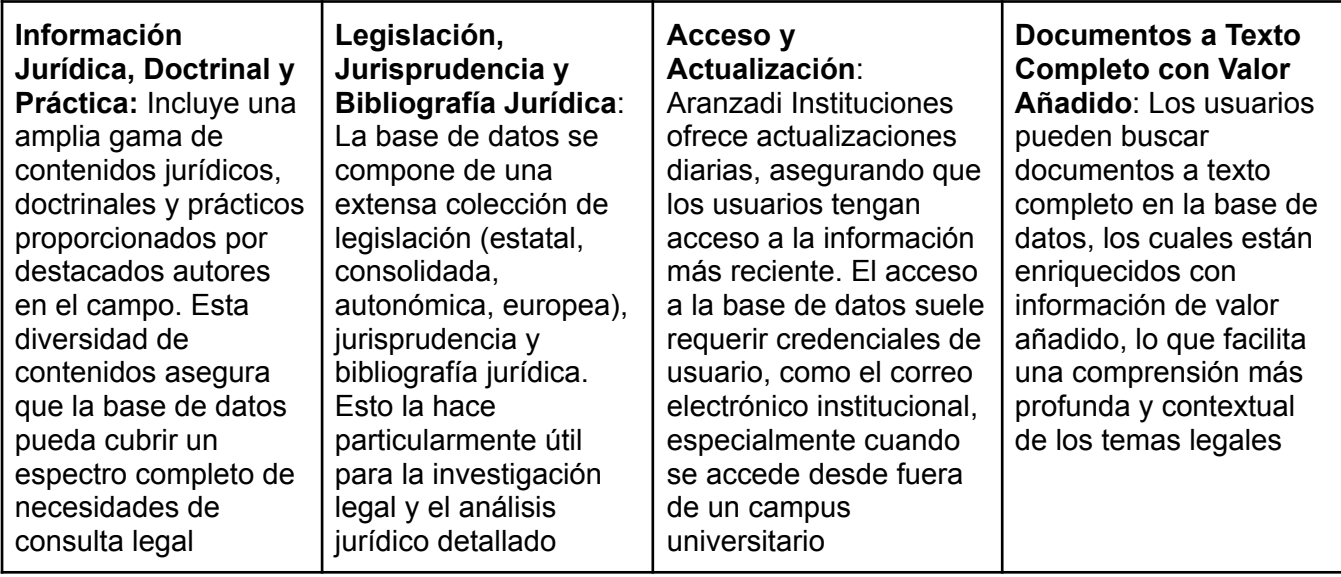

- Sigue el esquema clásico de una base de datos
	- Cajón de búsqueda
	- Filtros específicos adaptados a las características de los documentos jurídicos
- Búsquedas según legislación, jurisprudencia etc..
	- Legislación son importantes las voces
		- Aprender la ordenación por rango
		- Aprender los filtros de los resultados
	- Ver otros apartados
		- Opinión de expertos
		- Noticias
- $\star$  Otras bases de datos para legislación y jurisprudencia
	- **La [Ley](https://bibliotecaugr.libguides.com/ley_digital)**. La base de datos La Ley Digital es un sistema de información jurídica que proporciona acceso al texto completo de los artículos doctrinales publicados en las prestigiosas revistas de la editorial LA LEY. Además, ofrece una amplia selección de libros, de todas las materias jurídicas, editados en los últimos años.

# BBDD - Bases de datos académicas de Derecho

# **Estas bases completan a las bases científicas y académicas**

- ★ *Portal Libros [Thomson-Reuters](https://bibliotecaugr.libguides.com/proview)*. El Portal Libros Thomson-Reuters, es una aplicación que permite la consulta de las obras de Aranzadi, Cívitas y Lex Nova en formato electrónico**.** Thomson Reuters ProView es una plataforma de libros electrónicos diseñada específicamente para profesionales, ofreciendo acceso a una variedad de materiales legales y profesionales. En general, en la biblioteca de ProView, se espera encontrar:
	- Textos Legales y Reglamentarios: Colecciones de estatutos y reglamentos relevantes para diferentes jurisdicciones.
	- Comentarios y Análisis: Publicaciones que proporcionan interpretaciones y explicaciones de legislación y decisiones judiciales.
- Manuales y Guías Prácticas: Textos que ofrecen orientación práctica sobre la aplicación de la ley en situaciones concretas.
- Libros de Texto y Monografías: Obras académicas que cubren una amplia gama de temas legales y de negocios.
- Publicaciones de Noticias y Actualizaciones Legales: Recursos que mantienen a los profesionales informados sobre las últimas noticias y desarrollos legales.
- ★ *[IUSTEL](https://bibliotecaugr.libguides.com/iustel)***.** Es un portal que recoge una serie de recursos jurídicos a los que podemos acceder desde la Biblioteca de la Universidad. Entre estos señalamos:- Base de conocimiento jurídico, constituida por un conjunto de exposiciones sistemáticas y actualizadas por expertos juristas - Biblioteca de referencia con algunos registros a texto completo - Revistas periódicas a texto completo. Se trata de una colección de publicaciones expresamente creadas para este

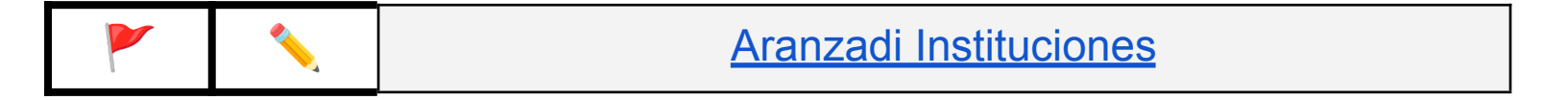

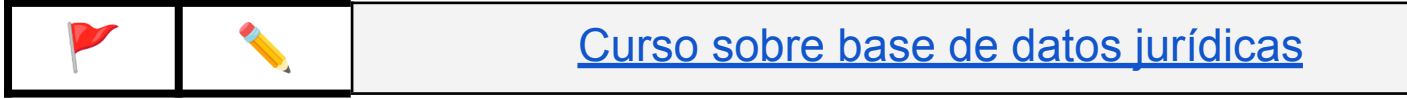

# TEMA 5 - **Información profesional para la TI**

- Foros y listas de correo: descripción, ejemplos y buenas prácticas
- Plataformas y redes para profesionales de la traducción e interpretación
- Otros medios digitales de interés: blogs, podcasts, video, cursos, etc...
- Recursos de entrenamiento de la memoria y habilidades de escucha activa

# **Introducción rápida a la web**

La transición de la Web 1.0 a la Web 2.0 marcó un **cambio fundamental en cómo los usuarios interactúan con el internet y cómo el contenido en línea se crea**, se distribuye y se consume. Esta sección ampliada profundiza en la evolución de la web, con un enfoque particular en el impacto y las características de la Web 2.0.

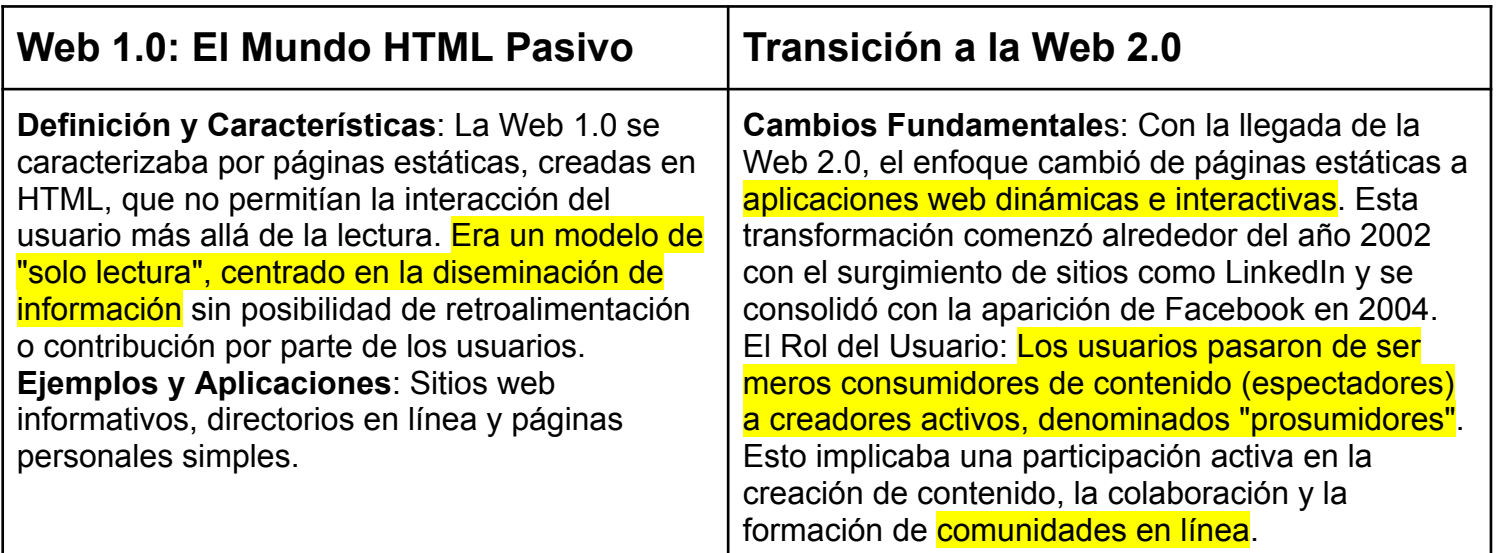

Web 3.0 (en desarrollo). Se enfoca en la inteligencia artificial, el procesamiento del lenguaje natural, la descentralización y la integración de datos a través de múltiples aplicaciones.Tecnología: Blockchain, contratos inteligentes, y tecnologías de inteligencia artificial para crear una experiencia web más personalizada y eficiente. Mayor autonomía y control para los usuarios sobre sus datos, con énfasis en la privacidad y la seguridad.

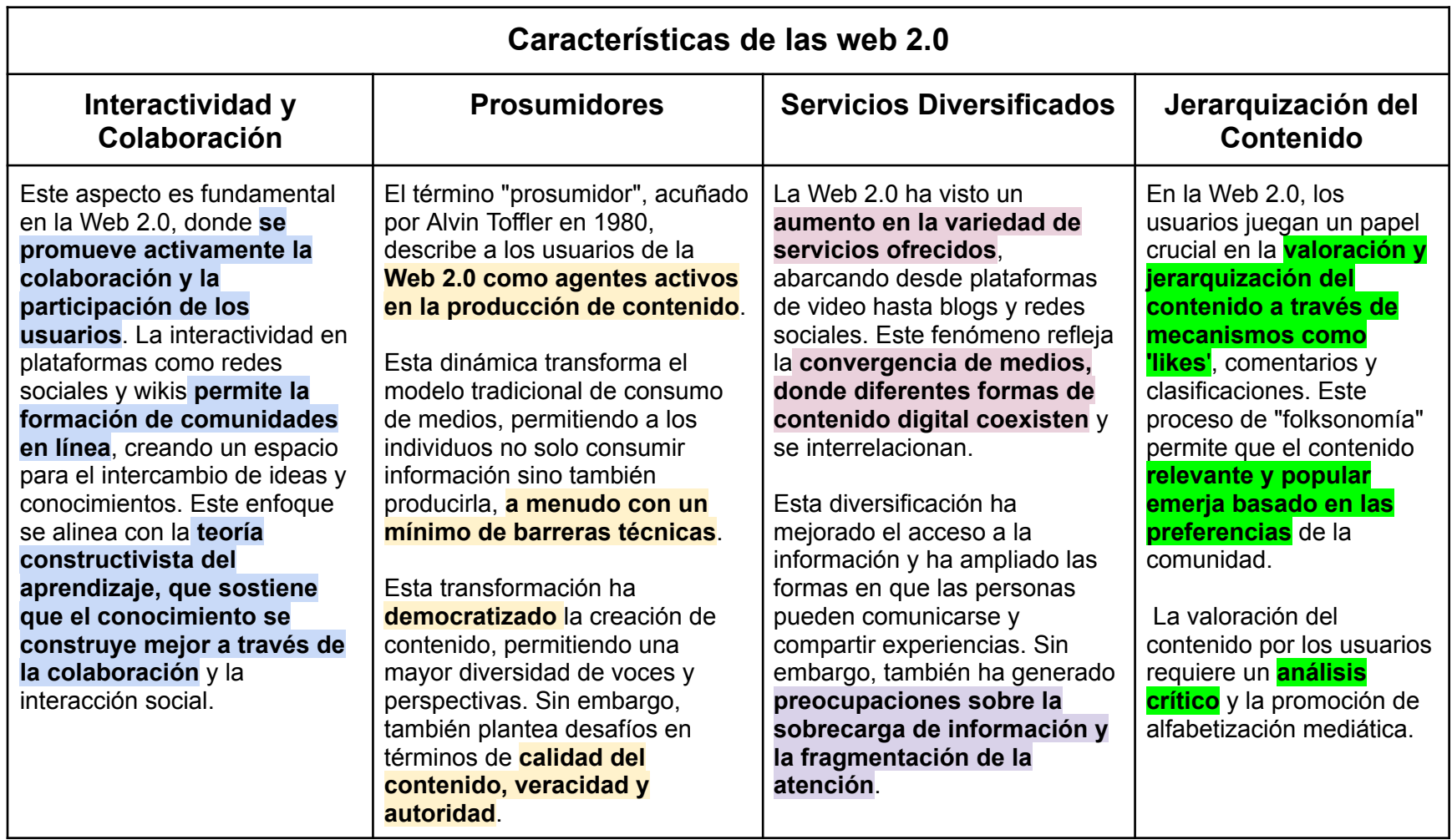

**Cada una de estas categorías refleja un aspecto único de la interacción y la colaboración que caracteriza a la Web 2.0, desde la creación y el intercambio de contenido hasta la formación de comunidades en línea.**

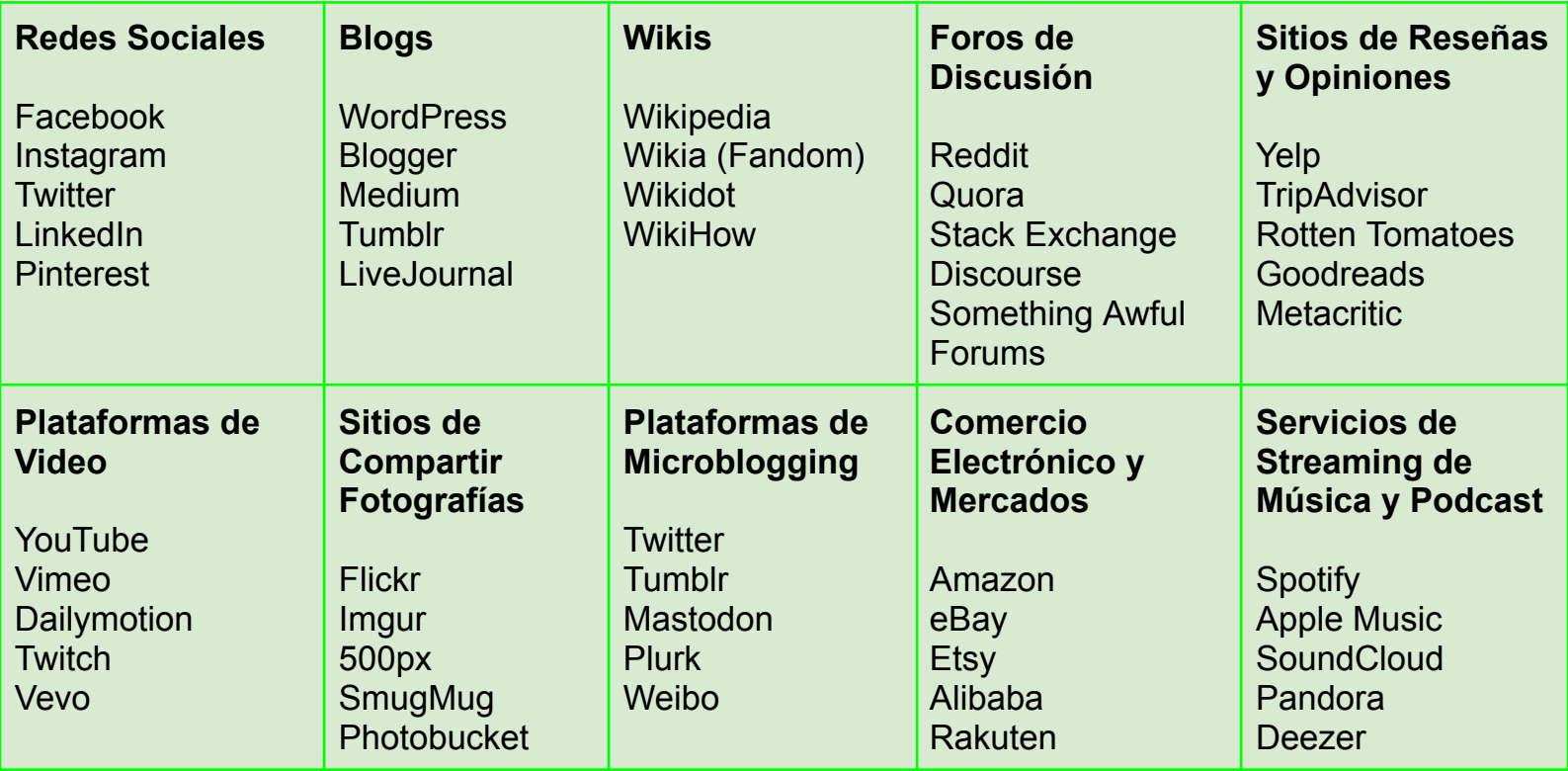

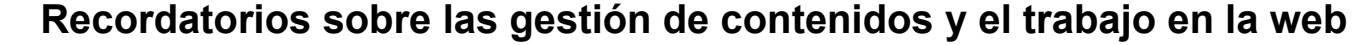

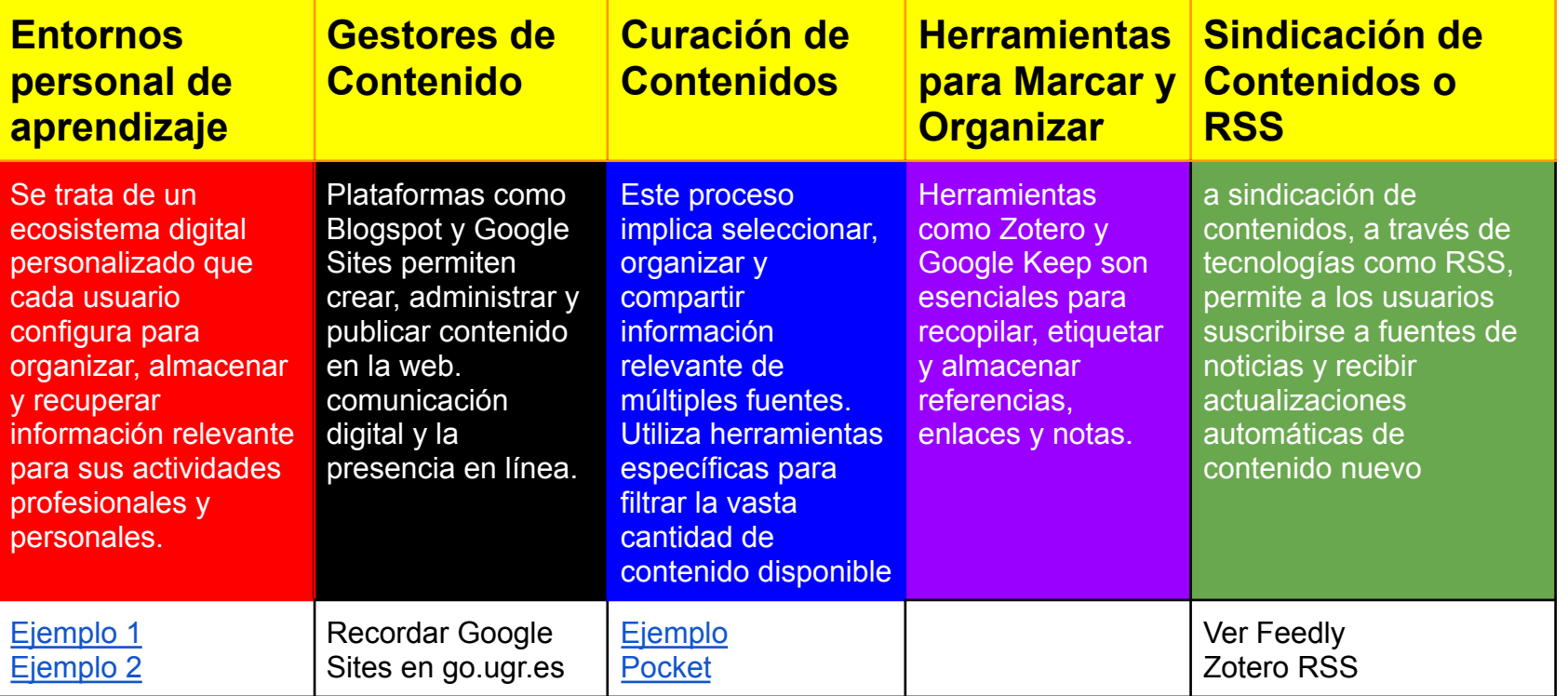

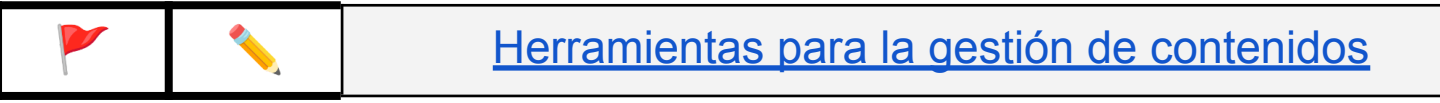

# **¿Para que podemos utilizar como traductores la web 2.0/3.0?**

## **● Búsqueda Activa de Trabajo**

- Redes [Profesionales](https://es.linkedin.com/jobs/traductor-empleos?position=1&pageNum=0) como **LinkedIn**: Permiten crear y mantener una red de contactos profesionales, facilitando la búsqueda de **ofertas de trabajo**. Los traductores **pueden destacar su [experiencia](https://www.crehana.com/blog/transformacion-digital/descripcion-de-linkedin/) y habilidades**, así como **seguir a empresas** y agencias de traducción.
- Foros y Grupos Especializados: En plataformas como Facebook o Twitter, **grupos y foros específicos para traductores pueden ser fuentes** de ofertas de trabajo y proyectos.

# **● Búsqueda de Colaboradores**

- Conexión con Otros Profesionales: Las redes sociales p**ermiten conectar con colegas y establecer colaboraciones**. Esto es especialmente útil en proyectos grandes o en **áreas de especialización poco comunes**.
- Construcción de Redes de Traductores: A través de estas plataformas, se **pueden formar redes de apoyo mutuo y colaboración**.

# **● Difusión y Promoción del Trabajo**

- Portafolio Online y Blogging: Redes como LinkedIn o incluso Instagram pueden servir **para mostrar [portafolios](http://www.pablomunoz.com/) de trabajo**. Los blogs personales o profesionales, difundidos a través de redes sociales, también son efectivos para mostrar habilidades y conocimientos. [Agencias.](https://www.blarlo.com/es/)
- Marketing en Redes Sociales: Herramientas como publicaciones patrocinadas o el uso de hashtags pueden aumentar la visibilidad del trabajo del traductor.

### **● Mantenerse Actualizado y Resolución de Problemas y Dudas**

- Grupos de Discusión y Foros: Son útiles para resolver dudas [puntuales](https://www.proz.com/forum/categories/translation_art_business-translation.html) y compartir [experiencias](https://www.proz.com/forum/categories/translation_art_business-translation.html) y soluciones a problemas comunes en la traducción.
- Noticias y Tendencias del Sector: Seguir a líderes de [opinión](https://slator.com/) y organizaciones relevantes en redes sociales ayuda a estar al día en las últimas tendencias y cambios en el ámbito de la traducción.

## **● Formación Permanente y Actualización**

- Cursos y Webinars: Muchas plataformas educativas y profesionales comparten cursos y webinars gratuitos o de pago a través de sus redes sociales.
- Artículos y Publicaciones: Las redes sociales son un medio excelente para descubrir y acceder a artículos, estudios y publicaciones relevantes para la formación continua.

# **● Entorno Colaborativo de Trabajo**

- Proyectos Colaborativos y Crowdsourcing: [Herramientas](https://slack.com/intl/es-es/) como Slack, integradas a redes sociales, permiten trabajar en proyectos de tr**aducción de manera colaborativa**.
- Feedback y Apoyo Profesional: A través de **comunidades en línea, los traductores pueden recibir retroalimentación** sobre su trabajo y apoyarse mutuamente en desafíos profesionales.

**Ahora que ya sabemos utilizar [Pocket](https://getpocket.com/es/saves) <sup>y</sup> [Feedly](https://feedly.com/) (no olvides Zotero) ya podemos conocer todos los recursos profesionales y apuntarte aquellas que mas te gusten**
## Listas de distribución y foros/grupos de discusión

## **Listas de distribución de correo electrónico**

- **Definición**: Son grupos de distribución de **mensajes a través del correo electrónico**, donde los suscriptores **reciben y envían información a una dirección** de correo común, permitiendo la difusión de mensajes a todos los miembros de la lista. Estas listas pueden estar restringidas y sujetas a reglas
- **Utilidad**: intercambio de información, discusión de temas específicos, actualizaciones de la industria, y networking entre profesionales y académicos.
- **Dos curiosidades**:
	- **Las primeras listas de distribución surgieron en la ARPANET**, precursora de Internet. ARPANET conectaba principalmente universidades y centros de investigación en los Estados Unidos
	- **En 1986, Eric Thomas desarrolló LISTSERV**, el primer software de gestión de listas de correo electrónico. Este software automatizó el proceso de suscripción y cancelación de suscripción a las listas
- **● Tipos de Listas según el control de usuarios y mensajes**
	- **Lista Abierta**: Los usuarios pueden suscribirse o borrarse automáticamente enviando un mensaje.
	- **Lista Cerrada**: Las peticiones de suscripción o borrado son enviadas al propietario de la lista para su aprobación.
	- **Lista Moderada**: Solo los mensajes aprobados por el propietario son distribuidos a los miembros.
- **Lista Restringida**: Solo las direcciones autorizadas pueden enviar información a la lista.
- **Listas con Archivo**: Algunas listas permiten el archivo de mensajes, lo que facilita el acceso a información pasada. Existen listas de archivo (donde los mensajes se almacenan y se distribuyen a los usuarios), listas de archivo por fechas (con archivos creados en períodos específicos) y listas de revista (donde los mensajes no se distribuyen hasta completar un archivo o revista)
- **[Ejemplo](https://www.rediris.es/list/info/iwetel.html) de la lista Iwetel**
- **Veamos algunos ejemplos**: **las listas de la UGR**

infougr@listas.ugr.es noticias@listas.ugr.es infopas@listas.ugr.es infopdi@listas.ugr.es sindical-pas@listas.ugr.es sindical-pdi@listas.ugr.es infoalumnos@listas.ugr.es

Recomendaciones para el uso de las Listas de Distribución de la UGR

## **Foros/grupos de discusión**

- **Definición**: Los foros o grupos de discusión online son plataformas digitales que permiten a los usuarios publicar y responder a mensajes en diferentes hilos de discusión. Estos hilos pueden ser abiertos por cualquier usuario o por administradores del grupo y están organizados por temas específicos.
- **Funcionamiento**: Un foro de Internet es un sitio de discusión en línea asincrónico donde las personas publican mensajes alrededor de un tema, creando de esta forma un hilo de conversación jerárquico
- **Dos curiosidades**:
	- Origen en Bulletin Board System: Los foros en línea evolucionaron a partir de los sistemas de tablones de [anuncios](https://es.wikipedia.org/wiki/Bulletin_Board_System#/media/Archivo:Monochrome-bbs.png) (BBS), populares en los años 80 y 90 antes de la llegada de Internet.
	- Primer Foro de Discusión Online: Uno de los primeros foros de discusión conocidos fue "[Community](https://en.wikipedia.org/wiki/Community_Memory#/media/File:Berkeley_was_building_online_communities_in_1973_in_local_record_shops._No_wonder_I_love_that_city._(32887108980).jpg) Memory", lanzado en 1973. Este sistema permitía a los usuarios publicar y responder mensajes en terminales públicas en Berkeley, California.
- **● Tipos de Foros según su objetivo y funcionamiento**
	- **Foro de Preguntas y Respuestas**: Diseñado específicamente para preguntas directas y respuestas concisas, similar al modelo de "[Quora](https://es.quora.com/)" o "Stack [Exchange](https://stackexchange.com/)".
- **Foro Temático Especializado**: Dedicado a un tema muy específico o nicho, como un campo científico particular, una tecnología emergente o un género literario.
- **Foro Colaborativo**: Orientado a proyectos y colaboraciones, donde los usuarios trabajan juntos en tareas específicas o proyectos creativos.
- **Foro de Análisis y Crítica**: Destinado a la revisión y discusión crítica de obras, como películas, libros, artículos académicos o productos.

Google Groups es una plataforma de Google que ofrece servicios de grupos de discusión y listas de correo. Fue lanzada en 2001 como una mejora del servicio de Usenet. Los usuarios pueden crear y participar en grupos de discusión sobre diversos temas, y estos grupos pueden funcionar tanto como foros públicos como privados.

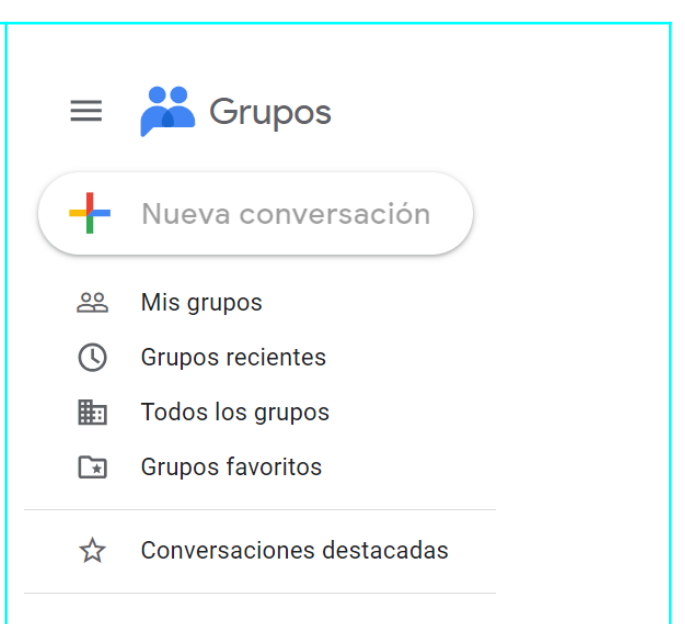

## **Listado "curado" de foros/grupos de discusión**

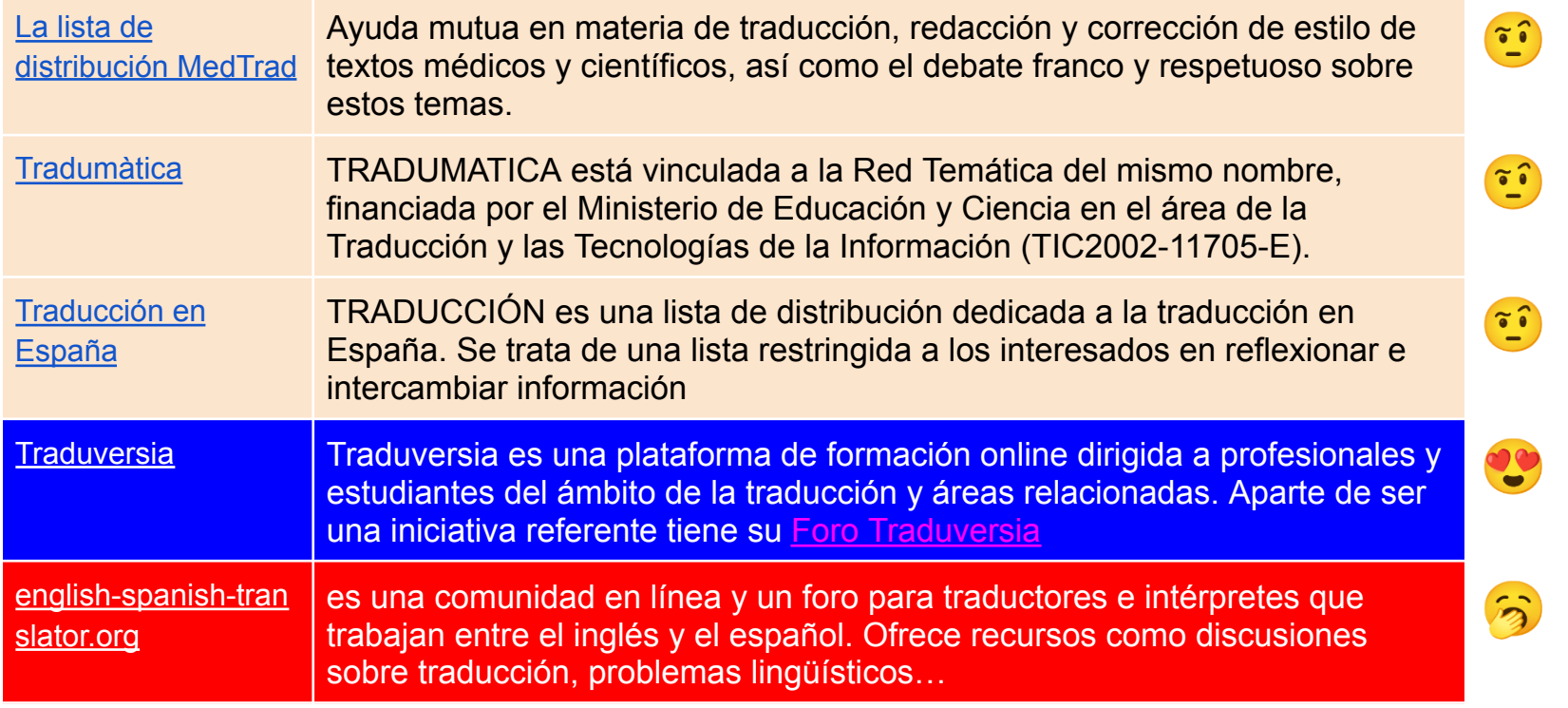

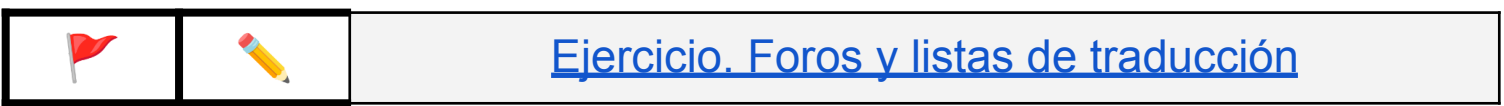

## Redes sociales especializadas

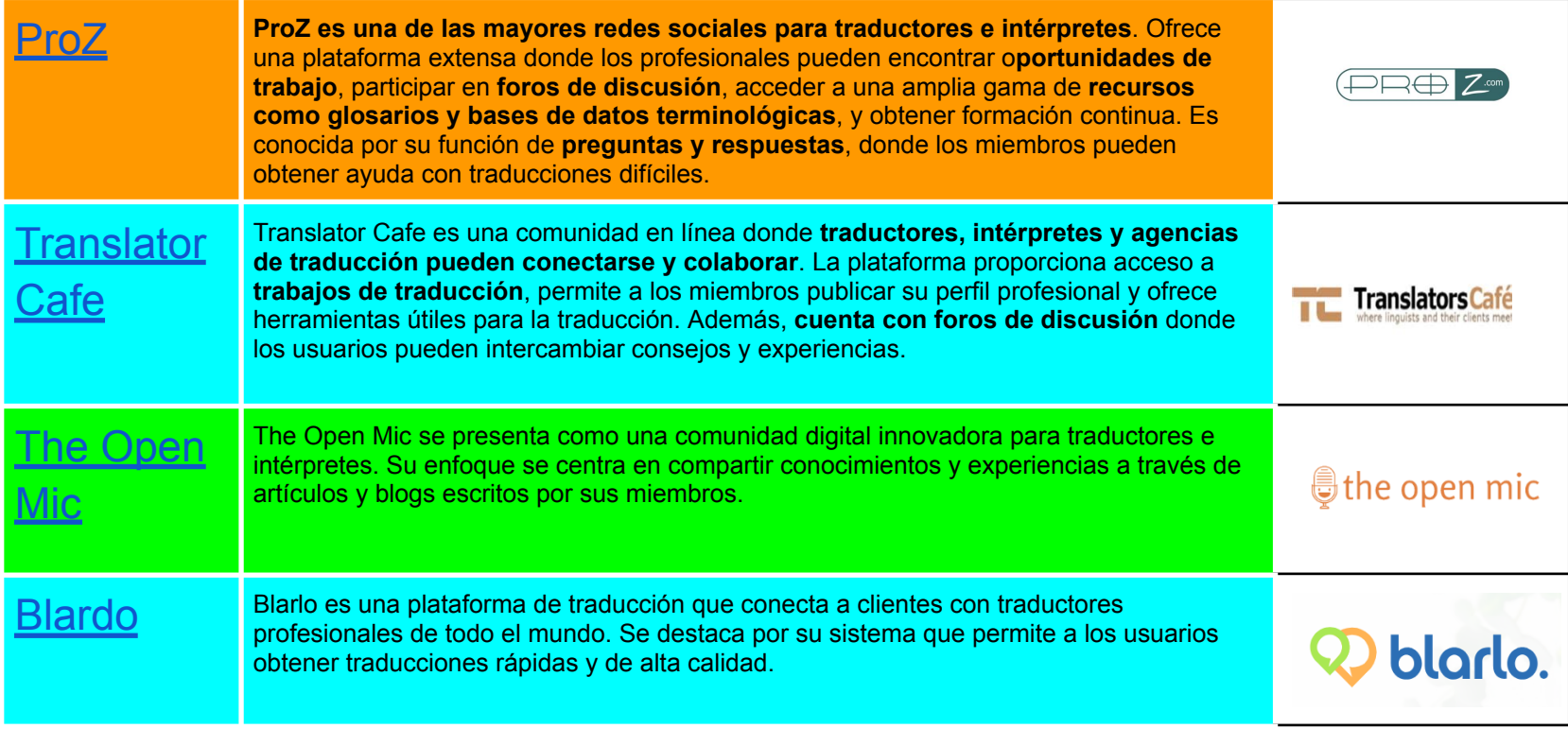

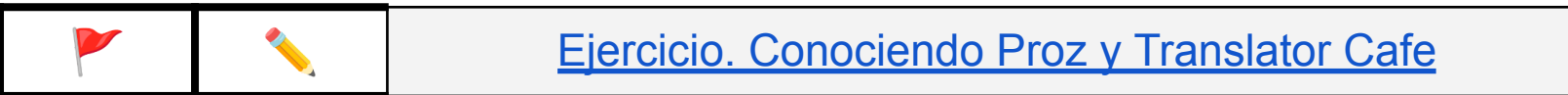

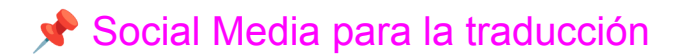

- **● MicroBlogging: X (antesTwitter)**
	- Potential uses of Twitter as a [language](https://files.eric.ed.gov/fulltext/ED585182.pdf) learning tool (o [aquí\)](https://sci-hub.hkvisa.net/10.4018/IJCALLT.2020100101)

Figure 1. Potential uses of Twitter as a language learning tool (adapted from Rosell-Aguilar, 2018)

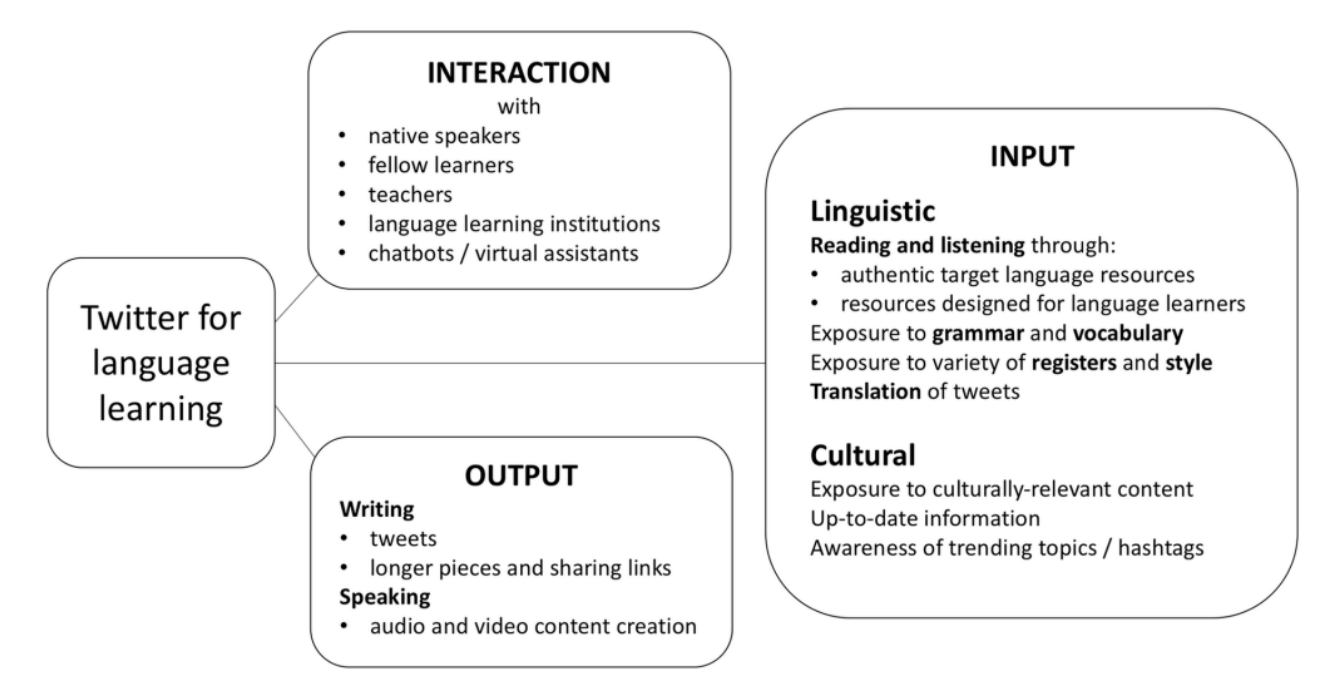

Este marco de aprendizaje nos sirve para un uso práctico todas las redes sociales que manos a mencionar

El diagrama muestra cómo **Twitter puede ser utilizado para el aprendizaje de idiomas**, destacando **tres componentes principales**: entrada (input), interacción y salida (output). En la entrada, se sugiere que los usuarios lean y escuchen recursos auténticos en el idioma objetivo y materiales diseñados para estudiantes, exponiéndose a la gramática, vocabulario y diferentes registros y estilos, incluyendo la traducción de tweets. Esto también implica obtener contenido culturalmente relevante, estar al día con la información y conocer los temas y hashtags de tendencia. La interacción se da con hablantes nativos, otros aprendices, profesores, instituciones educativas y asistentes virtuales, lo que promueve un aprendizaje activo y colaborativo. Finalmente, la salida involucra la producción activa de lenguaje a través de la escritura de tweets y textos más largos, así como la creación y compartición de contenido de audio y video, permitiendo poner en práctica y compartir lo aprendido.

## **Algunas cuentas que podemos seguir en español, este listado intenta ofrecer varios perfiles con dos objetivos (1) conocer perfiles profesional y (2) tener una referencia de un buen uso de las redes sociales con carácter profesional**

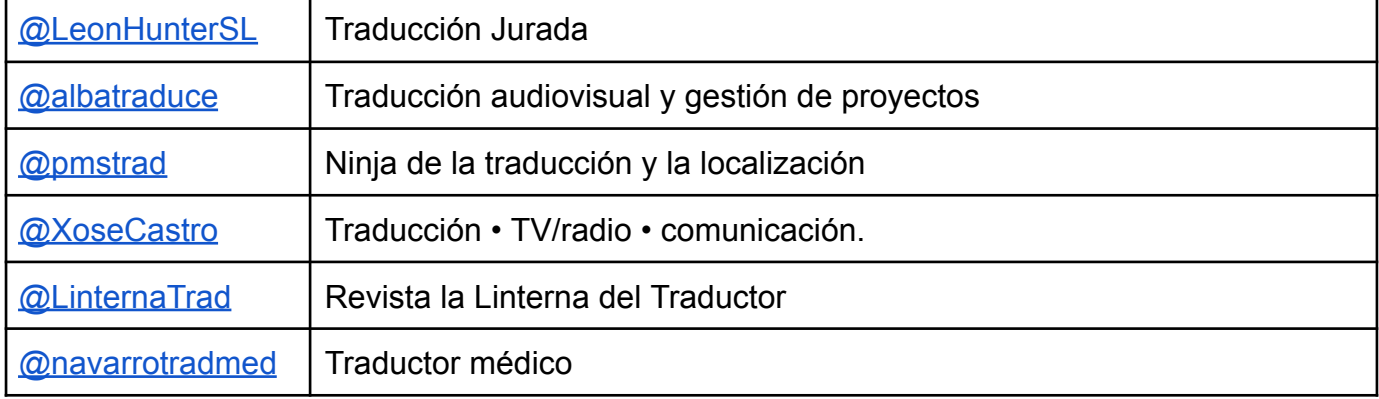

## **Cinco Fundamentales Razones por las que un Profesional de Traducción Debe Utilizar Twitter:**

- 1. Acceso a Tendencias y Desarrollos del Campo de Traducción:
	- 2. Construcción y Mantenimiento de una Red Profesional
		- 3. Promoción de Servicios y Marca Personal
		- 4. Participación en Comunidades Especializadas
- 5. Oportunidades de Formación Continua y Desarrollo Profesional

## **Las listas en Twitter**

La creación de listas en Twitter emerge como una herramienta para **optimizar la gestión de información** y mejorar la calidad de su participación en la plataforma. Estas listas permiten **organizar de manera sistemática a los profesionales a seguir, facilitando el monitoreo selectivo** de sus publicaciones. Al **segmentar a los expertos según áreas específicas de interés**, como terminología, tecnologías lingüísticas o tendencias de la industria, los traductores pueden **focalizar su atención de manera más eficiente, filtrando el flujo de información** para obtener contenidos relevantes. Además, estas listas ofrecen una **visión estructurada de la red profesional**, promoviendo la interacción selectiva y fortaleciendo la conexión con colegas destacados en el ámbito de la traducción. En consecuencia, la **utilización reflexiva de listas en Twitter no solo simplifica la navegación en la plataforma**, sino que también potencia la construcción y mantenimiento de una red profesional efectiva

> Aquí hemos preparado **la Lista RITI [@UGR](https://mobile.twitter.com/i/lists/1602654363356364802) En listas recomendadas puedes descubrir nuevas listas**

#### **● Mensajería instantánea: Telegram**

- Recordar los aspectos clave de telegram
	- Aplicación / Web / Aplicación escritorio
	- [Grupos](https://www.xataka.com/basics/grupos-de-telegram-como-crearlos-y-unirse-a-ellos) / [Canales](https://www.xataka.com/basics/canales-telegram-guia-a-fondo-que-como-funcionan-que-puedes-hacer-ellos-como-crearlos)
		- **Grupos de Telegram:** Son plataformas interactivas diseñadas para la comunicación bidireccional entre sus miembros. Permiten a todos los participantes enviar y recibir mensajes, lo que fomenta un entorno de discusión colaborativa. Los grupos pueden ser **públicos o privados** y tienen un límite de **200,000 miembro**s. Su naturaleza interactiva los hace idóneos para debates, trabajos en equipo, o para comunidades basadas en intereses compartidos.
		- **Canales de Telegram:** Funcionan más como un medio de difusión unidireccional. Un canal puede tener un número ilimitado de suscriptores y está diseñado para permitir que los administradores envíen mensajes a una audiencia amplia, pero **sin que los suscriptores puedan responder directamente en el canal**. Esta característica los hace ideales para la **difusión de informació**n, como actualizaciones de noticias, anuncios académicos, o para compartir contenido especializado con un público amplio.

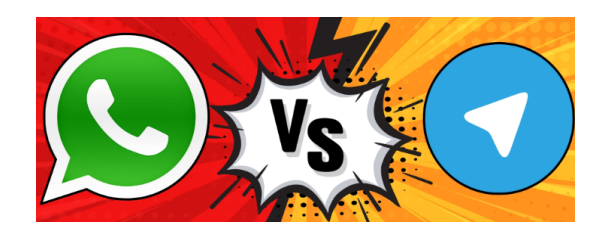

Los grupos de Telegram presentan varias ventajas en comparación con los grupos de WhatsApp, especialmente en contextos donde la eficiencia, la seguridad y la gestión de grandes volúmenes de información son prioritarias:

- **Capacidad de Miembros:** Los grupos de Telegram pueden albergar hasta 200,000 miembros, en comparación con el límite de 256 miembros en WhatsApp.
- **Privacidad y Seguridad:** Telegram brinda opciones de seguridad adicionales como contraseñas para acceder a chats y la autodestrucción de mensajes.
- **Gestión de Archivos y Medios**: Telegram permite compartir archivos de hasta 2 GB, mientras que WhatsApp limita el tamaño de los archivos a 100 MB.
- **Persistencia de Datos y Acceso a Historial:** En Telegram, los nuevos miembros pueden acceder al historial completo de mensajes del grupo, lo que facilita la integración y el seguimiento de discusiones pasadas.
- **Funcionalidades Avanzadas:** Telegram ofrece funciones como encuestas, bots personalizables
- Independencia de Número de Teléfono: A diferencia de WhatsApp, que requiere un número de teléfono para cada cuenta, Telegram permite a los usuarios buscar y unirse a grupos mediante un nombre de usuario,

#### **○ Cómo buscar contenido de mi interés**

- Búsquedas
	- Probar con Traducción
- A través de directorios como
	- Telegram [Channels](https://telegramchannels.me/)
	- [TLGRM](https://tlgrm.es/channels)

### **○ Algunos grupos de Telegram**

- *■ Job for Translators & Interpreters*
- *■ Traductores Profesionales y Nativos (Ofertas y Demandas)*
- *■ Traductores de Software Libre*
- *■ Traductores e Intérpretes*
- *■ Happy Interpreter*

#### *Traductor de [Telegram:](https://www.xataka.com/basics/traductor-telegram-como-usarlo-para-traducir-que-te-escriben-que-vas-a-escribir) cómo usarlo para traducir lo que te escriben y lo que vas a escribir*

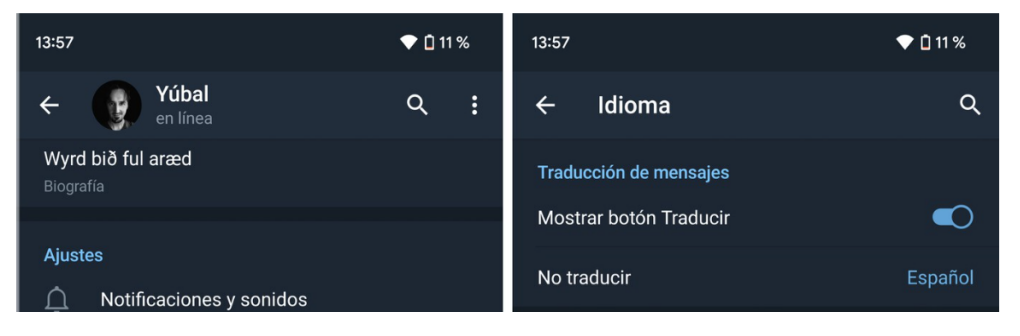

#### **● Audio y podcast**

- Plataformas
	- Específicas: [Ivoox,](https://www.ivoox.com/) [Spreaker](https://www.spreaker.com/) y Google [Podcast](https://podcasts.google.com/)
	- Plataformas streaming: spotify y prime
- Ejemplos de podcast
	- En español: Sicansíos Podcast de [Traducción](https://www.ivoox.com/localizacion-traduccion-audiovisual-traduversia-okapi-audios-mp3_rf_96716478_1.html) SPT
	- En inglés: Smart Habits for [translators](https://smarthabitsfortranslators.com/)
	- Directorio Best [Translation](https://www.blackkitetranslations.com/contact/best-translation-podcasts.php) podcast 2023 Ver RSS
- Listado de podcast de traducción
	- *■ DON DE [LENGUAS](https://www.ivoox.com/podcast-don-de-lenguas_sq_f1352223_1.html) - Podcast en iVoox (Entrevistas)*
	- *■ 8- Valentina - Traducción e [interpretación](https://go.ivoox.com/rf/83428681) de idiomas*
	- *■ Laura [Traduccion](https://www.ivoox.com/podcast-laura-traduccion-podcast_sq_f11459820_1.html) Podcast - Podcast en iVoox*
	- *■ Marca España - Empresa española líder mundial en [traducción](https://go.ivoox.com/rf/36886186) e [interpretación](https://go.ivoox.com/rf/36886186)*
	- *■ [#Asociatrad](https://www.ivoox.com/podcast-asociatrad_sq_f1462905_1.html) - Podcast en iVoox*
	- *■ [#HangoutsTrágora](https://www.ivoox.com/podcast-hangoutstragora_sq_f1396525_1.html) - Podcast en iVoox*
	- *■ [Traductores](https://www.ivoox.com/podcast-traductores-3-0-mentalidad-del-exito_sq_f1762849_1.html) 3.0: la mentalidad del éxito - Podcast en iVoox*
	- *■ Planeta Biblioteca [2018/05/30.](https://go.ivoox.com/rf/26261152) Traducción de libros*
	- *■ Traductores [emprendedores](https://www.ivoox.com/podcast-traductores-emprendedores_sq_f1842766_1.html) - Podcast en iVoox*
	- *■ Charlas Express (para traductores y [traductoras\)](https://www.ivoox.com/podcast-charlas-express-para-traductores-traductoras_sq_f11131451_1.html) - Podcast en iVoox*
	- *■ [Traductores](https://www.ivoox.com/podcast-traductores-al-aire_sq_f1931820_1.html) al Aire - Podcast en iVoox*
	- *■ Intérpretes Y [Traductores](https://www.ivoox.com/podcast-interpretes-y-traductores_sq_f11186650_1.html) - Podcast en iVoox*
	- *■ [Reconectados](https://go.ivoox.com/rf/24283937) 1x18: Toda la verdad sobre traducción y doblaje en [videojuegos](https://go.ivoox.com/rf/24283937)*
- Blogs Ejemplos:
	- En la luna de Babel (Blog de [Scheherezade](https://enlalunadebabel.com/) Surià
	- Algo más que Traducir (blog de Pablo Muñoz [Sánchez](https://algomasquetraducir.com/)
	- Comtec [Translation](https://www.comtectranslations.co.uk/blog/) Blog
- Youtube Ejemplos
	- Academia de los Grandes [Traductores](https://www.youtube.com/@academiatraductores)
	- NM [Traducciones](https://www.youtube.com/@nmtraducciones9757)
	- Laura [Traducción](https://www.youtube.com/@lauratraduccionlauralopeza4391) (Laura López Armas)
	- British Center for Literary [Translation](https://www.youtube.com/@bcltUK)
	- Somali Language [Translation](https://www.youtube.com/@LanguageTranslation1)
	- Trinity Centre for Literary & Cultural [Translation](https://www.youtube.com/@TCLCTdublin)
- Instagram Ejemplos
	- @cblinguatraductores
	- @traduversia
	- @tatutrad
	- @translatingforeurope
	- o @translation expert
	- @translationservicesnetwork

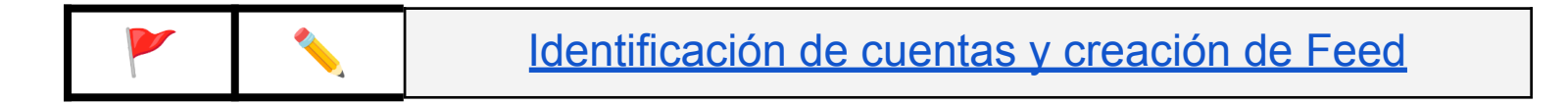

# TEMA 6 - **Herramientas para la traducción e interpretación asistida e IA**

- El papel de la Inteligencia Artificial (IA) en la traducción
- ChatBots. Usos generales y específicos de Chat GPT en la traducción

## Evolución IA aplicada a la traducción

- **Los Primeros Pasos:** En sus inicios, la traducción automática se basaba en reglas gramaticales y diccionarios, ofreciendo resultados rudimentarios. La IA aún no jugaba un papel destacado en este escenario inicial.
- **El Advenimiento de la IA en la Traducción Automática:** Con el tiempo, la Inteligencia Artificial empezó a revolucionar la traducción automática. En las décadas de 1990 y 2000, surgieron modelos estadísticos que mejoraron significativamente la precisión al analizar grandes cantidades de datos lingüísticos.
- **Aprendizaje Profundo y Traducción Instantánea:** La introducción del aprendizaje profundo en la década de 2010 marcó un hito. Modelos como las redes neuronales transformaron la traducción automática, permitiendo la comprensión contextual y generando traducciones más coherentes y naturales en tiempo real.
- **Nueva Era:** Traducción Asistida por IA: A medida que la IA evolucionaba, surgió la traducción asistida por IA, fusionando habilidades humanas y tecnología. Los traductores comenzaron a colaborar con sistemas inteligentes que sugerían traducciones y proporcionaban apoyo contextual, mejorando la eficiencia y manteniendo la calidad humana en el proceso.
- **Personalización y Adaptabilidad:** En los últimos años, la IA en traducción se ha vuelto cada vez más personalizable. Plataformas permiten a usuarios entrenar modelos con datos específicos, adaptando las traducciones a sus necesidades particulares. Esto es especialmente útil para empresas y profesionales con requisitos específicos.
- **Corrección Automática y Detección de Errores:** La última etapa de esta evolución implica la capacidad de la IA para detectar y corregir automáticamente errores en las traducciones. Utilizando modelos de aprendizaje automático, la IA identifica errores.

## Conceptos fundamentales: diferencias técnicas

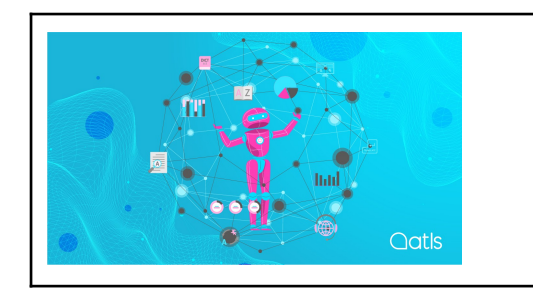

## **Guía [completa](https://www.at-languagesolutions.com/guia-ia-de-traduccion/) de la IA de [traducción](https://www.at-languagesolutions.com/guia-ia-de-traduccion/)**

- **Traducción Automática Impulsada por IA:** Sistemas automáticos, basados en aprendizaje automático, generan traducciones coherentes al analizar el contexto de un texto en un idioma y producir traducciones instantáneas. Este enfoque acelera el proceso para grandes volúmenes de texto.
- **Traducción Asistida por IA:** Colaboración entre traductores humanos y sistemas de IA. Herramientas asistidas sugieren traducciones, proporcionan opciones de vocabulario y contexto, mejorando la eficacia del trabajo humano sin perder su toque personal.
- **Traducción Personalizada con IA:** Los sistemas de IA son cada vez más adaptables. Permiten a los usuarios entrenar modelos con datos específicos para obtener traducciones más precisas, útiles para mantener coherencia terminológica o adaptarse a contextos especializados.
- **Corrección Automática y Detección de Errores:** La IA detecta y corrige automáticamente errores en traducciones. Utilizando aprendizaje automático, identifica patrones de errores comunes, ofreciendo sugerencias de corrección y ahorrando tiempo en la revisión manual.

## Conceptos fundamentales: la posedición

La posedición, también conocida como postedición, se refiere a la revisión y corrección de un texto generado inicialmente por un sistema de traducción automática o asistida por computadora. En el contexto de la traducción, la posedición implica que un traductor humano revisa y mejora la traducción producida por un sistema automatizado.

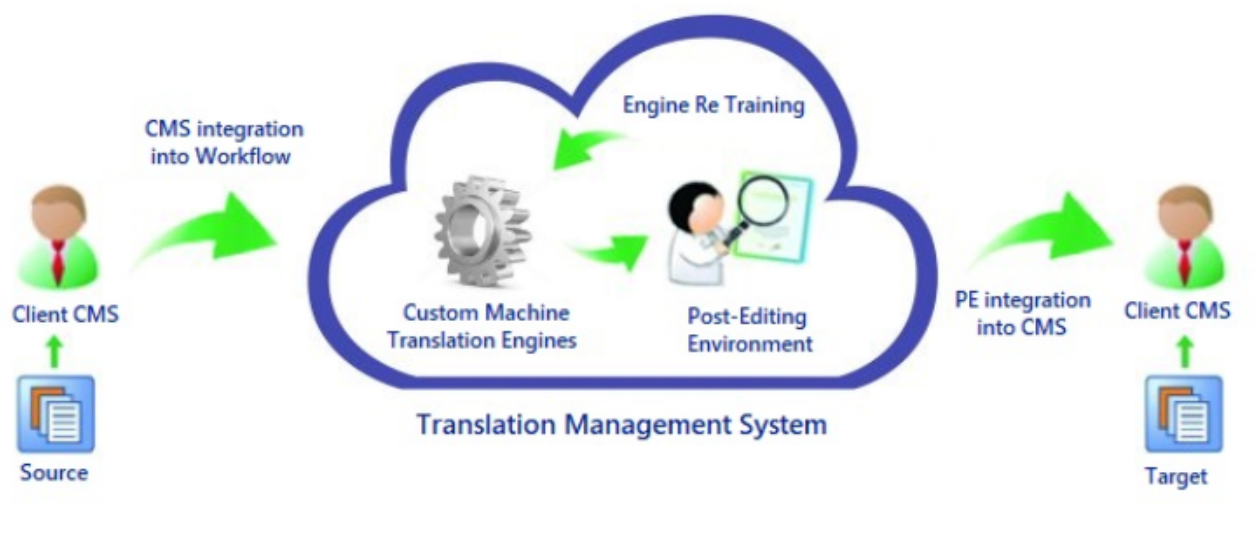

**[Fuente](https://www.trustedtranslations.com/es/blog/la-inteligencia-artificial-en-la-traduccion-y-el-papel-de-los-traductores-en-2022)** 

La traducción automática, que utiliza algoritmos y modelos de inteligencia artificial, puede generar traducciones rápidas, pero a veces puede carecer de la calidad y precisión necesarias, especialmente en contextos más complejos o especializados. **Por lo tanto, la posedición se convierte en un paso esencial para garantizar que el resultado final cumpla con los estándares lingüísticos y contextuales requeridos**.

Durante el proceso de posedición, **el traductor revisa el texto generado automáticamente, realiza ajustes según el contexto y las sutilezas lingüísticas, y garantiza que la traducción sea coherente** y comprensible para el público objetivo. Este paso es crucial para corregir posibles errores, ambigüedades o malentendidos que puedan haber surgido en la traducción automática.

La posedición no solo implica la corrección de errores, sino que también **permite al traductor aportar su experiencia y conocimiento cultural para mejorar la calidad general de la traducción**. Es un ejemplo de cómo la colaboración entre la inteligencia artificial y la intervención humana puede producir resultados lingüísticos más precisos y naturales.

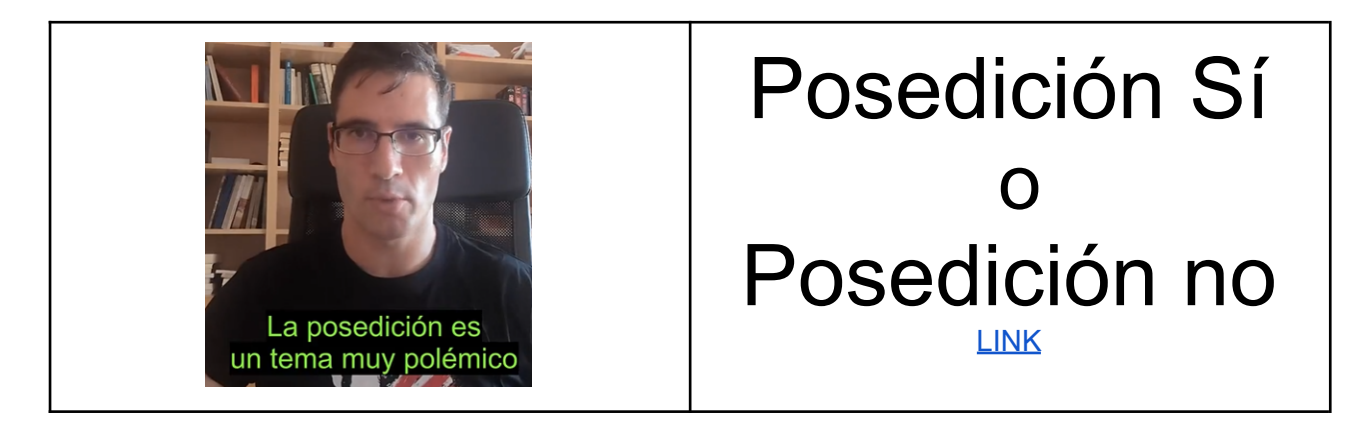

## **Caso Práctico de Posedición**

Supongamos que una empresa de comercio electrónico utiliza un sistema de traducción automática para generar descripciones de productos en varios idiomas. El sistema automatizado produce traducciones rápidas pero, en ocasiones, puede generar resultados que no son completamente precisos o adecuados para el tono y estilo de la marca.

- **Paso 1:** Traducción Automática: El sistema automático traduce una descripción de un producto del inglés al español. Por ejemplo, la descripción original en inglés es: "*This elegant watch combines style and functionality for any occasion.*"
	- Traducción Automática al Español: "*Este reloj elegante combina estilo y funcionalidad para cualquier ocasión.*"
- **Paso 2**: Posedición: Un traductor humano realiza la posedición para perfeccionar la traducción, teniendo en cuenta el tono de la marca y las preferencias culturales del público objetivo en español.
	- Posedición Mejorada: "*Este reloj elegante fusiona estilo y funcionalidad para cualquier ocasión, ofreciendo una combinación perfecta de elegancia y utilidad*."

En este caso, la posedición va más allá de la corrección de posibles errores gramaticales y se centra en mejorar la fluidez y la adecuación del mensaje al contexto cultural del público hispanohablante. Este proceso asegura que la descripción del producto sea atractiva y efectiva, contribuyendo a una experiencia de compra más positiva para los clientes de habla hispana.

## Herramientas de traducción

- Google Translate: Una de las herramientas más utilizadas, ofrece traducción automática instantánea entre múltiples idiomas utilizando modelos de aprendizaje automático.
- Microsoft Translator: Proporciona traducción automática en tiempo real para texto y voz, permitiendo la comunicación multilingüe en diferentes dispositivos.
- DeepL Emplea redes neuronales para ofrecer traducciones precisas y naturales, destacándose por su calidad en traducción entre varios idiomas.
- SDL Trados Studio: Ofrece funcionalidades avanzadas para traducción asistida por ordenador, incluyendo memorias de traducción y gestión de terminología, mejorando la consistencia y calidad de las traducciones.
- MemoQ Herramienta para la traducción asistida que proporciona una interfaz amigable, ayudando a los traductores a mejorar la eficiencia y precisión en sus trabajos.
- Wordfast: Software de traducción asistida por computadora que permite una traducción rápida y precisa, con funciones de personalización para adaptarse a diferentes necesidades.
- Reverso Context: Ofrece contextos y ejemplos para términos y expresiones, facilitando la comprensión de diferentes usos y significados, ayudando en la traducción asistida.
- Linguee Proporciona traducciones de palabras y frases en contextos reales, mostrando ejemplos de uso para facilitar la elección de la traducción más adecuada.
- MateCa: Herramienta en línea que permite la traducción colaborativa y la gestión eficiente de proyectos de traducción, mejorando la eficiencia y calidad del trabajo.

Recursos: [Marquina](https://www.julianmarquina.es/los-mejores-traductores-en-linea-gratuitos-para-comprender-y-comunicarte-en-otros-idiomas/) & [Xataka](https://www.xataka.com/basics/mejor-traductor-22-herramientas-para-traducir-textos-webs-pdfs-conversaciones-fotografias)

## **Cos Chatbots y la traducción: el caso de Chat GPT**

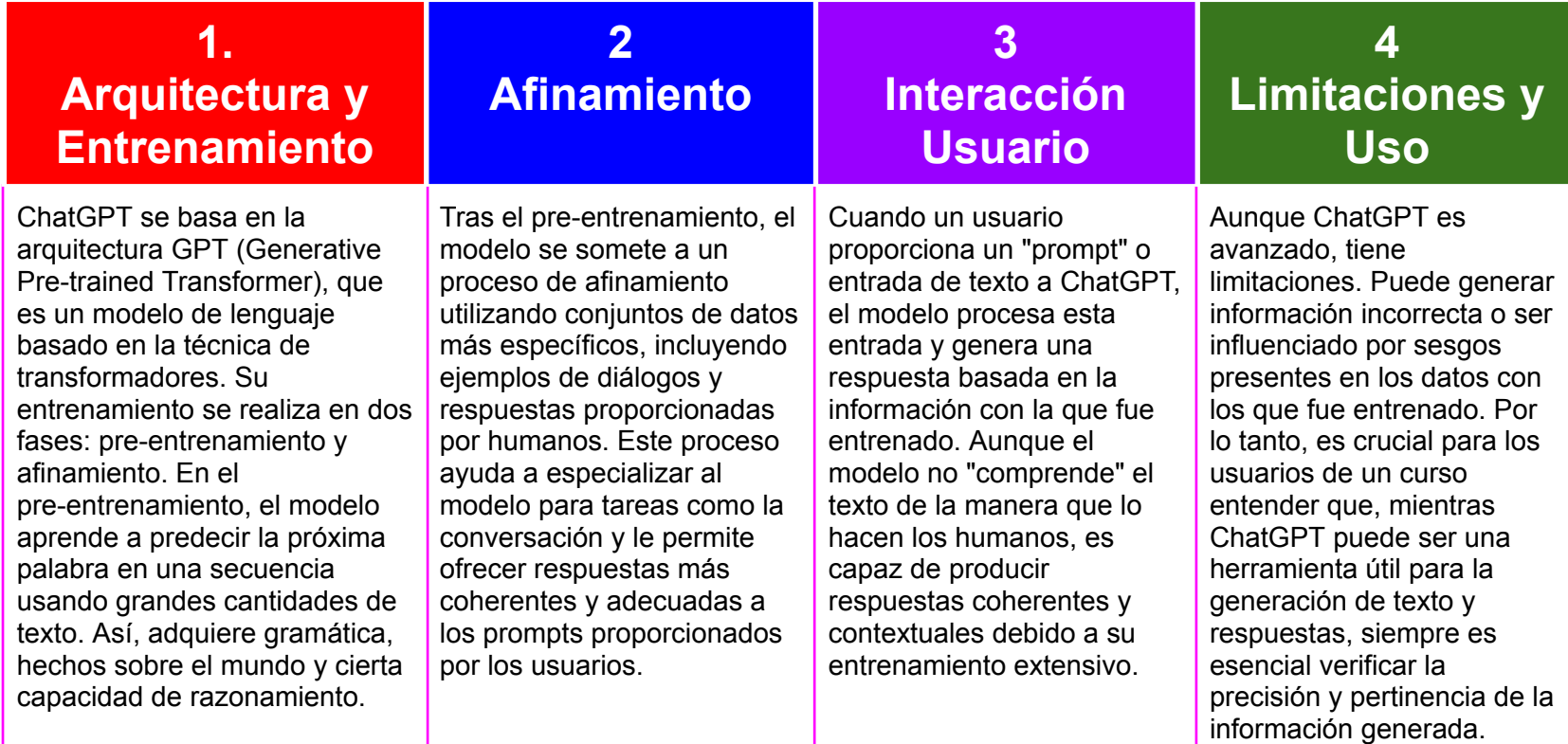

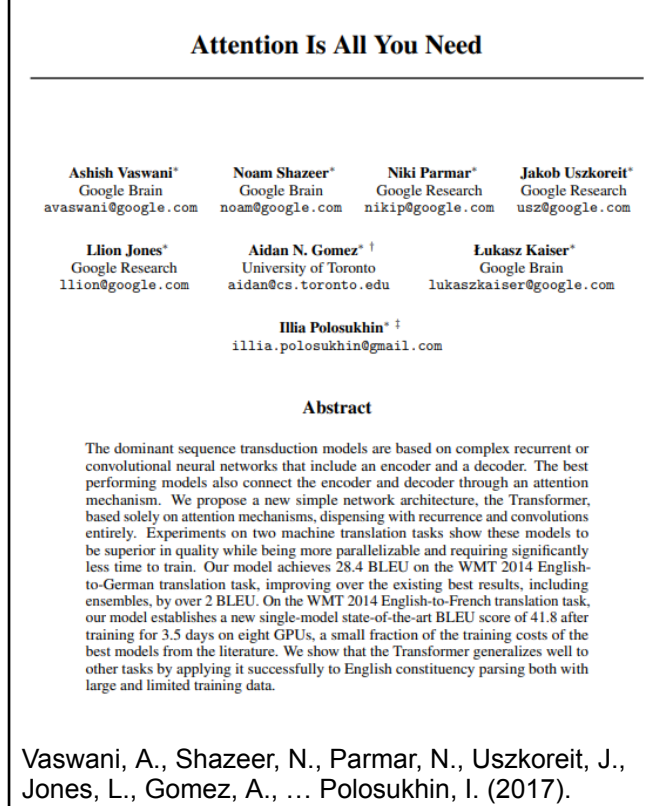

#### **Attention Is All You Need**.

Retrieved from <https://arxiv.org/pdf/1706.03762.pdf>

**El artículo "Attention Is All You Need" es un trabajo influyente en el campo del procesamiento de lenguaje natural (NLP) y se centra en la arquitectura de redes neuronales conocida como el "Transformer". Su relevancia en el contexto de Chat GPT**

- **Transformers como Base de Chat GPT:** El artículo introduce la arquitectura Transformer, que ha servido como base para muchos modelos de lenguaje posteriores, incluido GPT-3. **La idea central de atención y autoatención presentada en el artículo es fundamental para comprender cómo funcionan los modelos de lenguaje como Chat GPT.**
- **Eliminación de Dependencia de Longitud:** Una de las contribuciones clave del Transformer es su capacidad para **manejar secuencias de longitud variable**. Esto es crucial en NLP, ya que permite a modelos como Chat GPT procesar y generar texto de manera efectiva, i**ndependientemente de la longitud** de las conversaciones.
- **Atención Multihead**: El concepto de atención multihead introducido en el artículo permite que **el modelo considere diferentes partes de la secuencia de entrada simultáneamente**, lo que mejora significativamente su capacidad para captar relaciones a largo plazo en el texto. Esta característica es valiosa en tareas de generación de lenguaje como la conversación.

#### **PROMPTs**

● En el contexto de Chat GPT y otros modelos de lenguaje de OpenAI, un "prompt" se refiere a la entrada de texto proporcionada por el usuario para obtener una respuesta específica del modelo. Es esencialmente una petición o estímulo que guía la generación de respuesta del modelo.

Estos prompts sirven para guiar al modelo hacia un tipo específico de texto

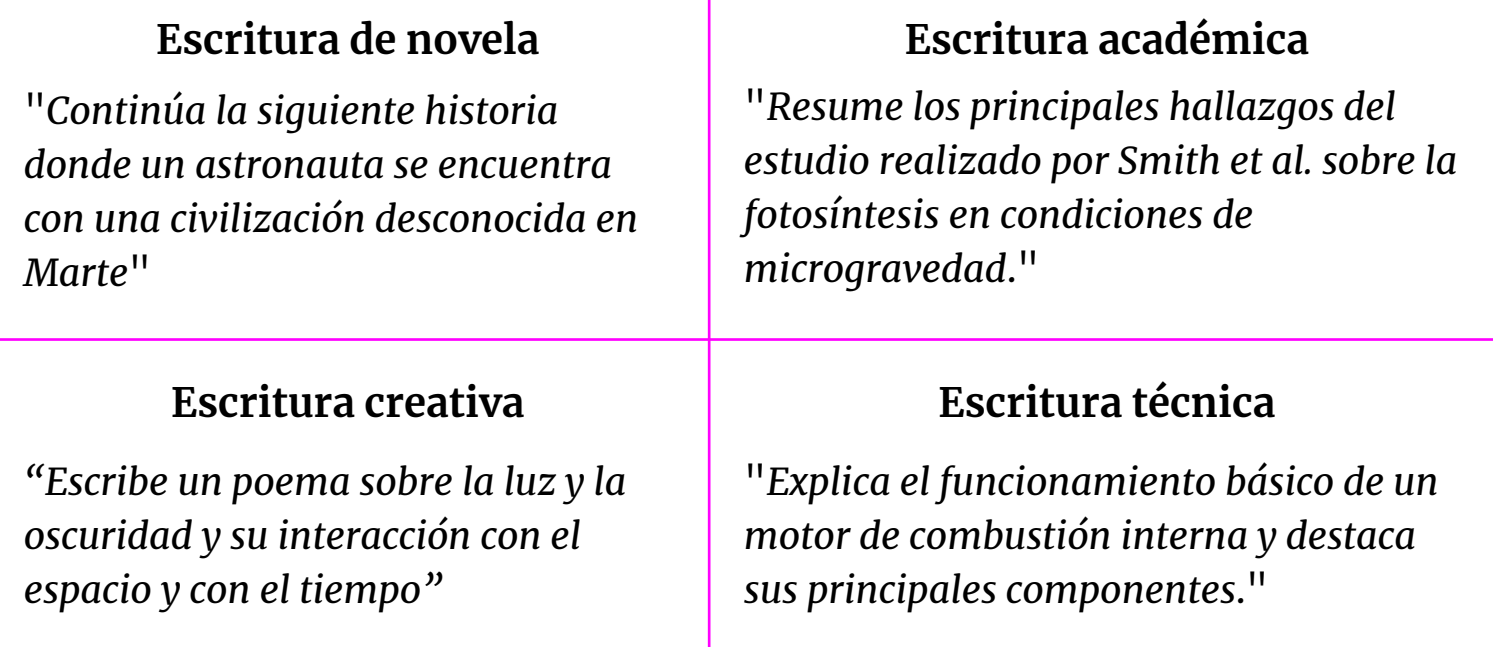

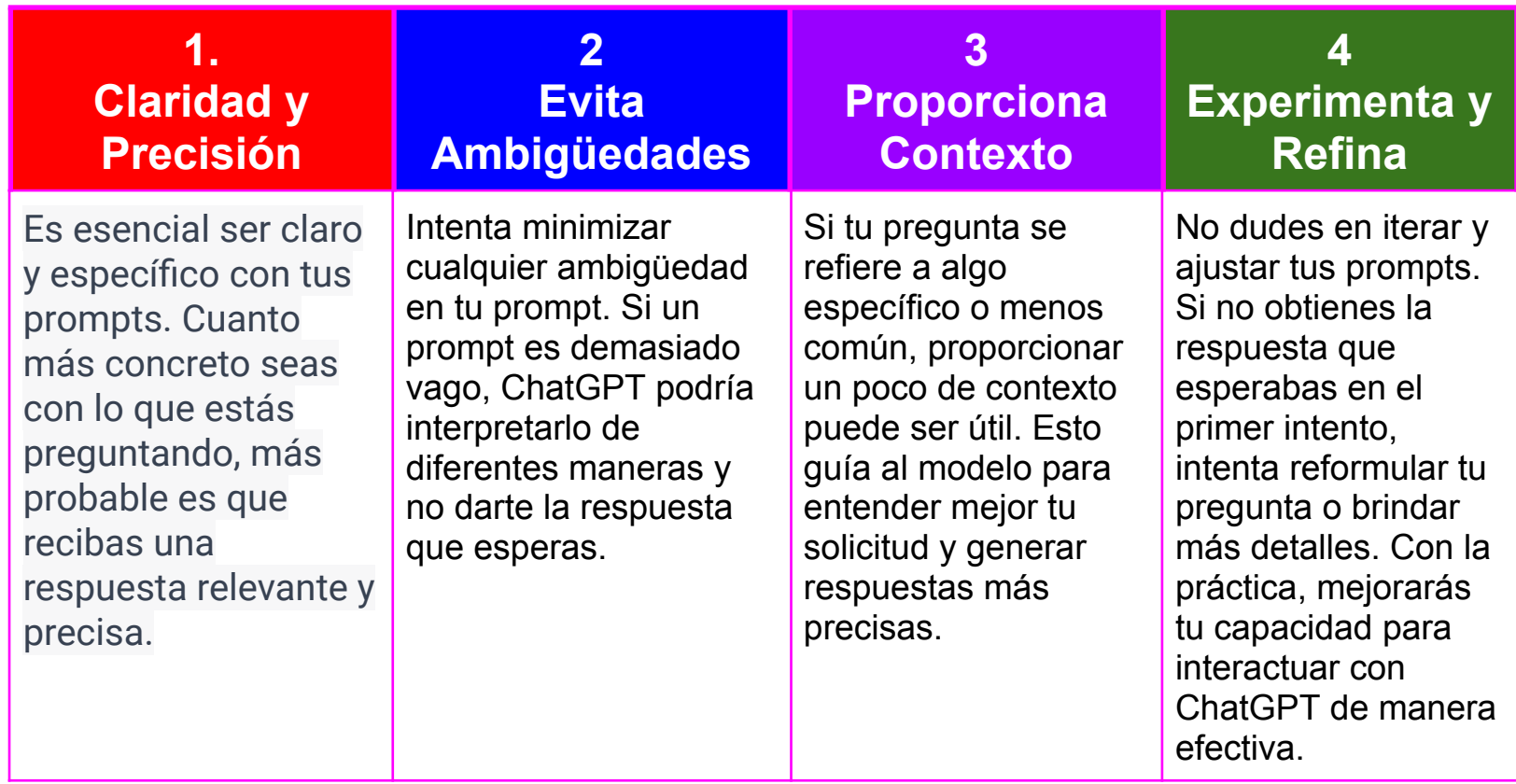

## **Ejemplo aplicado para escribir Prompt en Chat GPT:**

## **1. Propuesta de Prompt:**

"*Me gustaría obtener consejos específicos sobre cómo escribir la introducción de un ensayo académico en el campo de la biología molecular, enfocado en la técnica CRISPR-Cas9.*"

#### **2. Explicación de la Propuesta:**

- **Claridad y Precisión:** El prompt es específico al solicitar "consejos sobre cómo escribir la introducción de un ensayo académico". No es una simple solicitud de consejos sobre redacción, sino que se centra en la introducción y, además, en el contexto académico.
- **Evita Ambigüedades:** Al mencionar "en el campo de la biología molecular" y "enfocado en la técnica CRISPR-Cas9", se reduce la ambigüedad. Esto asegura que la respuesta esté sintonizada con el área exacta de interés y no simplemente con la biología en general.
- **Proporciona Contexto:** Al proporcionar el contexto del "campo de la biología molecular" y especificar aún más con "técnica CRISPR-Cas9", se guía al modelo hacia una respuesta más contextualizada. Esto ayuda a que ChatGPT entienda la especificidad y la relevancia del tema.
- **Experimenta y Refina:** Si la respuesta obtenida no satisface completamente las expectativas, se puede refinar el prompt al agregar, por ejemplo, "teniendo en cuenta los avances más recientes en la técnica" o "en el contexto de las aplicaciones terapéuticas". Esta iteración podría mejorar aún más la precisión y relevancia de la respuesta.

**GTP 4- plus**

## **Data Bots APIs Dall-e Plugins @**

- **Multimodalidad: GPT-4 es multimodal**, lo que significa que puede manejar tanto entradas de texto como visuales. Puede comprender y describir imágenes, reduciendo la dependencia de texto escrito.
- **Mayor Tamaño y Datos de Entrenamiento:** GPT-4 es sustancialmente más grande, con hasta 10 billones de parámetros en comparación con los 175.000 millones de GPT-3.5. Además, se entrena con un conjunto de datos mucho más grande y diverso, lo que le permite generar respuestas precisas y matizadas al tener acceso a una amplia gama de información.
- **Funciones Nuevas**: GPT-4 introduce características nuevas, como razonamiento, comprensión de vínculos causales y planificación a largo plazo, lo que mejora su capacidad para tareas avanzadas.
- **Mayor Contexto y Rendimiento Mejorado**: GPT-4 tiene una ventana de contexto y tamaño significativamente mayores en comparación con GPT-3.5. Esto le permite recordar el contexto de una conversación durante más tiempo y seguir instrucciones de manera más coherente. Además, mejora su rendimiento al combinar la arquitectura Transformer con la infraestructura de Azure y chips A100 de NVIDIA.
- **Mayor Seguridad**: A diferencia de GPT-3.5, GPT-4 incorpora medidas de seguridad desde el principio, reduciendo significativamente la generación de respuestas "tóxicas" y alucinaciones y aumentando la probabilidad de respuestas objetivas.

Rodriguez, E. (2023, March 19). **ChatGPT-3.5 vs GPT-4: las principales diferencias entre los modelos de OpenAI, explicadas. Retrieved December 11, 2023, from Genbeta.com website**: https://www.genbeta.com/comparativa/chatgpt-3-5-vs-gpt-4-principales-diferencias-explicadas

#### Instrucciones

#### Instrucciones personalizadas (i)

¿Qué te gustaría que ChatGPT supiera de ti para proporcionar respuestas mejores?

DTS es Licenciado en Humanidades (2001). Documentación (2003) y Doctor en Documentación Científica (2007). Ha sido bibliotecario, librero y se ha desarrollado profesionalmente creando y dirigiendo unidades de bibliometría, primero en la Universidad de Navarra y luego en la Universidad de Granada (2007-2023) · Ha sido Investigador Posdoctoral y desde 2022 Profesor Contratado Doctor del Dpto, de Información y Comunicación (UGR). Es miembro del Grupo de Investigación EC3 dedicado a temas relacionados con la 1474/1500

#### ¿Cómo te gustaría que ChatGPT respondiera?

- Cuando haga cuestiones de mi trabajo de profesor de bibliometria y profesor quiero respuestas académicas, lenguaje de entorno universitarios, formalidad y justificación

- Prefiero que cuando puedas respaldes tus respuestas con referencias a figuras intelectuales y científicas con precisi pn,

- Te puedes referir como doctor Torres-Salinas o mr Torres-Salinas
- Me gusta que des alternativas en formas de listados pero al

terminar su respuesta, es decir que me pueda ofrecer su respuesta y 1402/1500

Habilitar para nuevos chats

Cancelar Guardar Permite a los usuarios, especialmente a académicos y investigadores, **adaptar la interacción con el modelo para que se ajuste a necesidades específicas**, desde la generación de contenido científico hasta la formulación de respuestas detalladas y académicamente rigurosas. Sin embargo, **para maximizar la efectividad de esta funcionalidad, es crucial ser lo más preciso y claro posible en la formulación de las instrucciones**. Un consejo útil es emplear preguntas o comandos específicos que guíen al modelo en la generación de respuestas o contenido. Evitar ambigüedades y ser explícito en las expectativas de formato, tono y contenido puede marcar una diferencia significativa en la calidad de los resultados. Adicionalmente, dado que Chat GPT opera mejor con contextos claros, proporcionar un trasfondo o un marco conceptual inicial puede ser beneficioso para orientar al modelo. En resumen, las instrucciones personalizadas **son una herramienta potente para la personalización de la interacción con Chat GPT, siempre y cuando se utilicen de manera estratégica y bien articulada**.

#### ● **Los formatos**

● Actualmente está bastante limitado en el formato de las respuestas, estas pueden ser copias y pegadas como texto pero sí puede ofrecer respuestas que pueden ser fácilmente adaptadas a a diferentes formatos, por ejemplo le podemos decir que presenta la respuesta en Latex o CSV. Chat GPT genera un cuadro de respuesta con la opción Copy en la zona superior derecha

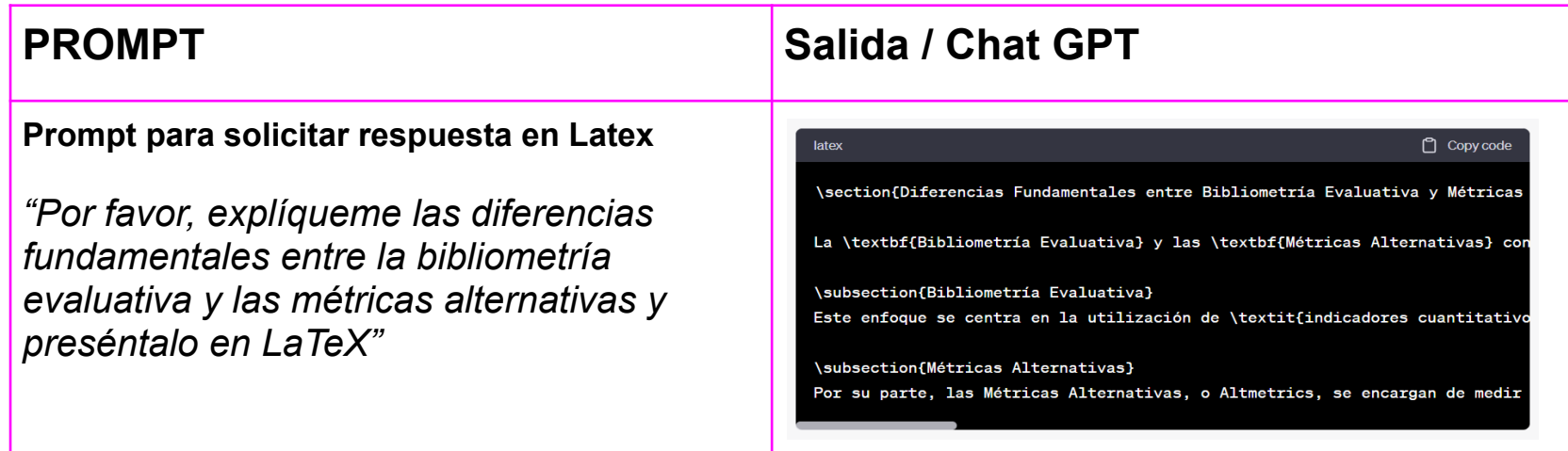

## **Listado más exhaustivo de los formatos e ideas de presentación de información que podrían solicitarse en el contexto textual de respuesta planas que nos ofrece Chat GPT**

Aunque no puede generar archivos, la forma en que se estructura la información podría ser fácilmente transformable a diferentes formatos de archivo como .txt, .md, .tex, .csv, .html, .xml, .json, etc.

- $\rightarrow$  Texto Plano: Para respuestas directas y generales.
- ➔ Formato de Preguntas y Respuestas (Q&A): Adecuado para entrevistas o sesiones de preguntas.
- → Listado Numerado o de Viñetas: Útil para enumerar puntos, pasos o elementos.
- ➔ Código fuente (Python, R, JavaScript, etc.): Para ejemplos de programación.
- **→** Markdown: Para estilización de texto simple.
- → LaTeX: Utilizado para representar ecuaciones matemáticas y para publicaciones científicas.
- ➔ CSV (Comma-Separated Values): Para representar datos en forma tabular.
- ➔ Tablas Textuales: Tablas creadas con caracteres, útiles para comparaciones o resúmenes.
- **→** Diagramas Ascii Art: Para ilustraciones textuales simples.
- ➔ HTML (básico): Estructuración simple de contenido web.
- **→** XML (básico): Estructuración de datos jerárquicos.
- → JSON (básico): Para estructurar datos en notación de objeto de JavaScript.
- → YAML: Representación legible por humanos de datos de serialización.
- ➔ SQL (básico): Para mostrar consultas de bases de datos.
- ➔ Esquemas y diagramas (representación textual): Para describir estructuras de datos o arquitecturas

#### ● **Exportación**

Como puedes comprobar en la página anterior sin pinchas en las letras verdes que dicen "Prompt Chat GPT" puedes acceder al chat. Es decir se pueden compartir chats concretos, esta opción es útil para compartir nuestro trabajo y prompts. Para hacerlo, dentro de un chat concreto, tienes que pinchar en el la flecha encajonado de la zona superior izquierda y se nos abre la opción de compartir

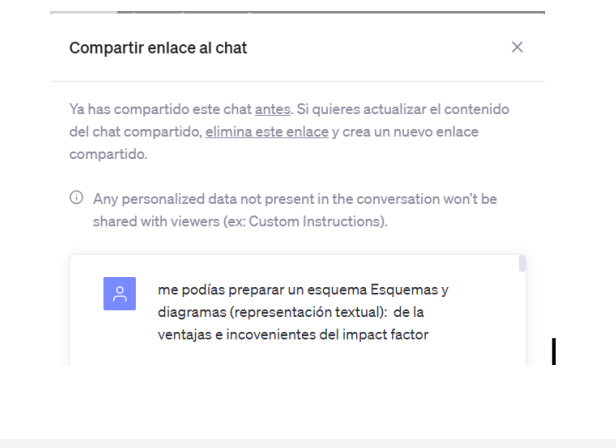

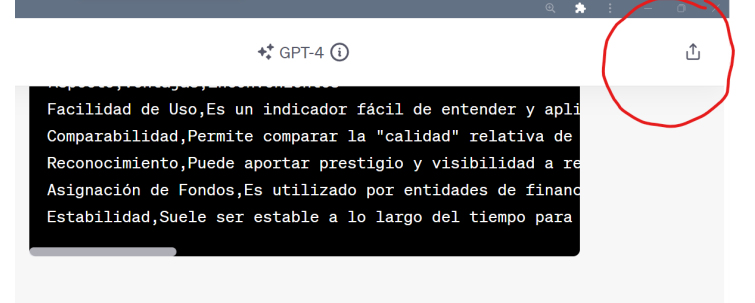

Espero que le sea útil. ¿Hay algo más en lo que pueda asistirle?

**Importante si queremos saber todos los links que tenemos disponibles o compartidos tienes que ir a:**

*Configuraciones > Controles de Datos > Enlaces Compartidos Gestionar.*

## El menú de "*controles de datos*" que nos permite exportar información

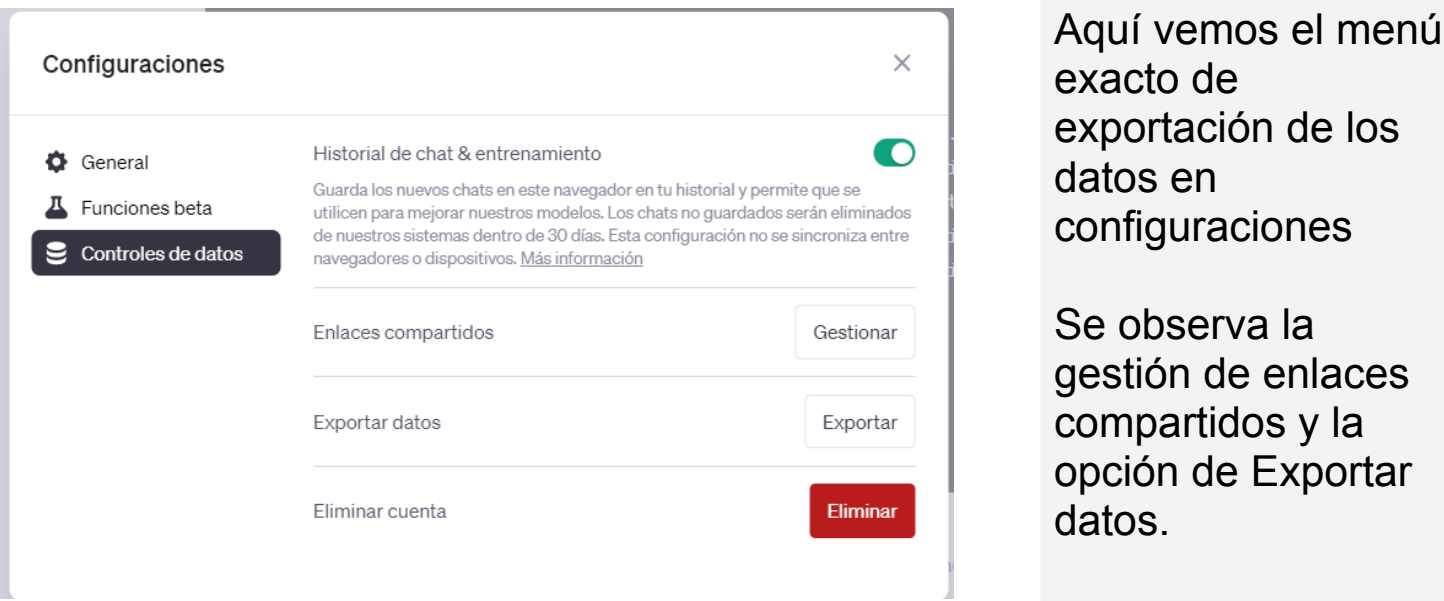

de ción de los datos en raciones erva la de enlaces tidos y la de Exportar

La opción **"Exportar datos"** en la configuración de usuario **permite descargar un archivo que contiene el historial completo de conversaciones entre el usuario y el modelo de lenguaje**, incluyendo las preguntas formuladas y las respuestas generadas. **Este archivo se ofrece generalmente en un formato como JSON, que es legible tanto para humanos como para máquinas** y permite una fácil importación a diversas herramientas de análisis o bases de datos. La utilidad de esta función radica en su capacidad para proporcionar un registro completo y portable de la interacción, facilitando así fines de revisión, análisis y auditoría

#### ● **Privacidad**

### **Contexto Internacional y Normativas de Privacidad**

Italia ha estabeció un precedente al prohibir el uso de ChatGPT de OpenAI, citando **incumplimientos en la protección de datos de los usuarios**. Este movimiento ha provocado una onda expansiva a nivel global, con Canadá iniciando investigaciones y otros **países europeo**s como Francia, Irlanda y Alemania **mostrando preocupación e interés en las políticas de privacidad** de ChatGPT. Esto subraya una tendencia creciente hacia un escrutinio más estricto de las tecnologías de inteligencia artificial

#### **Accesibilidad y Revisión de Conversaciones por Empleados de OpenA**

Las **conversaciones con ChatGPT no son completamente privadas**, ya que **los empleados de OpenAI tienen acceso** a ellas. Este acceso se justifica como **necesario para el entrenamiento** y la mejora continua del algoritmo de IA, así como para garantizar que las interacciones cumplan con las políticas y requisitos de seguridad de la empresa. Esto plantea preguntas importantes sobre el equilibrio entre la mejora del servicio y la privacidad del usuario.

## **Recopilación y Uso de Datos Personales por OpenAI**

OpenAI, a través de ChatGPT, r**ecopila una variedad de datos personales** que incluyen, pero no se limitan a, el nombre, datos de contacto, información de la cuenta, detalles de pago, historial de transacciones y conversaciones, así como datos técnicos como la dirección IP y el tipo de dispositivo. Estos datos **se utilizan no solo para mejorar la funcionalidad** y el rendimiento de ChatGPT, sino también para la investigación y el **desarrollo de nuevos productos y servicios**, además de cumplir con **obligaciones legales**

#### **Derechos de los Usuarios y Procedimientos de Gestión de Datos**

Los usuarios de ChatGPT tienen varios **derechos en relación con sus datos personales, que varían según la jurisdicción** pero generalmente incluyen el derecho a acceder, corregir, transferir y eliminar sus datos. **OpenAI permite a los usuarios borrar su cuenta, lo que resulta en la eliminación de sus datos personales**. Sin embargo, este proceso puede tardar hasta cuatro semanas y, una vez completado, **impide la creación futura de una cuenta con la misma información**.

#### ● **Consideraciones generales para la aplicación de ChatGPT en linguüistica**

! **Calidad variable según el idioma**: La eficacia de ChatGPT en traducción varía dependiendo del idioma, siendo más precisa en idiomas con abundantes datos de alta calidad como inglés, español, francés, entre otros. Para idiomas menos comunes o con menos datos, la calidad disminuye.

! **Limitaciones contextuales y culturales**: ChatGPT puede fallar en captar el contexto específico y las sutilezas culturales en traducciones, especialmente en textos con jerga, humor, o expresiones idiomáticas, lo que puede llevar a traducciones erróneas o sin sentido.

! **Desactualización de datos:** El modelo se basa en datos que no incluyen desarrollos lingüísticos recientes, lo que puede afectar su habilidad para comprender y traducir neologismos o cambios en el uso del lenguaje.

! **Dificultad en reconocer errores y ambigüedades**: ChatGPT puede no identificar ni corregir errores o ambigüedades en el texto original, lo que podría resultar en traducciones inexactas, especialmente en textos técnicos o académicos.

! **Sesgos y consideraciones éticas**: Existe el riesgo de sesgos en las traducciones debido a los datos de entrenamiento del modelo, lo que puede reflejar prejuicios culturales o de género. La utilización de esta tecnología en ámbitos donde la precisión es crítica, como traducciones legales o médicas, plantea serias cuestiones éticas.

**Otras cuestiones:** Falta de coherencia en textos largos, falta de conocimiento específico del dominio, etc…

✔ **Verificar traducciones:** Siempre revise y verifique las traducciones proporcionadas por ChatGPT, especialmente en contextos técnicos, legales o médicos.

✔ **Utilizar para borradores preliminares**: Emplee ChatGPT para crear borradores preliminares o para obtener una comprensión general del texto, no traducción final.

✔ **Combinar con herramientas especializadas:** Combine con herramientas de traducción especializadas o con la revisión de un traductor humano experto.

✔ **Limitar el uso a textos cortos y simples:** Utilice ChatGPT principalmente para textos cortos y relativamente simples para minimizar problemas de coherencia y contexto.

✔ **Conciencia de las limitaciones culturales**: Sea consciente de las limitaciones del modelo en cuanto a contextos culturales y sutilezas idiomáticas

## ● **Ejemplos de uso: multidiccionario integral**

ChatGPT puede actuar como un recurso multifuncional que agrupa diversas capacidades lexicográficas en un único punto de acceso. Esto permite explorar ampliamente una palabra sin la necesidad de recurrir a múltiples fuentes externas. La herramienta sintetiza información de distintos diccionarios, proporcionando definiciones, sinónimos, antónimos y más. En su versión Plus, ChatGPT tiene la capacidad de conectarse directamente a bases de datos lexicográficas para un acceso más inmediato y detallado.

## **Examinaremos cómo realizar un estudio básico pero exhaustivo de un término utilizando esta herramienta integrada.**

- Consultar en el RAE la definición de una palabra
- Comparar definiciones pidiendo que me ofrezca las definiciones en otros diccionarios
- Solicitar la etimología de la palabra
- Una vez obtenido pedir los sinónimos, antónimos, parónimos, ecc..
- Aclaraciones ortográficas sobre la palabras
- Redacción de un informe final con la información anterior

## Estudio de la palabra "barrabasada" con informe **Prompt [ChatGPT](https://chat.openai.com/share/20a1c7b5-213a-4f41-9474-86df83a65b57)**

*"¿Existen reglas ortográficas o consideraciones especiales para la palabra [insertar palabra]? Por ejemplo, dudas sobre acentuación o uso de mayúscula"*

*"Realiza un análisis lingüístico completo de la palabra [insertar palabra], incluyendo su morfología, sintaxis y variaciones en distintos registros y estilos"*

*"¿Cuál es la etimología y la evolución histórica de la palabra [insertar palabra]? Incluye detalles desde sus orígenes hasta el uso contemporáneo."*

**!** 

**!** 

**!**
### ● **Ejemplos de uso: Análisis de palabras desde perspectivas culturales y lingüísticas**

ChatGPT, en el contexto de la traducción, actúa como un recurso versátil para explorar el uso y el significado de las palabras en distintos contextos.Puede ayudar a los traductores a entender cómo se usan las palabras en diferentes frases, expresiones idiomáticas y colocaciones lingüísticas. Su capacidad para analizar y generar lenguaje permite a los traductores obtener una perspectiva más profunda de la semántica y el uso pragmático de términos específicos, facilitando así la identificación de equivalentes precisos y contextuales en varios idiomas. Puede ofrecer ejemplos de cómo una palabra se integra en diferentes estructuras lingüísticas y culturales

### **Examinaremos cómo realizar un estudio para explorar el uso y el significado de una palabra en distintos contextos**

- Analice cómo cambia el significado en distintas frases o expresiones
- Identificación de usos idiomáticos y colocaciones más habituales
- Exploración del significado desde una perspectiva literaria y cultural
- Elaboración de un Informe final

Estudio de la palabra "*estampa*" con informe

### ● **Ejemplos de uso: Traducción de palabras, frases y textos**

**Traducir palabras individuales.** Para traducir hay que indicar la palabra que queremos traducir, los idiomas a los que queremos traducir y hay que indicar el contexto de la traducción

- Indicamos la palabra, idioma/s y contexto
- Podemos solicitar ejemplos de uso para entender mejor el significado
- Pedir información de interés para una traducción correcta (por ejemplo falsos amigos)

Traducción de "Molest" con información extra **Prompt [ChatGPT](https://chat.openai.com/share/b2897c26-a581-407f-9434-a93890fb10a7)** 

*"ChatGPT, explora el falso amigo 'embarazada' en español y 'embarrassed' en inglés. Proporciona ejemplos de cómo estas palabras pueden llevar a malentendidos debido a su similitud y diferencia de significado"*

*"¿Cómo se compara la palabra [insertar palabra] con sus equivalentes en otros idiomas, como el español, francés o alemán, en términos de uso, connotación y etimología?"*

**!** 

**!** 

### ● **Análisis contrastivo de traducciones**

ChatGPT demuestra una habilidad excepcional para comparar diferentes traducciones de un mismo texto, aprovechando su avanzado conocimiento en Procesamiento del Lenguaje Natural. Esta capacidad le permite entender y analizar las estructuras gramaticales, matices y contextos culturales de varios idiomas. Como resultado, ChatGPT puede ofrecer análisis comparativos detallados, lo que lo convierte en una herramienta valiosa para estudios en traducción comparada, educación lingüística y en la investigación de la traducción automática y la localización.

### **Examinaremos cómo realizar un estudio para explorar el uso y el significado de una palabra en distintos contextos**

- Introducimos la traducción original en inglés y dos traducciones diferentes
- Pedimos que nos realice un resumen de las principales diferencias
- Le pido que me cree una tabla de las palabras que se han traducido de manera diferente
- Le indico que me indique cuál es la traducción más correcta para cada palabra
- Solicito una traducción final que fusione las dos traducciones

Análisis contrastivo de dos traducciones sobre Alhambra Prompt [ChatGPT](https://chat.openai.com/share/e8541c85-c6af-42aa-a142-2371145b1695)

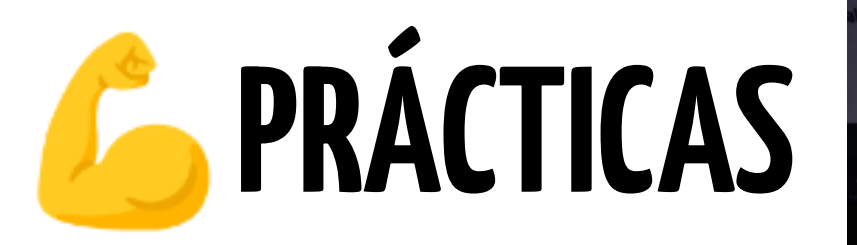

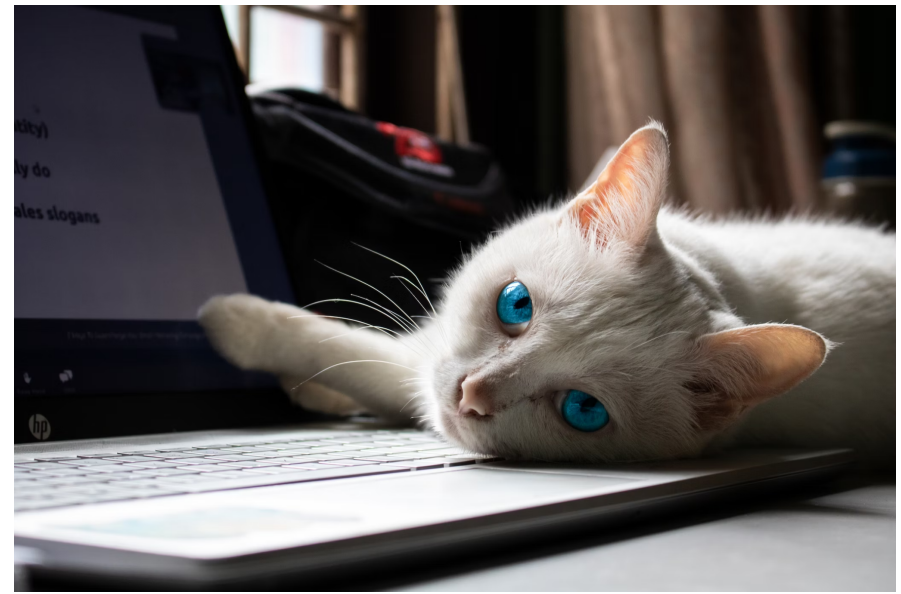

## Ejercicio: consultas con operadores de Google

- **Q Enunciado**: Quieres encontrar análisis de la traducción del libro "Cien años de soledad" de Gabriel García Márquez al inglés.
	- **Búsqueda Sugerida** ➡️:
- **Enunciado**: Buscar artículos sobre traducción literaria, pero sólo en el periódico "El País".
	- **Búsqueda Sugerida** ➡️:
- **Enunciado**: Deseas encontrar documentos en PDF relacionados con la traducción jurídica.
	- **Búsqueda Sugerida** ➡️:
- **Enunciado**: Quieres investigar sobre técnicas de doblaje en cine y teatro, pero no deseas obtener resultados sobre subtitulado.
	- **Búsqueda Sugerida** ➡️:
- **Q Enunciado**: Quieres obtener una lista de libros relacionados con la traducción, pero que no sean manuales.
	- **Búsqueda Sugerida** ➡️:
- **4 Enunciado**: Buscas en España cursos de traducción audiovisual.
	- **Búsqueda Sugerida** ➡️:
- **Q Enunciado**: Encuentra opiniones o discusiones sobre las traducciones de las novelas de Haruki Murakami al español.
	- **Búsqueda Sugerida** ➡️:
- **Enunciado**: Estás buscando libros de traducción que estén en oferta y cuesten entre 10 y 30 euros.
	- **Búsqueda Sugerida** ➡️
- **Enunciado**: Deseas encontrar sitios web que se asemejen a la Universidad de Granada ○ **Búsqueda Sugerida** ➡️
- **Q Enunciado**: Quieres obtener información sobre el sitio web de la Universidad de Salamanca relacionado con estudios de traducción.
	- **Búsqueda Sugerida** ➡️
- **Q Enunciado**: Estás buscando artículos que contengan en su título la palabra "subtitulado" y "películas".
	- **Búsqueda Sugerida** ➡️
- **Enunciado**: Estás interesado en obtener documentos sobre la historia de la traducción en formato Word.
	- **Búsqueda Sugerida** ➡️
- **Q Enunciado**: Estás buscando noticias recientes en "El País" sobre ChatGPT
	- **Búsqueda Sugerida** ➡️
- **Q Enunciado**: Estás interesado en conocer la definición de "pragmática".
	- **Búsqueda Sugerida** ➡️
- **C. Enunciado**: Deseas saber el tiempo en Barcelona para los próximos días.
	- **Búsqueda Sugerida** ➡️
- **<sup>***C***</sup> Enunciado**: Busca publicaciones sobre "Traducción de videojuegos" pero que no mencionen a Nintendo.
	- **Búsqueda Sugerida** ➡️
- **Enunciado**: Encuentra páginas cuyo título contenga las palabras "traducción" y "poesía".
	- **Búsqueda Sugerida** ➡️
- **Q Enunciado**: Quieres ver artículos que contengan en su texto la palabra "traducción" pero que no estén en sitios españoles ni en sitios comerciales
	- **Búsqueda Sugerida** ➡️
- **Q Enunciado**: Encuentra páginas que contengan en sus URLs las palabras "traducción" y "cine".
	- **Búsqueda Sugerida** ➡️
- **C Enunciado**: Quieres encontrar documentos que traten sobre la traducción de literatura rusa en formato PDF.
	- **Búsqueda Sugerida** ➡️
- **Q Enunciado**: Deseas saber la hora actual en Tokyo para programar una llamada con un colega traductor.
	- **Búsqueda Sugerida** ➡️

### **Ejercicio: construyendo búsquedas Booleanas**

Considerando los seis parámetros fundamentales para construir buenas búsquedas booleanas construye las siguientes búsquedas

- **<sup>O</sup> Enunciado**: Enunciado: Busca información sobre películas de terror españolas.
	- **Ecuación boolean Sugerida** ➡️:
	- Pelicula\* AND terror AND españ\*
- **<sup>O</sup> Enunciado**: Enunciado: Encuentra libros de poesía española contemporánea..
	- **Ecuación boolean Sugerida** ➡️:
	- Libro\* AND "poesía españa contemporánea"
	- Libro\* AND "poesia contemporánea" AND España
- **Enunciado**: Busca películas de ciencia ficción o fantasía de los años 70 que incluyan la frase "nave espacial".
	- **Ecuación boolean Sugerida** ➡️:
- **Q Enunciado**: Busca cómics que mencionen "héroes" o "heroínas".
	- **Ecuación boolean Sugerida** ➡️:
- Comic\* AND hero\*
- Comic\* AND (heroe\* OR heroina)
- **Enunciado**: Enunciado: Busca cómics que mencionen "viaje en el tiempo" o "máquinas del tiempo" en el título.
	- **Ecuación boolean Sugerida** ➡️:
	- Comic\* AND ("viaje en el tiempo" OR "máquinas de tiempo)
- **Enunciado**: Quiero encontrar canciones de rock de las décadas de 1970 y 1980 que mencionen "amor".
	- **Ecuación boolean Sugerida** ➡️:
- **Enunciado**: Busca discos de jazz que mencionen "improvisación" o "solos".
	- **Ecuación boolean Sugerida** ➡️:
- **Q Enunciado**: Busca canciones de música clásica que mencionen "concierto para piano" o "concierto para violín".
	- **Ecuación boolean Sugerida** ➡️:
- **Q Enunciado**: usca artículos académicos sobre inteligencia artificial que mencionen "aprendizaje profundo" o "redes neuronales convolucionales"
	- **Ecuación boolean Sugerida** ➡️:
- **Enunciado**: Encuentra blogs sobre fitness que mencionen "entrenamiento de resistencia" o "nutrición deportiva", pero excluye los blogs de suplementos.
	- **Ecuación boolean Sugerida** ➡️:
- **Q Enunciado**: Busca sobre psicología infantil que mencionen "desarrollo cognitivo" o "inteligencia emocional", pero excluye autoayuda.
	- **Ecuación boolean Sugerida** ➡️:
	- ○
- **Q Enunciado**: Busca publicaciones que hablen de "criptomonedas" o "tecnología blockchain" pero excluye las relacionadas con "estafas criptográficas".
	- **Ecuación boolean Sugerida** ➡️:
- **Enunciado**: Encuentra investigaciones científicas sobre "energía solar" y "eficiencia energética", pero excluye las que traten "energías fósiles" y "contaminación".
	- **Ecuación boolean Sugerida** ➡️:
- **Enunciado**: Busca blogs que discutan "nutrición saludable", "recetas vegetarianas" y "fitness", pero excluye aquellos que mencionen "dietas extremas" o "suplementos".
	- **Ecuación boolean Sugerida** ➡️:
- **Enunciado**: Busca trabajos de moda que mencionen "alta costura parisina", "tendencias de pasarela" y "diseñadores de renombre", pero excluye aquellos que hagan referencia a "moda de segunda mano" o "ropa asequible
	- **Ecuación boolean Sugerida** ➡️:
- **Q Enunciado**: Encuentra blogs de tecnología que mencionen "innovación disruptiva" pero no hablen de "criptomonedas", y que además incluyan "inteligencia artificial" o "Internet de las cosas".
	- **Ecuación boolean Sugerida** ➡️:
- **Enunciado**: Encuentra publicaciones científicas que traten sobre "teoría de cuerdas" o "gravitación cuántica" en el contexto de "cosmología" y "agujeros de gusano", pero excluye aquellas que mencionen "pseudociencia" o "parapsicología".
	- **Ecuación boolean Sugerida** ➡️:

## Ejercicio: gestión de información con Zotero

### **1. Instalación de Zotero, versión desktop**

Antes de comenzar vamos a instalar Zotero en nuestro ordenadores, para ello en primer lugar debemos ir a la web de Zotero y [descargar](https://www.zotero.org/download/) la versión que nos corresponda (window, linux, mac …). Junto a la versión de escritorio es necesario descargar para comenzar el Zotero Connector, instala la versión correspondiente al navegador que utilices.

### **2. Primeras cargas con Zotero:**

- Introduce este [documento](https://link.springer.com/chapter/10.1007/978-981-33-4572-0_202) en tu zotero con zotero connector
- [Introduce](https://20000lenguas.com/2021/11/10/entrevista-a-nora-diaz/) esta entrada de blog en tu zotero con ZC
- [Introduce](https://dialnet.unirioja.es/servlet/autor?codigo=123995) cuatro artículos de Merlo Vega en tu zotero con ZC
- Descarga el PDF de este artículo e [introducelo](https://www.revistacomunicar.com/index.php?contenido=detalles&numero=74&articulo=74-2023-05) en ZC con la técnica del

[arrastrado](https://www.revistacomunicar.com/index.php?contenido=detalles&numero=74&articulo=74-2023-05)

- [Introduce](https://link.springer.com/book/10.1007/978-3-030-42105-2) Los datos de este libro mediante ISBN
- [Introduce](https://granatensis.ugr.es/discovery/fulldisplay?docid=alma991003788319704990&context=L&vid=34CBUA_UGR:VU1&lang=es&search_scope=MyInstitution&adaptor=Local%20Search%20Engine&tab=Granada&query=any,contains,traduccion&offset=0) de forma los datos de este libro en Zotero
- Navega por internet durante 5 minutos e incluye 10 documentos en tu

Zotero

**● No es necesario entregar esta parte en prado**

### **3. Creación de listados de referencias**

### A. Selección de tema

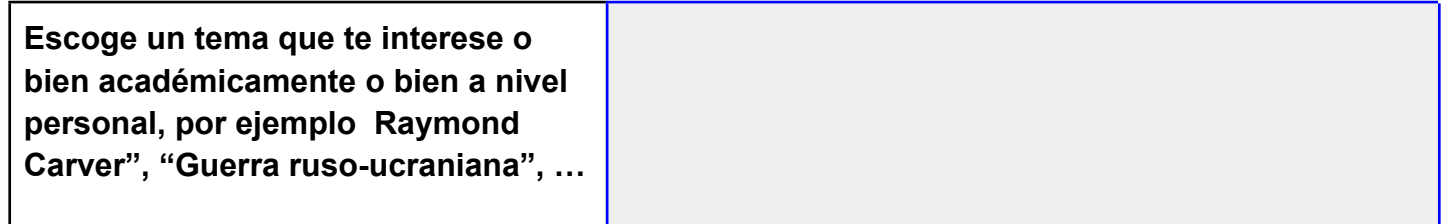

B. Creación Creación de una colección en Zotero

**Crea en Zotero una colección específica donde irás introduciendo las referencias que vayas encontrando sobre el tema**

Añade referencias y genera para cada una de ellas un referencia en Formato Harvard

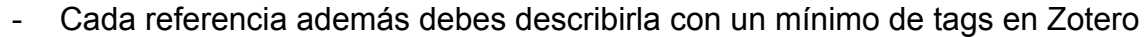

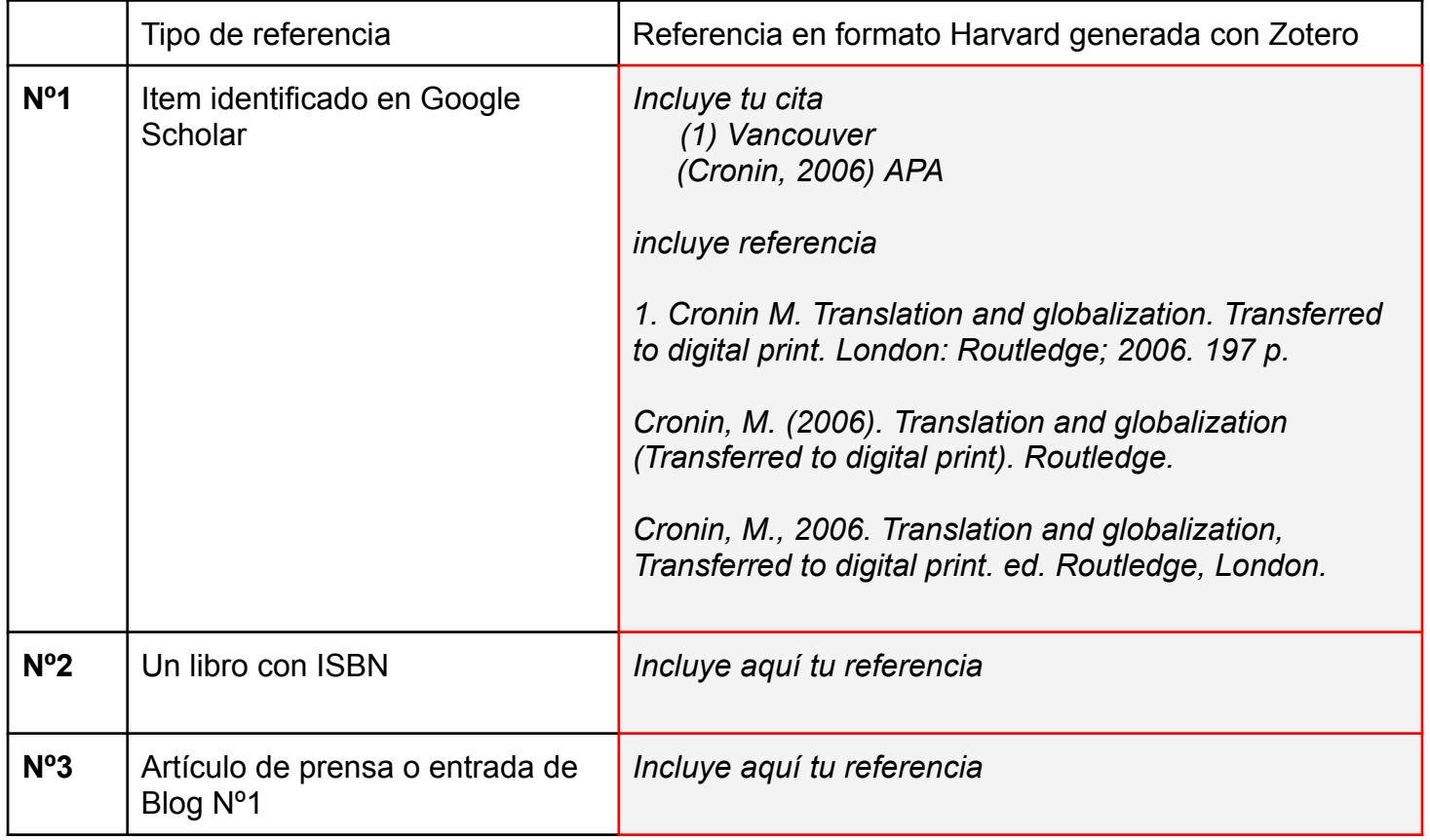

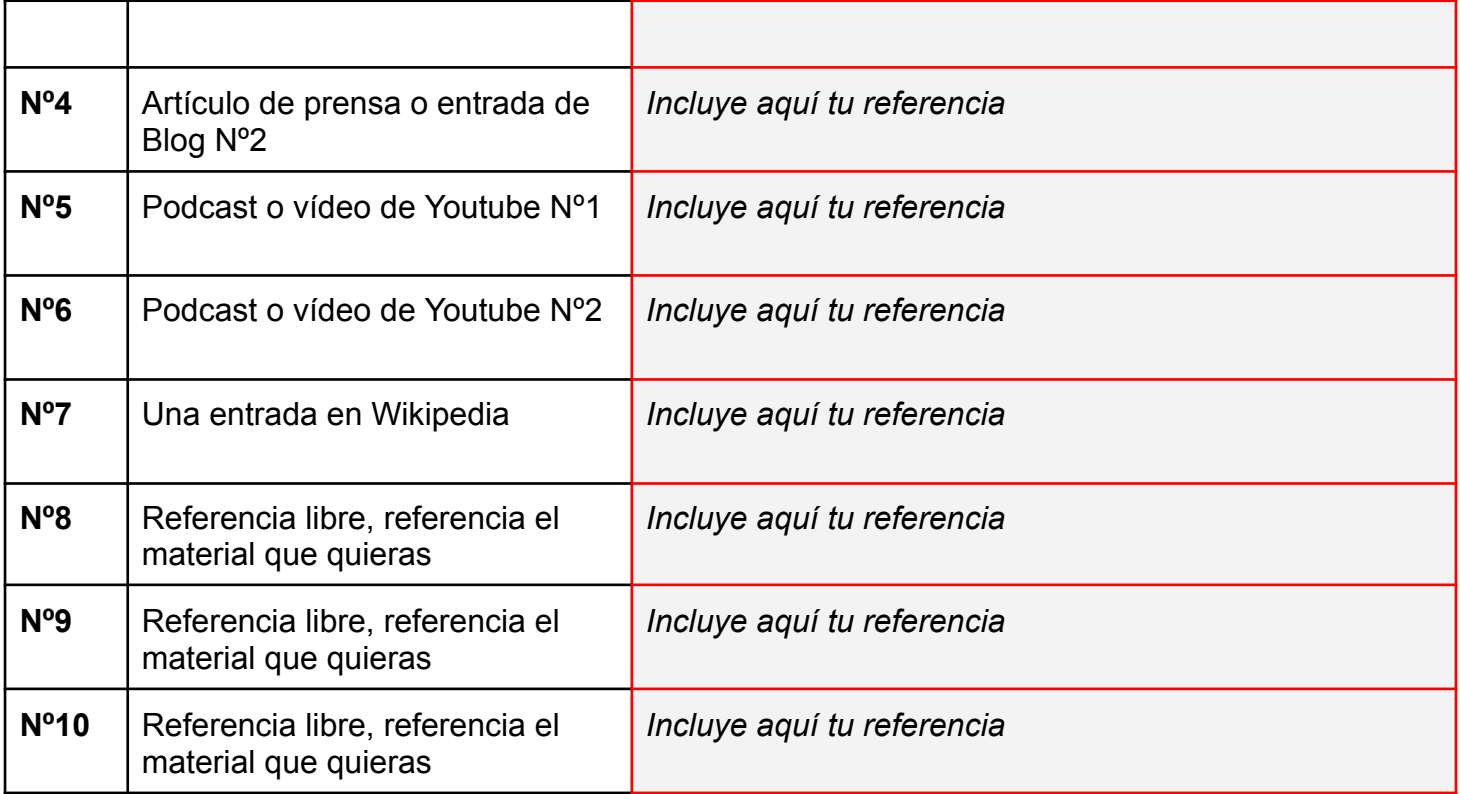

### C.1. Pega aquí la bibliografía con al menos 5 referencias en formato Vancouver

C.2. Pega aquí la bibliografía con al menos 5 referencias en formato Chicago

### **4. Escribiendo un párrafo**

- 1. Crea un nueva colección de documentos zotero relacionado con algún tema de traducción. Todas las referencias deben ser trabajos identificados en Google Scholar y algunos libros. La colección debe tener un total de **tres referencia**s
- 2. Copia el siguiente párrafo en tu documento de word o google docs incluye a continuación con Zotero inserta una cita en los subrayados rojos (cualquiera de las tres anteriores en los espacios)

La traducción es un proceso fundamental para la comunicación intercultural y la difusión de conocimientos y culturas. La traducción implica "la transferencia de textos de un código a otro" (Toury, 1980), E.... Como señala Lawrence (CITA 1), "el traductor no solo se enfrenta a las palabras, sino también a las formas culturales de pensamiento y expresión que están inherentemente enraizadas en el lenguaje". Por lo tanto, la traducción no es solo una cuestión lingüística, sino también cultural. Como señala Susan Bassnett, "la traducción es un diálogo constante entre dos culturas diferentes" y, por lo tanto, "la cultura del traductor es tan importante como su conocimiento del idioma" (CITA 1). Además, como señala Mona "la traducción también es un acto político" ya que puede afectar a la forma en que se percibe una cultura y su lugar en el mundo (CITA 1).

> 3. a continuación genera el listado de referencias bibliográfica. El resultado de este ejercicio debería ser algo así (párrafo con citas + listado de referencias bibliográficas)

## Ejercicio: ¿Cómo obtener el ISBN? y otras ejercicios

- **● A través de una búsqueda en internet, responde a las siguientes**
	- o ¿Dónde obtengo el ISBN en España?
		- ■
	- ¿Quién es el organismo encargado?
		- ■
	- ¿Qué datos tengo que darles a la agencia?

#### ■

○ ¿Que coste tiene obtener un ISBN? ¿Existe diferentes tarifas?

#### ■

○ ¿Cuánto tiempo tardan?

#### ■

○ ¿Has localizado otro información de interés?

■

- **● A través de una búsqueda en internet, responde a las siguientes**
	- Accede a la siguiente web del [ministerio.](https://www.culturaydeporte.gob.es/cultura/libro/isbn.html) Con algunas de las bases disponible responde a las siguientes preguntas

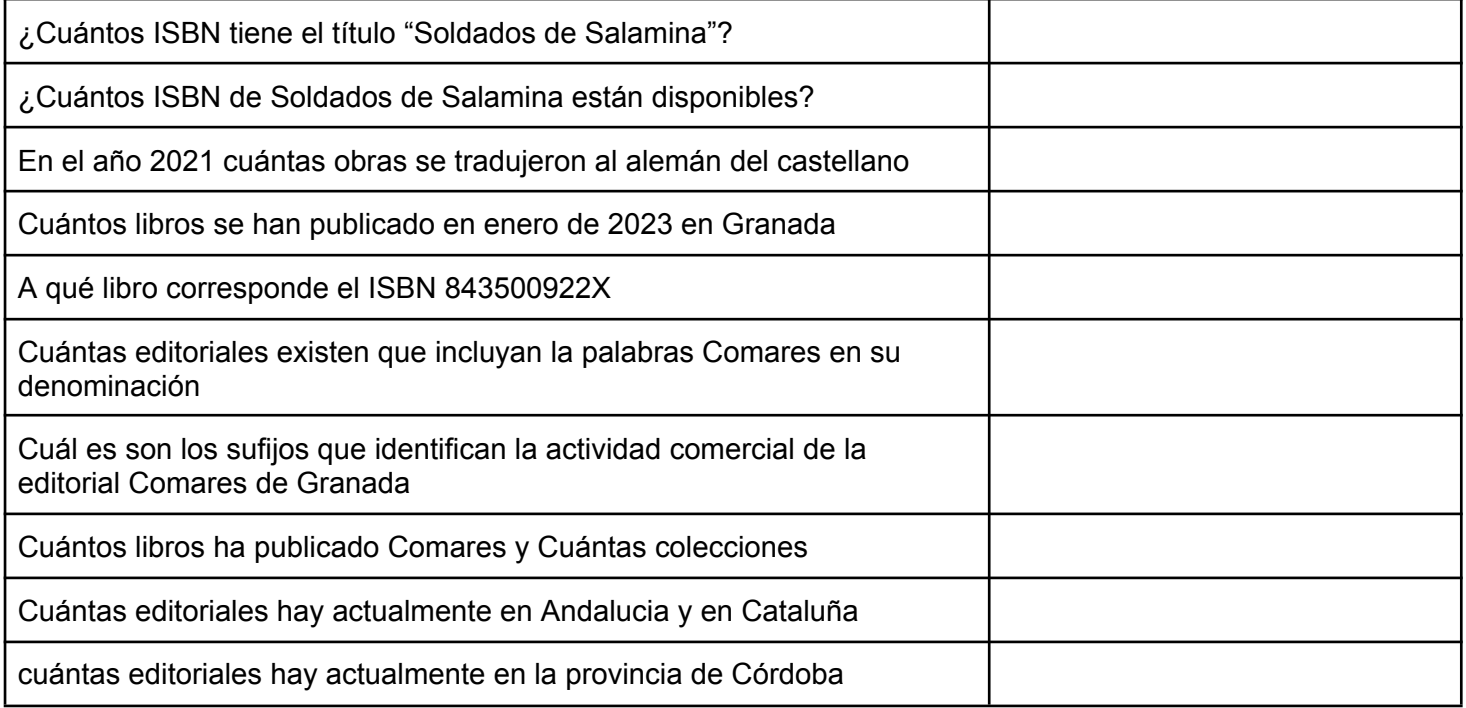

# Ejercicio: conociendo los códigos científicos

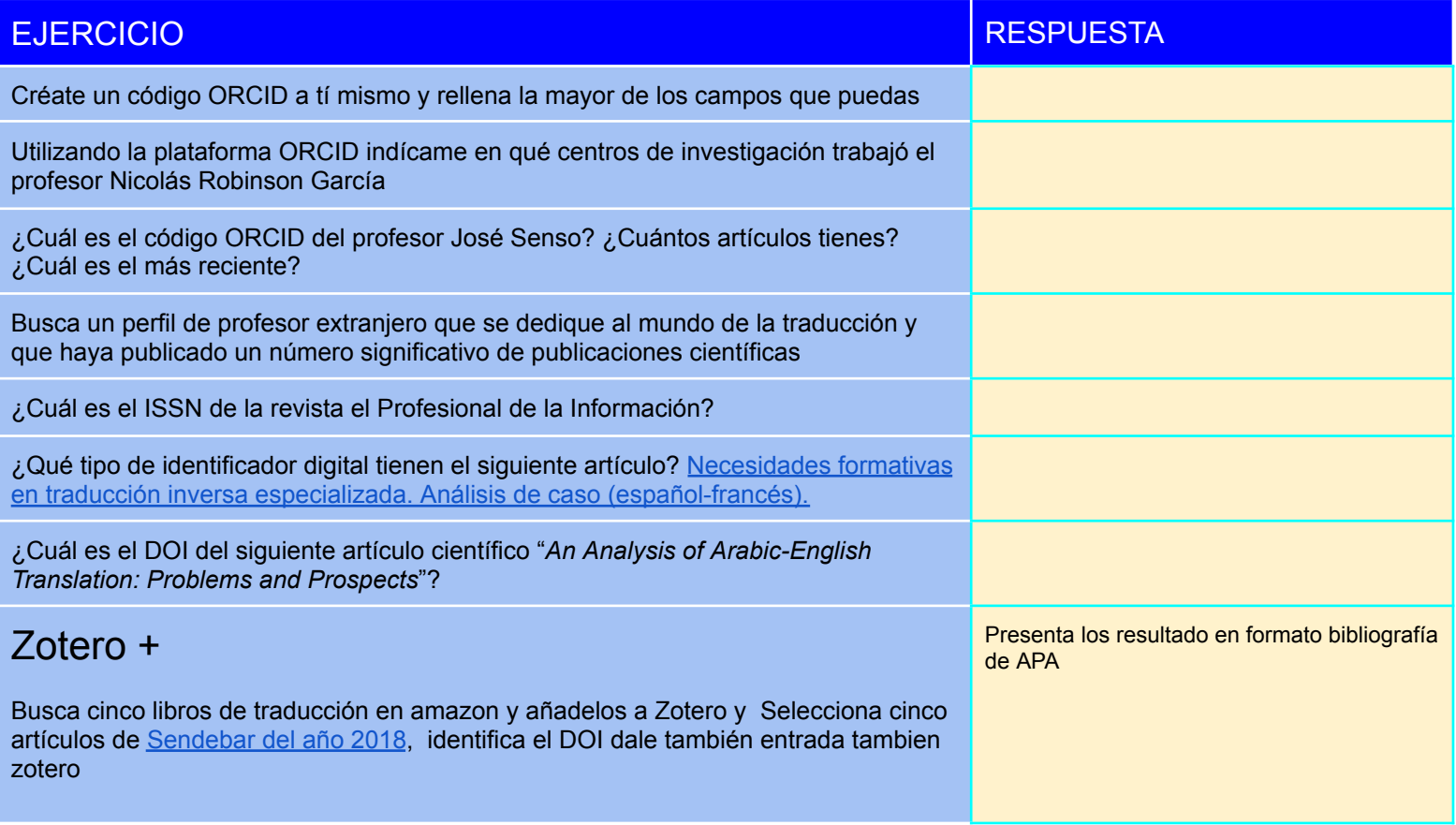

Daniel Torres-Salinas - UGR - Recursos Informativos para la Traducción y la Interpretación

## **Ejercicio: perfil de usuario WoS - Web of Science**

- 1. Antes de comenzar vamos a registrarnos en Web of Science
- 2. Vamos a configurar nuestro perfil para que trabajemos todos con las mismas opciones, simplemente vamos a modificar los siguientes parámetros
	- a. Idioma = English
	- b. Search Settings = Buscar solo en Web of Science Core y 3 Campos (Topics, autor y publicación)
	- c. Ordenar siempre = según el número de citas de mayor a menor

## **Ejercicio: búsquedas y más búsquedas en Web of Science**

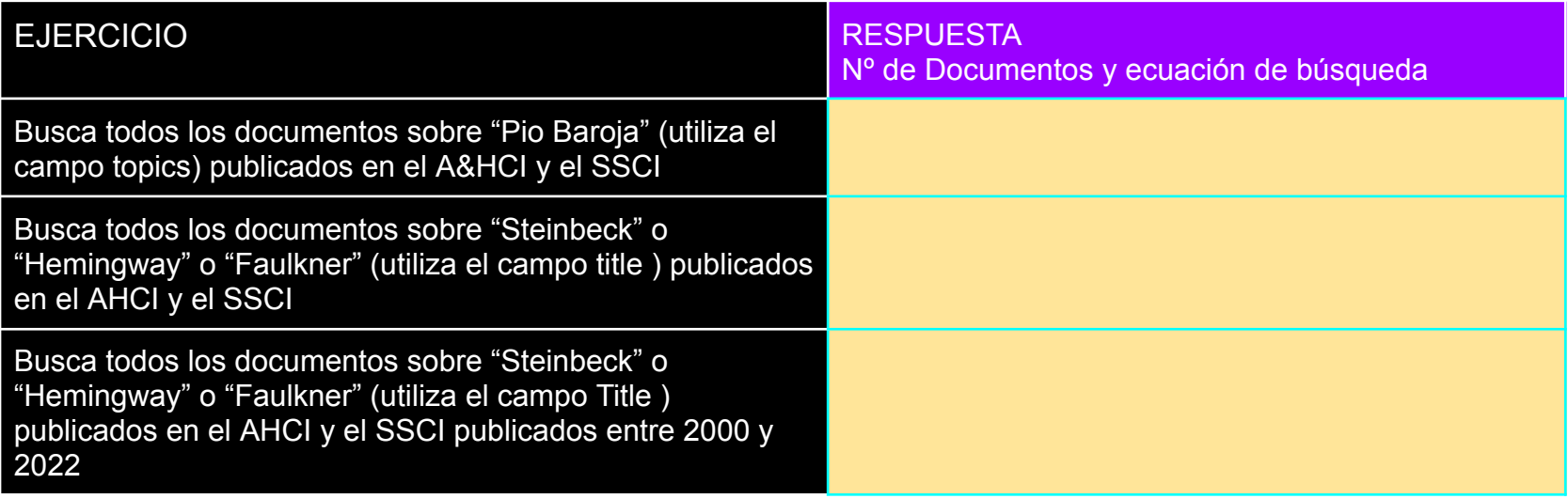

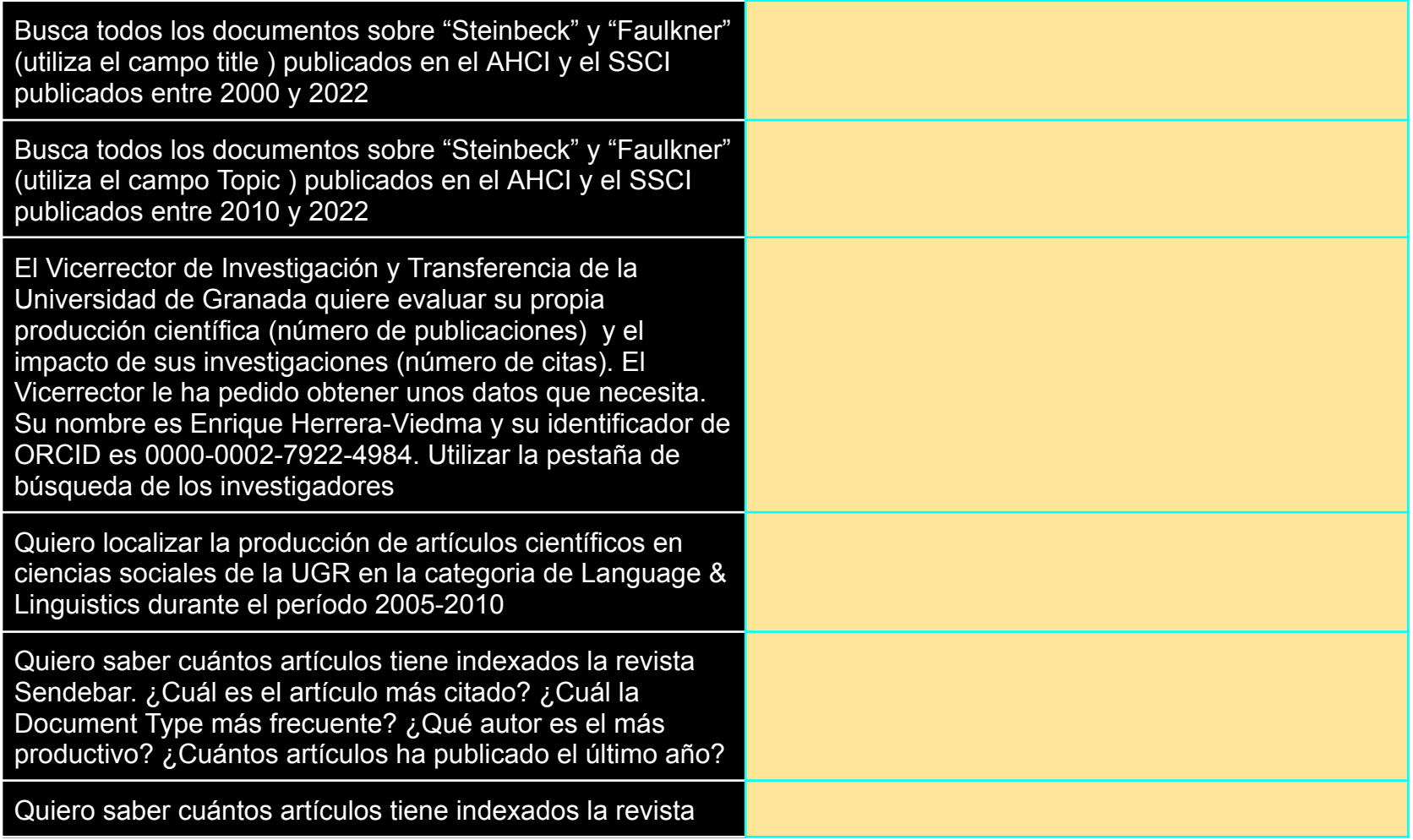

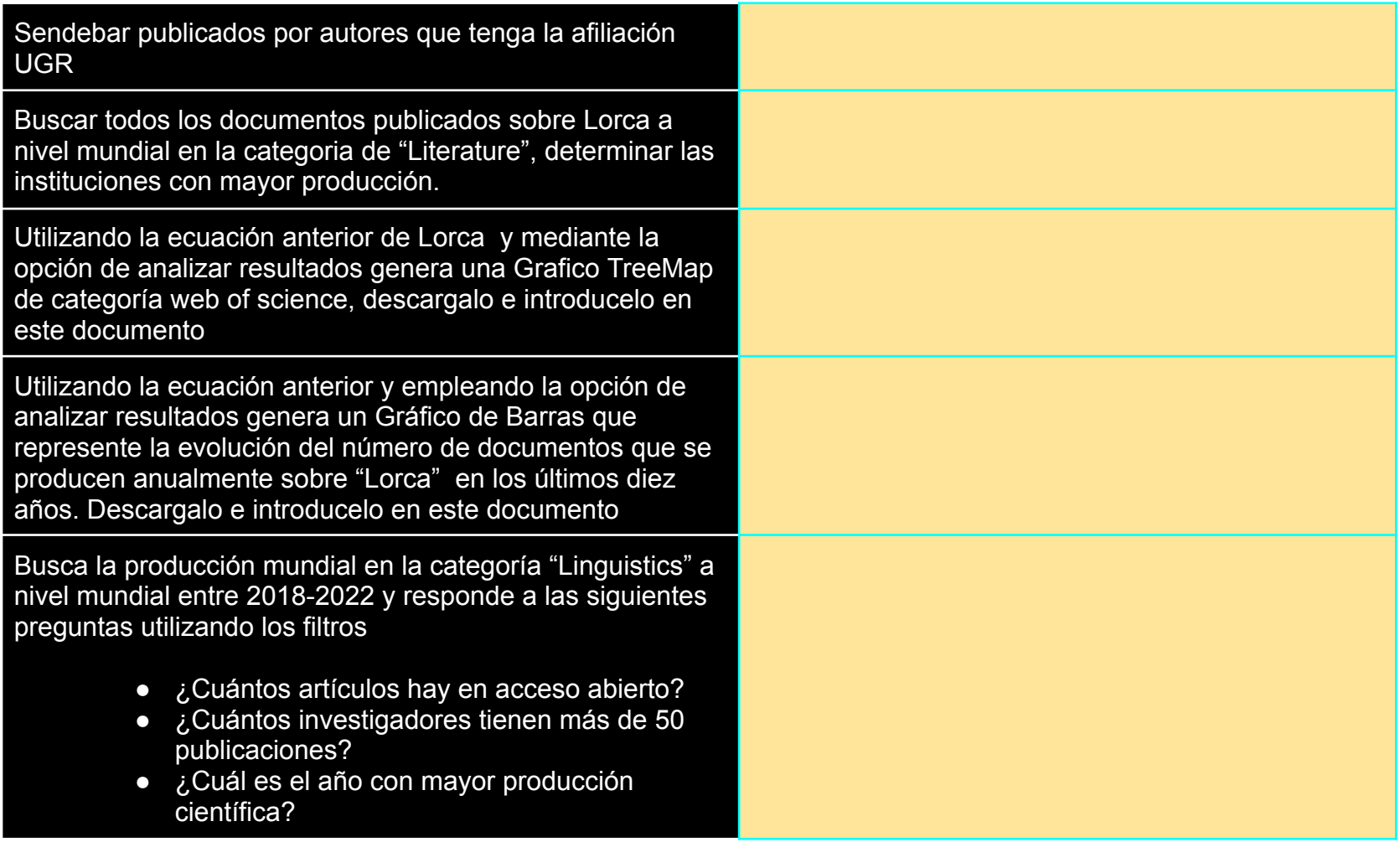

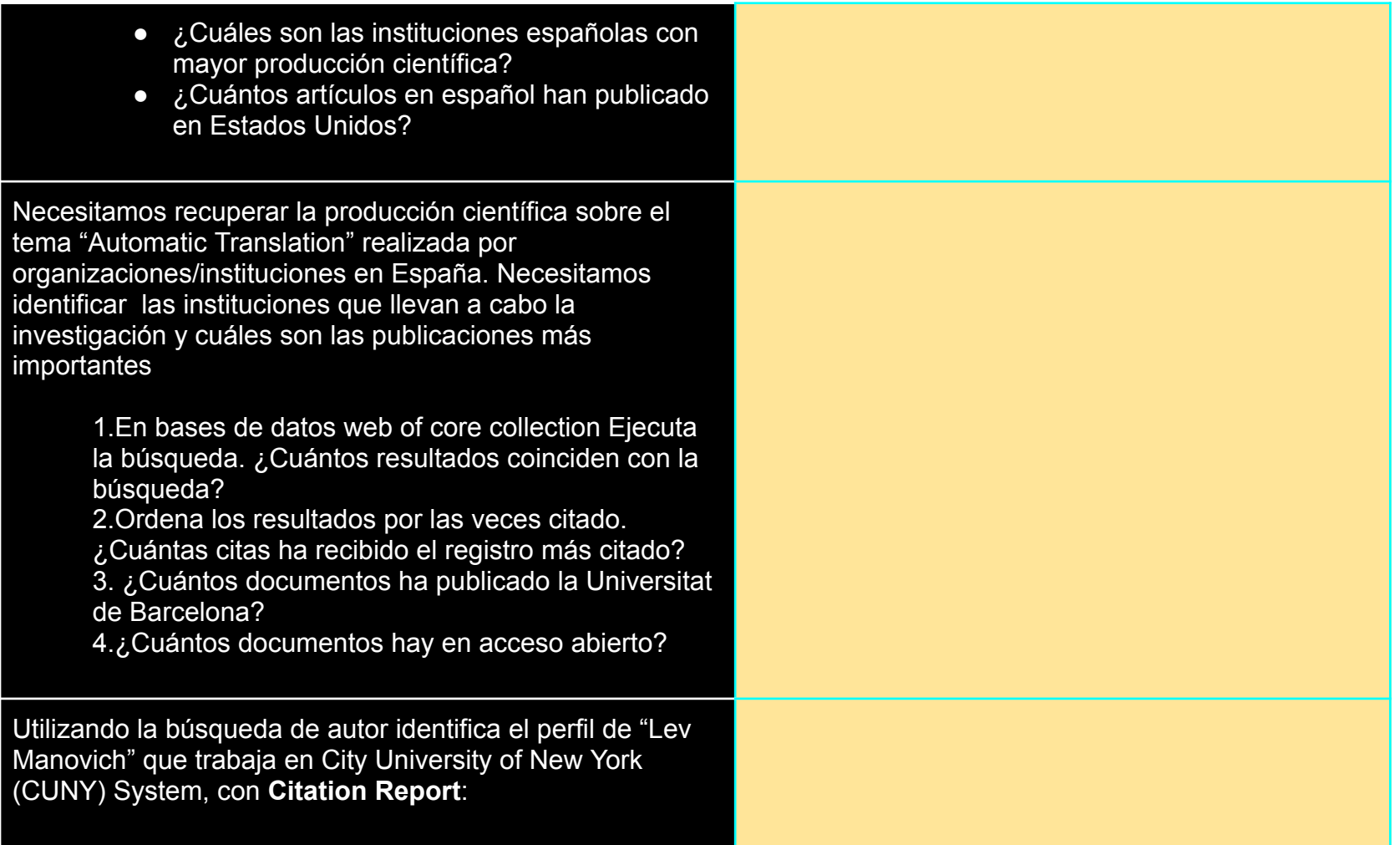

- Índica el número promedio de citas que reciben sus trabajos científicos
- ¿Cuántas citas ha recibido su trabajo What is visualisation en los años 2020 y 2021?
- ¿Cuál es el año que ha recibido un mayor número de citas?

# Ejercicio: Microcasos prácticos traducción + Scopus o WoS

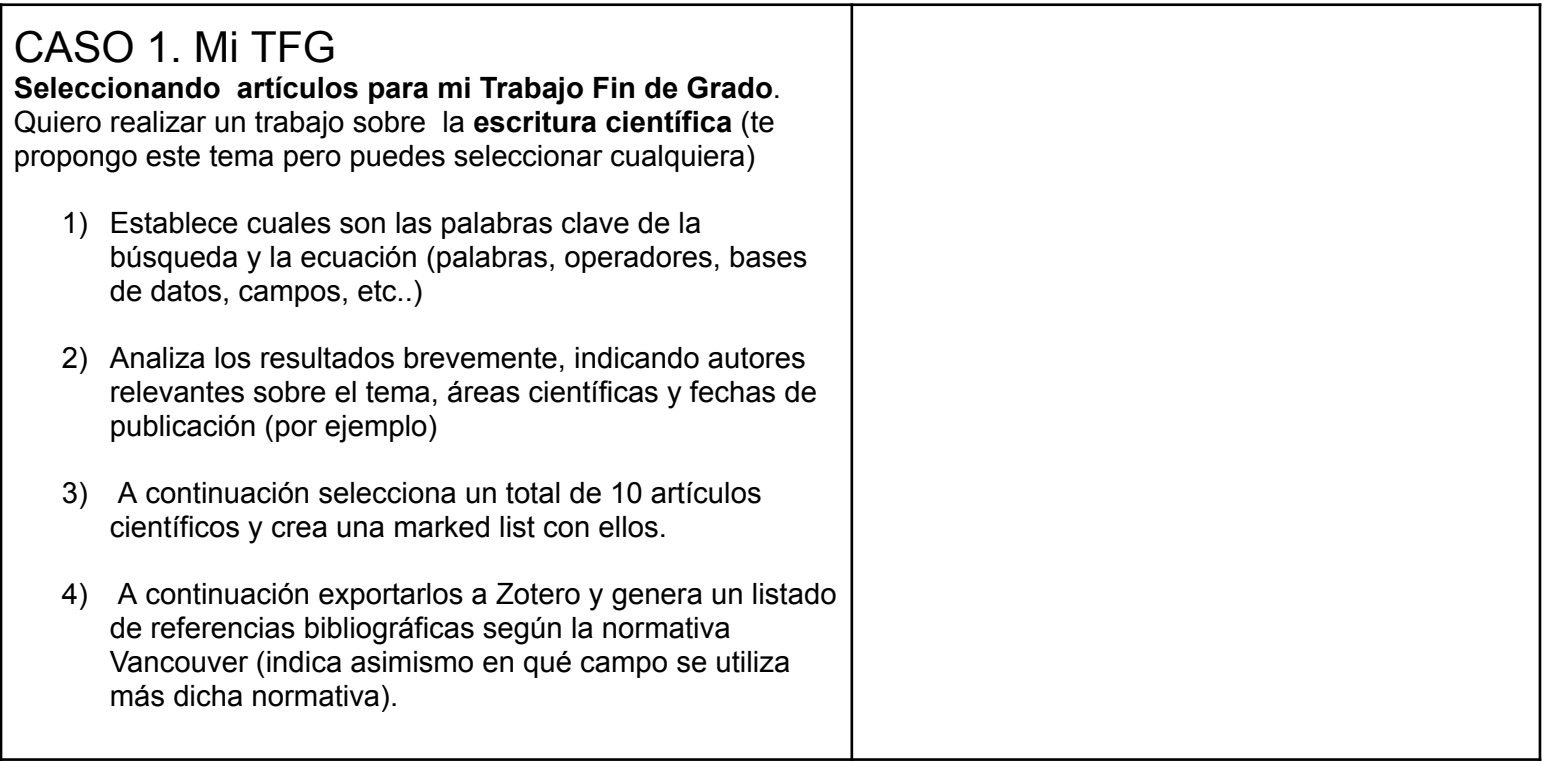

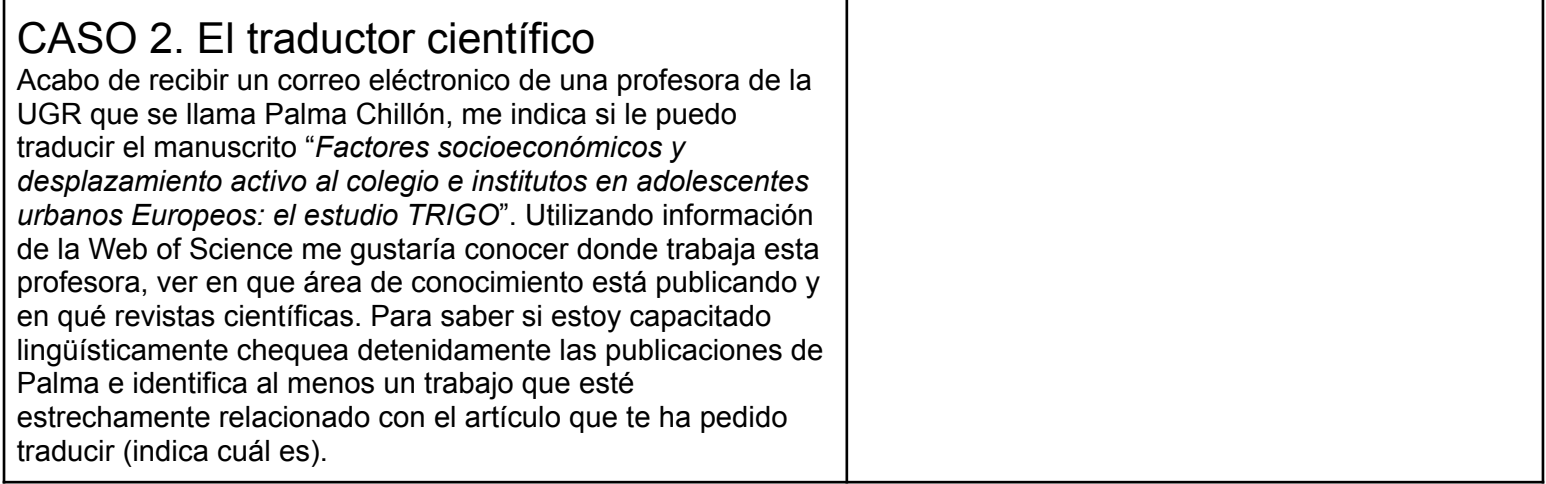

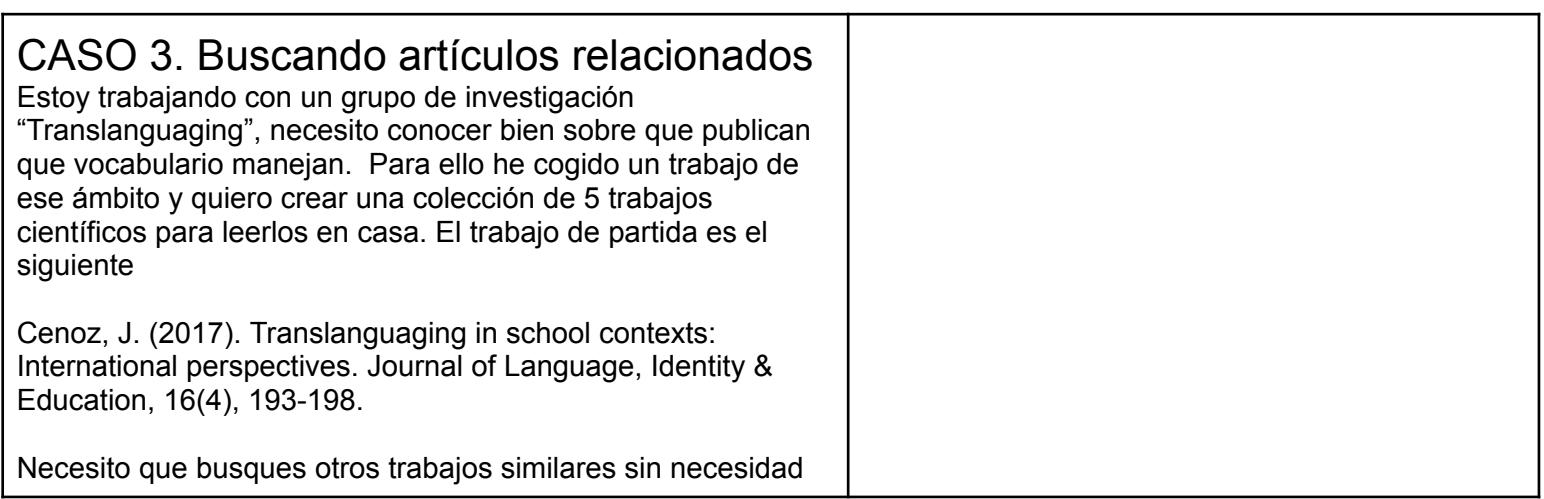

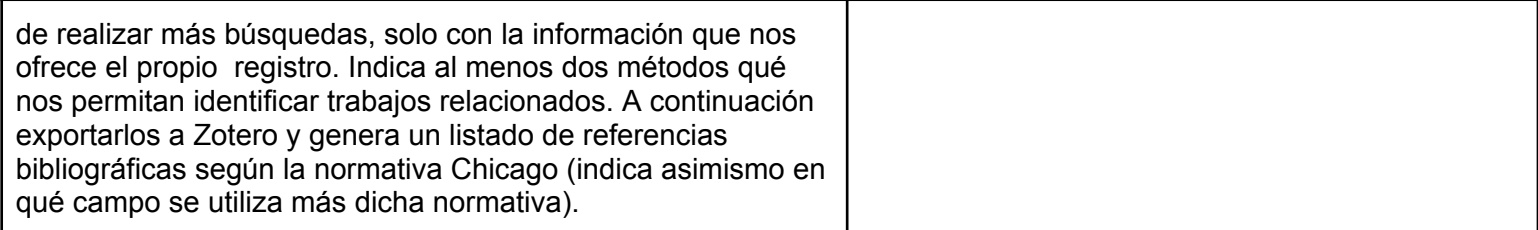

## CASO 4 . Citation reports

Quiero ver el perfil de investigación y la calidad de tres profesores del área de traducción ya que voy a trabajar con ellos (por ejemplo haciendo TFG, por ejemplo porque quiero hacer una estancia con ellos, etc..).

Utilizando la opción de citation reports y la información quiero que me indiques que profesor/a consideras más importante en el campo de la traducción y, por tanto, más útil para cumplir tus objetivos.

Los profes que quiero chequear son los siguientes

- Daniel Cassany
- **Elaine Tarone**
- Kata Csizér

Antes de empezar, sería interesante a través del código ORCID en que institución trabajan. Del profesor/a que selecciones quiero que descargues el gráfico de trabajos y citas que nos ofrece Citation Report. Pégalo por aquí

#### **Cassany**

- Producción: 46 publicaciones
- Impacto Científico: 301 Citas

#### Tarone

- Publicaciones: 24
- Impacto Científico: 806

### **Csizer**

- **- Publicaciones: 41**
- **- Impacto científico: 1370**

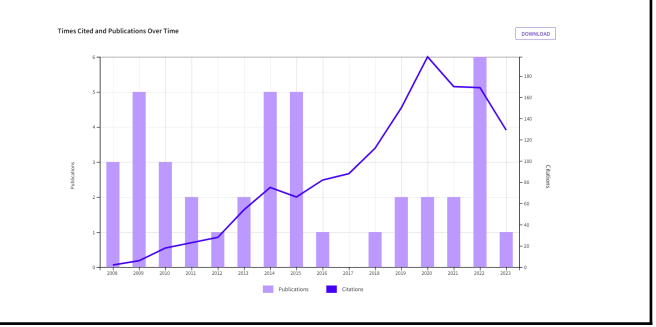

# Ejercicio. Consultas en el Journal Citation Reports

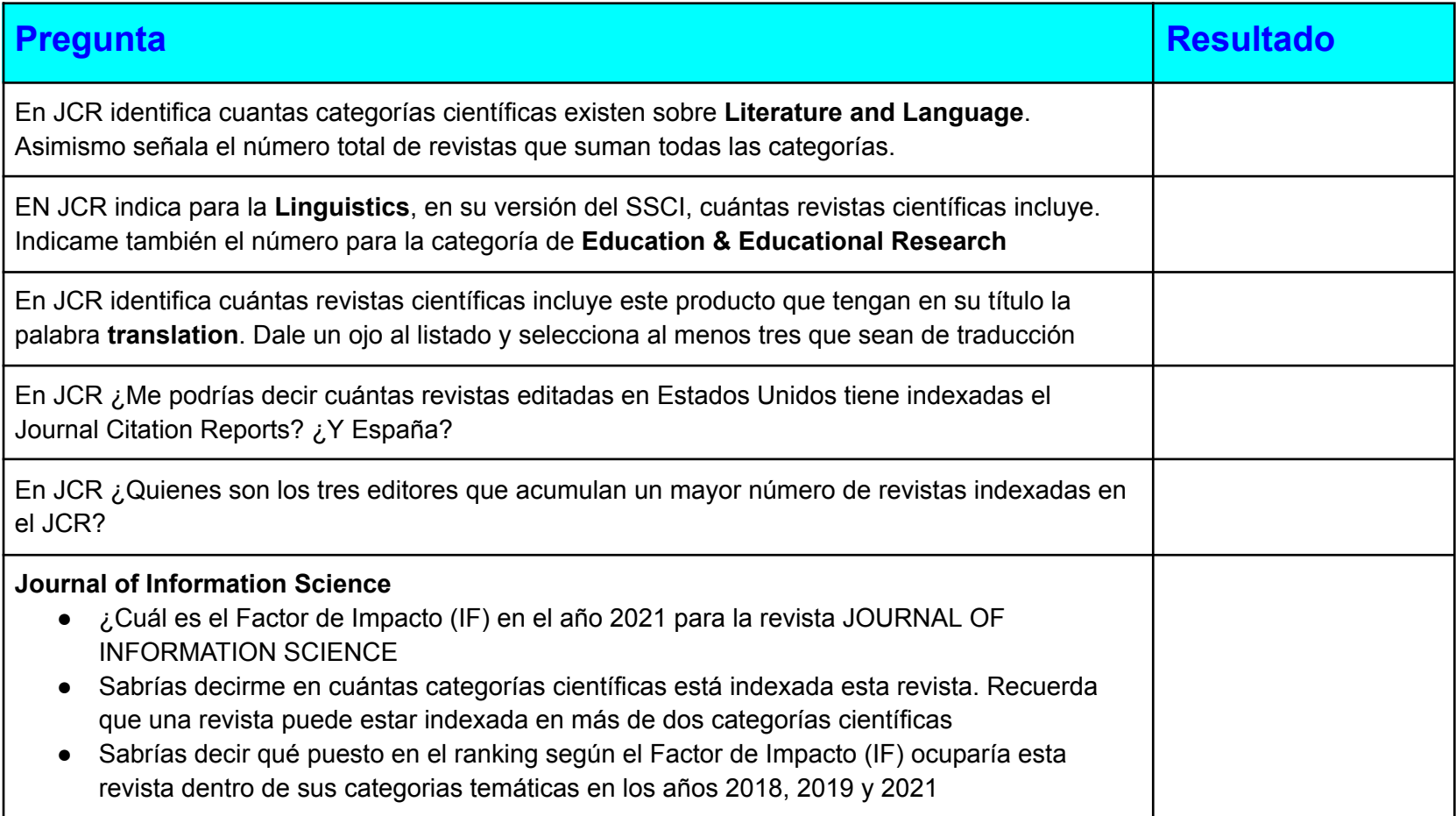

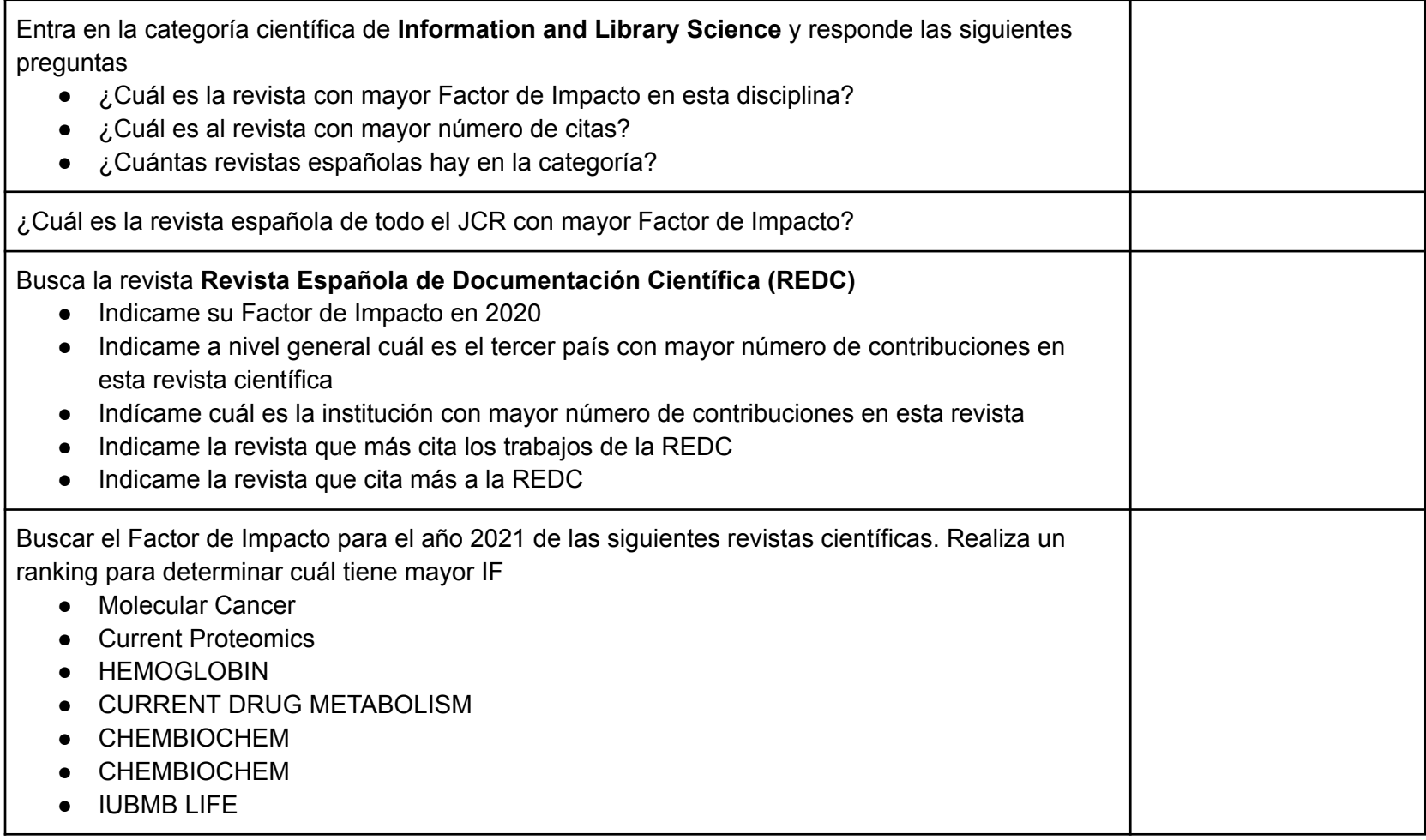

# Ejercicio. Tres búsquedas básicas en Dialnet y una comparativa

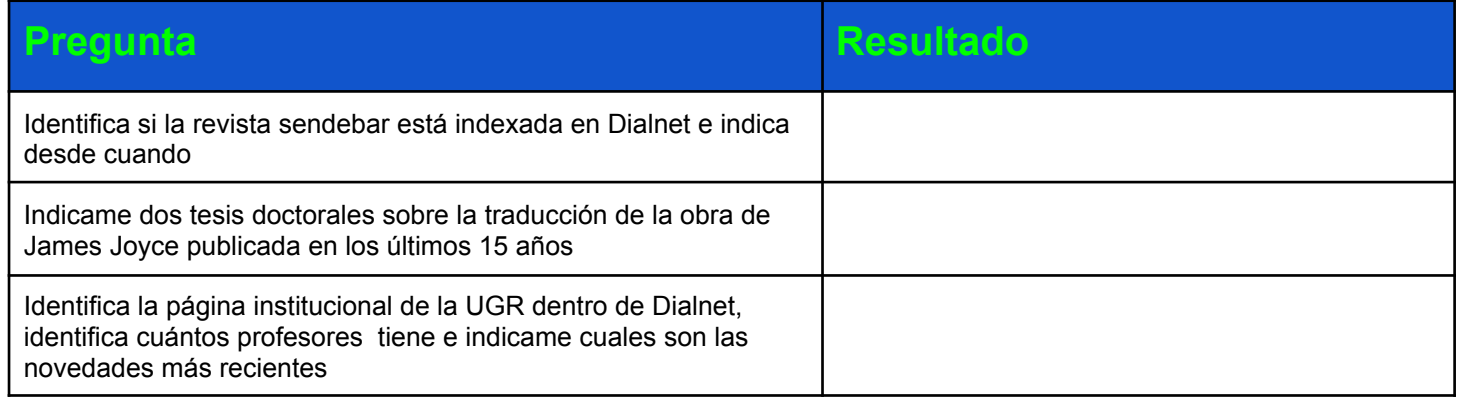

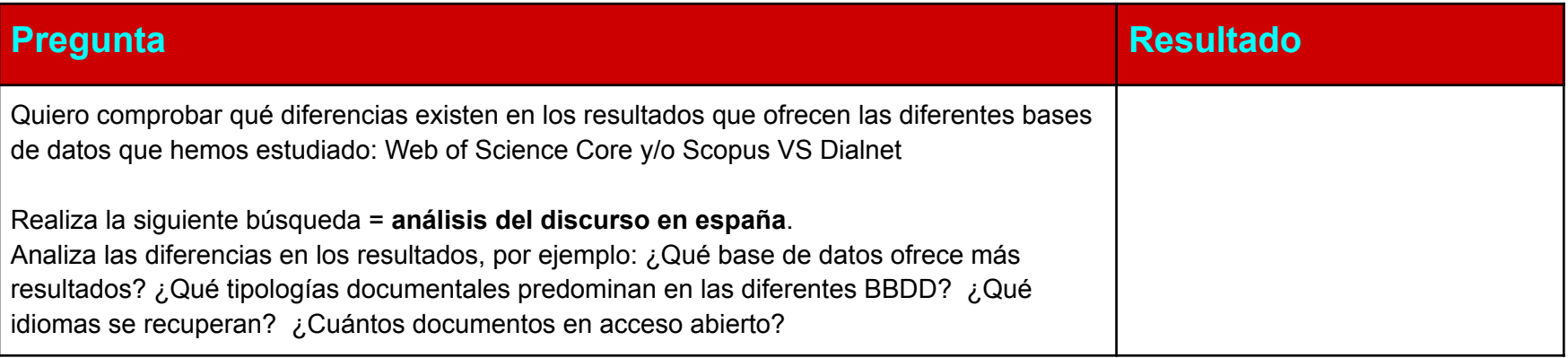

# Ejercicio.Fuentes de información especializadas (No entra)

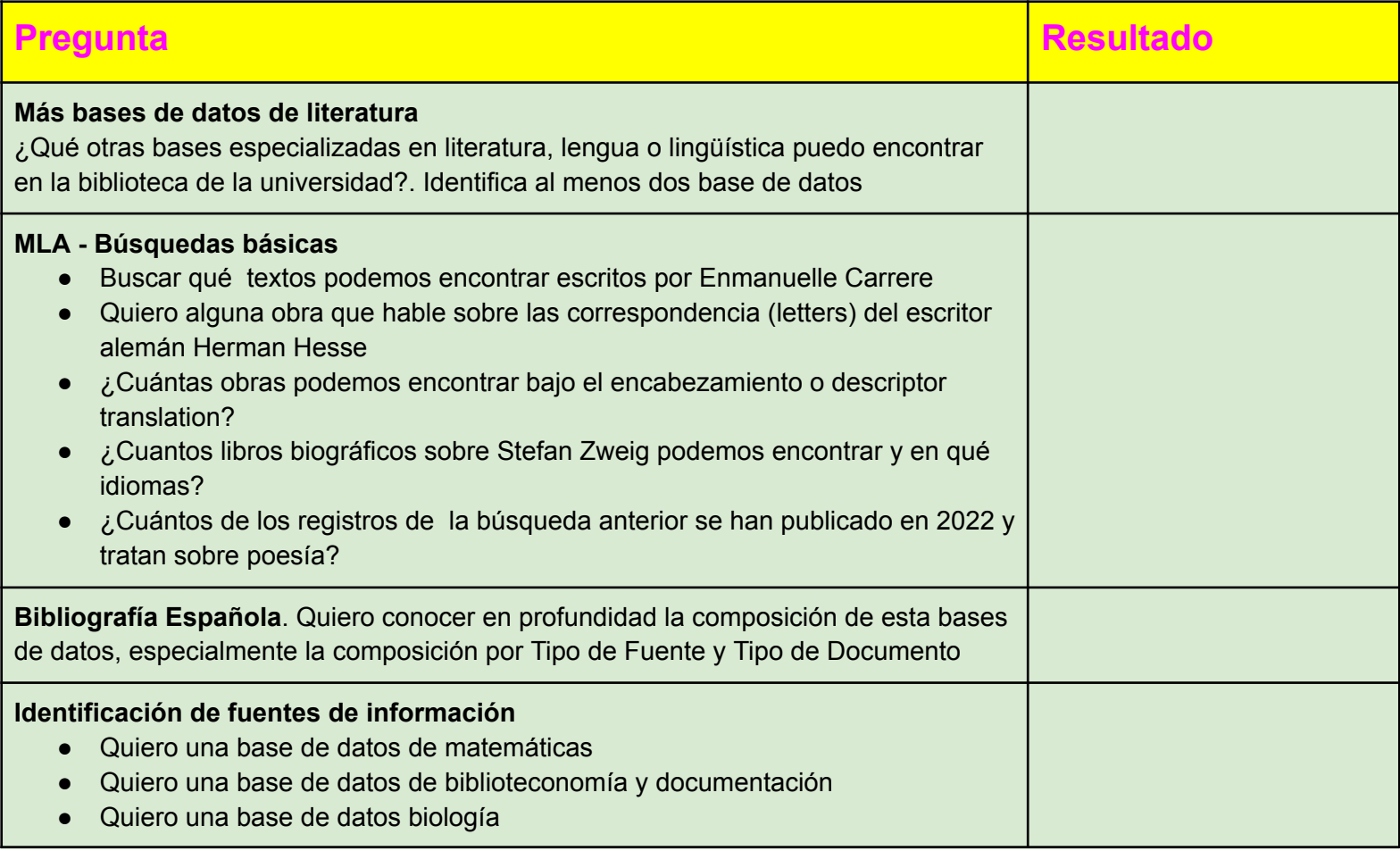

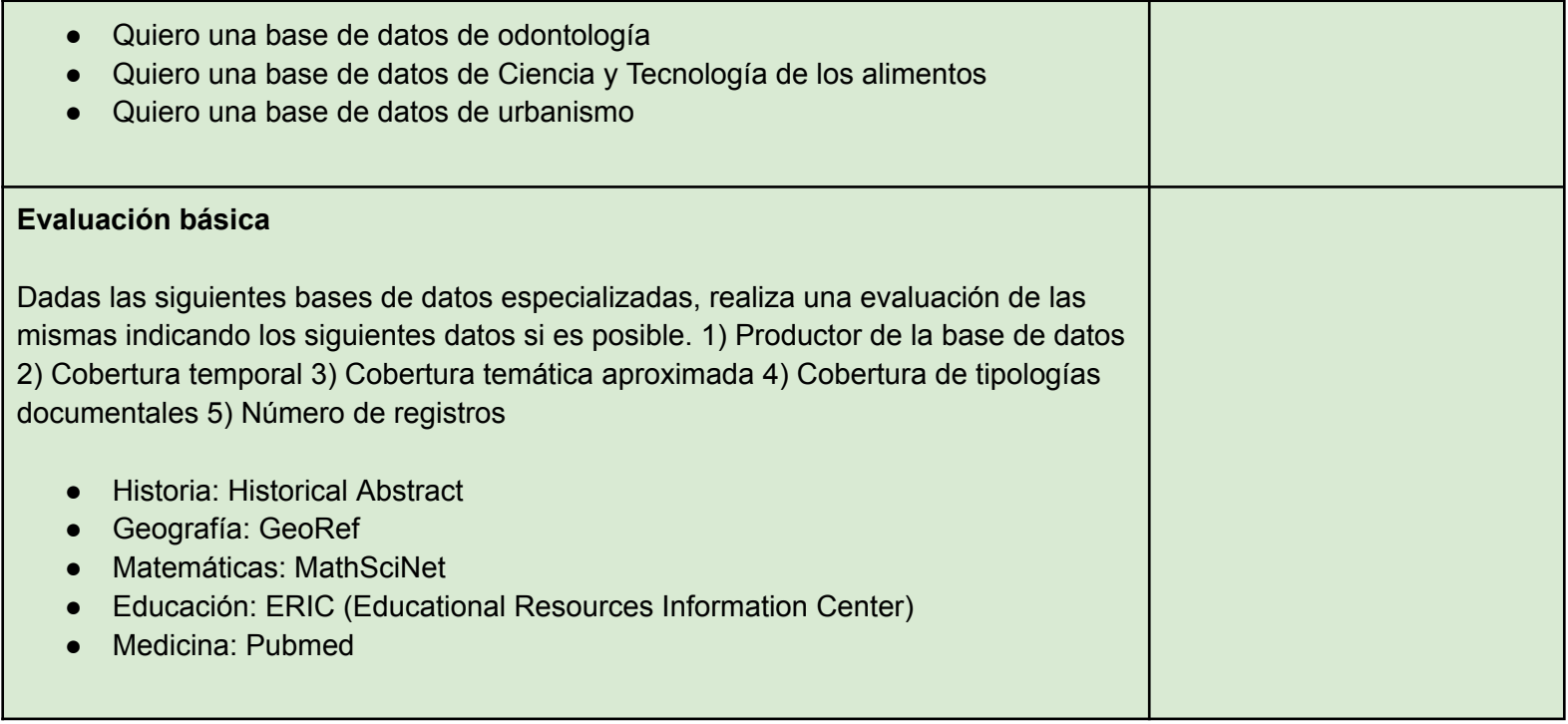

# **Ejercicio.NGram Viewer**

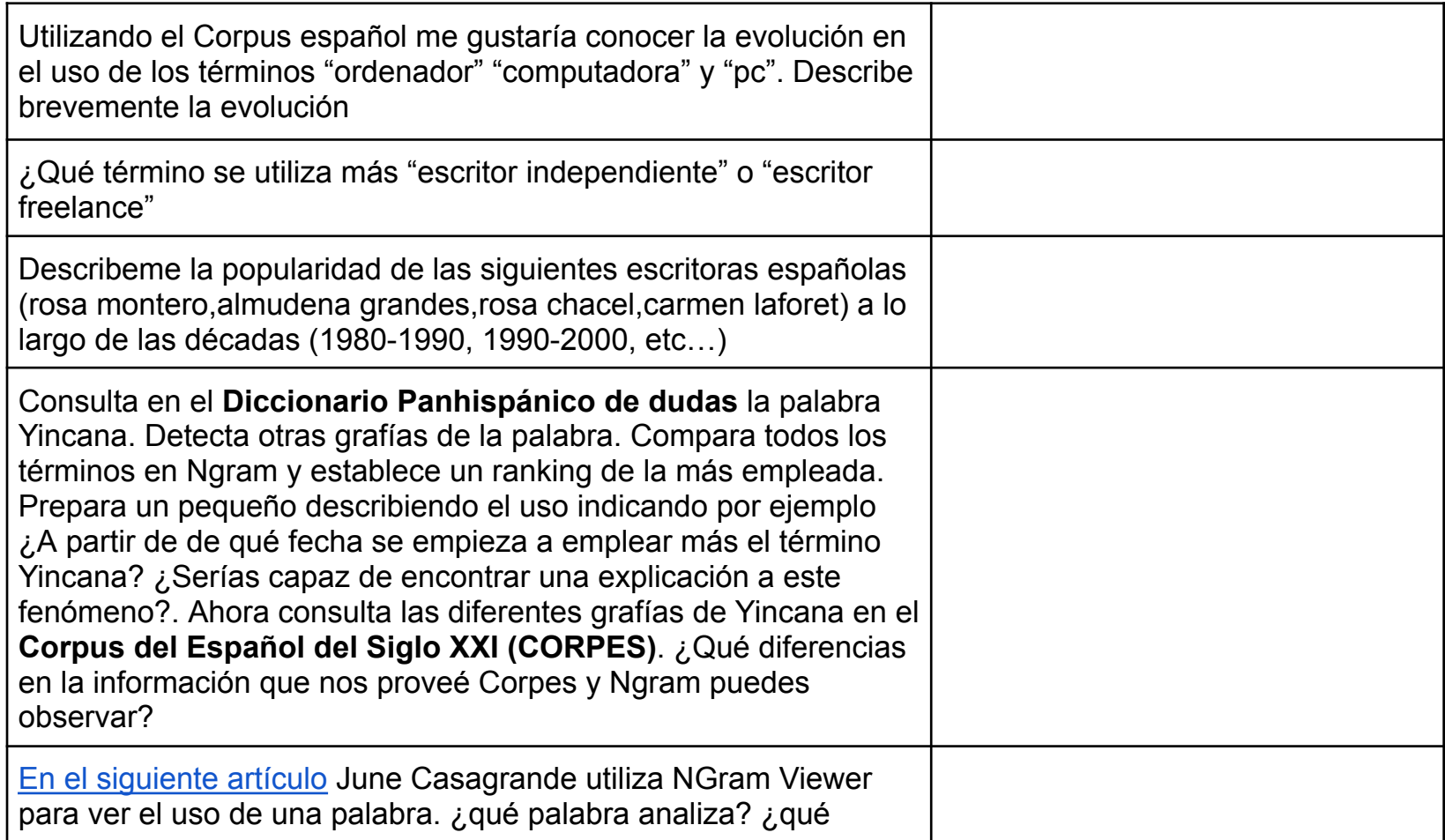

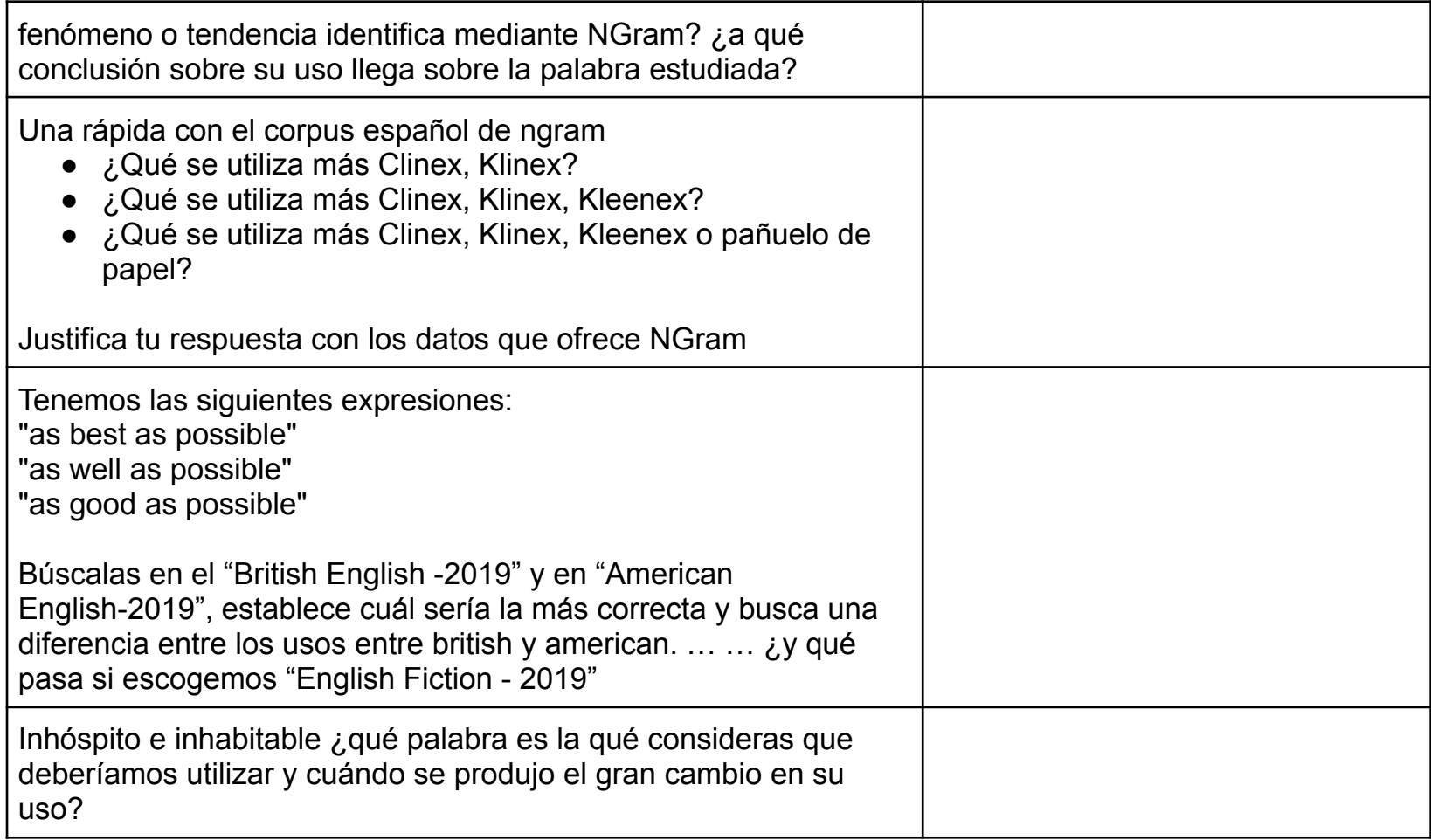

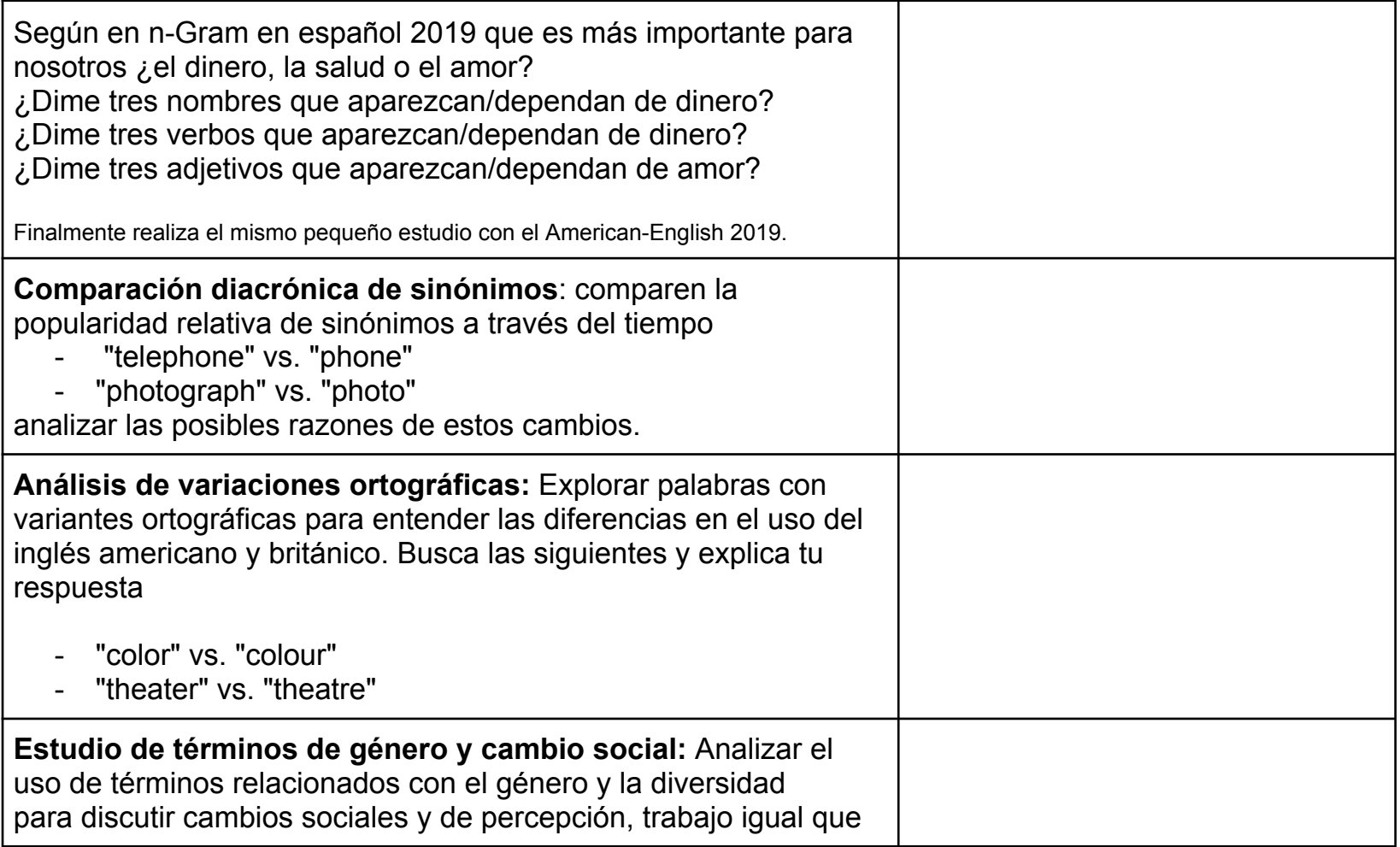
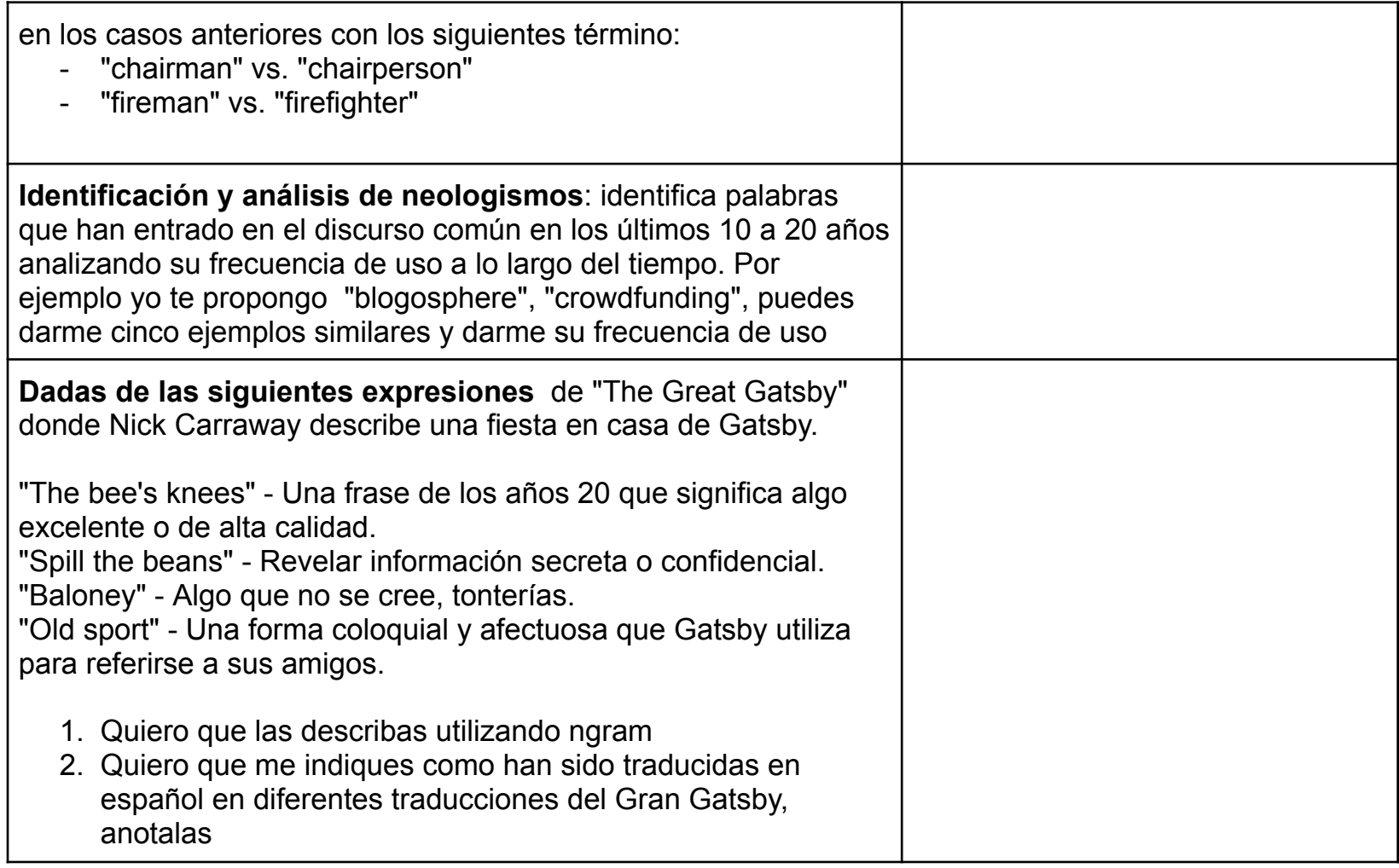

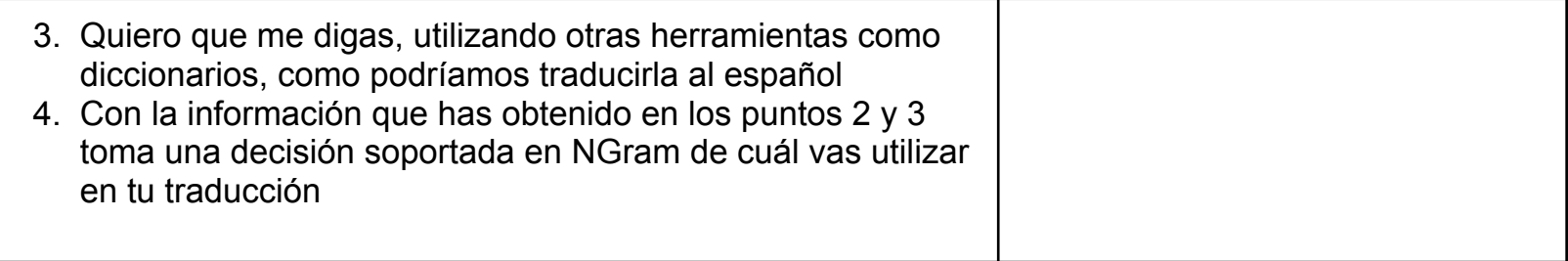

## Ejercicio. Construyendo nuestro propio corpus

En el siguiente vamos a analizar que tipo de lenguaje emplea la prensa digital durante el actual debate de investidura. Para ello vamos a construir un corpus de noticias realizadas en las últimas semanas. Sigue los siguientes pasos

- 1. Recopila al menos 40 noticias de los diarios digitales y blogs políticos. 20 de periódicos de derechas y 20 de izquierdas
	- El Diario.es Periódico digital conocido por su orientación progresista y de izquierda.
	- Público Diario español que se identifica con la izquierda y el progresismo.
	- Nueva Tribuna Sitio web de noticias y opinión con una clara inclinación hacia la izquierda.
	- Libertad Digital Portal de noticias con una clara orientación liberal-conservadora.
	- Vozpópuli Periódico digital que se ha identificado con posturas más de derecha en diversas ocasiones.
- 2. Crea dos carpetas izquierda y derecha con las noticias en formato txt
- 3. Crea un corpus con todas las noticias
- a. Realiza un análisis de "colación" de los siguientes n-grams. Las collocations identificadas para entender cómo se relacionan las palabras clave con otras palabras en su contexto. Puedes por ejemplo indicar la frecuencia que palabras aparecen junto a nuestros términos (juega con L y R y con los indicadores) y con KWIC poner algún concreto de colación
	- i. Pedro Sánchez
	- ii. Feijoo
	- iii. Abascal
	- iv. Investidura
	- v. Cataluña
	- vi. Amnistia
	- vii. Constitución
	- viii. Gobierno
- 4. Análisis específico de la colección de 20 documentos de derechas
	- a. Con la opción Keywords crea un nuevo corpus solo con los dos periódicos de derechas, en la opción de corpus y utiliza la opción SWAP Target
	- b. Analiza el lenguaje de estos diarios a través de la opción Keyword
	- c. Crea una nube de palabras con los resultados

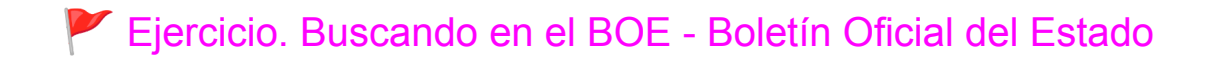

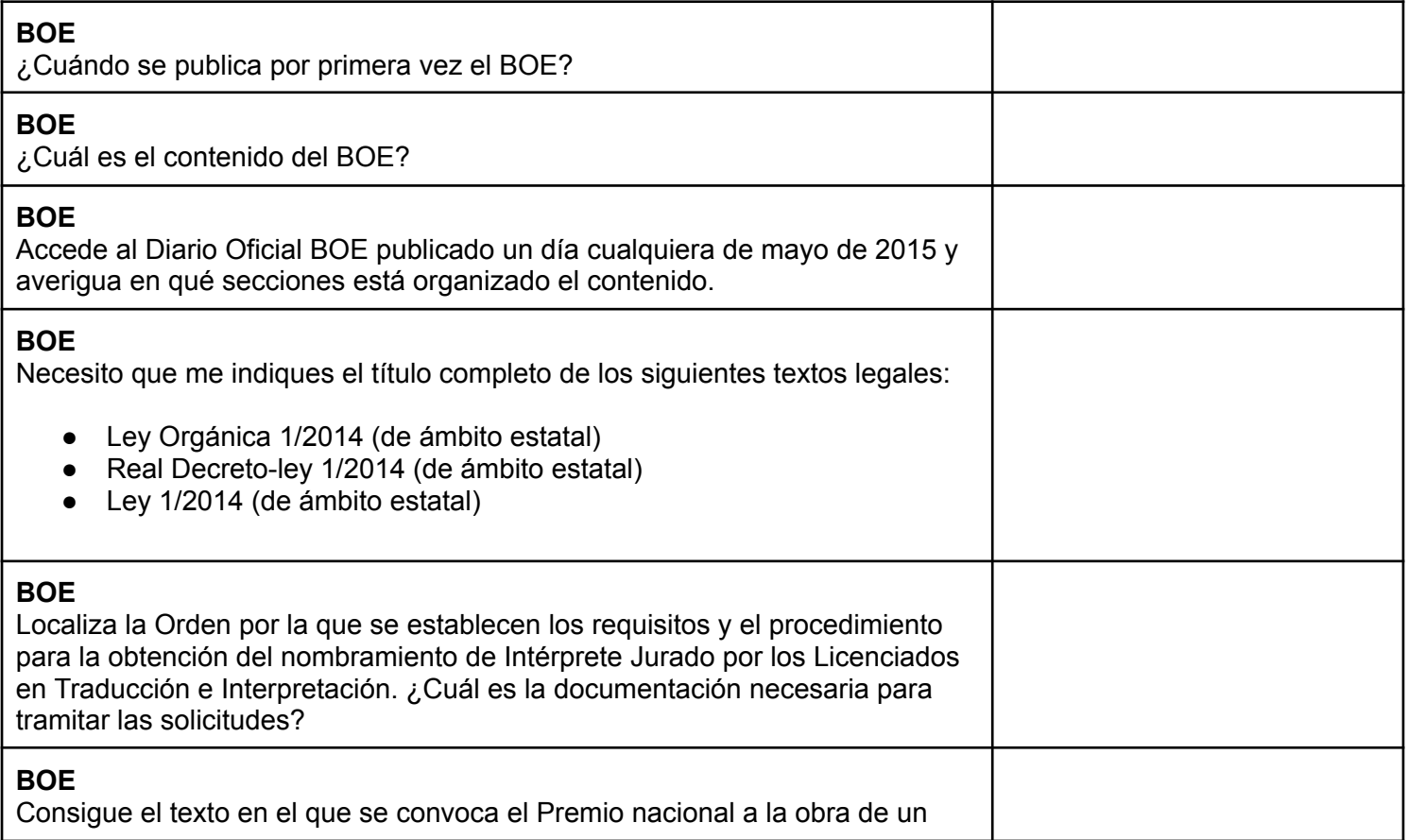

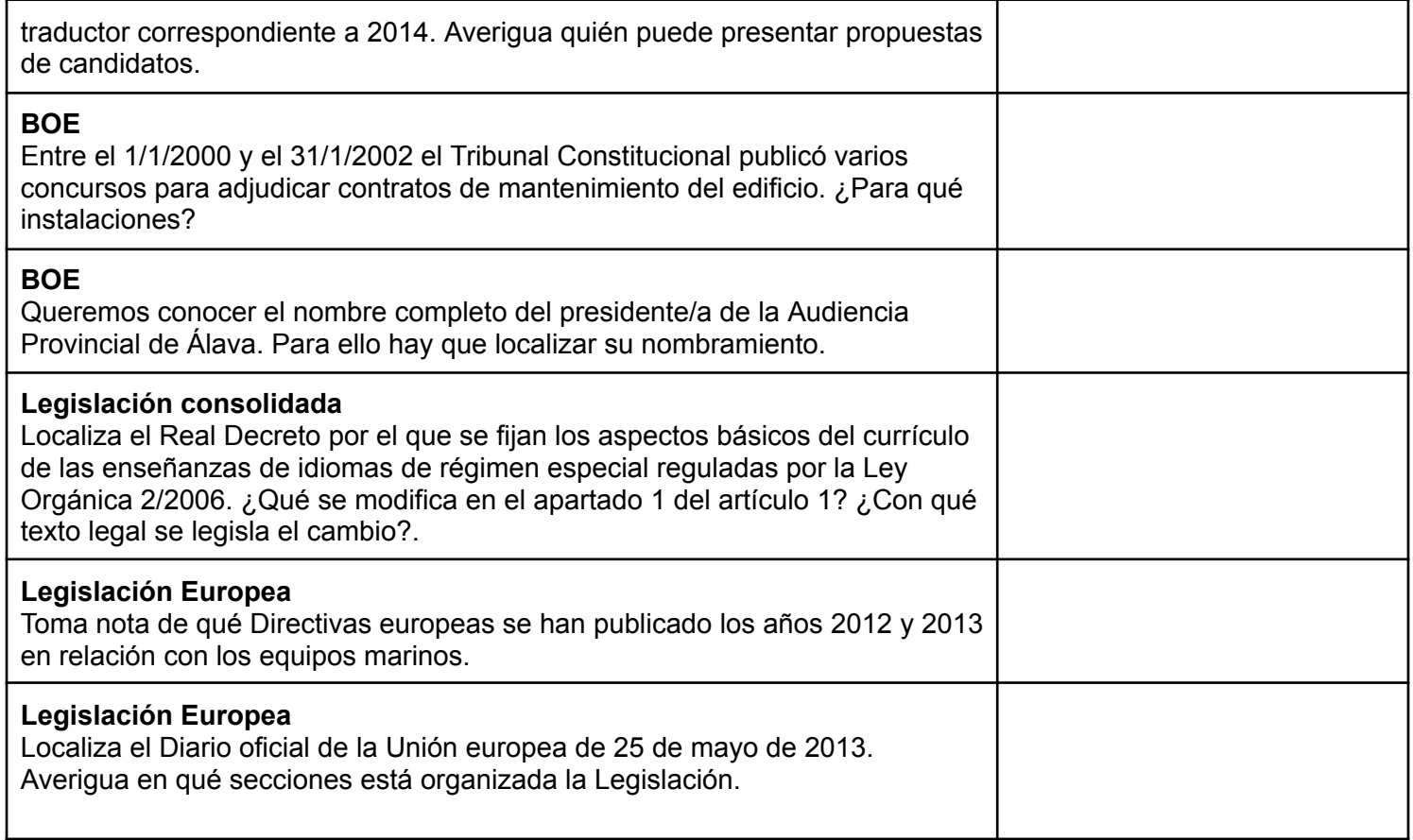

# Ejercicio. Aranzadi Instituciones - legislación

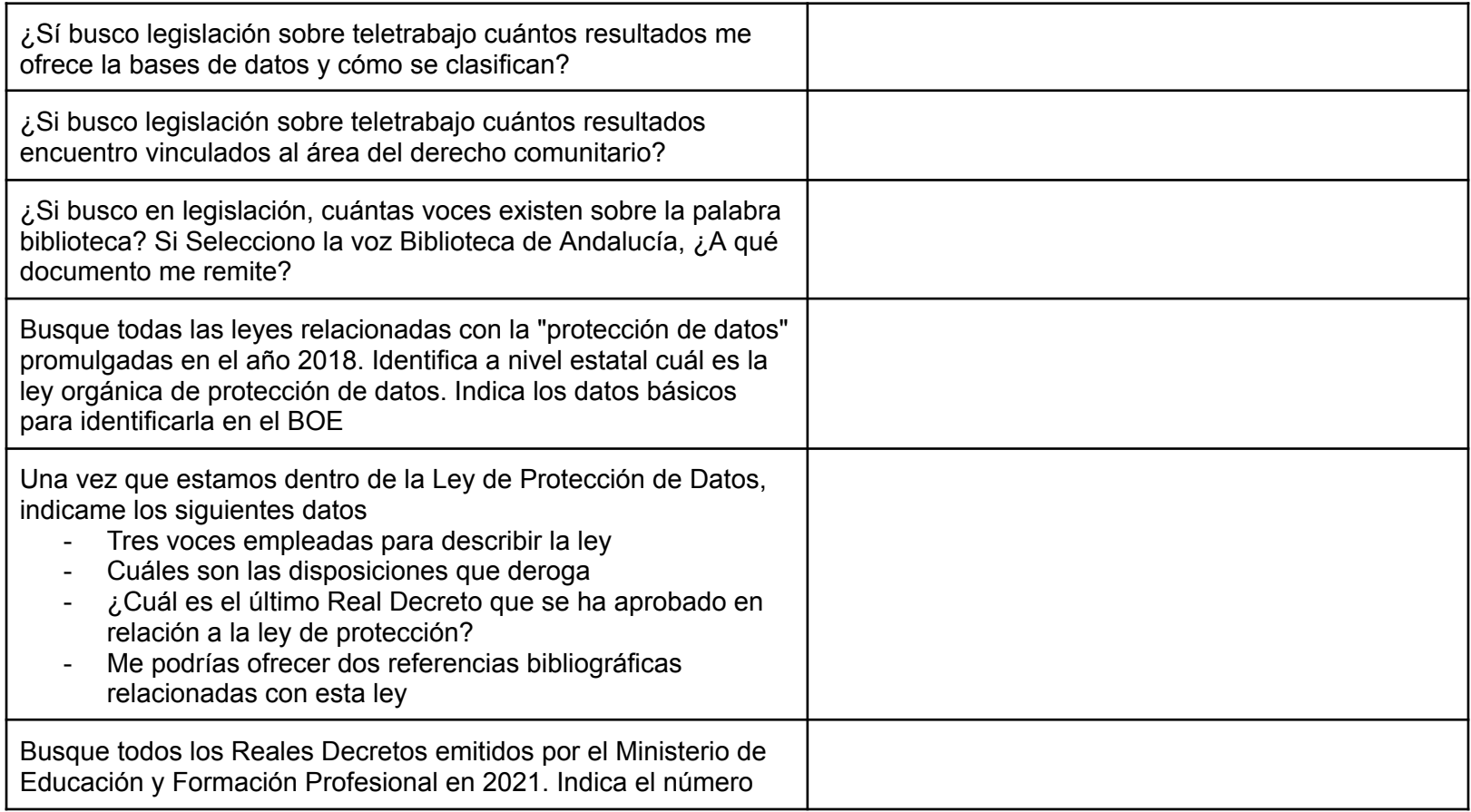

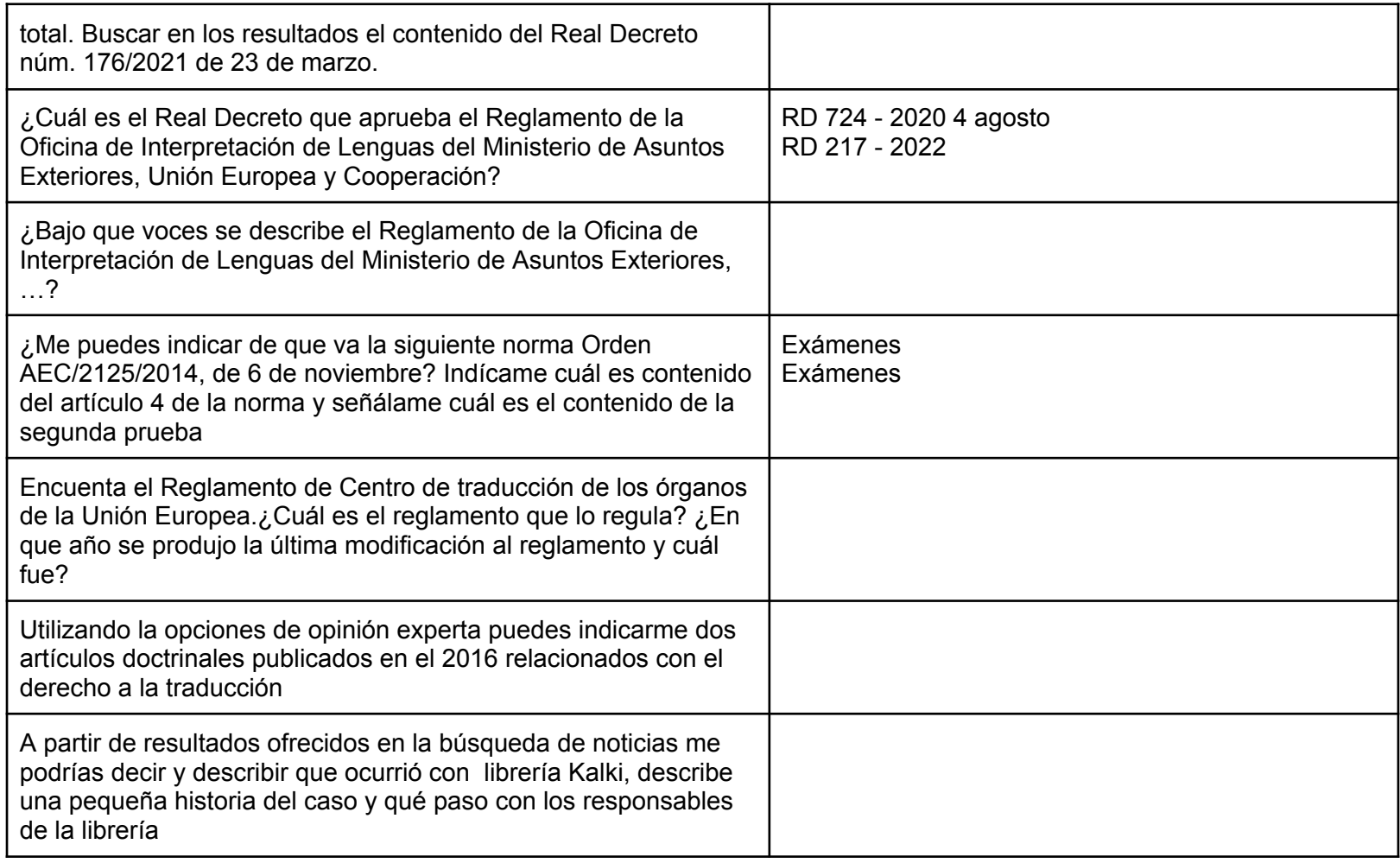

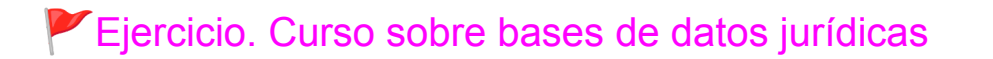

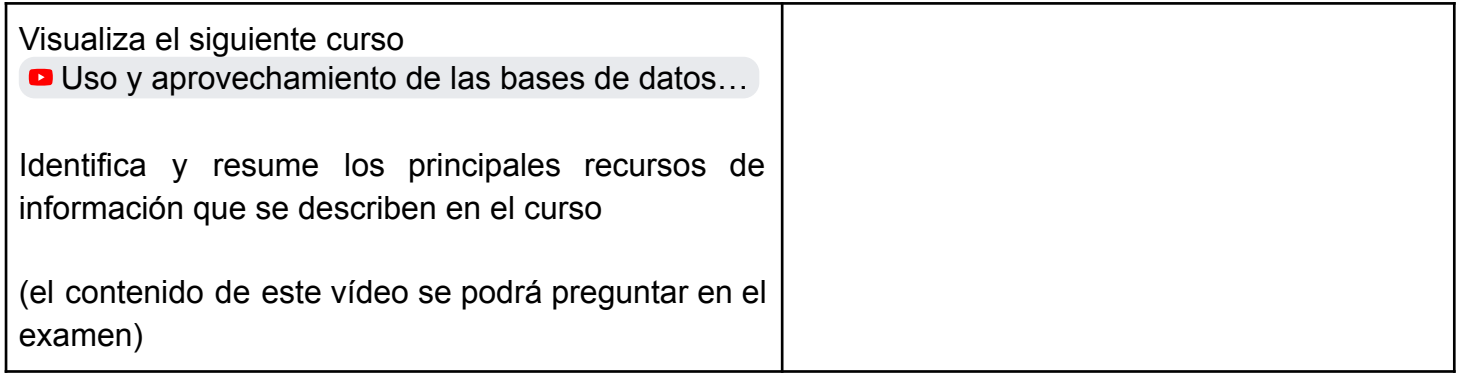

Daniel Torres-Salinas - UGR - Recursos Informativos para la Traducción y la Interpretación

## Ejercicio. Herramientas para la gestión de contenidos: pocket

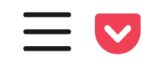

Buscar temas e intereses

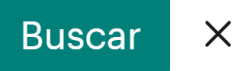

La curación de contenidos es un proceso esencial en la gestión eficaz de la información en la era digital. El siguiente ejercicio, utilizando la herramienta Pocket, está diseñado para enseñar a los usuarios a recopilar, organizar y administrar contenidos de manera eficiente. A través de una serie de pasos prácticos, se explorarán las funcionalidades clave de Pocket, enfocándose en cómo se pueden utilizar para mejorar la curación de contenidos.

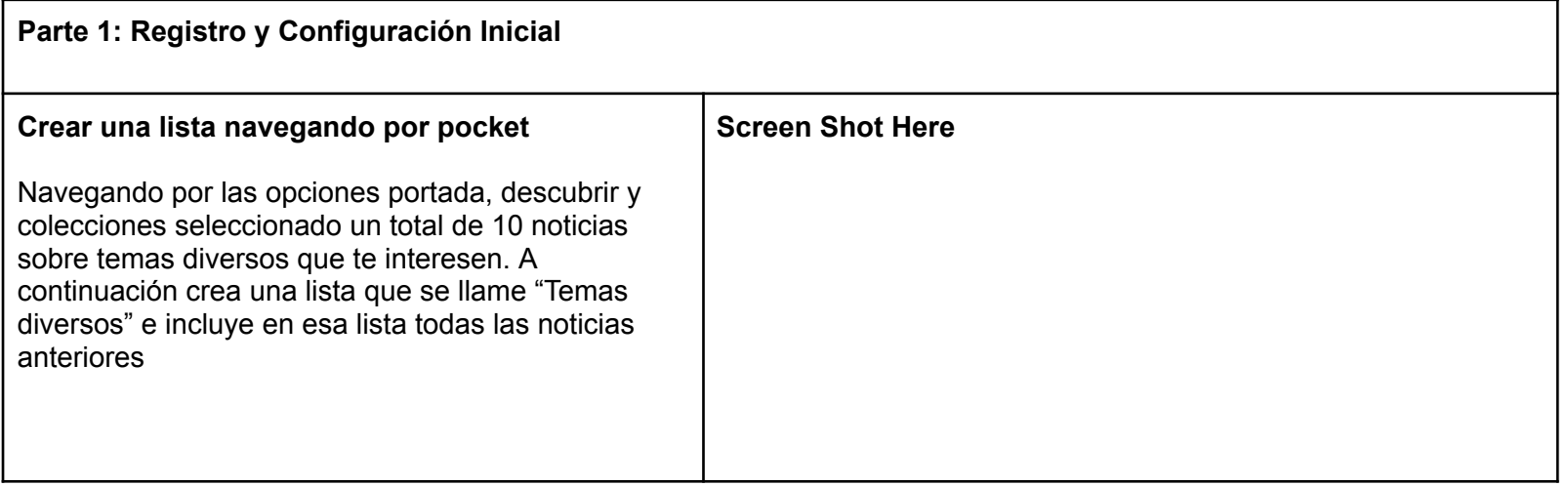

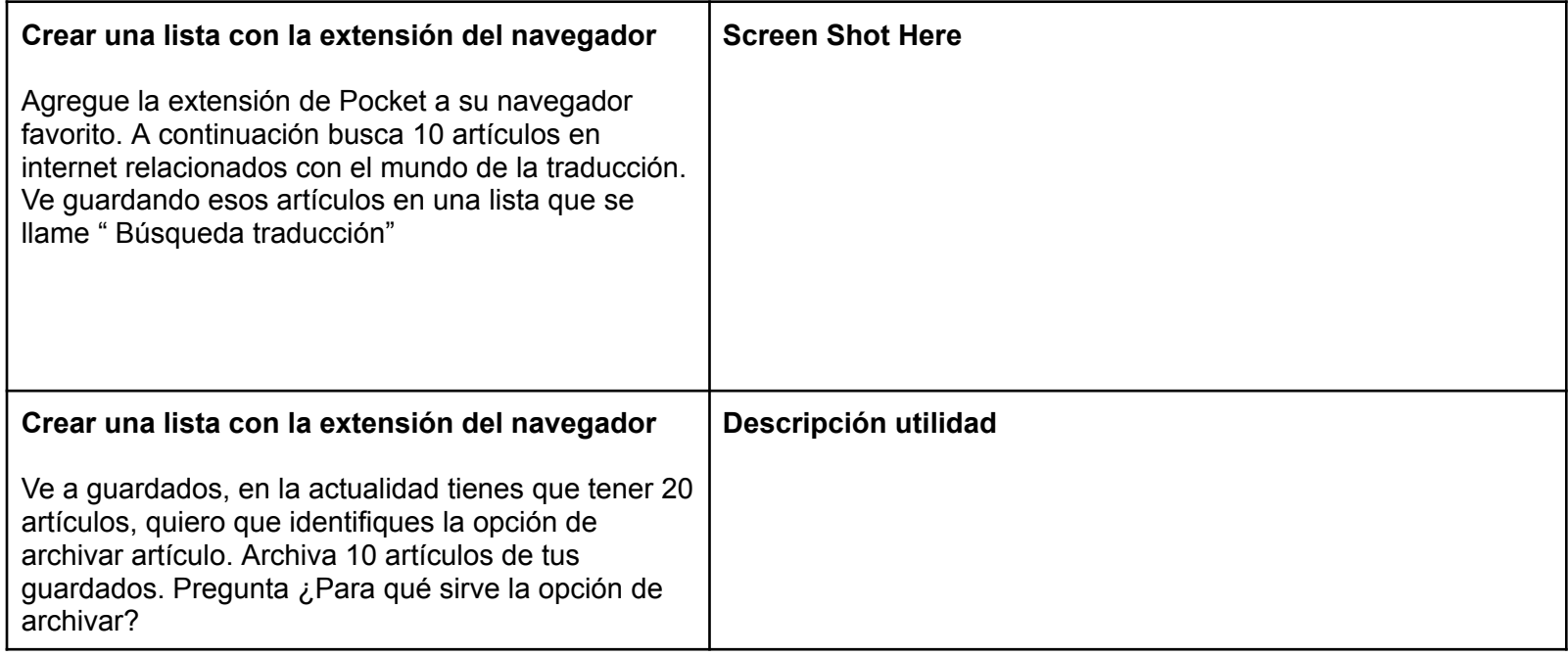

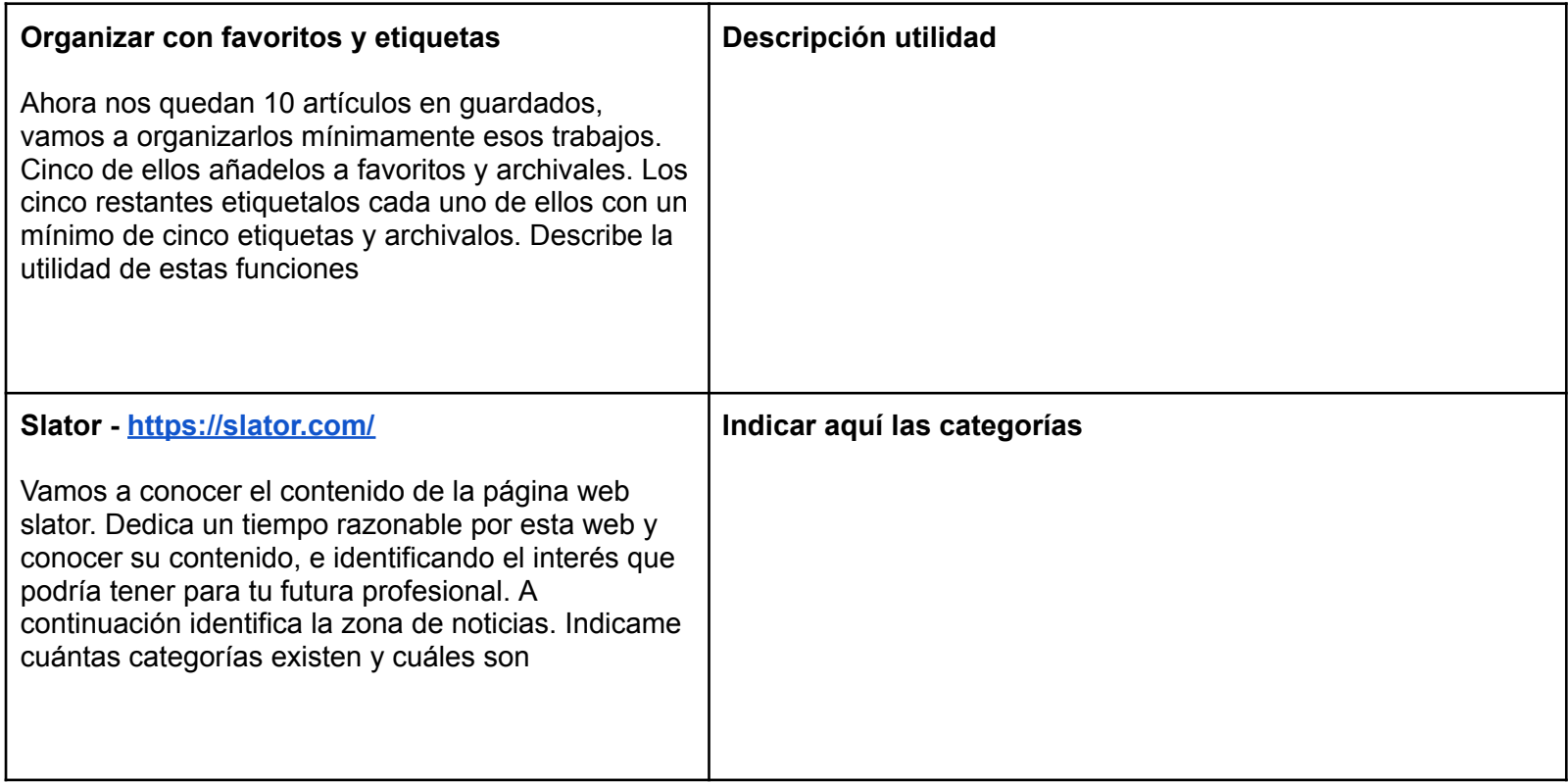

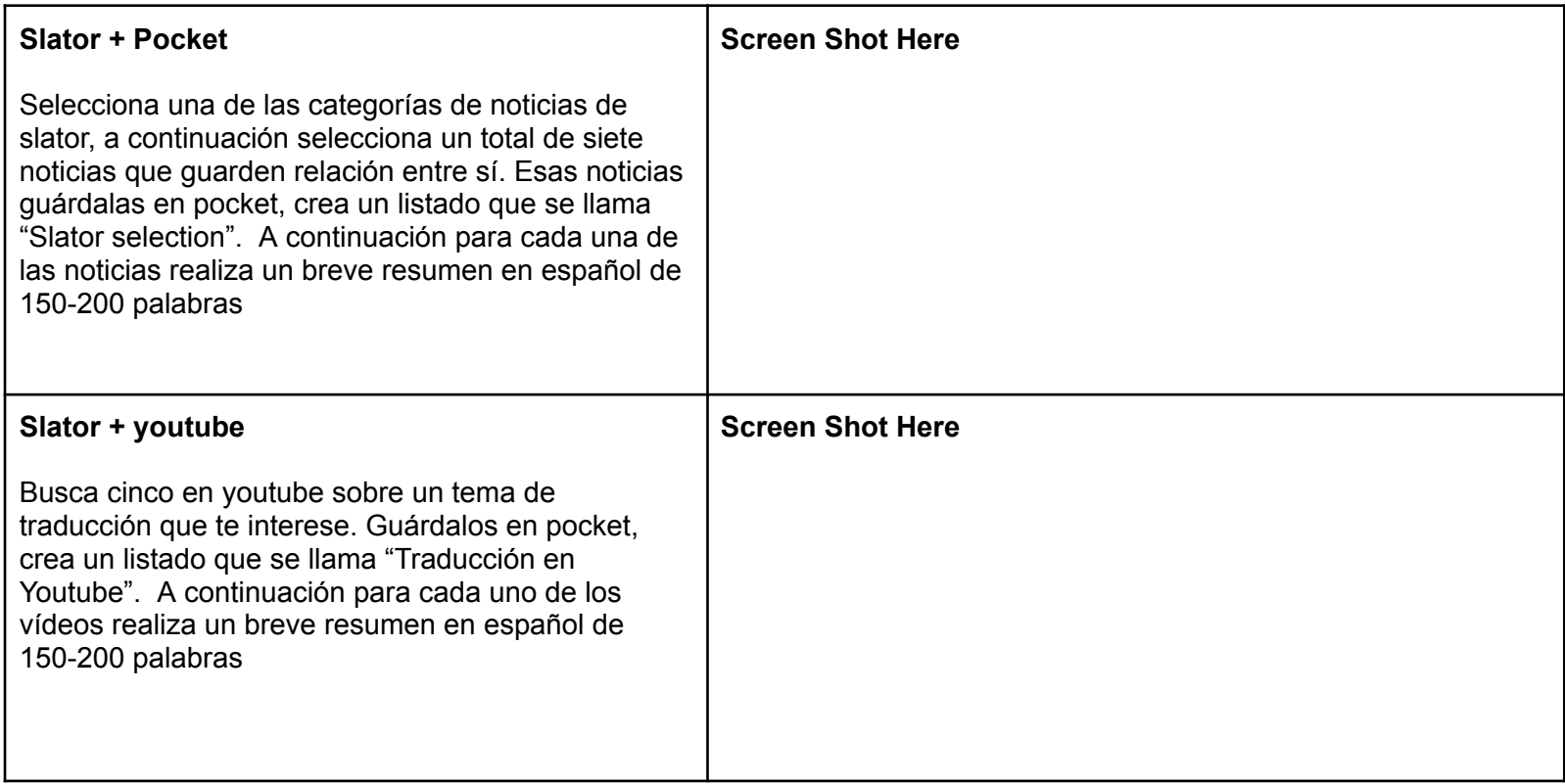

## Ejercicio. Herramientas para la gestión de contenidos: feedly

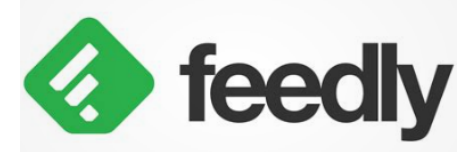

Objetivo: Aprender a utilizar Feedly relevantes en el campo de la traduc

**Crear una Cuenta en Feedly: Accede a la página de Feedly et al.** para crear una nueva cuenta. Si es a tu navegador para facilitar el proc

**Explorar y Seguir Fuentes Relevantes** noticias especializadas en traduccion. sitios web de noticias que cubran de la traducción.

**Organización de Fuentes en** específica dentro de Feedly, como fuentes seleccionadas a esta fácilmente y de manera organizada para ti

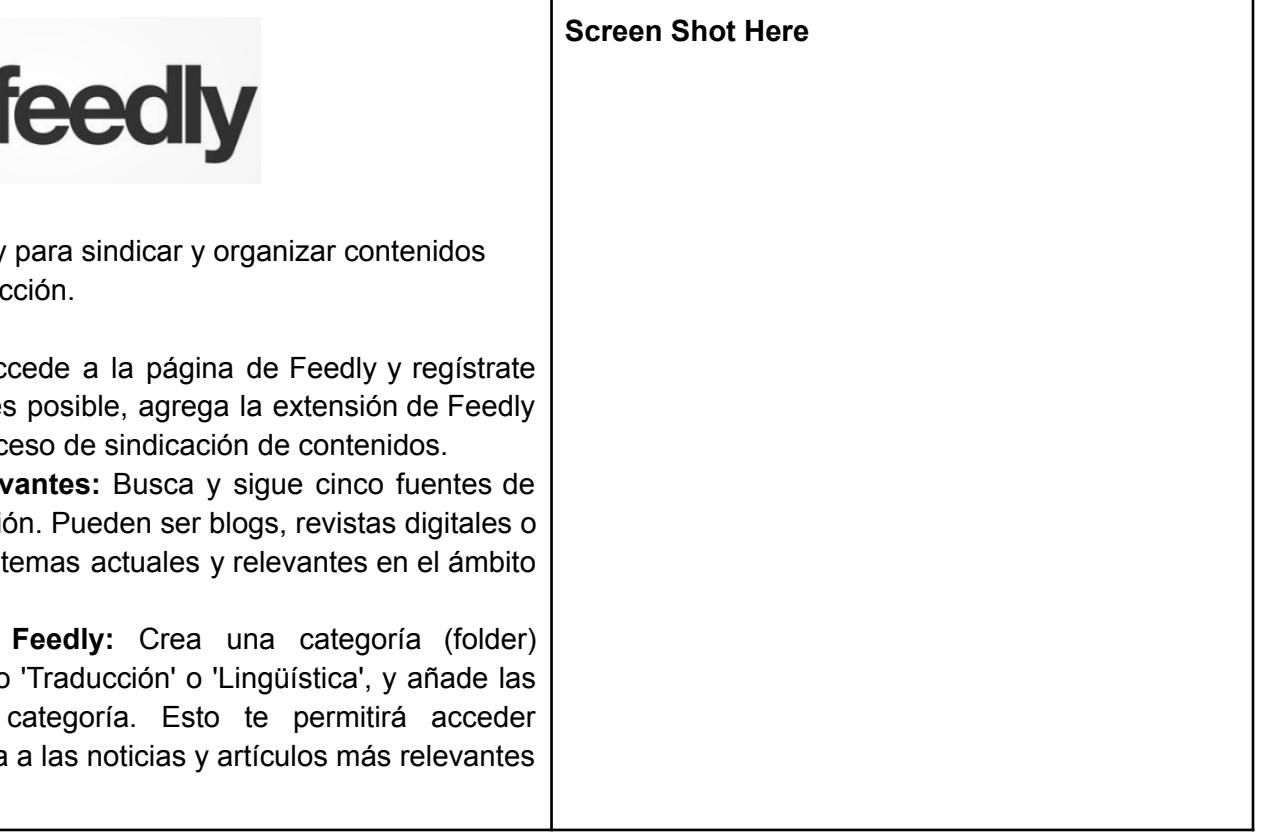

# Ejercicio. Foros y listas de traducción

Hazte usuaria/o de las siguientes recursos y busca la información solicitada

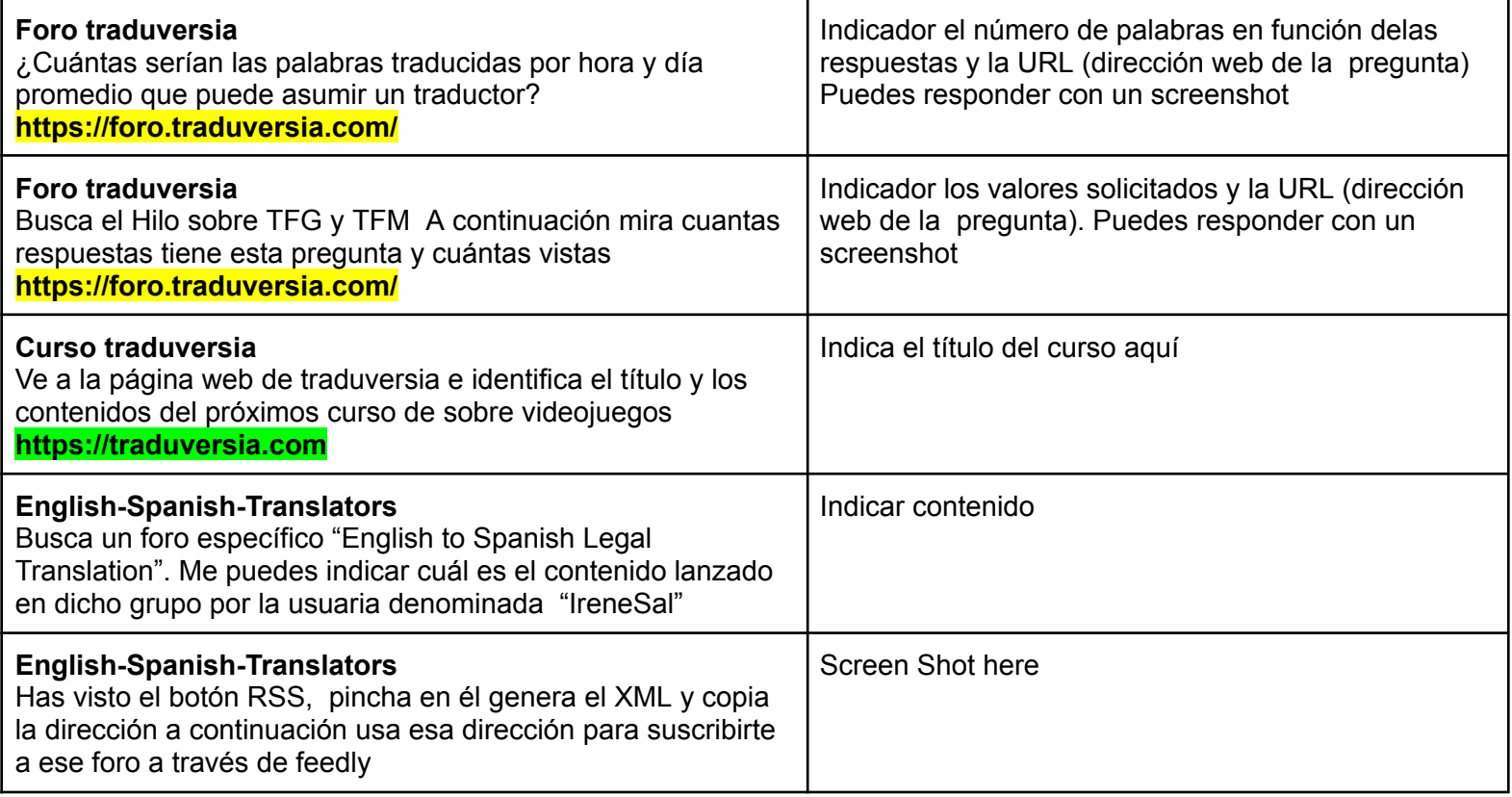

# Ejercicio: Conociendo ProZ

#### **Comienza dándote de alta y rellenado correctamente tu perfil**

#### **Jobs & Directories**

- Busca el RSS de los Jobs, crea una carpeta en Feedly llamada "Ofertas de trabajo" y añádela.
- A través de la opción "Search language industry jobs", mira cuántas ofertas de trabajo hay localizadas en Brasil.
- Mira cuántas ofertas de trabajo hay en el campo de "Cinema / Film / TV / Drama".
- A través de la opción "Screened professionals", localiza los perfiles de "Freelance literary translators" en español y dime ¿cuánto cobra la argentina Mariana S por hora y por palabra?
- A través de la opción de "Translation companies", busca la empresa "Palíndromo" e indica cuántas ofertas de trabajo ha publicado.

#### **Opciones de la Comunidad**

- En "Forums", añade a alguna de tus carpetas de Feedly el RSS de los foros.
- A través de la opción de búsqueda avanzada de los foros:
	- Quiero buscar en los cuales se haya hablado de ChatGPT. ¿Cuántos existen?
	- Quiero saber qué preguntó Jennifer Bolaño en los foros.
	- En la opción de "Eventos", busca la "Televisión" e indícame cómo se llama el programa sobre inteligencia artificial que se emitió hace 13 días.
	- ¿Me puedes indicar qué son los Powwows?
- A través de la opción "Calendar", ¿me puedes indicar qué eventos tendrán lugar en España en diciembre?

#### **Recursos**

- En la opción de "Training", quiero conocer cuál es el coste de un curso llamado "Post-editing Course".
- Identifica la opción RSS de los podcasts y añádela a tu Feedly.
- ¿Qué dos programas de podcast se emitieron en junio de 2022?

#### **Tools**

● A través del "Rate Calculator": si quiero ganar 5,000 euros en mi negocio, aspirando a obtener 40,000, trabajando 35 horas a la semana, empleando el 95% de mi tiempo en traducir con un ratio de 265 palabras por hora y con tres días de descanso. ¿Cuántas palabras tengo que traducir al año y cuánto tengo que cobrar por palabra?

# **Ejercicio: Conociendo TranslatorCafé**

#### **Date de alta en la web**

#### **Agencias**

- A través de la búsqueda de agencias y la opción "keywords", dime cuántas existen sobre "traducción jurada".
- ¿Cuántas agencias puedes localizar en la ciudad de Granada y cuál es la más veterana?
- En búsqueda avanzada, en las opciones "Invitation and Presence", identifica agencias que oferten trabajos o contengan formularios para entregar el CV. Deben tener una presencia online alta y un tamaño medio. ¿Cuántas agencias has localizado con dichas características? ¿Cuántas de esas agencias están situadas en España y en qué ciudades?
- En la presentación alfabética, selecciona dos agencias, añadelas a tu lista de agencias e identifica dónde puedes localizar las agencias que vas guardando.

#### **Freelancers**

- ¿Puedes identificar a la profesional Maria Anishchenkova?: ciudad y país donde trabaja, su teléfono, acreditaciones que tiene.
- Con la opción de búsqueda avanzada, quiero conocer traductores del alemán al español que sepan utilizar el software Trados. ¿Cuántos hay? ¿Hay alguno en España?
- Con la opción de búsqueda avanzada, quiero conocer especialistas en proofreading del español al inglés que estén en Estados Unidos. ¿Cuántos hay? ¿Cuál es el profesional con mayor reconocimiento según su actividad (considera el valor TCTerms Point)?

#### **Trabajos**

- ¿En qué consisten los dos últimos trabajos publicados?
- ¿Me puedes indicar la empresa que ofrece un mayor número de trabajos en la plataforma?
- ¿Me puedes indicar la empresa que más pronto paga?

● ¿Cuál es la empresa más popular? Una vez identificada, entra en su ficha y dime: ¿Cuántos usuarios la han valorado? ¿En qué país está? ¿Cuál es su área de especialización?

#### **MiCafé**

● Existe una opción para crear páginas web pero debes ser miembro "master". ¿Cuánto hay que pagar por la membresía anual de "master"?

#### **Comunidad**

- En el apartado de comunidad, busca un foro de discusión denominado "Trabajo como Traductor Independiente", añádelo a través del RSS a tu Feedly. Identifica el mensaje que ha obtenido un mayor número de preguntas y respuestas, indica el título y la fecha de creación.
- Identifica los 25 hilos más activos y dentro de estos, señala cuál es el más destacado en el apartado de "Jobs, Outsourcers and Payment".
- Identifica la opción de buscar en los foros de discusión y dime cuántos mensajes ha publicado la usuaria Emma Goldsmith. ¿Cuándo publicó su último mensaje y cuál era su título?
- Quiero que identifiques la opción de buscar en toda la web y busques la palabra "Granada". Dime los encabezamientos de los diferentes bloques de observación que ofrecen los resultados de búsqueda.
- En comunidad, quiero analizar la opción de tarifas. Quiero ver cuáles son las tarifas habituales si me dedico a la traducción del árabe al español. Dime cuál es la tarifa por palabra en Egipto, Marruecos y España.

# Ejercicio. Identificación de cuentas y creación de Feed

Identifica 10 cuenta relacionadas con el mundo de la traducción, la interpretación, los idiomas u otros intereses que consideres relevantes para tu ámbito profesional de las siguientes plataformas. En cada columna 4 deben ser en español y 6 en otros idiomas y debes crearte el servicio de alerta suscripción que se te indique

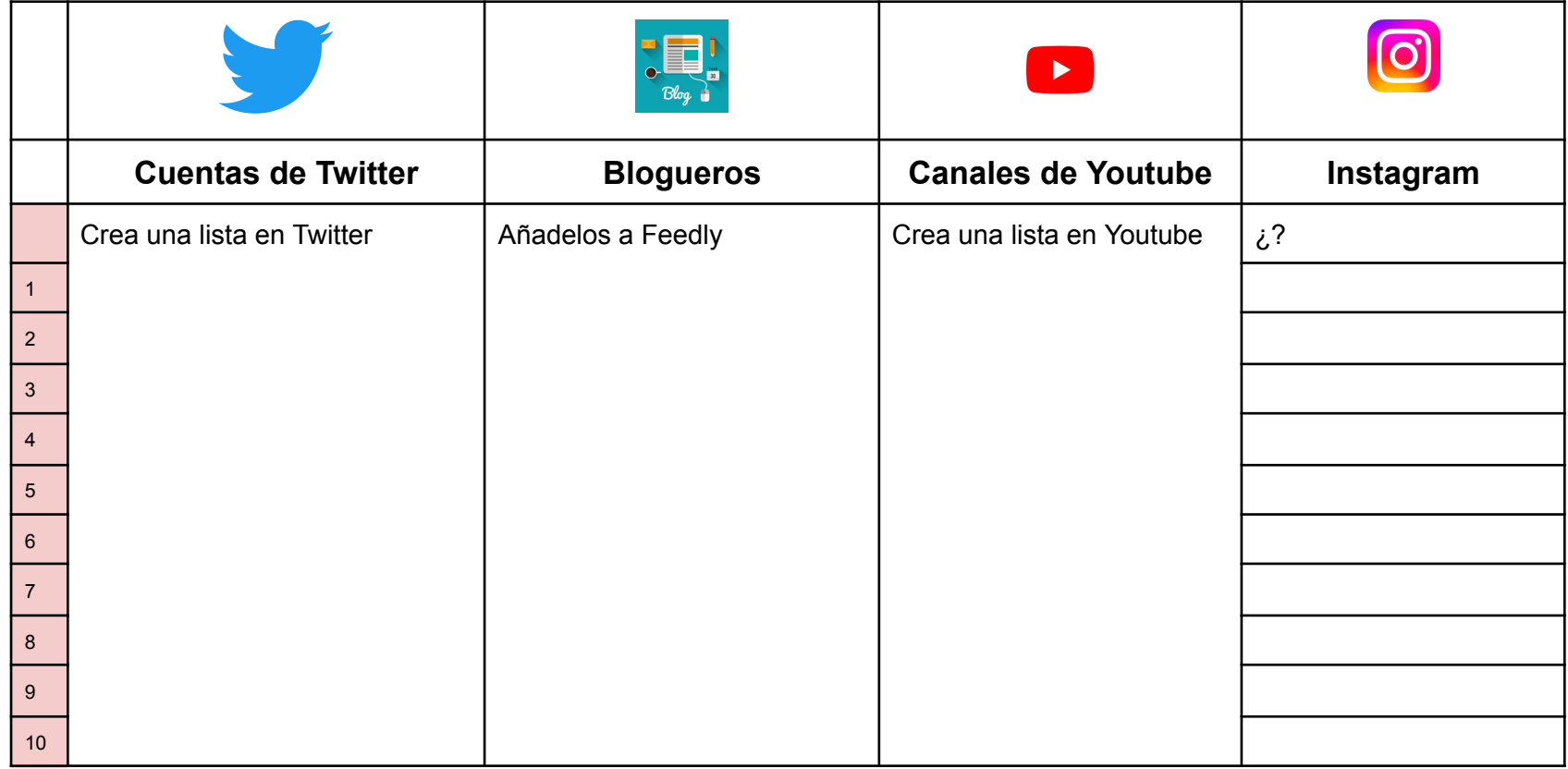

# Ejercicio: Comparación de Definiciones entre ChatGPT y Diccionarios Autorizados

Analizar y comparar las definiciones de palabras en inglés y español proporcionadas por ChatGPT con las encontradas en diccionarios autorizados, para evaluar la precisión y profundidad de la inteligencia artificial en la comprensión lingüística.

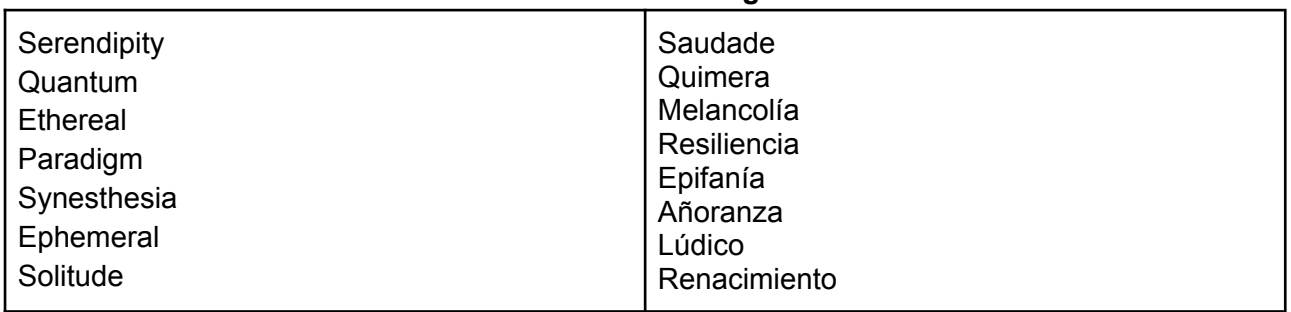

#### **Palabras a Investigar:**

Metodología:

**Definiciones de ChatGPT:** Solicitar a ChatGPT las definiciones de las palabras seleccionadas. **Búsqueda en Diccionarios**: Buscar las definiciones de las mismas palabras en diccionarios autorizados (por ejemplo, Oxford English Dictionary para palabras en inglés y Diccionario de la Real Academia Española para palabras en español). **Comparación**: Los estudiantes deben comparar las definiciones de ChatGPT con las de los diccionarios, enfocándose en: Precisión: ¿Coinciden las definiciones en términos generales? Profundidad: ¿Qué definición proporciona más detalles y contexto? Claridad: ¿Cuál de las definiciones es más comprensible? **Opinión Personal**: Reflexionar sobre la utilidad y confiabilidad de las definiciones proporcionadas por ChatGPT en comparación con las fuentes tradicionales.

# Ejercicio: Comparación de Traducciones entre Diferentes **Motores**

Objetivo: Comparar las traducciones de un texto dado realizadas por DeepL, Google Translate y ChatGPT, para evaluar y determinar cuál de estos motores de traducción ofrece los mejores resultados.

Texto Original (en inglés, aproximadamente 150 palabras):

"Yesterday, I wandered through the ancient city, where the cobblestone streets whispered tales of yesteryears. The old market, once bustling with merchants and artisans, now lay silent, its stories fading into the shadows. As I passed by the grand old library, the scent of aged books filled the air, a testament to a world fueled by knowledge and imagination. The trees in the central park stood tall, their leaves dancing to the rhythm of the gentle breeze. In the heart of the city, the old fountain, a marvel of craftsmanship, continued to flow, its waters reflecting the changing times. This place, rich in history and memories, seemed like a bridge between the past and present, a reminder of the enduring spirit of humanity."

#### **Metodología**:

Traducción: Utilizar DeepL, Google Translate y ChatGPT para traducir el texto al español. Comparación: Analizar las traducciones basándose en:

- Precisión: ¿Cuán cercanas están las traducciones al significado original?
- Fluidez: ¿Qué tan natural y coherente es el texto traducido?
- Fidelidad al Estilo: ¿Se conservan el tono y estilo del texto original?
- Manejo de Idiosincrasias Lingüísticas: ¿Cómo se traducen expresiones o términos culturales específicos?

Determinación: Con base en los criterios anteriores, los alumnos determinarán cuál motor de traducción consideran mejor y justificarán su elección.

## Ejercicio: Identificando posibles usos de chatGPT en el ámbito de la traducción

Utilizando chatgpt quiero que explores la utilidad de esta herramienta en el mundo de la traducción. Identifica o establece diez usos posibles de ChatGPT en traducción, diseña un prompt para cada uno de los usos y comparte el enlace del Chat

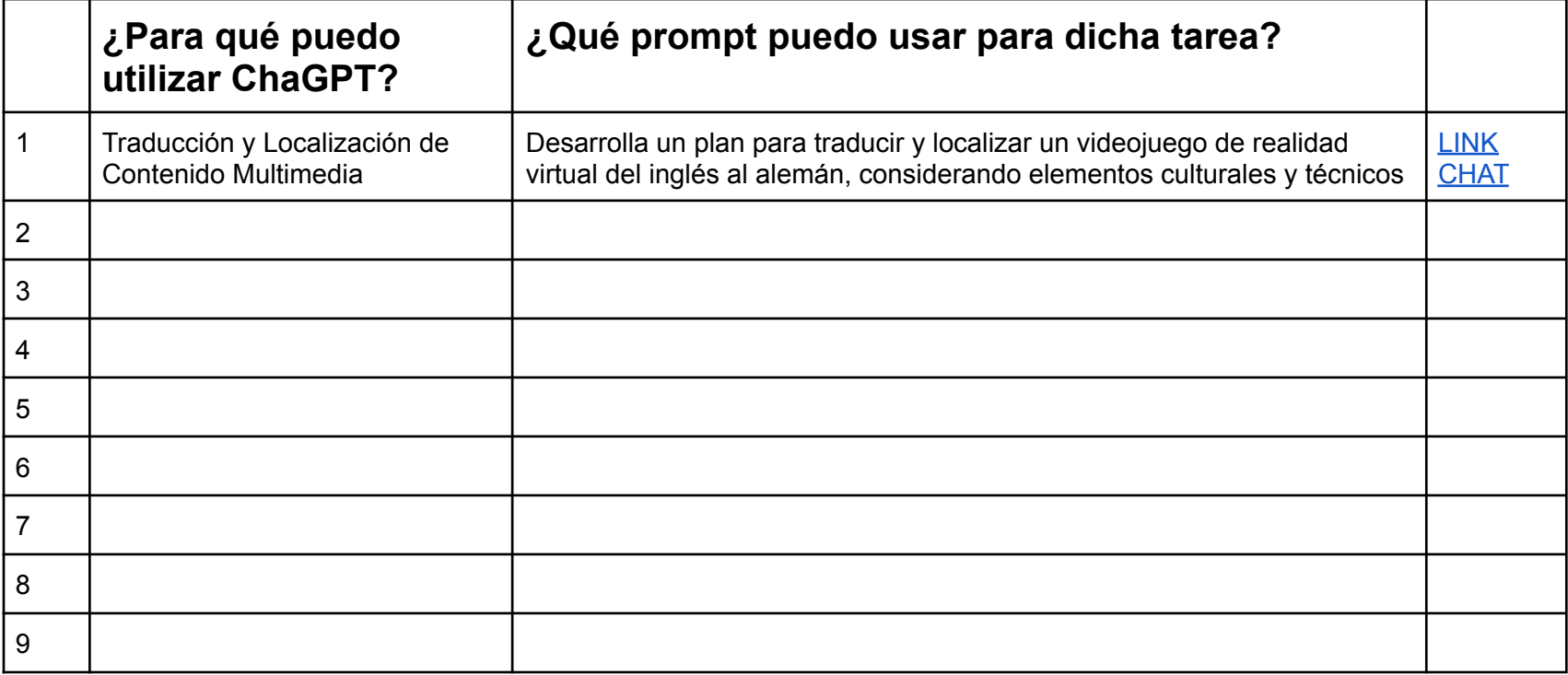

# **MATERIALES COMPLEMENTARIOS**

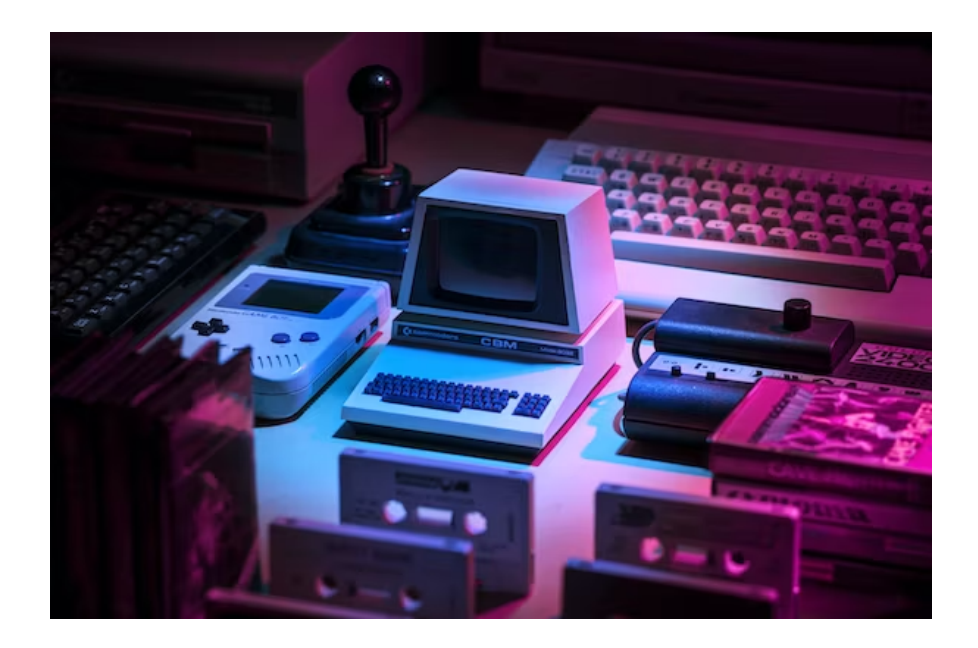

- ★ [Identificadores](https://biblioguias.unex.es/identificadores-unicos) Bibliográficos
- ★ Cómo traducir y redactar textos [científicos](https://www.esteve.org/libros/cuaderno-traducir-textos-cientificos/) en español

Castellano Martínez, JM & Ruiz Mezcua, A. (2018). Traducción, interpretación y ciencia. Editorial Comares.

[Enlace](https://elibro.net/es/lc/ugr/titulos/158268) al texto

Traducción, Interpretación y Ciencia Textos, contextos y tendencias contemporáneas

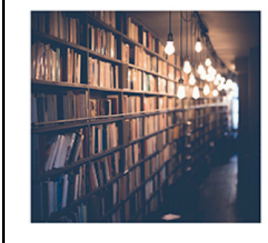

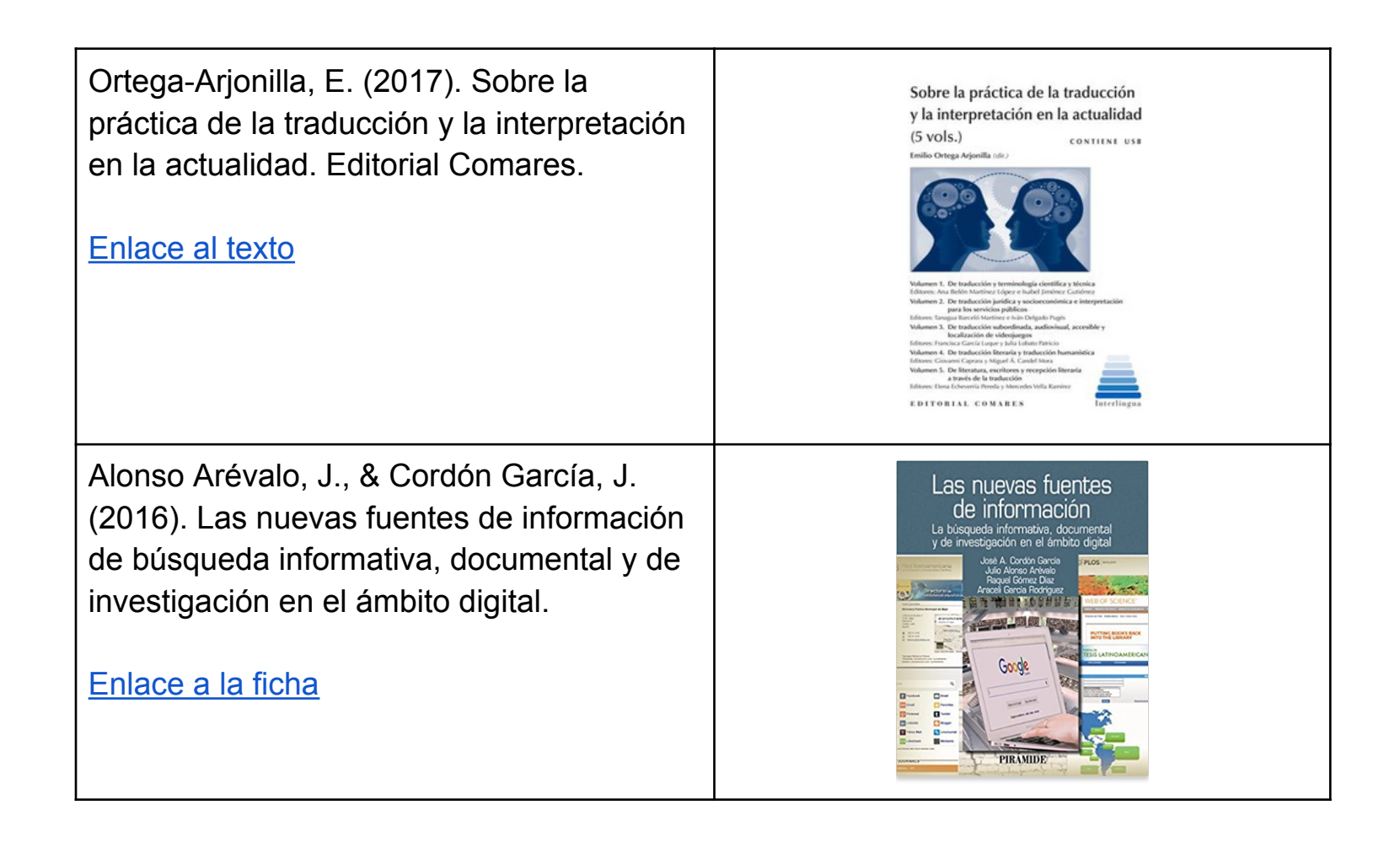

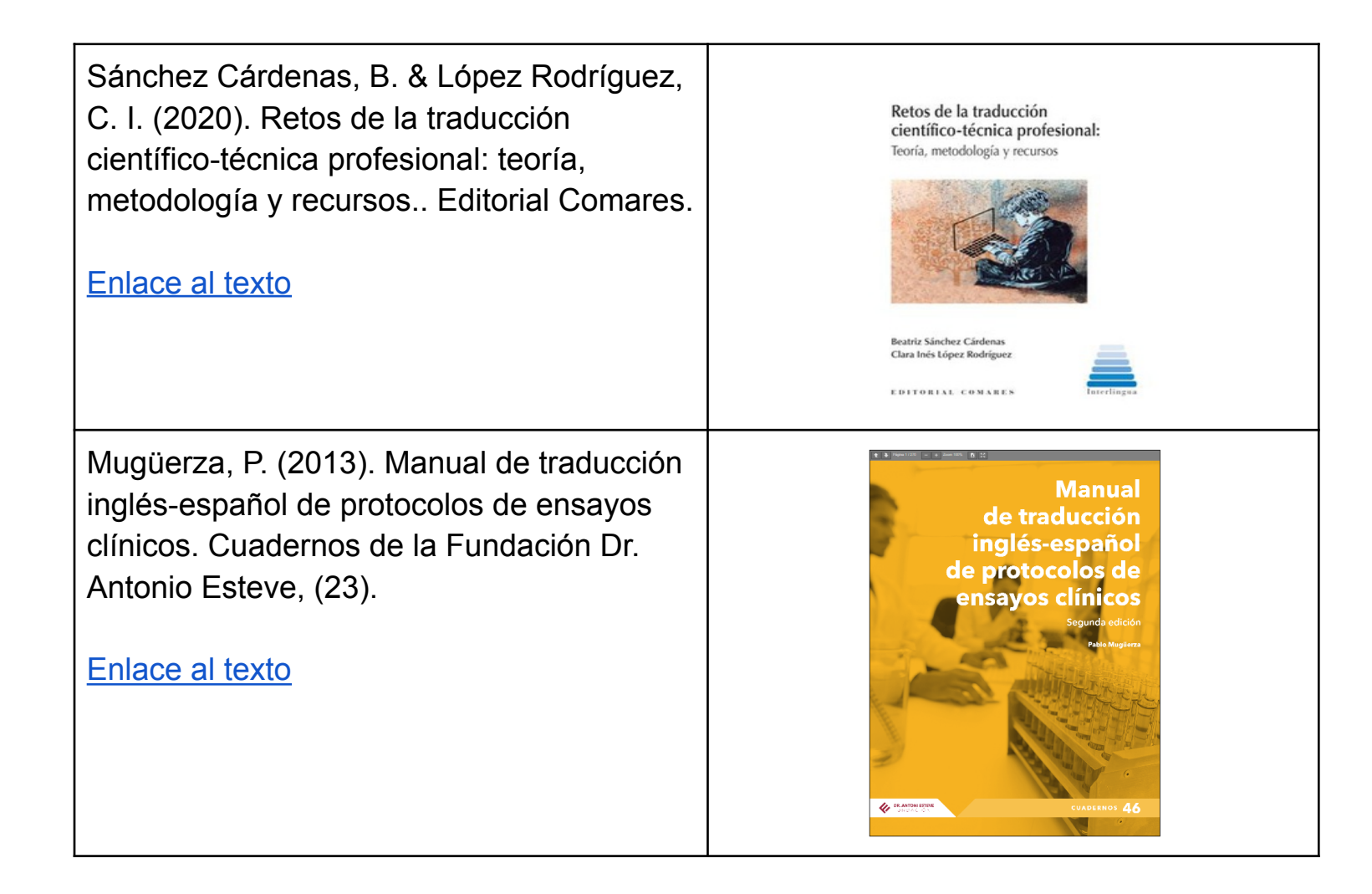

Daniel Torres-Salinas - UGR - Recursos Informativos para la Traducción y la Interpretación